# Table of Contents

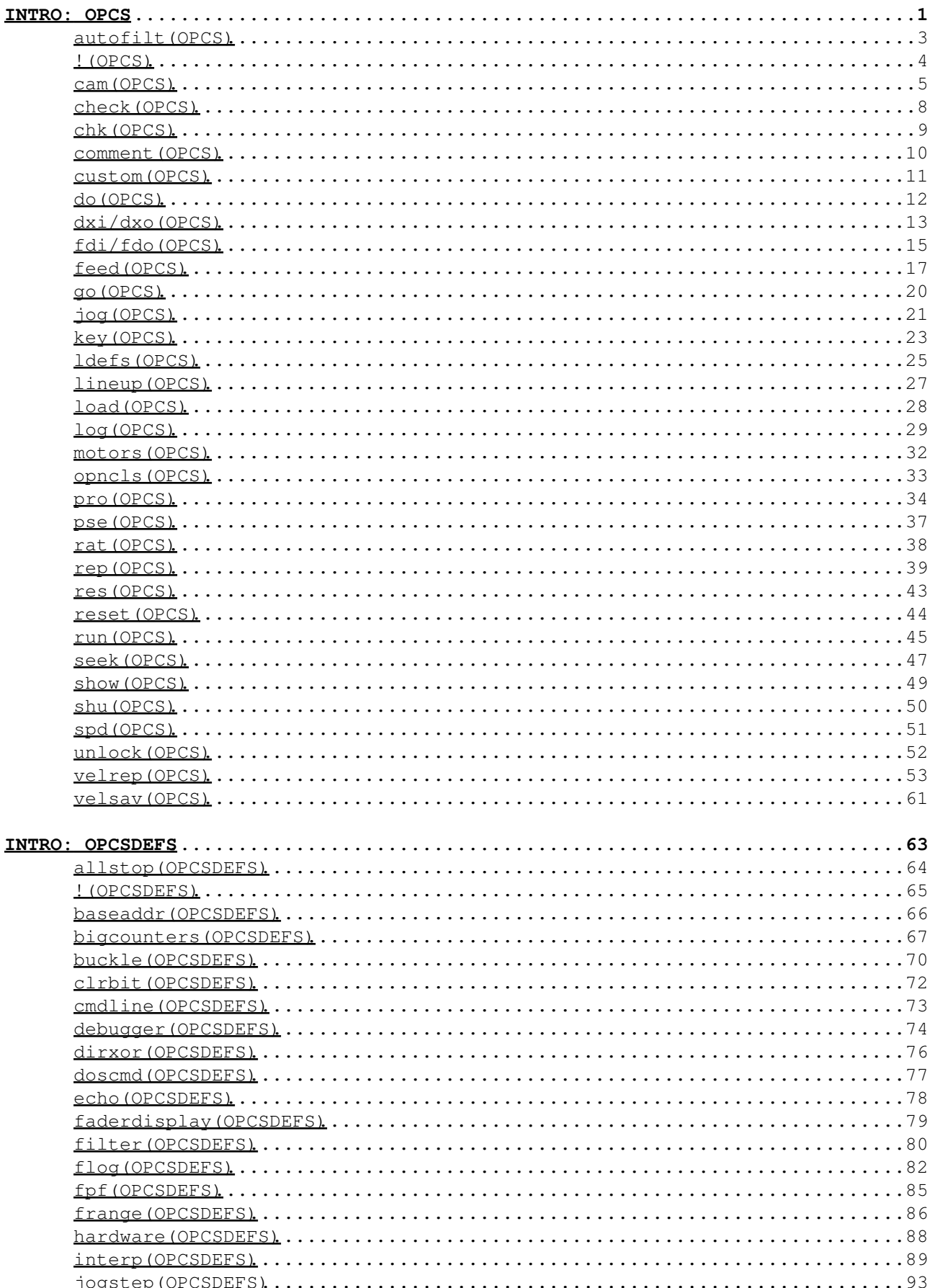

# Table of Contents

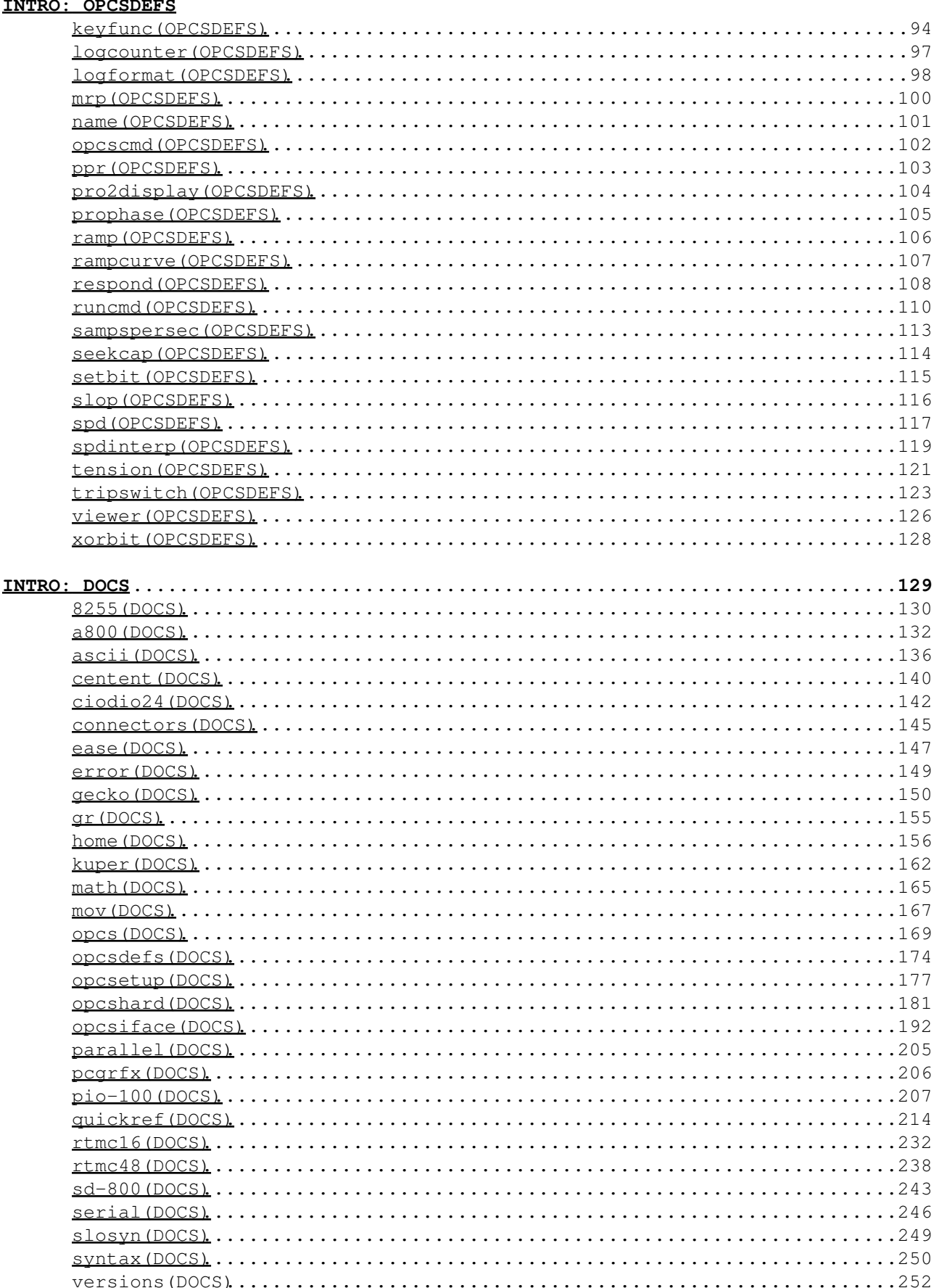

# **Table of Contents**

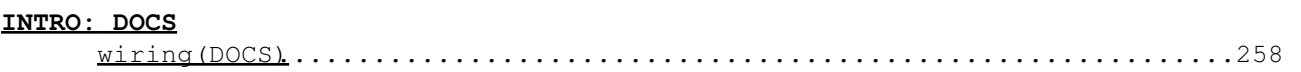

# **INTRO: OPCS**

<span id="page-4-0"></span>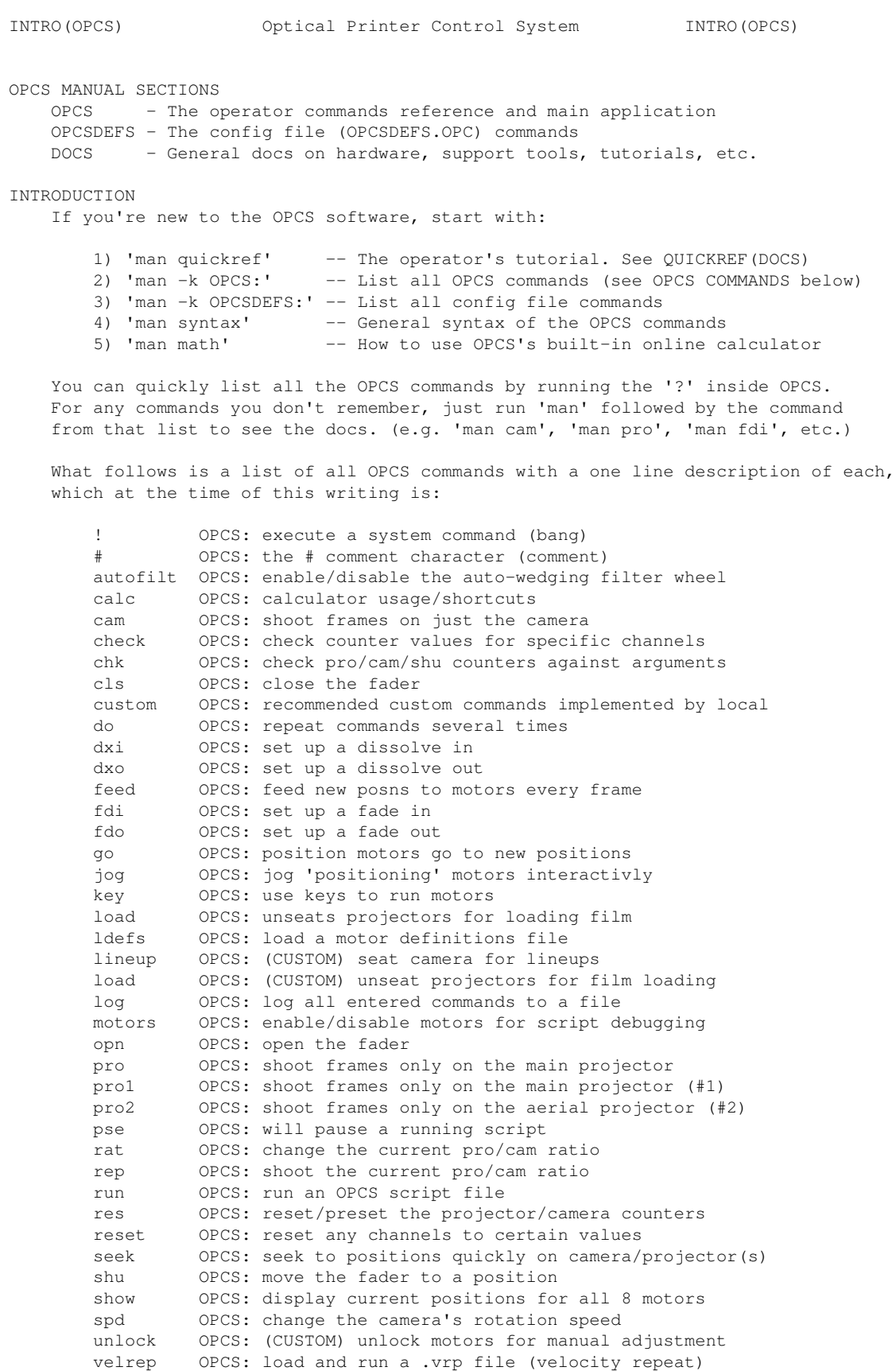

For more details on how the OPCS application itself, see 'man opcs', which describes OPCS briefly:

> Command line editing hotkeys

> Environment variables

> Common error messages

SEE ALSO

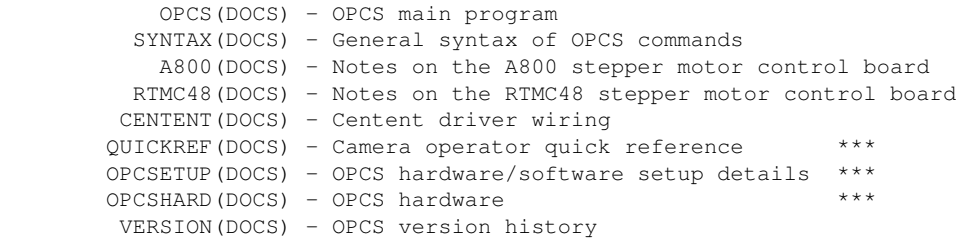

# ORIGIN

Gregory Ercolano, Los Feliz California 08/17/20

# **autofilt(OPCS)**

<span id="page-6-0"></span>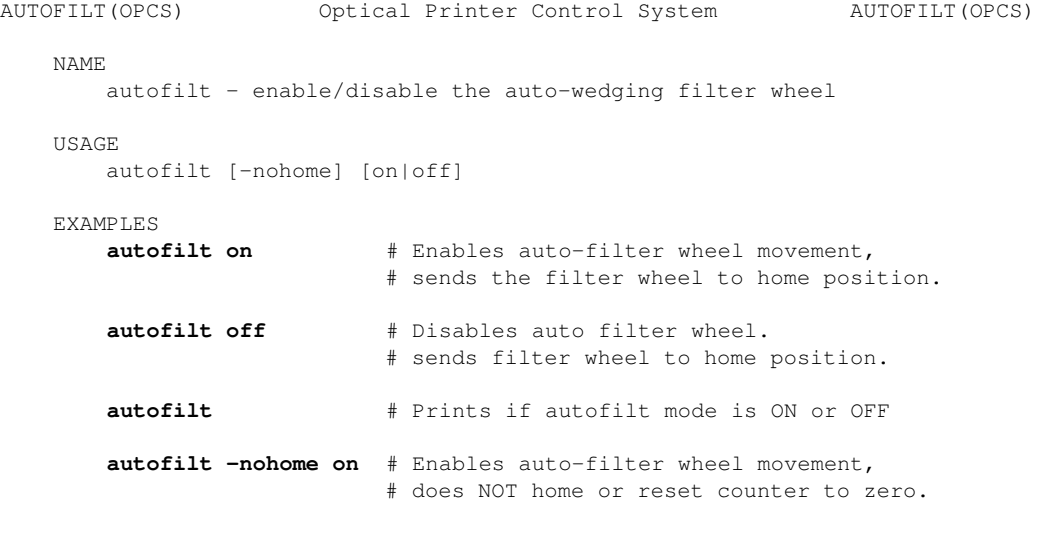

DESCRIPTION

 Sets up the filter wheel to move automatically each time the camera finishes shooting a frame. The filter wheel begins moving immediately after each exposure, while the shutter is closing.

To shoot a 20x wedge:

## **autofilt on cam 20 autofilt off**

 Both 'autofilt on' and 'autofilt off' automatically send the filter wheel to its home position (it invokes 'home autofilt') and zeroes the channel's counter. This behavior can be disabled with the **-nohome** option.

# OPERATION

'autofilt on' will do the following:

- > Executes 'home autofilt' (unless -nohome is specified) to home the wheel to a position that has NO FILTER.
- > Zeroes the filter wheel channel's counter
- > Like fades/dissolves, commands that involve exposing the camera (CAM, REP, etc) will first expose the filter in the gate BEFORE advancing the filter wheel. The filter will NOT move during SEEK(OPCS) or GO(OPCS).

#### SETUP NOTES

 It is assumed the filter wheel speeds have been configured to move to the next filter position quickly enough so that it stops before the camera begins exposing the next frame. See FILTER(OPCSDEFS) for a full technical description.

SEE ALSO

FILTER(OPCSDEFS) - define channel to control a filter wheel

#### ORIGIN

Version K1.12e+ Gregory Ercolano, Venice California 04/10/98

## **!(OPCS)**

<span id="page-7-0"></span>!(OPCS) Optical Printer Control System !(OPCS) NAME ! - execute a DOS command USAGE ! [DOS command]  $-$  or  $-$  [OPCS cmds] ! [DOS cmd] ! [OPCS cmds] ! [DOS cmd] ... EXAMPLES **! del /y junk.foo** # delete the file junk.foo **! dir \*.run ! cam 5 pro 3** # run 'dir \*.run', then shoot DESCRIPTION Execute a single command in MS-DOS without leaving the OPCS software. All characters to the right of the '!', up to the end of line, or '#', or another '!', are passed to DOS for execution. To allow several DOS commands on a single line, or DOS calls mixed with OPCS commands, you can make repeated use of the '!' character to switch back and forth within a single line:  **! <DOS-command> ! <OPCS-command> ! <DOS-command> ..** Example: **! copy \*.pos a: ! cam 12 pro 12 ! dir a:** The above runs 'copy \*.pos a:' in DOS, then runs the CAM and PRO commands in OPCS, then runs the "dir a:" command in DOS again. You can not only run DOS commands, but you can run DOS batch scripts (.BAT), or perl scripts, or other C programs, like the HOME(DOCS) program. OTHER EXAMPLES **!copy a:test .** # Copy the file 'fred' from the A: drive to # the current directory. **!command** # Run a DOS shell..'exit' returns to OPCS SEE ALSO DOSCMD(OPCSDEFS) - define DOS commands that dont need the ! prefix ORIGIN Adapted after Unix utilities like vi(1) and ed(1). © Copyright 1997,2007 Greg Ercolano. All rights reserved. © Copyright 2008,2022 Seriss Corporation. All rights reserved.

## **cam(OPCS)**

```
CAM(OPCS) Optical Printer Control System CAM(OPCS)
    NAME
        cam - shoot frames on the camera
    USAGE
        cam [value] # run camera so many frames fwd or reverse
    EXAMPLES
       cam 12 \qquad # run camera 12 frames forward
       cam -12 # run camera 12 frames in reverse
       cam 54'11 # run camera 54 feet 11 frames
       cam >-32 # run camera TO counter frame -32
       cam >34'8 # run camera TO counter 34 ft 8 frms
       cam >(108/(10+2)) # run camera 9 frames (See SYNTAX(OPCS))
     DESCRIPTION
        This command will shoot frames on the camera at the current shutter
        speed set by SPD(OPCS). 
        The value indicates the relative number of frames to shoot. 
        Negative numbers shoot in reverse.
        Values can also be specified in foot/frames or as a mathematical
        expression (as shown above).
        If the value is directly preceded by '>', this tells the camera 
        to 'go to' that absolute position on the camera counters.
        For fast windoffs that don't involve exposing film, use SEEK(OPCS)
        which uses the camera's slewing speed and caps the fader before
        moving the camera.
    FADE/DX
        If there are any pending fades or dissolves, the fader will FIRST
        move to its next position before the camera exposes a frame.
    FEED
        If FEED(OPCS) is enabled, the motors will /first/ move to position
        before the camera exposes a frame. (Similar to fade/dx)
    AUTOFILT
        If AUTOFILT(OPCS) is enabled, the camera will first expose the filter
        in the gate before moving the filter wheel. (As with the projector,
        when the system is idle, the frame in the gate is /about/ to be shot)
    ALLSTOP
        Hitting the ALLSTOP key (usually the (`) key) will halt the motors
        at the nearest frame. ALLSTOP is safe during shooting; it will not
        affect exposure, and always leaves the shutter closed after stopping.
        The allstop key can be redefined by ALLSTOP(OPCSDEFS).
    BUCKLE/VIEWER
        The camera WILL NOT RUN if the buckle is tripped. When exposing film,
        it also won't run if the viewer is open. If either condition occurs
        while the camera is shooting, the motors will stop with an error at 
        the nearest frame, similar to ALLSTOP.
        If 'hardware no' is in effect, the buckle/viewer state is ignored,
        so that the OPCS software can run on remote computers that are not
        pysically connected to an optical printer.
    TENSION MOTORS
        Before the camera or projector move, the appropriate tension motors
        are enabled, to ensure take-ups are in correct modes for film motion.
    COUNTER OVERFLOWS
```
The software internally manages frame numbers in 32-bits,

and therefore can handle values in the range of  $+/-2$  billion.

 However, the counter /display/ has a digit limit, and the counters will 'clock over' (similar to a car's odometer) if the number of digits goes beyond the display's limits.

 For 'bigcounters yes' (See BIGCOUNTERS(OPCSDEFS)), the limit is 6 digits, i.e. -99,999 thru 999,999.

 For 'bigcounters nixie', in K2.10 and up supports 8 digits, i.e. -9,999,999 thru 99,999,999.

 In either case, when the counter overflows, it 'clocks over' to zero. In version K2.10 and up, a hash flag appears to the left of the counters warning of counter overflow, e.g.

<IMG SRC="/opcs/man/gifs/opcs-bigcounters-overflow-K2.10.png">

..or in "ASCII art", that would be:

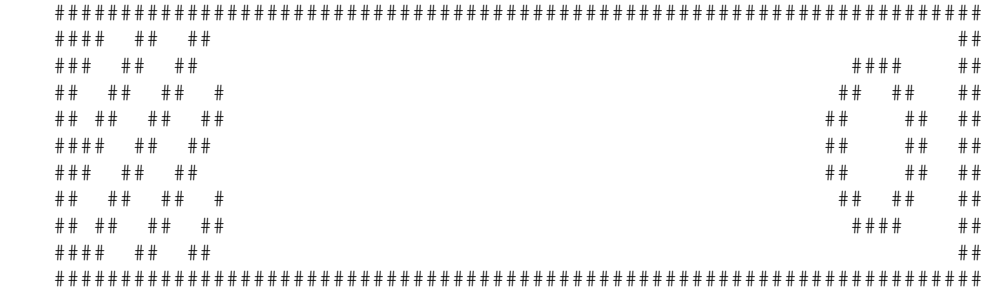

 Similarly, negative underflows (counts below zero) unclock to zero displaying a negative sign prefix.

 For 'bigcounters yes', counter progression works this way, where '//' represents the hashmark:

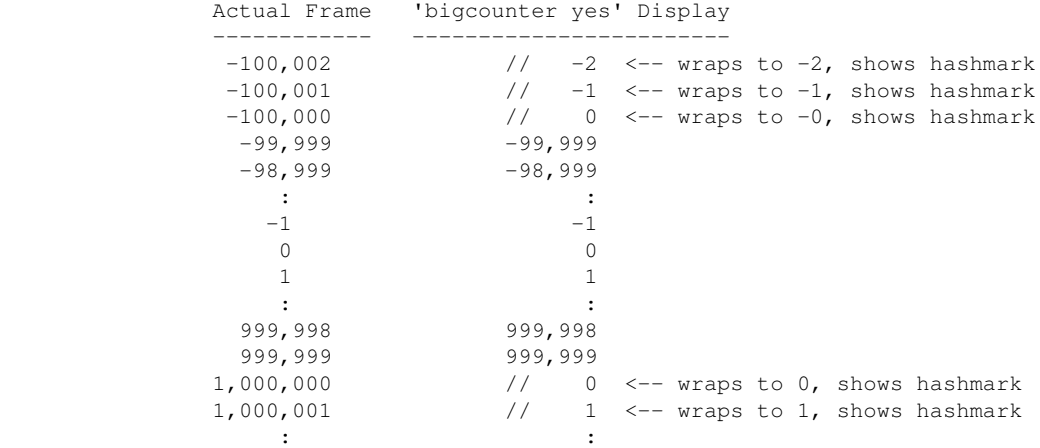

 For 'bigcounters nixie', in version K2.10 and up, counter progression works this way:

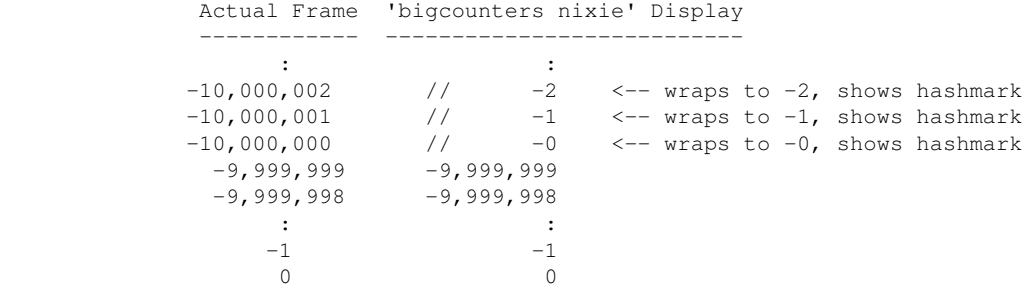

```
 1 1
the second control of the second control of the second control of
               99,999,998 99,999,998
               99,999,999 99,999,999
             100,000,000 // 0 <-- wraps to 0, shows hashmark<br>100,000,001 // 1 <-- wraps to 1, shows hashmark
                                     1 \leq - wraps to 1, shows hashmark
             100,000,002 // 2 <-- wraps to 2, shows hashmark
the second control of the second control of the second control of
        This 'clock over' behavior is only true of the display..
        the software still internally keeps track of actual positions,
        so that commands like 'cam >2000000' will still work correctly.
        Note that 'bigcounters small' and 'bigcounters mocon' does not
        clip digits at all, and can display the full abilities of 32bit
        numbers.
      > Use 'bigcounters small' to maximize operator's screen history
                               (21 lines of screen history)
      > Use 'bigcounters mocon' monitors all channels for motion control moves.
                               (18 lines of screen history)
      > Use 'bigcounters nixie' for normal printing and medium sized counters.
                               (14 lines of screen history)
      > Use 'bigcounters large' for normal printing and largest counters.
                                (12 lines of screen history)
    <IMG SRC="/opcs/gifs/big-vs-nixie-counters.jpg" WIDTH=1000>
   SEE ALSO
         -- Operator Commands (OPCS) --
        PRO / CAM - run frames on the projector / camera
       RAT, REP - tandem shooting (interlock)
       RES - reset computer's pro/cam counters to new values
       CHK - check if the pro/cam/shu counters are at certain values
       SEEK - run the camera/projector at slewing speeds
       FEED - feed motion control moves to motors every camera frame
       VELREP - special purpose velocities for tandem shoots (eg. YCM)
        AUTOFILT - enable/disable the auto-wedging filter wheel
       SHU - send the fader shutter to absolute position in degrees
       OPN, CLS - open/close the fader shutter
       DXI, DXO - set up an dissolve
       FDI, FDO - set up an fade
       MATH(DOCS) - math expressions (for use in frame specifications)
        SYNTAX(OPCS) - online calculator and OPCS math expression syntax
       MOTORS - enable/disable motor hardware for debugging scripts
        -- Setup/Definitions (OPCSDEFS) --
        SPDINTERP - configure exposure speed interpolations
       SPD - configure camera's default exposure and slewing speeds
       RAMP - configure camera's maximum acclerations and velocities
       MRP - configure 'maximum ramp pulses' for shutter motors
       PPR - configure 'pulses per revolution' for a motor
        BIGCOUNTERS - enable/disable the large counter display
       FPF - configure the 'frames-per-foot' (16mm, 35mm, Vista..)
        BUCKLE, VIEWER - configure buckle/viewer sensor's ports and bitmasks
       TENSION - configure tension motors
       ALLSTOP - define the ALLSTOP key
       HARDWARE - enable/disable using printer hardware
    HISTORY
       This command was in the first version of OPCS (Apple ] [+).
```
ORIGIN

Gregory Ercolano, Los Feliz California 12/18/89

© Copyright 1997,2007 Greg Ercolano. All rights reserved.

## **check(OPCS)**

<span id="page-11-0"></span>CHECK(OPCS) Optical Printer Control System CHECK(OPCS) NAME check - check counter values for specific channels USAGE check <chans> <val[,val..]> Where: <chans> is a list of channel letters (abc..) <val[,val..]> is a comma separated list of counter values, one for every channel in <chans> EXAMPLES **check f 1000** -- check f channel's counter is 1000 **check fg 1000,2000** -- check f counter is 1000 and g is 2000 DESCRIPTION This command helps verify counter values are where they should be in RUN(OPCS) scripts. It lets the author check to see if the specified channels' counters are what the author expected them to be. This helps catch errors during script programming + shooting. If a comparison fails, an appropriate error warns of the discrepancy, and prompts the operator with an ABORT/CONTINUE option. It's expected that for the channels specified, the exact same number of counter values are specified for each channel. Counter values must be comma delimited, and can either be numeric, math expressions, or feet/frame format. Example: **check ab (150-10),13'4** -- check if a's counter is 140 and if b's counter is 13'4 **check a (pro)** -- check if aerial projector (a) counter same as main projector (pro) **check ab (cam+5),(cam+5)** -- check if pro2 and pro2's counters are same as camera's counter +5. Note in OPCS the 'a' channel is the aerial projector, 'b' is the main projector, 'c' is camera, and 'd' is the fader shutter. HISTORY Early OPCS versions only managed cam/pro/shu, so CHK(OPCS) was designed for that. Motion control channels were later added, the newer CHECK(OPCS) was added, allowing \*any\* motor channel to be checked. CHK(OPCS) is kept for backwards compatibility, and syntactically simpler to use. SEE ALSO CHK(OPCS) - older command that only checks frame counters and fader RUN(OPCS) - run an OPCS script file MOTORS(OPCS) - enable/disable motors for debugging scripts ORIGIN Gregory Ercolano, Altadena California 05/28/20 © Copyright 1997,2007 Greg Ercolano. All rights reserved.

## **chk(OPCS)**

<span id="page-12-0"></span>CHK(OPCS) Optical Printer Control System CHK(OPCS) NAME chk - check if the pro/cam/fader counters are at certain values USAGE chk [pro] [cam] [fader] # single head printer chk [pro2] [pro1] [cam] [fader] # dual headed printer EXAMPLES **chk 10 13'12 0** | | | | | Check if fader is closed | Check if camera counter reads 13 feet 12 frames Check if projector counter reads '10' DESCRIPTION This command lets the operator verify the counter values are where they should be in RUN(OPCS) scripts. At critical points in a script the author can check the counters are where they should be. This helps catch errors during script programming + shooting. If a comparison fails, an appropriate error warns of the discrepancy, and prompts the operator with an ABORT/CONTINUE option. Arguments can be either in frames or in feet/frames format. Arguments can be '-' to skip comparison checks for a motor, example: **chk - - 170** # only check if fader at 170 degrees<br> **chk 120 - -** - # only check if pro2 counter reads 1: **chk 120 - - -** # only check if pro2 counter reads 120 EXAMPLE Assuming the counters read: PRO=34, CAM=12, SHU=0, and the following command is executed from a running script: **chk 34 10 170** ...all running scripts will be stopped, and the following errors will be generated (because the camera and fader are not in the positions that were specified): **CHK: Camera not at 10 frames CHK: Fader not at 170 degrees Hit any key to continue (ALLSTOP TO ABORT)** HISTORY Early OPCS versions only managed cam/pro/shu, so CHK(OPCS) was designed for that. Mocon channels were later added, so for syntactic consistency, the new CHECK(OPCS) was added, allowing \*any\* channel to be checked. SEE ALSO CHECK(OPCS) - newer command that can check all counters RUN(OPCS) - run an OPCS script file MOTORS(OPCS) - enable/disable motors for debugging scripts ORIGIN Gregory Ercolano, Los Feliz California 11/29/89 © Copyright 1997,2007 Greg Ercolano. All rights reserved.

# **comment(OPCS)**

<span id="page-13-0"></span>COMMENT(OPCS) Optical Printer Control System COMMENT(OPCS) NAME '#' - the comment marker USAGE # [comment text] EXAMPLE **# This is a valid comment cam 12 pro 12 # This is also a valid comment** DESCRIPTION The pound sign '#' is used as a delimiter for comment text. All text

 to the right of '#' up to the end of the line will be ignored by the OPCS command parser. This allows you to place text comments into run scripts without fear of having the comment executed as a command.

 '#' can appear as the first character on a line, or after the last command on a line.

## cam 12 pro 12 # Comment text can be anything

BUGS

None.

ORIGIN

 Adapted after examples set in such UNIX utilities as SH, CSH, and many others. # is a standard way of delimiting comments under UNIX. UNIX is a trademark of AT&T.

© Copyright 1997,2007 Greg Ercolano. All rights reserved.

# **custom(OPCS)**

<span id="page-14-0"></span>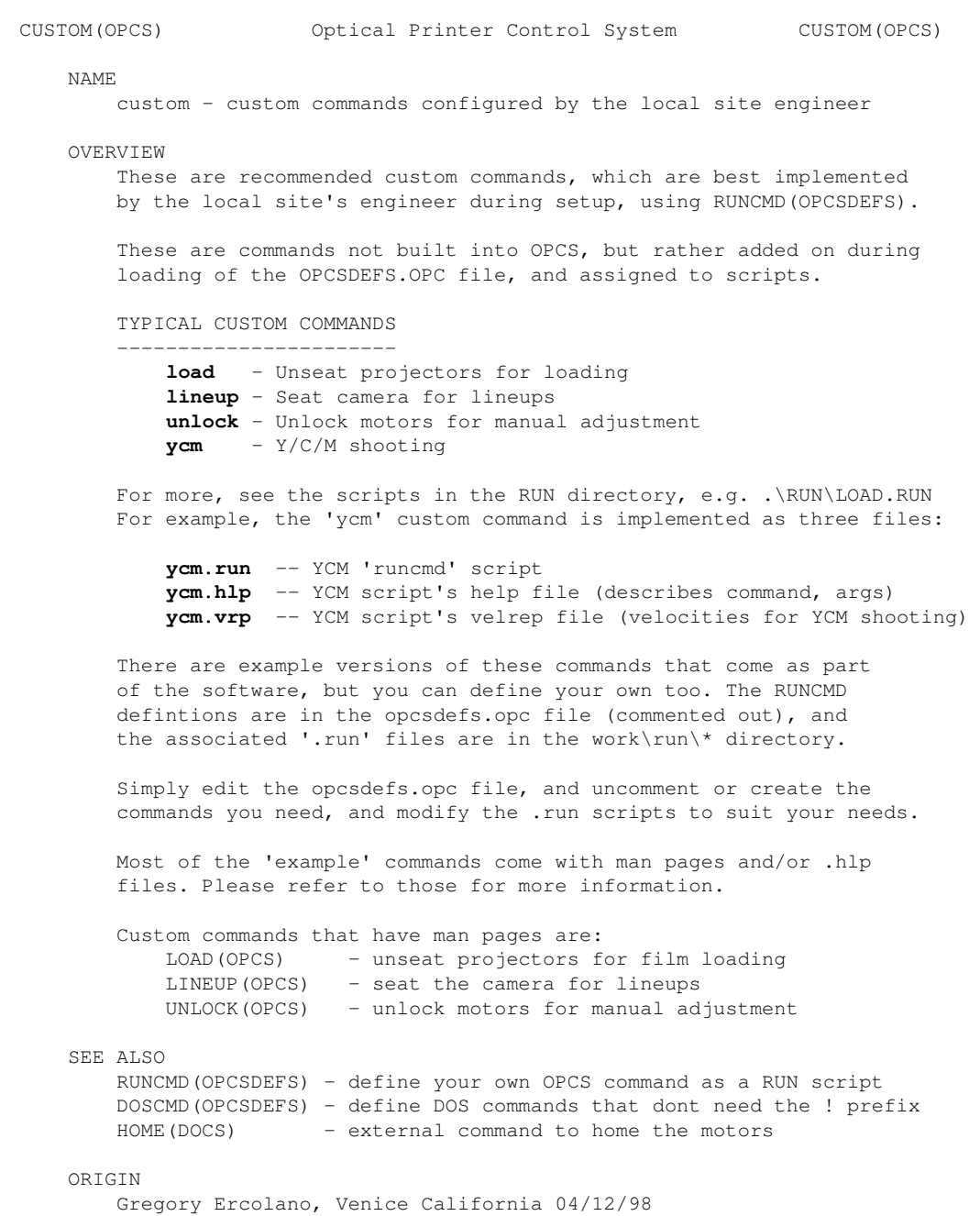

© Copyright 1997,2007 Greg Ercolano. All rights reserved.

#### **do(OPCS)**

<span id="page-15-0"></span>DO(OPCS) Optical Printer Control System DO(OPCS) NAME do - repeat commands USAGE do [count] [commands] do until (expr) [commands] EXAMPLES **do 12 rep 15 pro -5** These commands repeat 12 times from left to right. **do until (cam>=45)** rep 15 pro -5 ^Loop until camera counter reaches 45 or greater. DESCRIPTION Repeats commands. Commands that follow the DO command up to the end of line are repeatedly executed the number of times specified by [count]. If 'DO UNTIL (expr)' is used, looping continues until (expr) is true. DO commands can be nested within a line. That is to say, 2 DO commands can appear on the same line: **do 4 seek 10 do 8 rep 1 pro -1** | | These loop 32 times; the 'DO 4' loop executes the 'DO 8' loop 4 times. | These loop 4 times In the case of **do until (expr)**, usually (expr) is a conditional expression that compares one of the counters to a value, eg: **do until (cam=12) ..** # until cam counter is 12 **do until (cam>=12) ..** # until cam counter greater than or equal to 12 **do until (pro>200) ..** # until main projector counter greater than 200 EXAMPLES Run three 5 frame cycles of a moving projector image: **rat 1 1 do 3 rep 5 pro -5** ^ These repeat 3 times from left to right. Run twelve 4-frame cross dissolves on every 8th projector image, effectively 'weaving' still frames from an otherwise slow-motion moving projector image: **do 12 dxo 4 cam 4 cam -4 pro 8 dxi 4 cam 4** ^ These repeat 12 times Run a script file 7 times: **do 7 run smallfile.run** ^ This script is executed 7 times Shoot a 12x wedge, allowing camera operator to manually load ND filters into the projector's filter holder for each frame: **do 12 pse cam 1** ORIGIN Gregory Ercolano, Los Feliz California 12/16/89 © Copyright 1997,2007 Greg Ercolano. All rights reserved. © Copyright 2008,2022 Seriss Corporation. All rights reserved.

do(OPCS) 12

## **dxi/dxo(OPCS)**

<span id="page-16-0"></span>DXI(OPCS), DXO(OPCS) Optical Printer Control System DXI(OPCS), DXO(OPCS) NAME dxi/dxo - set up an automated dissolve in/out USAGE dxi [-x] frames # set up a 'dissolve in' dxo [-x] frames # set up a 'dissolve out' The **-x** option overrides the error message that warns you about doing a dissolve when the shutter isn't fully open/closed. This allows you to do dissolves from any fader position. EXAMPLES **dxi 12** # Set up a 12 frame 'dissolve in' **dxi -x 12** # 12x dissolve, regardless of current fader position DESCRIPTION Sets up a dissolve. Once set, whenever the camera is told to expose frames (with CAM(OPCS), REP(OPCS), etc), the fader will automatically move to the proper position before exposing each frame. Dissolves can operate on either still or moving images, depending on the command used for exposing film; 1) Setup and shoot a 12x "dissolve in" on a held projector image: **dxi 12 cam 12** | | | Shoot 12x dissolve in on frozen projector frame. | Set up 12x dx in 2) Setup and shoot 12x "dissolve in" as a straight print: **rat 1 1 dxi 12 rep 12** | | | | | Shoot 12x dissolve in on moving projector image | | | Set up 12x dissolve in | Set up a straight print for the 'rep' command 3) Setup and shoot a 24x 'lap dissolve' between two moving projector images. (Assumes '**rat 1 1**' in effect for straight print): **dxo 24 rep 24 seek >5500 -24 dxi 24 rep 24** | | | | | | | | | Shoot 24x dissove in | | | | as straight print | | | | | | | Setup 24x dissolve in | | | | | Backwind camera -24x, projector seeks x5500 | | Shoot 24x dissolve out (straight print) | Set up 24x dissolve out Commands can be 'all on one line' as shown above, or separate: **dxo 24** # Setup 24x dx out **rep 24** # Shoot 24x dx out as straight print **seek >5500 -24** # Backwind cam -24x, pro goes to frame #5500 **dxi 24** # Setup 24x dx in

**rep 24** # Shoot 24x dx in as straight print

Note: **seek >5500 -24** is effectively the same as **cam -24 pro >5500**

dxi/dxo(OPCS) 13

though the latter may be slower to execute.

4) Shoot (12) 4 frame dissolves between every 8th projector image:

#### **do 12 dxo 4 cam 4 seek -4 pro 8 dxi 4 cam 4**

These commands repeat 12 times from left to right.

..which 'weaves' still frames from a slow-motion moving projector image.

NOTES

 Dissolves remain in effect until all frames of the dissolve have shot. Any of the following commands will cancel an in-progress dissolve:

#### **opn**, **cls**, **shu**, **dxi 0**, **dxo 0**.

-------------------------------------

 A status message near the fader's counter shows the remaining frames left for an in-progress dissolve.

If the -x flag is NOT supplied, the fader:

 o Must be fully OPEN before executing DXO o Must be fully CLOSED before executing DXI

 ..otherwise an error is shown. The only exception is if the **-x** flag is supplied, preventing these warnings, shooting the new dissolve based on the fader's \*current\* position.

Below are common errors:

**dxi 12 cam 11 dxo 12 cam 12** ^bombs here: only 11x into a 12x DXI. **opn dxi 12 cam 12** ^bombs here: fader is already open

 It's hard to see such errors in large '.run' scripts, so test with '**motors off**' to find such problems quickly.

# DISSOLVE-SPECIFIC INSTALLATION NOTES

When setting up a new system, shoot extensive cross-dissolve tests to make sure the INTERP(OPCSDEFS) values for your fader are correct.

 If interp values aren't accurate or there's mechanical slop in the shutter (see SLOP(OPCSDEFS)), you will see bumps in exposure. Test with different length lap-dissolves, and project on a large screen. Fine tuning SLOP and INTERP are essential for accurate dissolves.

#### SEE ALSO

```
OPCS Commands
```
 CAM(OPCS) - shoot camera (fades/dissolves too) OPN(OPCS), CLS(OPCS) - open/close fader shutter SHU(OPCS) - move fader to an absolute position in degrees DXI(OPCS), DXO(OPCS) - set up dissolve in/out FDI(OPCS), FDO(OPCS) - set up fade in/out

# OPCSDEFS Commands

FLOG(OPCSDEFS) - set Fader LOGarithmic curve for custom fades FRANGE(OPCSDEFS) - set fade/dx's degrees range (for Hicon film stocks) INTERP(OPCSDEFS) - set interpolation positions (fader, focus, etc) SLOP(OPCSDEFS) - correct for slop in a motor (fader, focus, etc)

# General

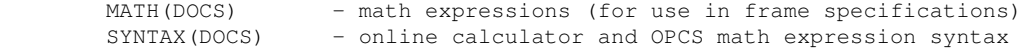

#### ORIGIN

Gregory Ercolano, Los Feliz California 11/29/89

## **fdi/fdo(OPCS)**

<span id="page-18-0"></span>FDI(OPCS), FDO(OPCS) Optical Printer Control System FDI(OPCS), FDO(OPCS) NAME fdi/fdo - set up an automated fade in/out USAGE fdi [-x] frames # set up a 'fade in' fdo [-x] frames # set up a 'fade out' The **-x** option overrides the error message that warns you about doing a fade when the shutter isn't fully open/closed. This allows you to do fades from any fader position. EXAMPLES fdi 24 # Set up a 24 frame fade in **fdi -x 24** # 24x fade, regardless of current fader position DESCRIPTION Sets up a fade. Once set, whenever the camera is told to expose frames (with CAM(OPCS), REP(OPCS), etc), the fader will automatically move to the proper position before exposing each frame. Fades are based on a logarithmic curve that can be customized with FLOG(OPCSDEFS). Fades can operate on either still or moving images, depending on the command used for exposing film; 1) **fdi 12 cam 12** # fade in on held image 2) **rat 1 1 fdi 12 rep 12** # fade in on moving image 3) **rat 1 2 fdi 12 rep 6** # fade in with step print #1 sets up and shoots a 12 frame fade-in on a still projector image. #2 sets up and shoots a 12 frame fade-in on a moving projector image. #3 sets up and shoots a 12 frame fade-out on a moving projector image on twos (step print). Fades remain in effect until all frames of the fade have been shot. A fade can be cancelled midway using any one of these commands: **opn**, **cls**, **shu**, **fdi 0**, **fdo 0**. The following effectively shoots the exact same thing: > **fdi 12 cam 12** > **fdi 12 cam 6 cam 6** NOTES > **fdi 0**, **fdo 0** or a SHU(OPCS) command with any value will cancel any pending fade or dissolve. > A status message near the fader's counter shows how many frames are left to go for the fade. > Normally, the fader must be: o OPEN before executing FDO o CLOSED before executing FDI ..otherwise an error is shown. The only exception is if the **-x** flag is supplied, preventing these warnings, shooting the new fade based on the fader's \*current\* position.

Below are some common errors:

**fdi 12 cam 11 fdo 12 cam 12** ^bombs here: only 11x into a 12x FDI.

#### **opn fdi 12 cam 12**

^bombs here: fader is already open

 It's hard to see such errors in large '.run' scripts, so it's advised to test scripts with '**motors off**' to find such problems quickly, without wasting film or waiting for motors to move.

# SEE ALSO

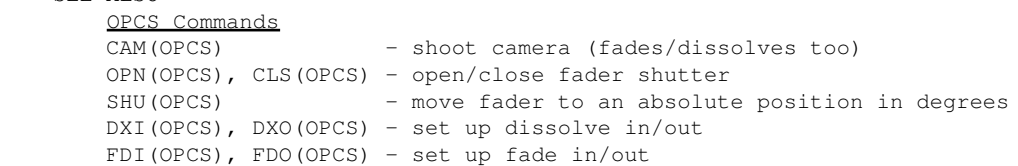

# OPCSDEFS Commands

```
 FLOG(OPCSDEFS) - set Fader LOGarithmic curve for custom fades
FRANGE(OPCSDEFS) - set fade/dx's degrees range (for Hicon film stocks)
 INTERP(OPCSDEFS) - set interpolation positions (fader, focus, etc)
 SLOP(OPCSDEFS) - correct for slop in a motor (fader, focus, etc)
```
# **General**

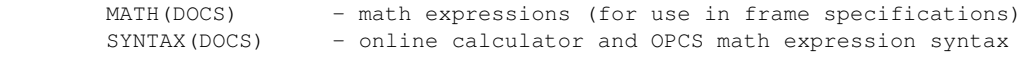

# ORIGIN

Gregory Ercolano, Los Feliz California 11/29/89

# **feed(OPCS)**

<span id="page-20-0"></span>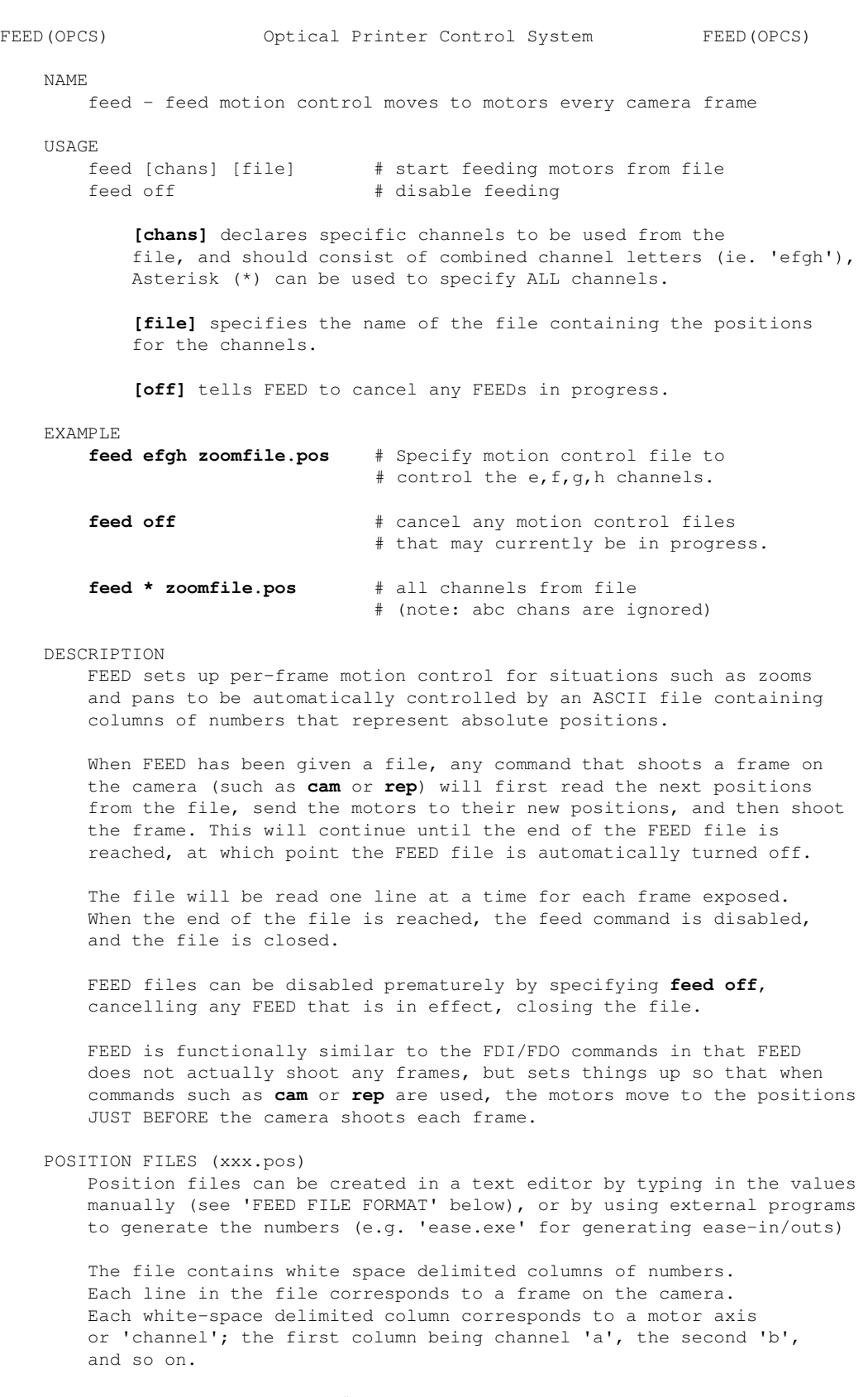

 Lines that start with '#' are ignored, so that comments can be included within the file for readability.

Example:

# zoom.pos file

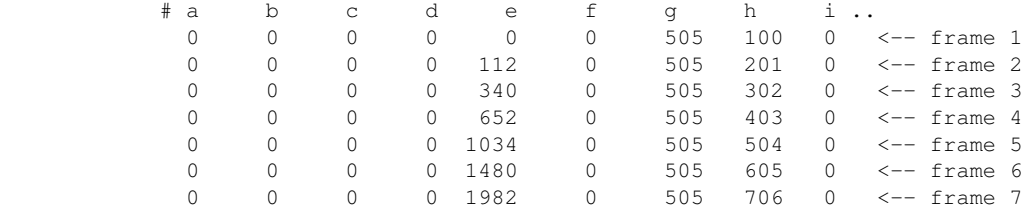

 In this case the 'e', 'g' and 'h' channels have moves programmed into them; 'e' has a ramp, 'g' has a holding position of '505', and 'h' has a linear ramp. The rest of the channels are zero.

So to use just the 'e' channel from this file, the operator would use:

# **feed e zoom.pos rep 20**

 ..this will set up and shoot the motion control move; each time the camera exposes a frame, the 'e' channel will move to the next position specified in the file under the 'e' column.

 For more info on the position file format, see 'POSITION FILE FORMAT' below.

#### SPECIAL CHANNELS

 Currently, FEED ignores channels ABC, even if specified. These correspond to the Aerial, Main, and Camera respectively, and are only controlled by shooting commands (PRO2, PRO, CAM, etc)

FEED is only for the positioning non-shutter motors.

 Like the GO(OPCS) command, if you have zoom and follow focus channels configured on your system, FEED will do auto-follow focus ONLY if the focus channel is specified to FEED. The file need not contain any relevant values for the focus channel, but the channel must be specified in order to do a follow focus zoom.

Typically channels are assigned this way:

- a aerial projector (if any)
- b main projector
- c camera
- d fader (if any)
- e zoom, usually the lens
- f focus, usually the camera body
- g filter wheel (if any)

 Only the a/b/c/d channels must be assigned as shown; if there's a fader, it must be on the 'd' channel, the camera must be on 'c'.

The other channels  $(e/f/g/h..)$  can be assigned to any axis you like; the above are just recommendations.

#### FOLLOW FOCUS

 In order for follow focus to work, the follow focus channel (f) must be specified to FEED. The values in the file for that channel will be ignored if INTERP is configured for followfocus, and can therefore be all zeroes.

 The INTERP command will control the motor movement for this channel, automatically slaving the position of the focus to the positions on the zoom (e), based on the interpolations.

 If the focus channel is not specified to FEED, zooms will move without moving the focus channel. In the following example, 'e' is the zoom, and 'f' is focus, with the 'f' channel slaved to the zoom with an INTERP command (not shown):

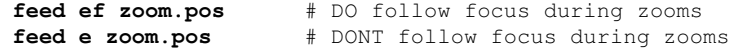

 If you want to specify your OWN focus positions in the FEED file, simply disable the INTERP(OPCSDEFS) command for the focus channel:

**! echo interp f - 0 0 0 > foo.foo ! ldefs foo.foo**

 This disables interpolation slaving for the focus channel, so that it can be run like a normal channel, using the values from the file for the positions.

POSITION FILE FORMAT

 Position files are simple ascii files. They can be created with text editors, custom programs, or with software that comes with OPCS to create position files (e.g. ease.exe, gr.exe, etc).

- o Lines whose first character starts with '#' are ignored. These are comment lines, and are not parsed by FEED(OPCS).
- o Each line in the file is considered a 'frame'.
- o Each line should have no more than 256 characters.
- o Each number on the line represents an ABSOLUTE POSITION for that channel's motor. There is no way to represent RELATIVE positioning in a FEED file currently.
- o The channels are always (ABCDEFGH..) respectively from left to right. Even though the software always ignores values for the 'abc' channels, some value (usually zeroes) must be there.
- o Numbers are normally ASCII signed integers, although can be floating point values for channels such as the fader, to specify floating point 'degrees'.

 Here is a sample file that has a 5 frame zoom programmed into the 'e' channel:

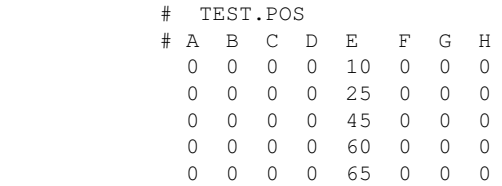

Although values must be specified in the A,B and C columns, they are automatically ignored by the OPCS software to avoid screwing up the camera and projector positions which are better controlled by other commands such as CAM, PRO and REP.

To use the above file:

**feed ef test.pos** # Start 'feed'ing numbers from test.pos **cam 5** # Shoot all 5 frames in the file

 Note that you can use any shooting command, including RAT and REP to shoot the frames. The rule to remember is new positions are fed to the motors BEFORE the camera ever shoots a frame.

SEE ALSO

GO(OPCS) - Move motors some distance or to new positions INTERP(OPCSDEFS) - configure channel position interpolations

ORIGIN

Gregory Ercolano, Los Feliz California 01/10/91

# **go(OPCS)**

```
GO(OPCS) Optical Printer Control System GO(OPCS)
NAME
    go - Move motors in steps or to absolute step positions
USAGE
    go [chans] [distance[,distance,...]]
    go [chans] [>position[,>position,...]]
EXAMPLES<br>go d -10
                       go d -10 # channel d goes -10 steps from where it is
   go efgh >0 # channels EFGH go TO position 0
   go efg 120,130,>0 # e goes 120, f goes 130, and g goes TO 0
   go ef 120 # ef go 120 steps from where they are
DESCRIPTION
    Mostly for moving 'linear' motors such as zoom, follow-focus, etc.
    Lets you move more than one channel at a time, each channel having
    its own relative steps or absolute position, or all sharing one.
CAVEATS
     1. When using GO to move shutter channels (cam, pro..), frame counters
       will retain their frame counts, since GO moves steps, not frames.
    2. Using GO on channels with interpolations are handled specially:
        2a. When channels are slaved with INTERP, e.g. focus (f) slaved to zoom
        (e), specify BOTH channels to GO so they move together, one slaved to
       the other. Otherwise they will be moved separately. e.g.
       go ef 12000 # 'e' moves 12000 steps, and slave 'f' moves
                         # to maintain focus.
       go e 12000 # 'e' moves 12000 steps. (f does not move)
       go f 12000 # 'f' moves +12000 steps (e does not move)
       go f >-30000 # 'f' moves to -30000 (e does not move)
        2b. Alternatively, with a SINGLE CHANNEL interpolation (such as fader),
        relative positions will move the channel in STEPS. Only when absolute
        positions are specified (e.g. >170) will interpolations be used, e.g.:
       go d 10 #'d' moves 10 STEPS. Relative positioning
                         of the fader always works in STEPS.
       go d >170 #'d' moves to 170 DEGREES. Absolute positioning
                     # of the fader always works in DEGREES.
SEE ALSO
   SHOW(OPCS) - show current positions for all motors
    JOG(OPCS) - interactively jog a positioning motor
   INTERP(OPCSDEFS) - set interpolation positions (fader, focus, etc)<br>MATH(DOCS) - math expressions
                  - math expressions
   SYNTAX(OPCS) - Online calculator and OPCS math expression syntax
ORIGIN
    Gregory Ercolano, Los Feliz California 09/04/90
```
<span id="page-24-0"></span>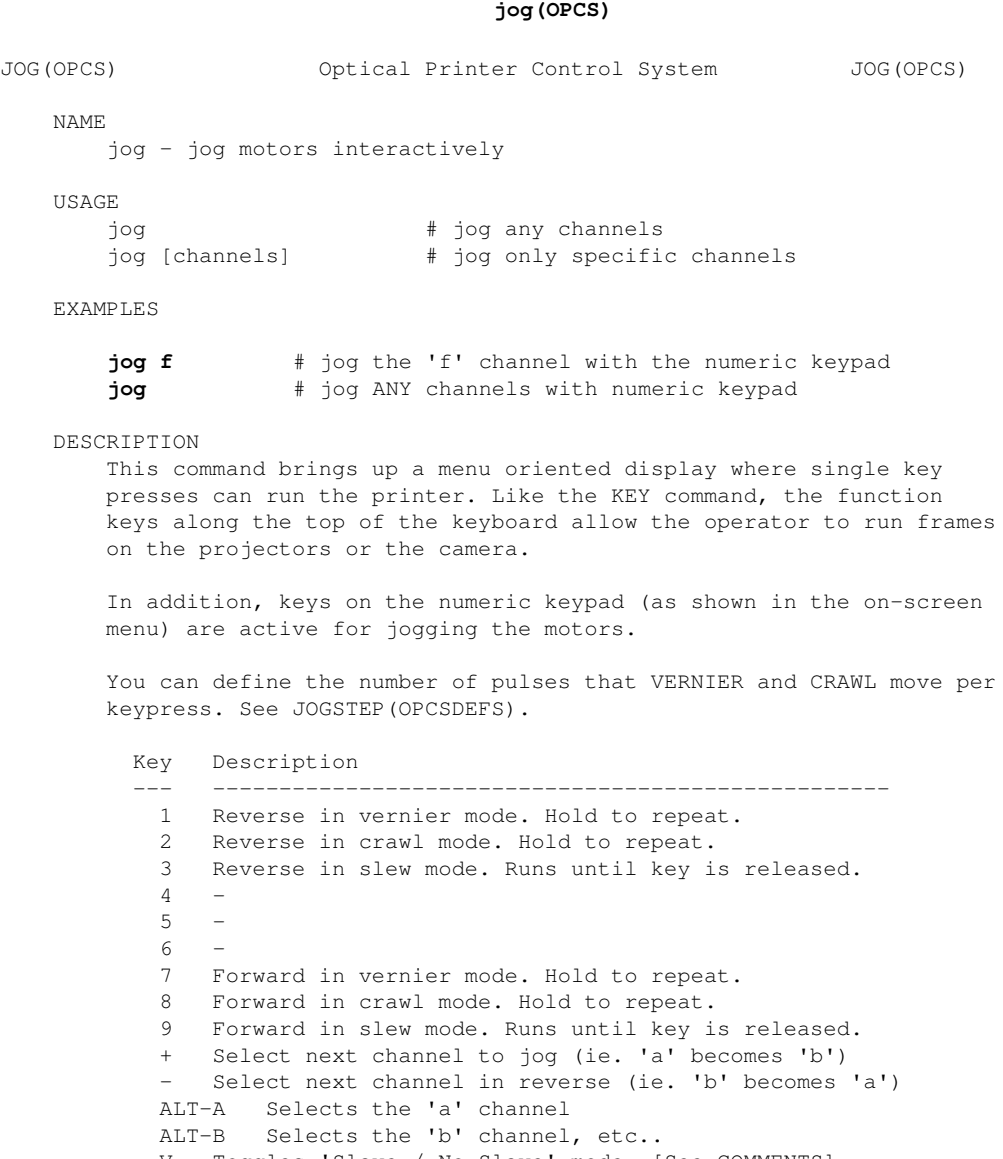

V Toggles 'Slave / No Slave' mode. [See COMMENTS]

- Z Sends current channel to '0' position
- R Reset counters [See COMMENTS]
- U Unlocks the motors (runs 'unlock' command)
- ENTER Saves current positions as a keyframe.
	- L Load keyframe positions. [See COMMENTS]
	- E Edit the keyframe list. See below 'KEYFRAME EDITOR'
	- S Saves keyframes created with ENTER key, and E)ditor<br>C Clears all keyframes so you can start again.
	- Clears all keyframes so you can start again.

COMMENTS ON ABOVE

- V If slaving is off, you can jog the zoom without moving the focus. With slaving on, moving zoom also moves focus.
- R In 'reset' mode, use Up/Dn arrows to select the channel to reset, and enter the new numeric value. Use ESC or Q to return to normal jog mode.
- L Loads the keyframe positions so they can be added to, edited, etc.

NOTES

 If you are jogging positioning motors (not frame counter motors), and find releasing the key does not quickly stop the motor, set the PPR(OPCSDEFS) for that channel to a low value like 10.

 When jogging the ZOOM, follow focus is not immediate when slewing. During a move, only the zoom will move until the key is released, \*then\* the focus will move to the appropriate focus position. This 'delay' is noticable with especially with the SLEW keys (3&9).

GOTCHYAS

When inching the camera and projectors, the frame counters WILL NOT CHANGE, so as not to loose frame counts for that channel.

**BUGS** 

 Currently the 0-9 keys (non-numeric keypad number keys) are not active during 'jog', although in the future they will echo the same functions the KEY command currently has.

## THE KEYFRAME EDITOR

-------------------

 The keyframe editor is a simple tool to help correct mistakes made while finding keyframes. It is a sub-menu of the JOG command, and is accessed as 'E' from the JOG menu.

 UP/DOWN Move the cursor to different keyframes. In the keyframe editor, the position list at the bottom right of the screen shows the positions FOR THE KEYFRAME the cursor is currently on.

 PgUp/PgDn If you have many keyframes saved, this will scroll through them a page at a time.

- DELETE Deletes the keyframe positions the cursor is currently on. Positions below are move up.
- INSERT Inserts the current motor positions as a new keyframe at the cursor position. Postions below move down one.
	- G Sends all motors to selected keyframe's positions.
	- ESC Returns to the JOG mode.

# COMMON KEYFRAME EDITING

-----------------------

DELETING ACCIDENTALLY SAVED KEYFRAME POSITIONS

----------------------------------------------

 If you save the same keyframe twice, you can correct the problem by entering the editor, find the extra position with the UP/DOWN keys, hit the DELETE key on the extra keyframe, then ESC to return to finding new positions.

 REPLACING BAD KEYFRAME POSITIONS WITH NEWER ONES ------------------------------------------------

 Assuming you saved a key position, and later want to replace it with better positions you just found, enter the editor with the motors at the better positions. Find the old keyframe with the cursor and hit the DELETE key to remove it. Now hit the INSERT key to insert the current positions of the motors where the old positions were.

SEE ALSO

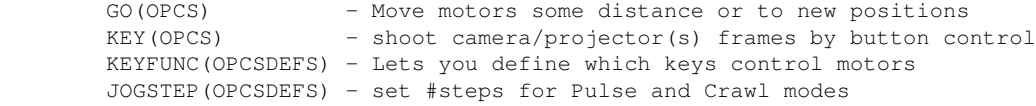

ORIGIN

Gregory Ercolano, Los Feliz California 12/15/89

# **key(OPCS)**

<span id="page-26-0"></span>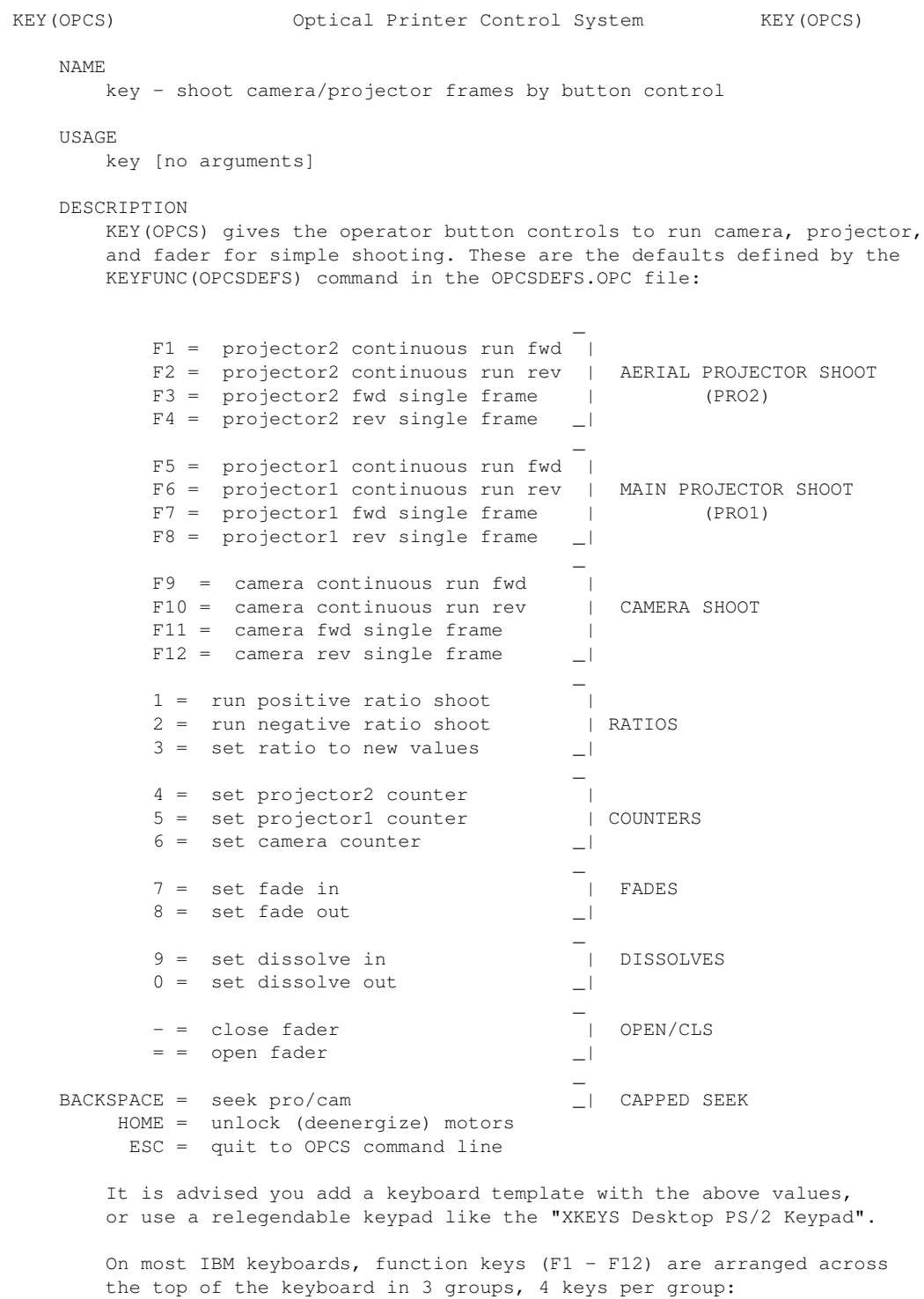

 Axis F-Key ---------- --------- Aerial Pro F1 - F4 Main Pro F5 - F8 Camera F9 - F12

> In each group, the first two keys shoot fwd/rev as long as you hold the key down. The others shoot single frame forward/reverse.

 Use KEYFUNC(OPCSDEFS) to define external port bits so your own custom hardware buttons can control the motors. You can also tie your own custom commands and run scripts to buttons and keys.

 EXAMPLE. To define the TAB key to invoke a DOS 'dir /p' command, put the following in your OPCSDEFS.OPC file:

# **keyfunc -add "! dir /p" 0060 ff 0f 0060 80 80**

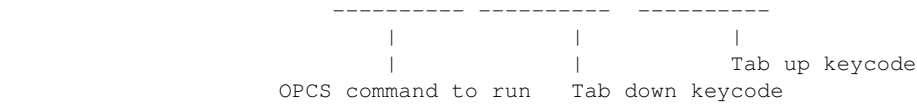

 Then restart opcs and run the 'key' command. Hitting TAB will show a directory listing, then you will be prompted to hit a key, then you're returned to the key mode.

SEE ALSO

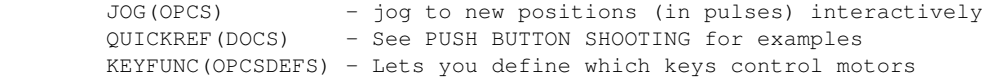

# ORIGIN

Gregory Ercolano, Los Feliz California 02/15/91

© Copyright 1997,2007 Greg Ercolano. All rights reserved.

# **ldefs(OPCS)**

<span id="page-28-0"></span>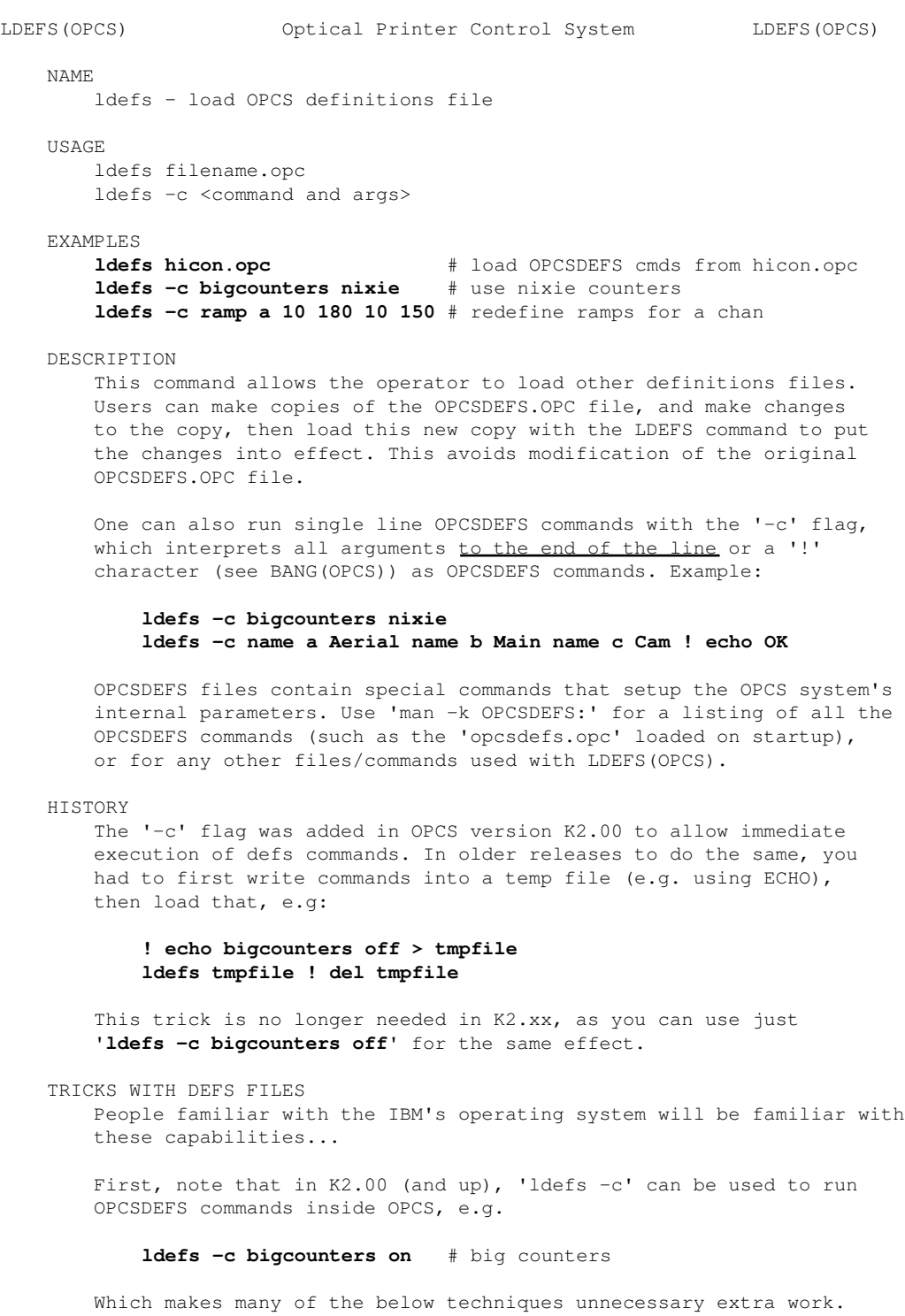

 However, in the older releases (K1.xx) this is not available so the below techniques must be used.

 As with all DEFS file commands, you can execute motor definition commands from within the OPCS software by creating a small file, and the loading commands from it via LDEFS(OPCS)... In the following example, we switch back and forth between large and small counters:

**! echo bigcounters on > tmpfile ! ldefs tmpfile** # big counters **! echo bigcounters off > tmpfile ! ldefs tmpfile** # small counters

 This 'trick' can be used with any OPCSDEFS commands, and uses the operating system's ECHO command and 'reroute output' symbol (>) to

 create the file FOO, which is then loaded as a file with the LDEFS command. This technique CAN be used within a script or when entering commands manually.

 You can create multiline files from within a script as shown in this example using MSDOS's > and >> (append) symbols:

```
! echo flog 2.0 > tmpfile
! echo logcounters yes >> tmpfile
ldefs tmpfile
```
 This technique can be programmed into run scripts, so defs file information can be changed on the fly.

 Here is another way to enter DEFS commands directly to the LDEFS command from within the OPCS software:

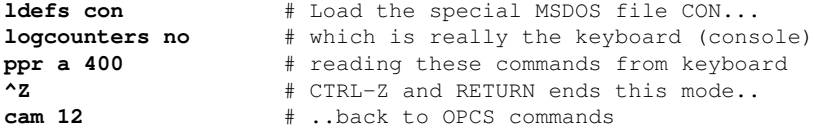

 The '**ldefs con**' technique works well for interactive typing, but cannot be programmed into a script, since it always reads from the keyboard. Use the 'echo' technique listed in the previous example for programming DEFS commands into a running script.

 These techniques are actually standard ways of using the DOS operating system, and are not particular to just the OPCS software.. they can be used by any program running under MSDOS that properly supports the operating system.

 Users not familiar with these techniques should learn them only if they think they might need them. At very least, operators should be aware of this capability.

## SEE ALSO

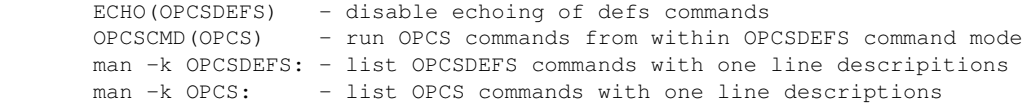

# ORIGIN

Gregory Ercolano, Los Feliz California 11/29/89

# **lineup(OPCS)**

<span id="page-30-0"></span>LINEUP(OPCS) Optical Printer Control System LINEUP(OPCS) NAME lineup - (CUSTOM) seat the camera for lineups USAGE lineup [no arguments] DESCRIPTION Seats the camera so a lineup can be done. This command is actually a script defined with a RUNCMD(OPCSDEFS) command, and is normally customized by your local site engineer. This command normally does the following operations: > Seat the camera > Wait for user to hit a key > Unseat the camera INSTALLATION NOTES An example implementation of the lineup command might be done as follows. Add the following command to the 'runcmd' section of your opcsdefs.opc file: **runcmd lineup lineup.run 0** ..then create a file called 'lineup.run' which contains the following text: **@ # Seat camera. 'go' won't affect camera counters. @ go c 1000 ##### CAMERA SEATED FOR LINEUP ### @ pse -noabort ##### CAMERA BACK TO NORMAL ### @ # Unseat camera by moving back 1000 pulses. @ go c -1000** A slightly more colorful version, assuming you know how to enter ANSI and control characters into your text editor: **@ go c 1000 #<BS><ESC>[1m\*\*\* <ESC>[5mCAMERA SEATED FOR LINEUP<ESC>[0m<ESC>[1m \*\*\*<ESC>[0m @ pse -noabort #<BS><ESC>[K<ESC>[A<ESC>[A<ESC>[K @ go c -1000** ORIGIN Gregory Ercolano, Los Feliz California 10/12/90 © Copyright 1997,2007 Greg Ercolano. All rights reserved.

# **load(OPCS)**

<span id="page-31-0"></span>LOAD(OPCS) Optical Printer Control System LOAD(OPCS) NAME load - (CUSTOM) unseat projectors for film loading USAGE load [no arguments] DESCRIPTION Unseats the projector shuttles for easy loading. This command is actually a script defined with a RUNCMD(OPCSDEFS) command, and is normally customized by your local site engineer. This command normally does the following operations: > Disables the tension motors for the camera and projector > Move projector(s) to unseated position with GO(OPCS) > Pause to allow user to load the film > Return projector(s) to seated position with GO(OPCS) > Enable the tension motors again INSTALLATION NOTES An example implementation of the load command might be done as follows. Add the following command to the 'runcmd' section of your opcsdefs.opc file: **runcmd load load.run 0** ..then create a file called 'load.run' which contains the following text: --- cut here ------------------------**@ # Deenergize tension motors. Clearing port 379 bits 0 & 1. @ ! echo @ clrbit 0379 03 00 > foo.defs ! ldefs foo.defs @ go ab 1000,-1000 # \*\*\* UNSEATED FOR LOADING \*\*\* @ pse -noabort @ go ab -1000,1000 @ # Energize tension motors by setting the bits. @ ! echo @ setbit 0379 03 00 > foo.defs ! ldefs foo.defs**  $---$  cut here  $---$  Note use of leading '@' signs to disable echoing of the commands, to avoid cluttering the screen with unwanted text. ANSI characters can be added to the script to embolden messages, and erase them when the user hits a key to continue.

#### ORIGIN

Gregory Ercolano, Los Feliz California 12/15/89

© Copyright 1997,2007 Greg Ercolano. All rights reserved.

# **log(OPCS)**

<span id="page-32-0"></span>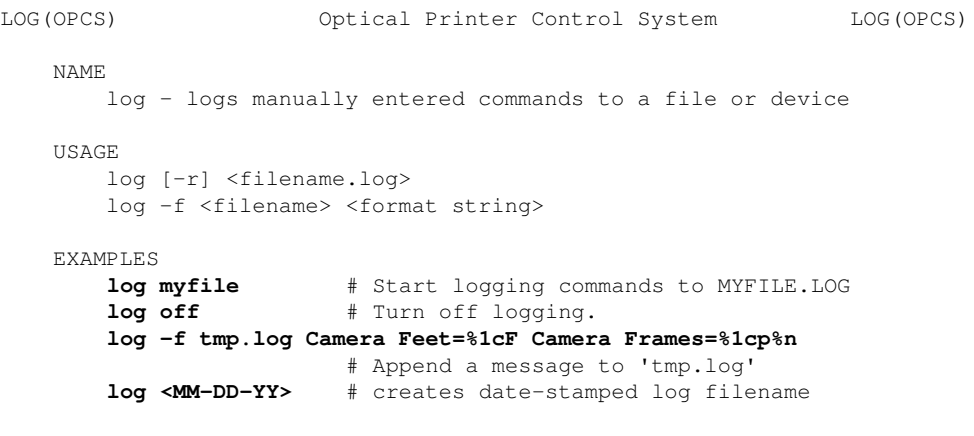

DESCRIPTION

 The 'log <file>' and 'log off' usage of this command will enable/disable logging all commands you enter from the keyboard to a file. (Commands in RUN(OPCS) scripts will not be logged.)

The 'log -f <file> <message>' usage of this command will append a message to <file>, where <message> may contain formatting characters (see LOGFORMAT(OPCSDEFS)) that lets you embed counter values in the message.

 If <filename> is the string "<MM-DD-YY>", then a date-stamped filename will be created. Example: if the date is Dec 31 2007 and you run "**log <MM-DD-YY>**", the resulting filename will be:

## **logs/12-31-07.log**

If the .\logs directory does not exist, it is created.

## '**LOG OUTPUT.LOG**' AND '**LOG OFF**'

When you quit the software, or enter LOG OFF, the log will be closed, and can later be viewed for reference.

 Optionally, the counters can also be logged to the file. See the LOGCOUNTERS(OPCSDEFS) man page for more on this.

 To enable logging, specify some filename as an argument. You may also use LPT3:, COM1:, or other DOS device names to log directly to line printers, etc.

**-r** can be specified before the filename to include commands in executing RUN(OPCS) scripts to also be logged to the file. If -r isn't specified, only commands typed at the keyboard will be logged. (-r in OPCS K1.13b+)

To disable logging, type **log off**.

#### 'LOG -F <FILENAME> <MESSAGE>'

With the -f flag, you can log a single message to a file with embedded counter values. For instance, if you want to append a message to a log file that includes the current camera counter:

 Replaced with Cam's position counter Replaced with cam | feet/frms counter | | | ---- --- **log -f tmp.log Camera Feet=%1cF Camera Frames=%1cp%n** ------- ------------------------------------- | | File Message text

> See LOGFMT(OPCSDEFS) for a list of all the '%' format codes. The above example would append the following text to 'tmp.log', based on what the camera counter reads at the time:

#### **Camera Feet=16(1'0) Camera Frames=16**

 ------- -- | | Cam's feet/frms Cam's position

NOTES

 If a file already exists when you start logging to it, messages will be \*appended\* to the existing file. If you want to start with a fresh log file, remove it before logging to it, e.g.

# **! del mylog.log ! log myfile.log**

 The LOGCOUNTERS(OPCSDEFS) command controls whether the log records the current counter positions or not. If you do not want counter data in your logs, add this to your OPCSDEFS.OPC file:

#### **logcounters off**

..or from within OPCS you can use:

#### **! echo logcounters off > foo ! ldefs foo**

 Counter information lines are always preceded by a '#' comment character so the log file can be run as a script with RUN(OPCS), without the counter data being executed as OPCS commands.

 It is advisable to use '.LOG' as the extension for log files so you can differentiate them from other OPCS files.

CARRIAGE RETURNS IN '**log -f**'

You must include a '%n' at the end of your <message> for the message to have a CRLF at the end. Otherwise, the line will remain unterminated, letting you concatenate to a single line using separate LOG(OPCS) commands, eg:

**log -f tmp.log Camera=%1cF, log -f tmp.log Projector=%1bF%n**

..results in appending the following single line to 'tmp.log'

**Camera=16(1'0),Projector=0(0'0)**

 To have those appear on separate lines, make sure both commands include a %n on the end:

**log -f tmp.log Camera=%1cF%n log -f tmp.log Projector=%1bF%n**

..which results in the following two lines appended to 'tmp.log':

```
Camera=16(1'0)
Projector=0(0'0)
```
LINE PRINTERS

 You can use LOG(OPCS) to maintain a continuous hardcopy printout as the user enters commands. EXAMPLE:

**log lpt3** # log commands to the LPT3 line printer

 Keep in mind that some of the parallel ports may be being used to control motor hardware.

CAVEATS/WARNINGS

 OPCS log files should not be edited by word processors that introduce non-ASCII characters. Use 'edit' or 'vi' which are pre-installed.

 Don't try to edit a log file while it's still logging, or you'll get unexpected results. Be sure to run '**log off**' before editing.

BUGS

 If the operator uses ALLSTOP during command logging, it would be unwise to later execute the log file as a run script without making the proper modifications to the commands that were interrupted. Here is a sample log with a command that was interrupted:

 # 1:1 0(0'0) 20(1'4) CLOSED 0 **cam -120** # ### OPERATOR HIT ALLSTOP KEY # 1:1 0(0'0) 18(1'2) CLOSED 0

Note the camera counter now reads 18 instead of -100. Because the command was interrupted, it never got to finish shooting. This could cause confusion later if this log were executed as a RUN script, and commands that followed used absolute positioning (cam >134). The command **cam -120** should then modified by hand:

**cam >18** or **cam -2**

...to reflect the command as it was actually executed.

SEE ALSO

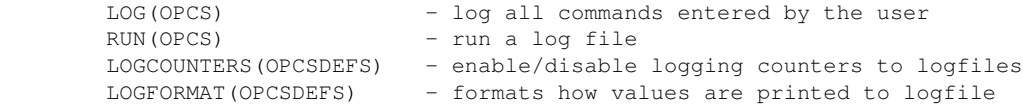

#### ORIGIN

Gregory Ercolano, Los Feliz California 11/29/89

# **motors(OPCS)**

<span id="page-35-0"></span>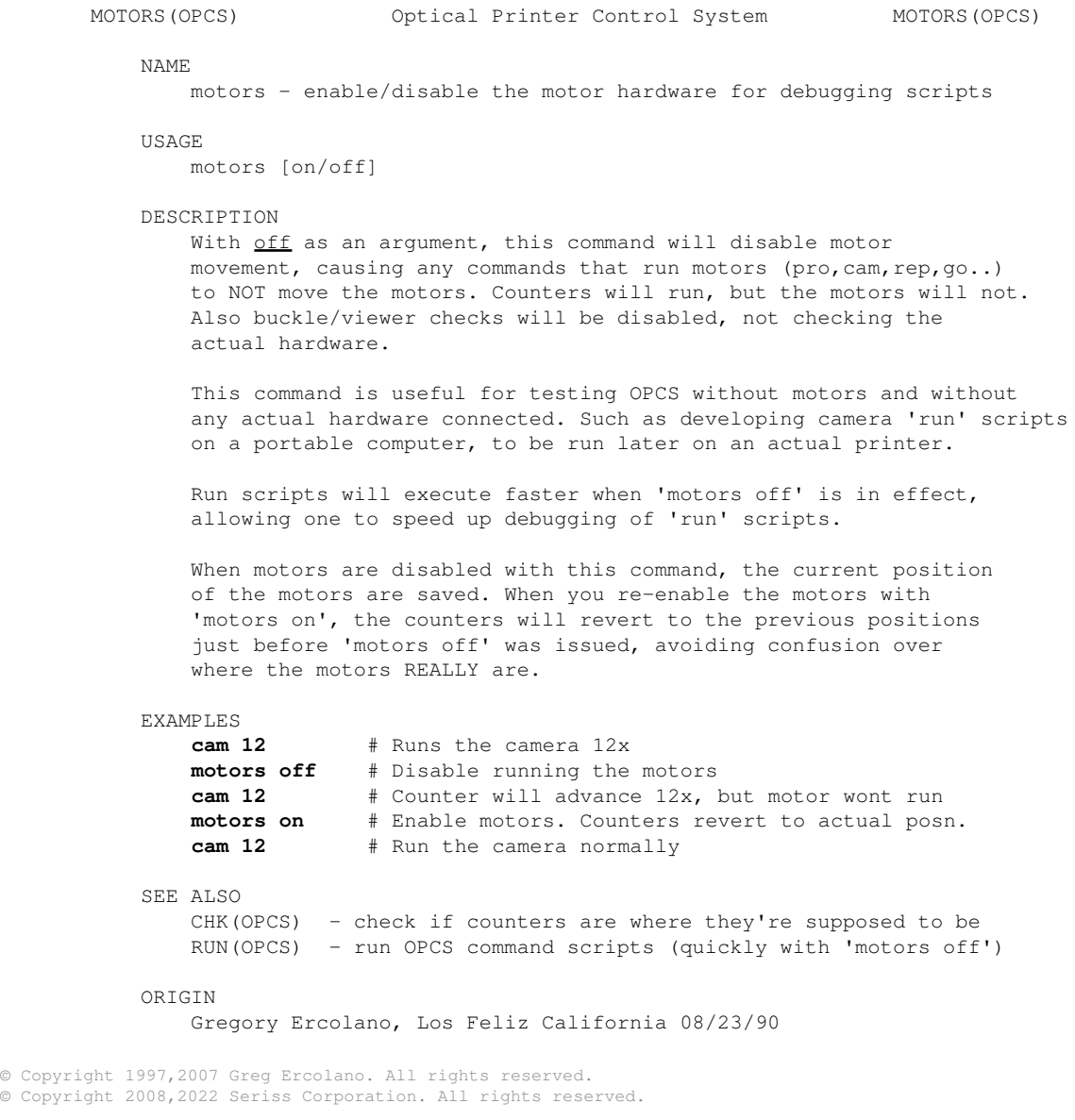
#### **opncls(OPCS)**

OPN/CLS(OPCS) Optical Printer Control System OPN/CLS(OPCS) NAME opn - open the fader shutter cls - close the fader shutter EXAMPLES **opn** # opens the fader cls  $\qquad$  # closes the fader DESCRIPTION opn and cls allow the user to open or close the fader directly. To move the fader to positions other than OPEN or CLOSED, use the SHU(OPCS) command to specify absolute degree positions for the fader. NOTES Specifying OPN or CLS during a pending fade or dissolve will effectively cancel the fade/dx, and send the fader to the specified position. The system will not acknowledge the ALLSTOP key until AFTER the fader has completed running to its position. OPN uses the INTERP(OPCSDEFS) command's [high] value to determine the degree position for OPEN on your system, and the [low] value to determine the degree position for CLOSED. Most cameras have 170 degree shutters, but some have 120. See INTERP(OPCSDEFS) for details. SEE ALSO OPCS Commands CAM(OPCS) - shoot camera (fades/dissolves too) OPN(OPCS), CLS(OPCS) - open/close fader shutter SHU(OPCS) - move fader to an absolute position in degrees DXI(OPCS), DXO(OPCS) - set up dissolve in/out FDI(OPCS), FDO(OPCS) - set up fade in/out OPCSDEFS Commands FLOG(OPCSDEFS) - set Fader LOGarithmic curve for custom fades FRANGE(OPCSDEFS) - set fade/dx's degrees range (for Hicon film stocks) INTERP(OPCSDEFS) - set interpolation positions (fader, focus, etc) SLOP(OPCSDEFS) - correct for slop in a motor (fader, focus, etc) <u>General</u><br>MATH (DOCS) MATH(DOCS) - math expressions (for use in frame specifications) SYNTAX(DOCS) - online calculator and OPCS math expression syntax INTERP(OPCSDEFS) - setup interpolations for fader, etc. ORIGIN Gregory Ercolano, Los Feliz California 11/29/89 © Copyright 1997,2007 Greg Ercolano. All rights reserved. © Copyright 2008,2022 Seriss Corporation. All rights reserved.

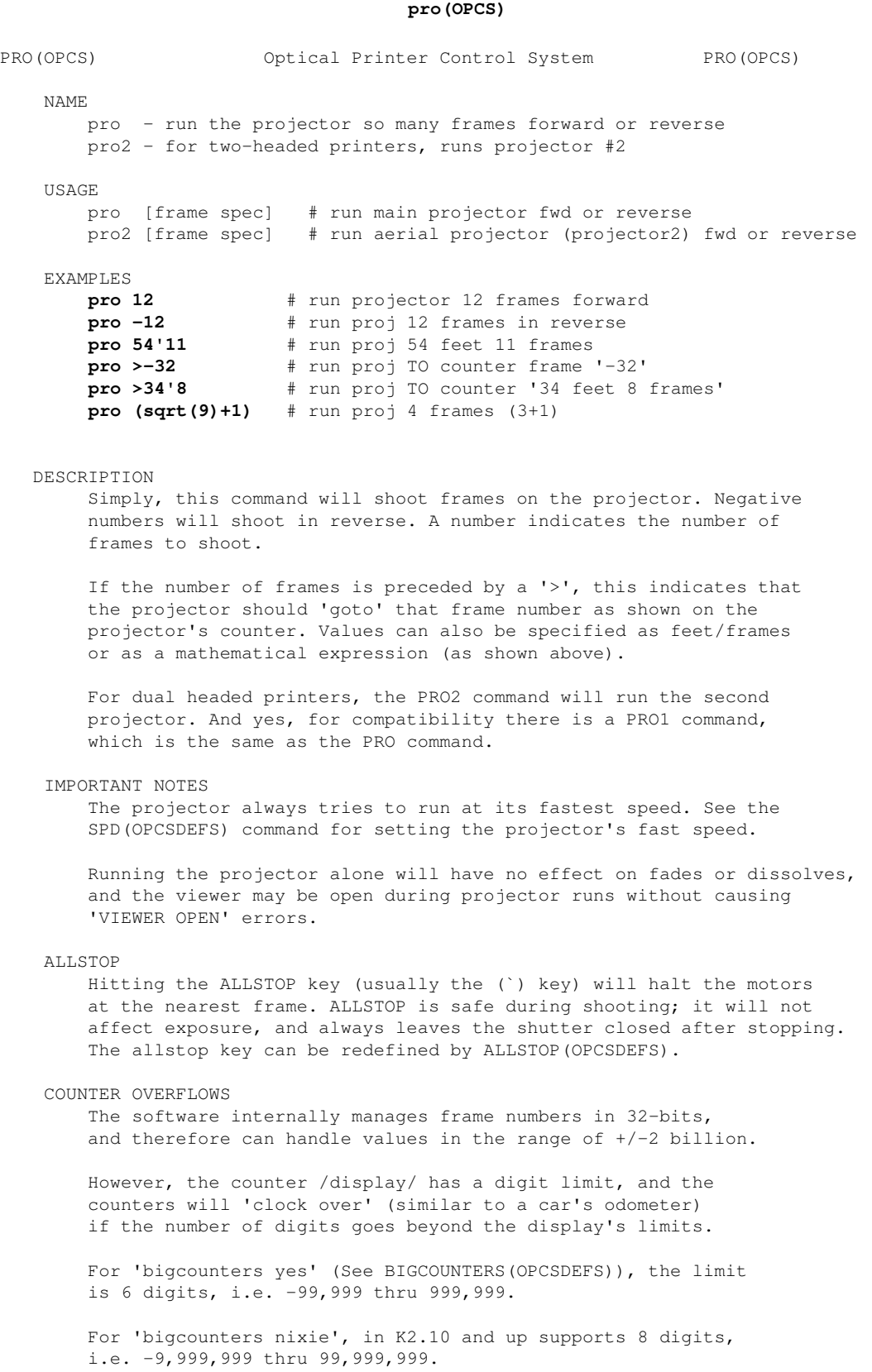

 In either case, when the counter overflows, it 'clocks over' to zero. In version K2.10 and up, a hash flag appears to the left of the counters warning of counter overflow, e.g.

<IMG SRC="/opcs/man/gifs/opcs-bigcounters-overflow-K2.10.png">

..or in "ASCII art", that would be:

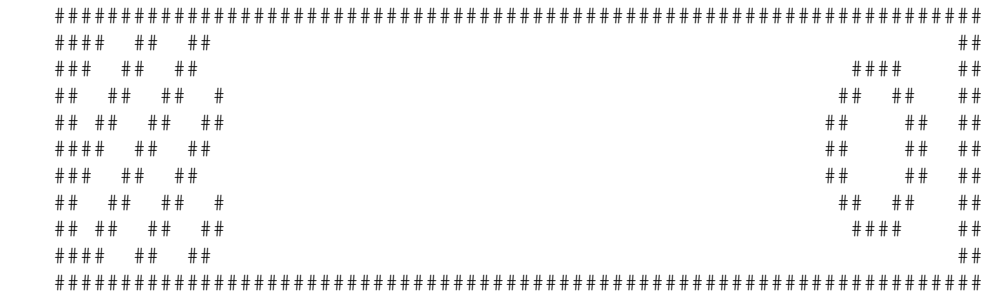

 Similarly, negative underflows (counts below zero) unclock to zero displaying a negative sign prefix.

 For 'bigcounters yes', counter progression works this way, where '//' represents the hashmark:

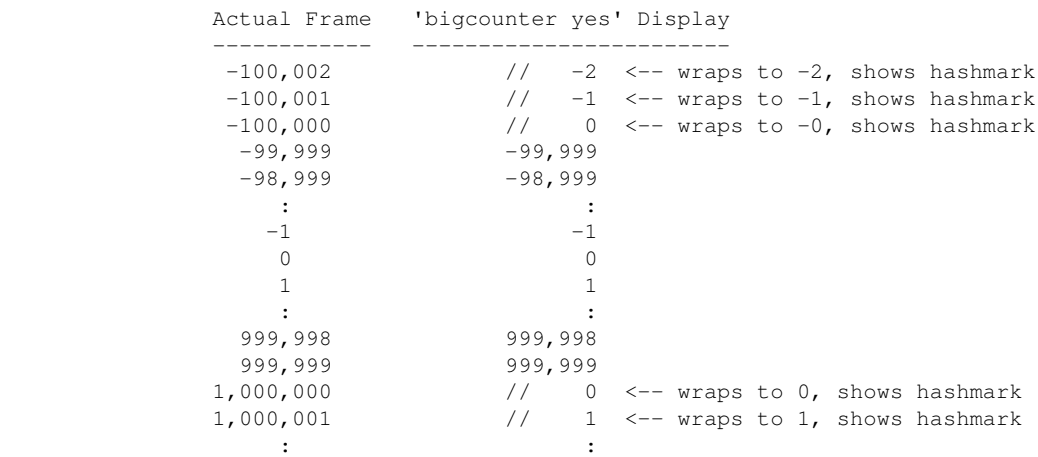

 For 'bigcounters nixie', in version K2.10 and up, counter progression works this way:

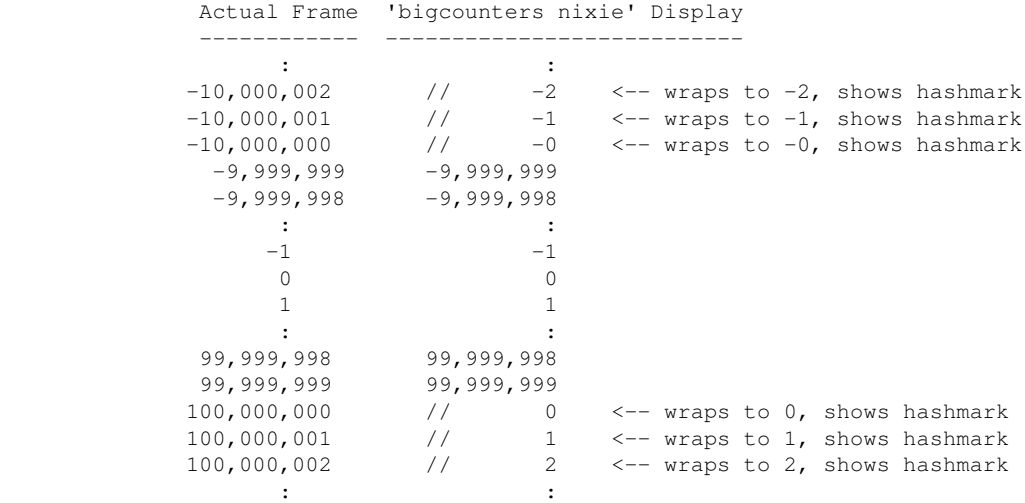

 This 'clock over' behavior is only true of the display.. the software still internally keeps track of actual positions, so that commands like 'cam >2000000' will still work correctly.

 Note that 'bigcounters small' and 'bigcounters mocon' does not clip digits at all, and can display the full abilities of 32bit numbers.

 > Use '**bigcounters small**' to maximize operator's screen history (21 lines of screen history)

```
 > Use 'bigcounters mocon' monitors all channels for motion control moves.
                            (18 lines of screen history)
 > Use 'bigcounters nixie' for normal printing and medium sized counters.
                            (14 lines of screen history)
 > Use 'bigcounters large' for normal printing and largest counters.
                            (12 lines of screen history)
```
<IMG SRC="/opcs/gifs/big-vs-nixie-counters.jpg" WIDTH=1000>

#### BUGS

See COUNTER note above.

SEE ALSO

```
 PRO(OPCS) - run frames on the projector (pro2 also)
CAM(OPCS) - run frames on the camera
SEEK(OPCS) - run the camera/projector at slewing speeds
AUTOFILT(OPCS) - enable/disable the auto-wedging filter wheel<br>FEED(OPCS) - feed motion control moves to motors every ca
                 - feed motion control moves to motors every camera frame
MATH(DOCS) - math expressions (for use in frame specifications)
SYNTAX(OPCS) - Online calculator and OPCS math expression syntax
 VELREP(OPCSDEFS) - special purpose velocities for tandem shoots (eg. YCM shooting)
```
#### ORIGIN

#### Gregory Ercolano, Los Feliz California 12/18/89

© Copyright 1997,2007 Greg Ercolano. All rights reserved.

© Copyright 2008,2022 Seriss Corporation. All rights reserved.

#### **pse(OPCS)**

PSE(OPCS) Optical Printer Control System PSE(OPCS)

NAME

pse - pause a run script

USAGE

pse [-noabort]

DESCRIPTION

 This command will pause a running script to allow users to adjust filters, f-stops, and the like. This command simply prompts the operator with a '**Hit RETURN to continue**' prompt.

 If the **-noabort** argument is specified, the user will not be able to hit 'allstop' to abort the PSE command, which can be used to prevent accidental ALLSTOPs made by the operator in such scripts as LOAD and LINEUP (which pause with a device out of phase).

 For instance, to shoot a 12x wedge of a single projector frame, PSE can be used to pause before shooting each frame:

#### **do 12 pse cam 1 # Wedging commands**

 The above will shoot 12x frames, prompting the operator before shooting each frame with:

#### **\* PAUSE \* RETURN to continue, or SPACEBAR to abort:**

 ..allowing the operator to change filters, and hit return to shoot each frame. (With a filter wheel, of course, one doesn't need to do this)

To prompt for special filters each frame, make a 'wedge.run' script:

```
! echo Load ND-2 ! pse cam 1
! echo Load ND-4 ! pse cam 1
! echo Load ND-8 ! pse cam 1
 [..etc..]
```
 This way the camera operator will see a prompt for each filter to load.

NOTES

 Whenever PSE is encountered, the keyboard's buffer is CLEARED of any previous characters to prevent accidentally typed characters from skipping several PSE commands.

 SEE ALSO RUN(OPCS) - execute a run script

ORIGIN

Gregory Ercolano, Los Feliz California 04-23-91

#### **rat(OPCS)**

RAT(OPCS) Optical Printer Control System RAT(OPCS) NAME rat - change the projector/camera shooting ratio for REP commands USAGE rat [pro2] [pro1] [cam] # For aerial printers rat [pro] [cam] # For single head printers EXAMPLES<br>rat 1 1 # straight print: 1x pro1 for every 1x cam rat 2 1 # skip print: 2x pro1 for every 1x camera **rat -2 1** # reverse skip print: -2x pro1 for 1x cam **rat 2 2 1** # aerial step print: 1x on pro1 & pro2 <br>**rat 1 -1 2** # aerial stretch frame print # aerial stretch frame print DESCRIPTION RAT sets the shooting ratio for any REP commands that follow. The shooting ratio defaults to 1:1, and can be changed by the RAT command. Once set, the projector/camera ratio will remain in effect until another RAT command is executed. You can use negative numbers in a RAT command to move in reverse. Feet/frames specifications can be used as arguments for the RAT command. ie: **rat 1'0 3'4** # PRO shoots 1 foot, camera shoots # 3 feet 4 frames NOTES Absolute specifications such as '>12' have no meaning in the context of the RAT command. RAT does not actually SHOOT any frames, it only sets up a shooting ratio which is executed by running the REP(OPCS) command. Thus: **rat -2 1** # set up a -2:1 ratio **rep 12** # shoot that ratio 12 times When the above example executes, the projector will shoot a total of -24 frames, and the camera will shoot 12 frames. Each time the camera shoots a frame, the projector will backspace 2 frames. SEE ALSO RAT(OPCS) - set the shooting ratio for the REP command<br>REP(OPCS) - shoot current projector/camera shooting rat - shoot current projector/camera shooting ratio PROPHASE(OPCSDEFS) - sets projector phase adjustment for 1:1 shooting MATH(DOCS) - math expressions (for use in frame specifications) SYNTAX (OPCS) - Online calculator and OPCS math expression syntax ORIGIN Gregory Ercolano, Los Feliz California 11/29/89

#### **rep(OPCS)**

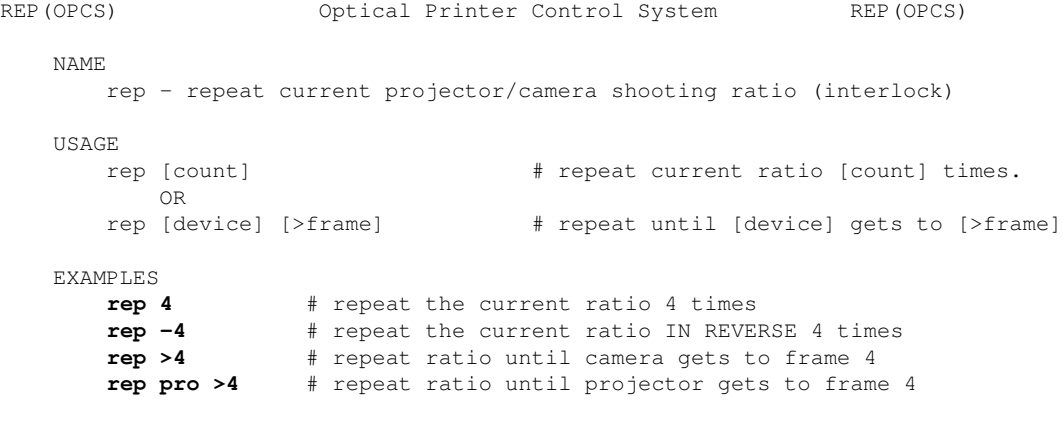

DESCRIPTION

 The REP command shoots the current projector/camera ratio set by the last RAT command. The camera ALWAYS exposes BEFORE the projector, so when REP is executed, the frame already in the projector's gate is exposed first. Example:

#### **rat 3 1 rep 3**

 ...set up a 3 to 1 ratio, and shoot it 3 times. The camera FIRST shoots 1 the frame in the projector's gate, then the projector advances 3 frames... camera 1, projector 3, etc. After execution, the projector runs a total of 9 frames, the camera a total of 3 frames. This command is effectivly the same as:

```
cam 1 pro 3 cam 1 pro 3 cam 1 pro 3
        ----------- ----------- ---------<br>1 2 3
1 2 3
```
It's also the same as:

#### **do 3 cam 1 pro 3**

NOTES

Shooting at a ratio of 1:1 (or  $-1:-1$ ) is faster than shooting with the equivalent commands cam 1 pro 1 repeatedly, because REP will run the camera and projector together.

 If you use the absolute specifier '>', REP will repeat the current ratio in the direction necessary to get the camera or projectors to the specified frame. You can tell REP which motor you want to get to the specified frame by specifying any of the following after the REP command: CAM, PRO, PRO1, PRO2. Thus:

**rep pro2 >34** # run until pro2 reaches x34

If you do not specify a device, the camera is always assumed:

**rep >34** # run until camera reaches x34

TANDEM SHOOTING

 With old mechanical printers, you had to put the projector out half phase before doing a 1:1 shoot (aka. "INTERLOCK") and then back again after you completed the shoot. You DO NOT have to worry about this when using the REP command; this is done automatically.

 At the start of a 1:1 run (camera AND projector running together), the projector will stand still (remain seated) for the camera's first 1/2 rotation rotation to get the camera and projector's movements in phase. Both motors then run together for the duration of the shoot with the movements in phase until the camera shoots its last frame. At this point the camera stops with the shutter closed (unseated), and the projector will continue moving an extra 1/2 rotation, leaving a SEATED, UNEXPOSED image in the gate, as usual.

FADE/DX

 If there are any pending fades or dissolves, the fader will FIRST move to its next position before the camera exposes a frame.

FEED

 If FEED(OPCS) is enabled, the motors will /first/ move to position before the camera exposes a frame. (Similar to fade/dx)

AUTORILT

 If AUTOFILT(OPCS) is enabled, the camera will first expose the filter in the gate before moving the filter wheel. (As with the projector, when the system is idle, the frame in the gate is /about/ to be shot)

ALLSTOP

 Hitting the ALLSTOP key (usually the (`) key) will halt the motors at the nearest frame. ALLSTOP is safe during shooting; it will not affect exposure, and always leaves the shutter closed after stopping. The allstop key can be redefined by ALLSTOP(OPCSDEFS).

BUCKLE/VIEWER

 The camera WILL NOT RUN if the buckle is tripped. When exposing film, it also won't run if the viewer is open. If either condition occurs while the camera is shooting, the motors will stop with an error at the nearest frame, similar to ALLSTOP.

 If 'hardware no' is in effect, the buckle/viewer state is ignored, so that the OPCS software can run on remote computers that are not pysically connected to an optical printer.

TENSION MOTORS

 Before the camera or projector move, the appropriate tension motors are enabled, to ensure take-ups are in correct modes for film motion.

COUNTER OVERFLOWS

 The software internally manages frame numbers in 32-bits, and therefore can handle values in the range of  $+/-2$  billion.

 However, the counter /display/ has a digit limit, and the counters will 'clock over' (similar to a car's odometer) if the number of digits goes beyond the display's limits.

 For 'bigcounters yes' (See BIGCOUNTERS(OPCSDEFS)), the limit is 6 digits, i.e. -99,999 thru 999,999.

 For 'bigcounters nixie', in K2.10 and up supports 8 digits, i.e. -9,999,999 thru 99,999,999.

 In either case, when the counter overflows, it 'clocks over' to zero. In version K2.10 and up, a hash flag appears to the left of the counters warning of counter overflow, e.g.

<IMG SRC="/opcs/man/gifs/opcs-bigcounters-overflow-K2.10.png">

..or in "ASCII art", that would be:

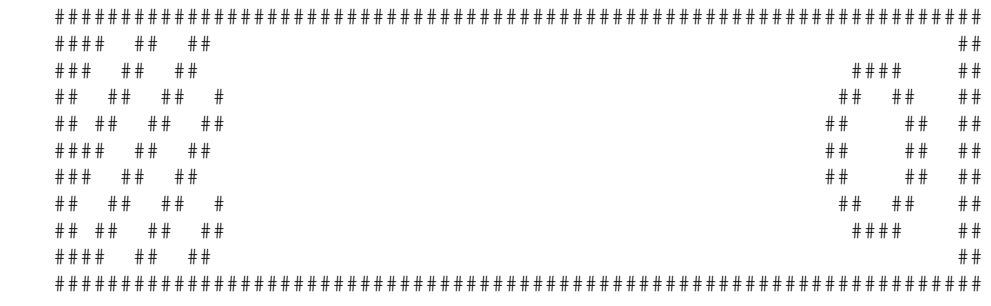

Similarly, negative underflows (counts below zero) unclock to

rep(OPCS) 40

zero displaying a negative sign prefix.

 For 'bigcounters yes', counter progression works this way, where '//' represents the hashmark:

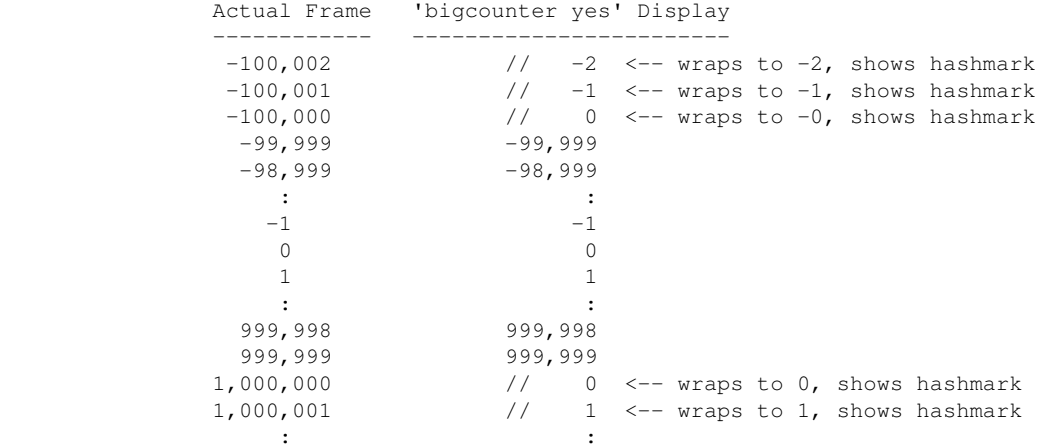

 For 'bigcounters nixie', in version K2.10 and up, counter progression works this way:

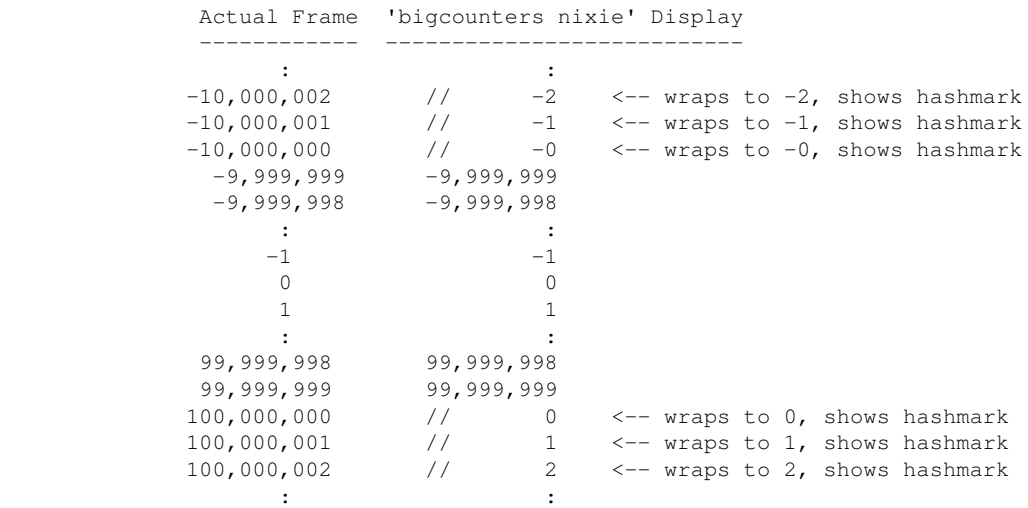

 This 'clock over' behavior is only true of the display.. the software still internally keeps track of actual positions, so that commands like 'cam >2000000' will still work correctly.

 Note that 'bigcounters small' and 'bigcounters mocon' does not clip digits at all, and can display the full abilities of 32bit numbers.

```
 > Use 'bigcounters small' to maximize operator's screen history
                           (21 lines of screen history)
 > Use 'bigcounters mocon' monitors all channels for motion control moves.
                            (18 lines of screen history)
 > Use 'bigcounters nixie' for normal printing and medium sized counters.
                            (14 lines of screen history)
 > Use 'bigcounters large' for normal printing and largest counters.
                            (12 lines of screen history)
```
<IMG SRC="/opcs/gifs/big-vs-nixie-counters.jpg" WIDTH=1000>

BUGS/TODO

 Needs a **-cont** flag, to continue rep commands that didn't finish shooting, ie. **rep >50 dxo 10 rep -cont >60**

SEE ALSO

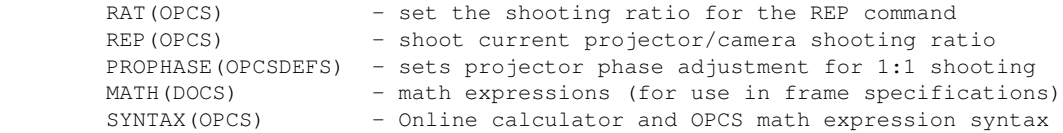

```
 ORIGIN
```
### Gregory Ercolano, Los Feliz California 11/29/89

© Copyright 1997,2007 Greg Ercolano. All rights reserved.

© Copyright 2008,2022 Seriss Corporation. All rights reserved.

#### **res(OPCS)**

```
RES(OPCS) Optical Printer Control System RES(OPCS)
    NAME
        res - reset computer's projector/camera counters to new values
    USAGE
        res [pro2] [pro1] [cam] # aerial, main and camera
        res [pro1] [cam] # main projector and camera
       res [cam] # just the camera
    EXAMPLE
       res 0 0 # zero the projector and camera counters
       res 300 - # set pro1 counter to 300, cam counter unchanged
       res 0 0 0 # zero the pro2, pro1 and camera counters
       res 12'2 0 # set pro to 12 feet 2 frames, and camera to 0
    DESCRIPTION
        The RES command allows the operator to change the setting of the
        projector and camera counters to new values. At least 2 values must
        be specified.
        Use '-' to leave a counter at its current value.
        Feet/frame specifications are allowed as arguments, but absolute 
        specifications (such as >34) have no meaning in the context of the 
        RES command, as absolute positions are already implied.
    SEE ALSO
        RESET(OPCS) - Reset specified channels to specified values
    ORIGIN
        Gregory Ercolano, Los Feliz California 11/29/89
```
© Copyright 1997,2007 Greg Ercolano. All rights reserved.

© Copyright 2008,2022 Seriss Corporation. All rights reserved.

#### **reset(OPCS)**

```
RESET(OPCS) Optical Printer Control System RESET(OPCS)
     NAME
        reset - reset the counters of one or more motors
     USAGE
        reset [chans] [position[,position,...]]
    EXAMPLES<br>reset d -10
        reset d -10 \# reset position for channel D to -10<br>
reset efgh 0 \# reset channels EFGH to ZERO
                               reset efgh 0 # reset channels EFGH to ZERO
        reset efg 120,130,0 # reset e to 120, f to 130, g to 0
     DESCRIPTION
         This command allows you to specify new counter values for the
         specified channels.
     SEE ALSO
        SHOW(OPCS) - show current positions for all motors
         RES(OPCS) - reset projector/camera counters to new values
     ORIGIN
         Gregory Ercolano, Los Feliz California 09/04/90
```
### **run(OPCS)**

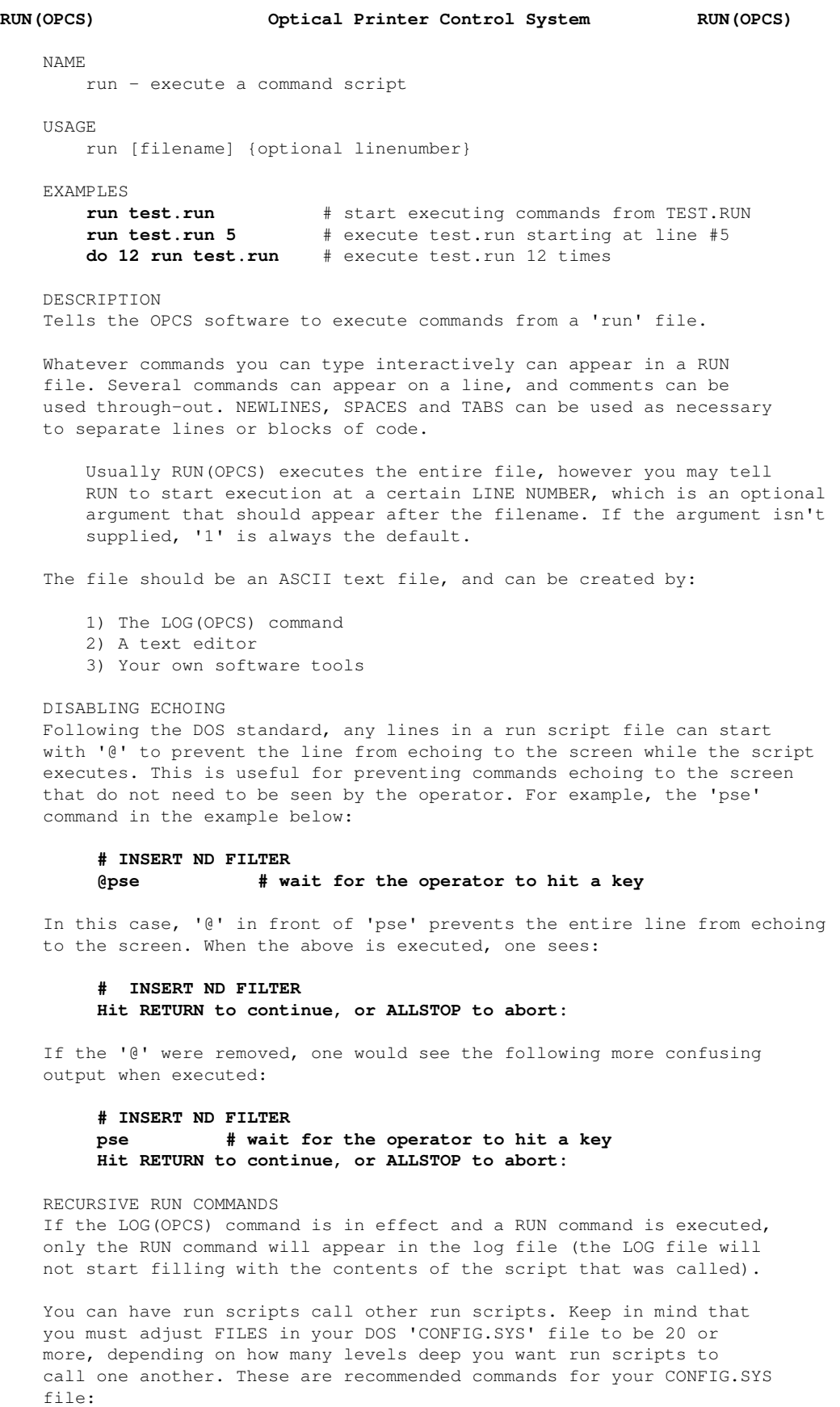

**FILES=20 BUFFERS=40**

run(OPCS) 45

#### **DEVICE=ANSI.SYS**

 Scripts that call themselves, or that call parenting scripts will cause 'recursion' errors. This is to protect the user from creating a calling hierarchy that calls itself infinitely, which would inevitably bomb out when the operating system runs out of open file handles.

LIMITS

You can nest RUN(OPCS) commands up to 20 levels deep.

BUGS

none yet.

SEE ALSO

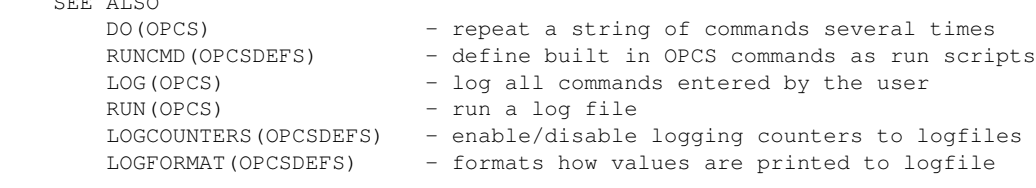

### ORIGIN

#### Gregory Ercolano, Los Feliz California 12/16/89

© Copyright 1997,2007 Greg Ercolano. All rights reserved.

© Copyright 2008,2022 Seriss Corporation. All rights reserved.

#### **seek(OPCS)**

SEEK(OPCS) Optical Printer Control System SEEK(OPCS) NAME seek - seek to positions quickly on camera/projector(s) USAGE seek [pro2] [pro1] [cam] # slew pro2, pro1 and camera seek [pro1] [cam]  $\qquad \qquad \qquad$  # slew pro1 and camera seek [cam]  $\qquad$  # slew just the camera '-' can be used in place of arguments for motors that you do not want to change. EXAMPLES<br>seek >101  $*$  camera seeks to x101 **seek >100 >101** # pro1 to x100, camera to x101<br>**seek >1200 >55 >0** # pro2 to x1200, pro1 to x55, **seek >1200 >55 >0** # pro2 to x1200, pro1 to x55, cam to x0 **seek >1200 - >34** # pro2 to x1200, pro1 unchanged, cam to x34

**seek 1200 1200** # slew 1200x on both pro1 and cam

DESCRIPTION

 SEEK is used to seek to certain frame positions at high speed. This command is not to be used for exposing film (see notes below).

 If SEEKCAP(OPCSDEFS) is set to 'yes', the fader will automatically cap whenever the SEEK command runs the camera. After winding, the fader will return to its previous position.

 SEEK ignores any FEED(OPCS) files in progress. This allows you to shuttle film around without interfering with motion control moves.

 SEEK allows a simple way to quickly seek to start positions. SEEK figures out the proper ratios to get all the motors to their positions as quickly as possible. When running the camera, the 'fastwind' speed is used (see SPD(OPCSDEFS)), instead of the current 'exposure' speed.

SEEK can be used in place of:

#### **pro2 >1000 pro1 >1200 cam >100**

 ..which will take a long time to run because it runs the motors one at a time. The 'seek' equivalent would be:

#### **seek >1000 >1200 >100**

 Note the use of **>** to specify absolute frame positions. Without it, frame numbers will be interpreted as a relative 'windoff' value, the same way the other OPCS commands work.

 If you want to ignore a particular motor, just specify a dash (-) as that motor's argument, and the motor will not be moved, ie:

#### **seek >1200 - >100**

Ignore 'projector' channel

 Normally, camera operators will want SEEKCAP(OPCSDEFS) enabled so the fader automatically caps during a SEEK that involves camera motion to prevent exposing film.

The shutter position before SEEK executes is preserved on completion.

WARNINGS

 $\mathcal{L}^{\mathcal{A}}$  and  $\mathcal{L}^{\mathcal{A}}$  and  $\mathcal{L}^{\mathcal{A}}$  and  $\mathcal{L}^{\mathcal{A}}$ 

 Do not use SEEK for exposing film, it's only for slewing. It is recommended SEEKCAP(OPCSDEFS) be enabled to avoid exposing film during seeks involving the camera.

During a seek:

 > The camera runs at its slewing speed, NOT the exposure speed. > The projectors will NOT run in sync with the camera [NOTE 1] > The projectors may not run in sync with each other [NOTE 1] > The state of the viewer is ignored [NOTE 2] > Film buckles will be checked > Any pending Fades, Dissolves, and Feeds will be unchanged > Fader will cap to prevent exposure [NOTE 3] NOTE #1: If their slewing speeds and/or PPR(OPCSDEFS) are different NOTE #2: Assuming buckle and viewer are not wired together NOTE #3: If SEEKCAP(OPCSDEFS) has been configured. SEE ALSO SPD(OPCSDEFS) - sets the normal and slew speeds for motors SEEKCAP(OPCSDEFS) - configure the fader to cap during SEEK commands

# PPR(OPCSDEFS) - sets Pulses Per Revolution (PPR) for each channel<br>MATH(DOCS) - math expressions (for use in frame specifications - math expressions (for use in frame specifications) SYNTAX (OPCS) - Online calculator and OPCS math expression syntax

#### ORIGIN

Gregory Ercolano, Los Feliz California 09/04/90

© Copyright 1997,2007 Greg Ercolano. All rights reserved.

© Copyright 2008,2022 Seriss Corporation. All rights reserved.

#### **show(OPCS)**

SHOW(OPCS) Optical Printer Control System SHOW(OPCS) NAME show - show positions for all 8 motors USAGE show [-all] [-d] DESCRIPTION Shows the current position counters for all motors. Shutter motors (ABC) will show positions in 'frames'. Interpolation channels (such as the fader) will show positions in actual step positions, NOT interpolation positions. The **-all** flag shows all information about each motor. The **-d** is a special internal debugging flag that does various things the program's author needs. BUGS None. SEE ALSO GO(OPCS) - move motors some distance or to new positions ORIGIN Gregory Ercolano, Los Feliz California 09/04/90

#### **shu(OPCS)**

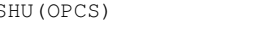

SHU(OPCS) Optical Printer Control System SHU(OPCS)

NAME

shu - move the fader to an absolute position in degrees

USAGE

shu [degrees]

EXAMPLE<br>shu 80.20 **shu 80.20** # move fader shutter to 80.20 degrees **shu 0** # fully close the fader shutter

DESCRIPTION

 Allows the operator to move the fader shutter to the absolute [degrees] position (in floating point degrees), and must be in the range 0.00 to 170.00 for a 170 degree camera shutter, or 0.00 to 120.00 for a 120 degree camera shutter. See INTERP(OPCSDEFS) for configuring the camera's fader settings.

NOTES

 SHU during fades or dissolves effectively CANCELS them, forcing the fader to the specified [degrees] position.

 Although floating point degrees can be specified to many digits, actual movement will be limited to the physical resolution of the motor hardware. Example: If the fader is at 2.00 degrees and you invoke 'spd 2.01', if the resulting physical distance of such a move is less than a single microstep on the motor, the motor will not move at all, and the display will still indicate 2.00.

 The fader's floating point position is limited to 2 digits after the decimal point. Internally the software manages the hardware's actual postion, which may be more accurate than what the display shows. So the hardware will, if capable, manage e.g. 54.000594 as a valid physical position internally, even if the display only shows '54.00'.

#### SEE ALSO

```
OPCS Commands
CAM(OPCS) - shoot camera (fades/dissolves too)
 OPN(OPCS), CLS(OPCS) - open/close fader shutter
SHU(OPCS) - move fader to an absolute position in degrees
 DXI(OPCS), DXO(OPCS) - set up dissolve in/out
 FDI(OPCS), FDO(OPCS) - set up fade in/out
```
#### OPCSDEFS Commands

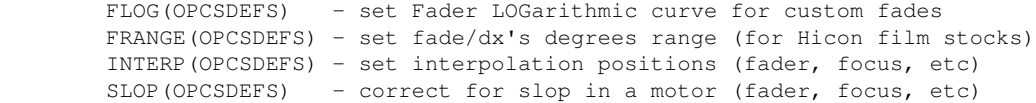

#### General

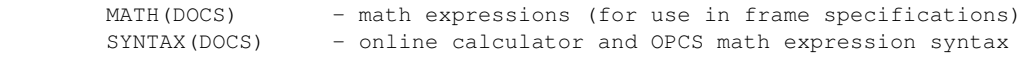

#### ORIGIN

Gregory Ercolano, Los Feliz California 11/29/89

#### **spd(OPCS)**

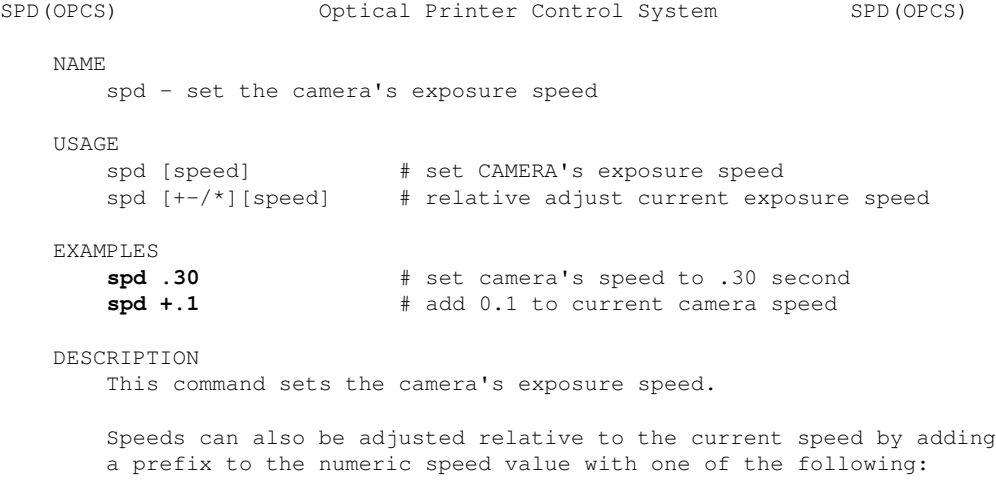

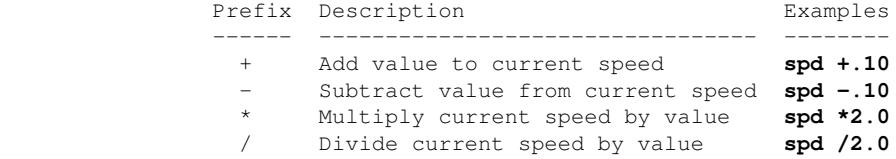

This is useful for wedging camera exposures. EXAMPLE:

#### **spd .20 do 9 cam 1 spd +.10**

 ..this will shoot a 9 frame exposure wedge for the camera speeds at .10 increments, from .20 thru 1.0.

The equivalent commands without the 'do 9' loop would be:

**spd .20 cam 1 spd .30 cam 1 spd .40 cam 1 spd .50 cam 1 spd .60 cam 1 spd .70 cam 1 spd .80 cam 1 spd .90 cam 1 spd 1.0 cam 1**

 Depending on how SPD(OPCSDEFS) is configured in OPCSDEFS.OPC, the speed values can be ROTATIONAL speed, or an EXPOSURE speed. See SPD(OPCSDEFS) for details.

#### SEE ALSO

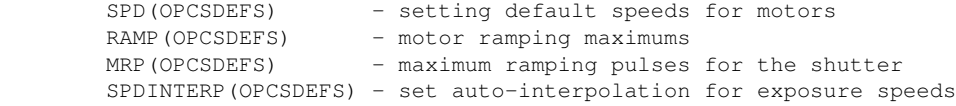

#### HISTORY

The '+' prefix (e.g. 'spd +.1') was added in OPCS version K1.12E.

#### ORIGIN

Gregory Ercolano, Los Feliz California 11/29/89

#### **unlock(OPCS)**

UNLOCK(OPCS) Optical Printer Control System UNLOCK(OPCS) NAME unlock - (CUSTOM) unlock motors for manual adjustment USAGE unlock [no arguments] DESCRIPTION Unlocks some or all of the motors to faciliate manual adjustment. This command is actually a script defined with a RUNCMD(OPCSDEFS) command, and is normally customized by your local site engineer. Some sites may prefer NOT to configure this command, since the LOAD(OPCS) and LINEUP(OPCS) prevent the need for manual adjusting. This command normally does the following operations: > Deenergize the motors > Pause to allow user to manipulate the freewheeling axes > Re-energize the motors > Home them all INSTALLATION NOTES The unlock command is defined in the 'runcmd' section of OPCSDEFS.OPC: **runcmd unlock unlock.run 0** ..and the file 'unlock.run' would contain something like: **@ # Deenergize the motors. Clearing port 379 bit #7. @ ldefs -c clrbit 0379 80 00 # \*\*\* UNSEATED FOR LOADING \*\*\* @ pse -noabort @ # Re-energize motors by setting the bit. @ ldefs -c setbit 0379 80 00 @ # Home the motors we deenergized @ home a b c d** NOTE: In the older OPCS K1.xx versions 'ldefs -c' is not available, so the following commands would be used instead: --- OLD VERSION OF OPCS --**@ # Deenergize the motors. Clearing port 379 bit #7. @ ! echo @ clrbit 0379 80 00 > foo.defs ! ldefs foo.defs # \*\*\* UNSEATED FOR LOADING \*\*\* @ pse -noabort @ # Re-energize motors by setting the bit. @ ! echo @ setbit 0379 80 00 > foo.defs ! ldefs foo.defs @ # Home the motors we deenergized @ home a b c d** Note use of leading '@' signs to disable echoing of the commands, to avoid cluttering the screen with unwanted text. ANSI characters can be added to the script to embolden messages, and erase them when the user hits a key to continue. ORIGIN Gregory Ercolano, Los Feliz California 04/12/98 © Copyright 1997,2007 Greg Ercolano. All rights reserved. © Copyright 2008,2022 Seriss Corporation. All rights reserved.

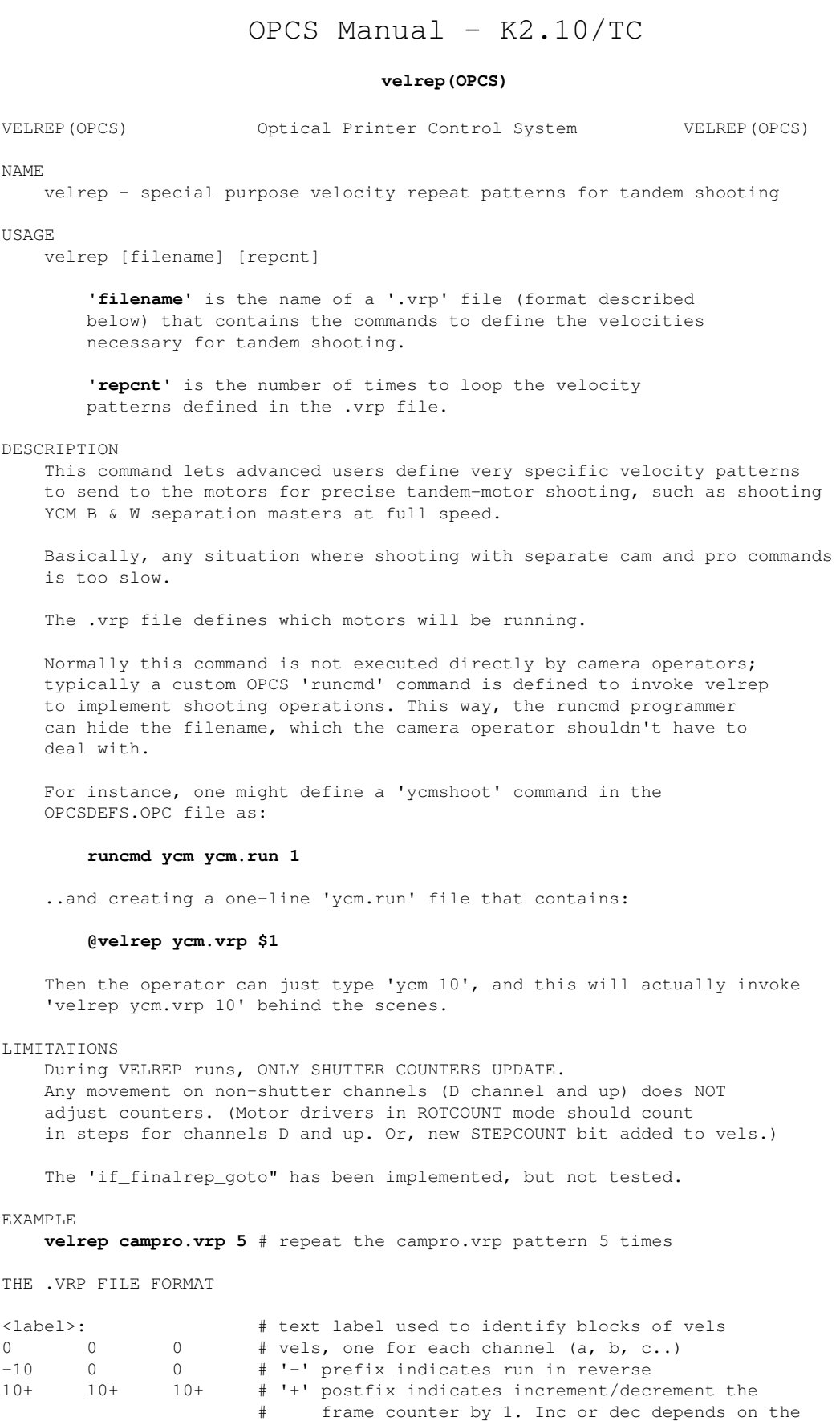

 # vel's direction; 10+ will inc, -10+ will dec. 0! 0 0 # '!' postfix (in 'a' chan ONLY) does 'allstop check'

goto <label>  $\#$  where to go next after last vels sent<br>repeat <label>  $\#$  if repeating, go to <label>

# Check is done AFTER these vels are sent to motors.

# if repeating, go to <label>

 # (if true, jumps to <label> for 'allstop <label>') # 'allstop <label>' must be defined if ! specified.

```
allstop <label> # if allstop occurs, jumps to <label> to stop the motors
                 # Only one 'allstop <label>' allowed in entire file.
                 # '!' postfix indicates where to do the allstop check.
tension +1 +1 -1 .. # Sets directions motors are primarily running,
                 # either +1 (fwd), -1(rev), or 0 (still) for each chan.
done \# return to OPCS, shooting completed
   o Lines whose first character starts with a '#' are ignored.
     These are comment lines, and are not parsed by velrep.
   o Each line should have no more than 256 characters.
   o Always checks for BUCKLE and VIEWER as part of allstop checking.
EXAMPLE VRP FILE
#------------------------------------------------------------------------------
# YCM SHOOT -- DRY GATE PROJECTOR
# Run projector and camera at 20FPM
#
# CHANNELS:
# A - Aerial (Unused)
* B - Main Projector
# C - Camera
# D - Fader (unused here)
# E - Capping shutter (2000 steps per rev, see "CAP SHUTTER" diagram)
# F - Filter wheel (2000 steps per rev, see "FILTER WHEEL" diagram)
#
# RECALC:
# awk '{ if (match($0, "^[0-9]") ==0) { print $0; next; }
# a == $2; b += $3; c += $5; d += $6;# printf("%s\t%s\t%s\t%s\t%s\t%s\t\t# %4d %4d %4d\n",
# $1,$2,$3,$4,$5,$6,a,b,c,d); } ' < in.vrp > out.vrp
#
# 
# FILTER WHEEL (CHAN 'F'): 0 -- Center of 'X' filter
# 500 -- Center of 'Y' filter
# 1000 -- Center of 'C' filter
# 0 1500 -- Center of 'M' filter
# |
# |
# ::: :::
# ::::: XXX :::::
# :::::: XXXXXXX ::::::
# :::::: XXXXXXXXXXX ::::::
# ::::: MMM XXXXXXX YYY :::::
# :::: MMMMMMM XXX YYYYYYY ::::
# 1500 --- :: MMMMMMMMMMM YYYYYYYYYYY :: --- 500
# :::: MMMMMMM CCC YYYYYYY ::::
# :::::: MMM CCCCCCC YYY :::::
# :::::: CCCCCCCCCCC ::::::
# :::::: CCCCCCC ::::::
# ::::: CCC :::::
                   # ::: :::
# |
# |
# 1000
#
#
# CAP SHUTTER (CHAN 'E'):
                              345 -- starting to close (+345)625 -- just closed (+280)# 0 1000 -- Fully closed (+375)
                     | 1375 -- starting to open (+375)# | 1655 -- just open (+280)
# ------- 2000 -- full open (+345)
# ---- ----
# --- ---
# -- OPEN --
# - -
# - -
```
# # 1500 --- ::::::::::::::::::::::::::::: --- 500 # ::::::::::::::::::::::::::::: # ::::::::::::::::::::::::::: # ::::::::: CLOSE ::::::::: # ::::::::::::::::::::: Note: 'OPEN' is only 170 degrees # ::::::: (consistent with camera exposure) # | # | # 1000 # CHANGE TENSION MOTORS TO RUN FORWARD FOR CAM AND PRO tension 0 +1 +1 # 1) CAP CLOSE (0 -> 1000) # 2) OPEN CAMERA TO SEAT POSITION (0 -> 1000) # 3) MOVE FILTER FROM "X"(0) TO "Y" (0 -> 500) # 4) ASSUME PRO ALREADY SEATED ON "Y" begin: #AER MAIN CAM FAD CAP FILT # MAIN CAM CAP FILT OPCS Manual - K2.10/TC

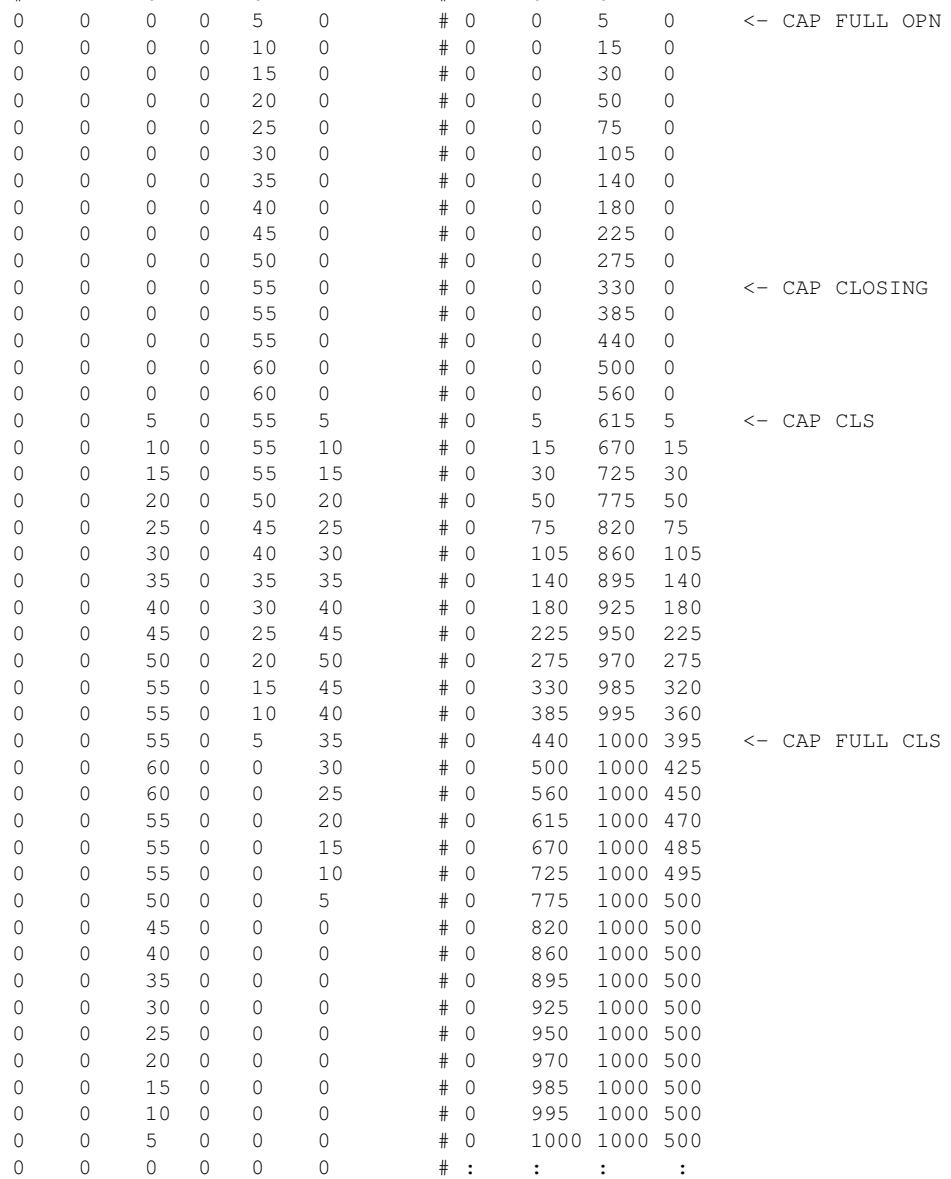

ycmshoot: allstop finish

#

### # START OPENING CAPPING SHUTTER

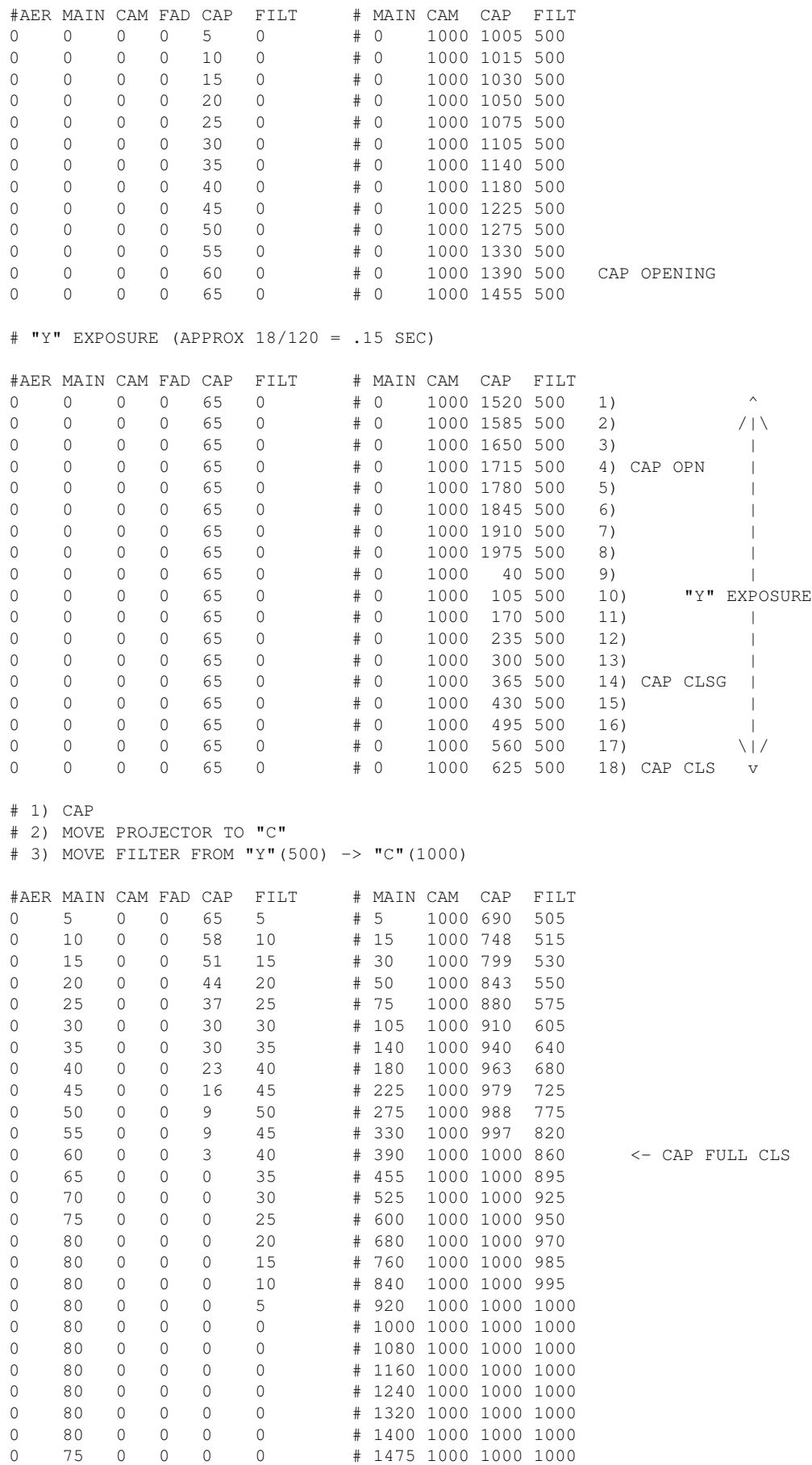

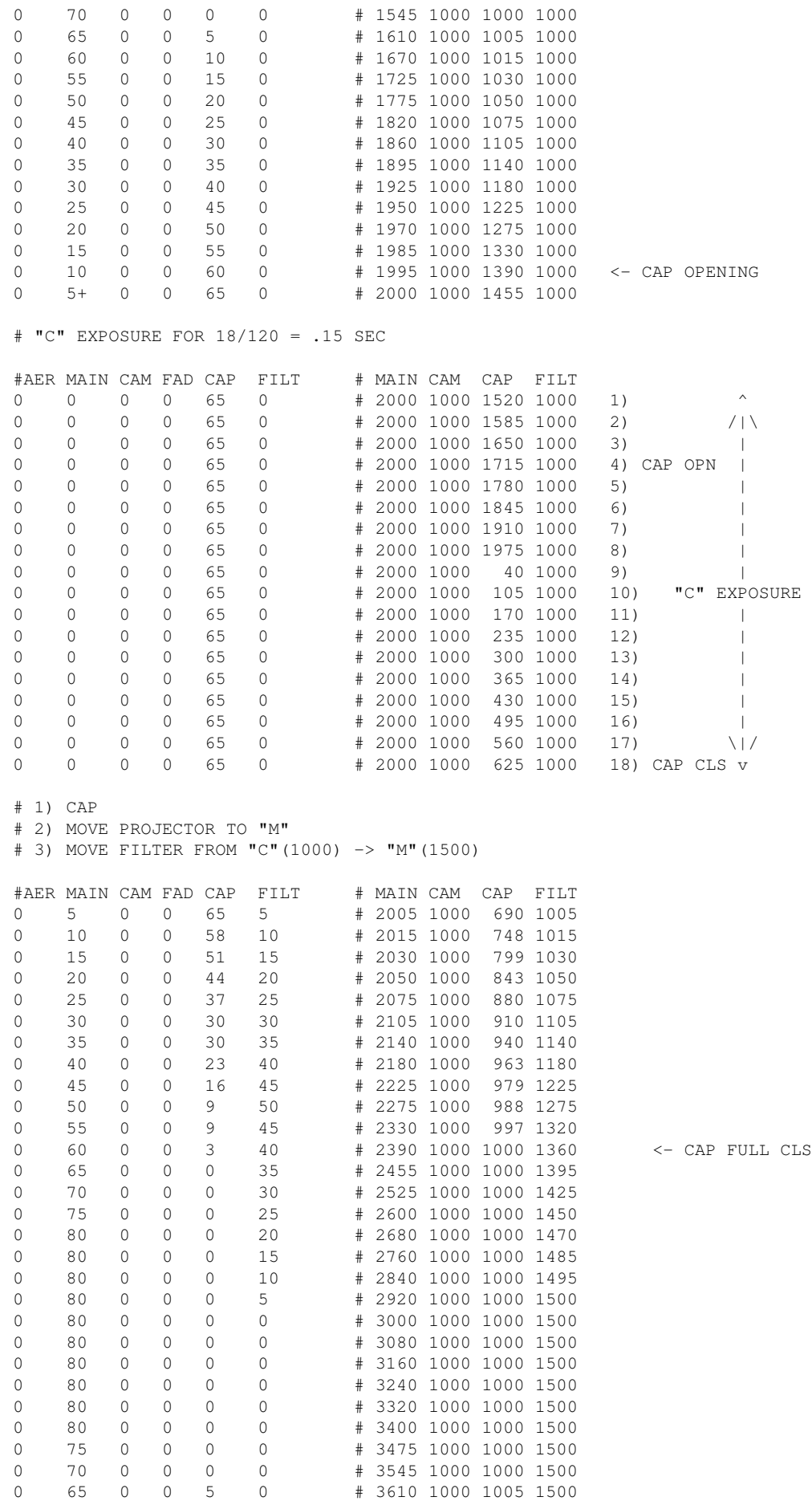

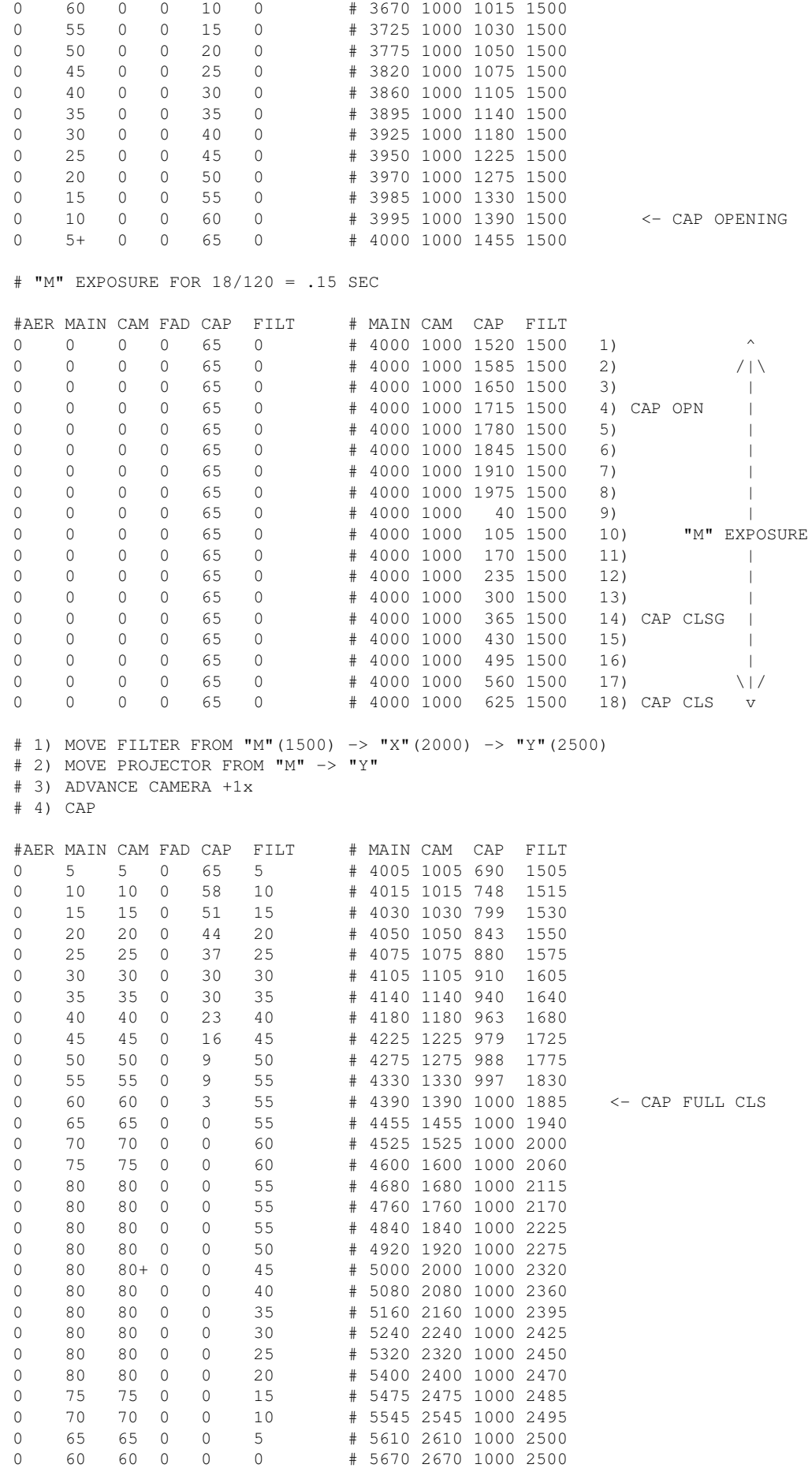

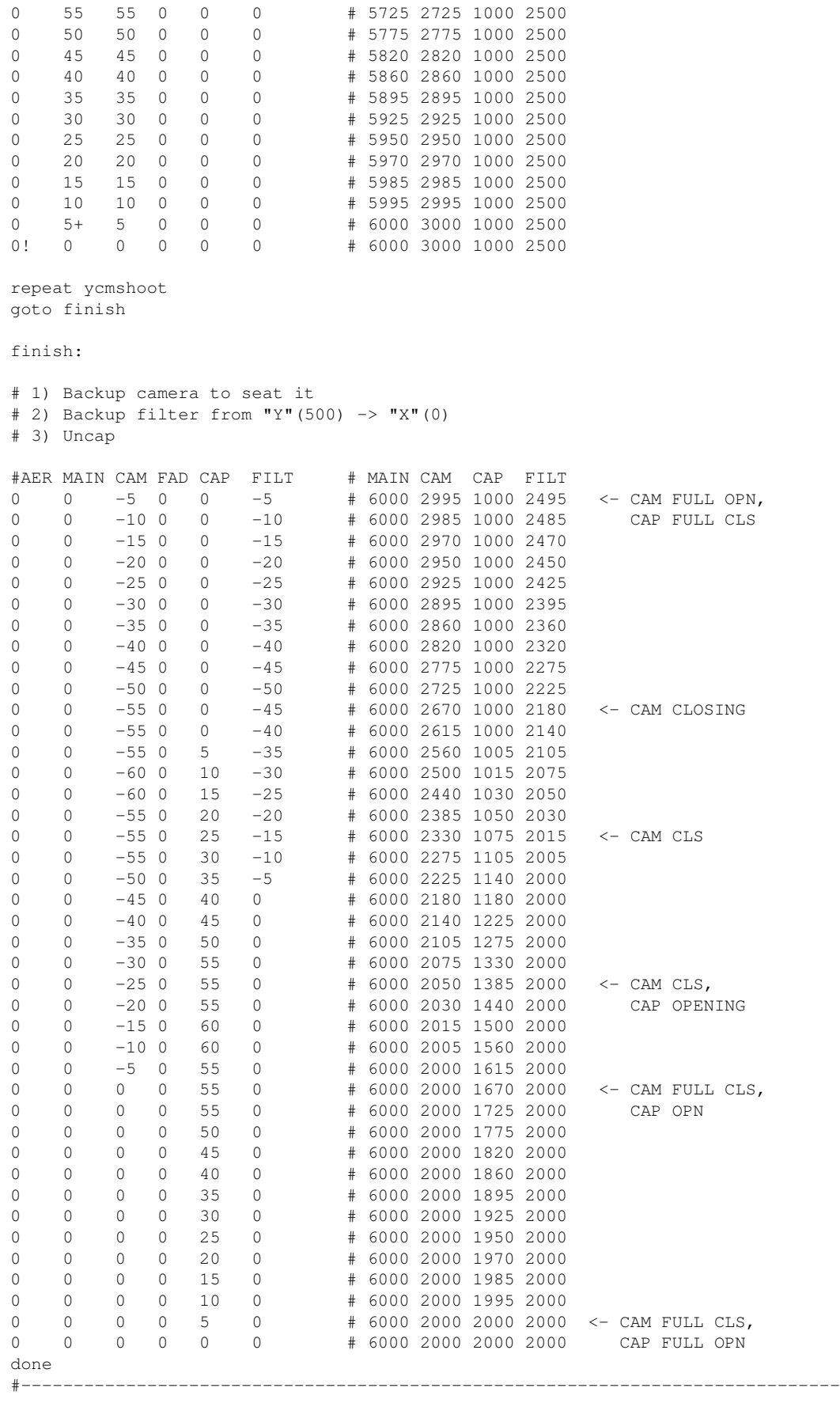

FUTURE

 o Add a way to specify BUCKLE/VIEWER/TRIP checks in the .vrp file. (We only have AllStop checks currently)

ORIGIN Gregory Ercolano, Altadena, California 12/15/03

#### **velsav(OPCS)**

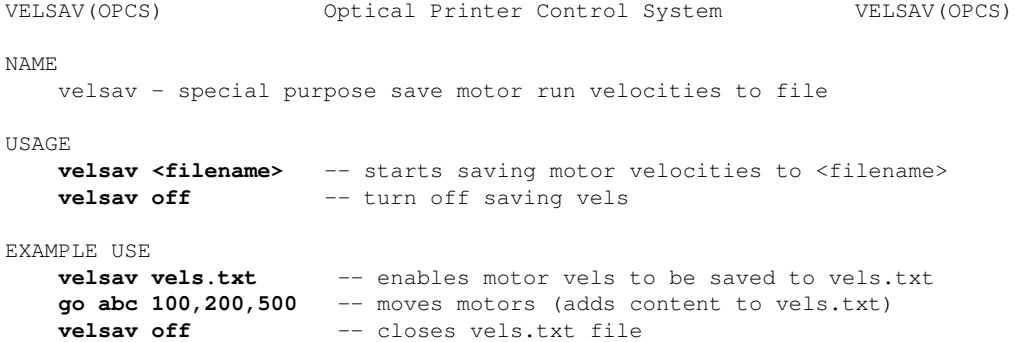

**edit vels.txt** -- view contents of vels.txt to see vels

DESCRIPTION

 This command allows motor velocities used during motor moves to be saved (appended) to the specified filename.

 VELSAV(OPCS) is similar to LOG(OPCS), staying in effect until disabled with '**velsav off**'.

 If enabled, whenever a motor movement command (like 'go' or 'cam') completes, the motor velocities still in the ring buffer from the move are appended to the specified file. Example for a 'go' command:

```
# go abc -50,-100,-200
```
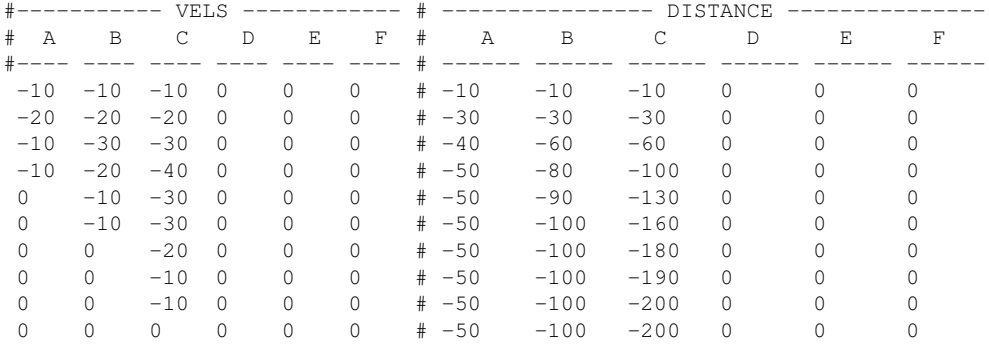

 Each line has the velocity samples for the channels of the move, followed on the right by the total distance travelled for each channel.

 The LEFT 6 COLUMNS are the raw motor velocities (in decimal values) for each of the 6 motor channels A-F.

 The RIGHT 6 COLUMNS shows the accumulated distance travelled (in decimal value steps) since the beginning of the move.

 > KUPER/RTMC cards use 120 vels per sec, so each row is 1/120th sec. > A800 cards use 107 vels per sec, so each row is 1/107th sec.

 The data saved by this command can be used to build VELREP(OPCS) files by copy/pasting together the columns of velocities.

#### LIMITATIONS

 Not all motor movement commands support having velocities saved, e.g. VELREP(OPCS), FEED(OPCS).

 The output is designed to fit on a DOS 80 column screen for easy editing. So only channels A-F are saved.

 Moves longer than 15 seconds will show up truncated. Only what's left behind in the motor's 64k ring buffer is saved, which at 32 bytes per sample and 120 samples per second means a limit of 2048 samples, or about 16 seconds of motor movement.

 This command will reveal the inner complexities of some commands, like REP and SEEK, which do small movements before and after the main movement. For instance, REP will phase-adjust the projector before and after a tandem run. These small movements will be included in the file as separate tables of movement.

#### HISTORY

Added in K2.10TC 02/14/2022.

#### ORIGIN

#### Gregory Ercolano, Alhambra, California 02/14/22

© Copyright 1997,2007 Greg Ercolano. All rights reserved.

© Copyright 2008,2022 Seriss Corporation. All rights reserved.

INTRO(OPCSDEFS) Optical Printer Control System INTRO(OPCSDEFS)

 The OPCSDEFS section of the manual describes the OPCSDEFS.OPC config file commands, generally used only during initial setup of the software. To get a list of all the OPCSDEFS commands, use: 'man -k OPCSDEFS:', e.g.

OPCSDEFS: DOS shell execute allstop OPCSDEFS: define the ALLSTOP key bang OPCSDEFS: DOS shell execute baseaddr OPCSDEFS: sets motion control card's base address bigcounters OPCSDEFS: enable/disable big counters OPCSDEFS: define buckle sensor ports/bits clrbit OPCSDEFS: clear bit(s) on a port debugger OPCSDEFS: enable OPCS system debugging dirxor OPCSDEFS: invert a motor's direction doscmd OPCSDEFS: define a DOS command to OPCS faderdisplay OPCSDEFS: on/off display of fader counter filter OPCSDEFS: define channel to control a filter wheel flog OPCSDEFS: set fader logarithm characteristics fpf OPCSDEFS: set the 'frames per foot' for a motor frange OPCSDEFS: set fade/dx's degree range (Hicon film stocks) hardware OPCSDEFS: enable/disable hardware interp OPCSDEFS: set up interpolations for a motor jogstep OPCSDEFS: set jog mode's vernier/crawl stepping rate keyfunc OPCSDEFS: define keys for KEY(OPCS) mode logcounters OPCSDEFS: update counter info to log files logformat OPCSDEFS: format how counters appear in log files mrp OPCSDEFS: set maximum ramp pulses for shutter ramping opcscmd OPCSDEFS: execute an OPCS command from within defs file ppr OPCSDEFS: set the pulses per revolution pro2display OPCSDEFS: on/off display of pro2 info prophase OPCSDEFS: set pro phase adjust for 1:1 shooting ramp OPCSDEFS: set motor's max accels & velocities rampcurve OPCSDEFS: sets ramping curve for shutter runs respond OPCSDEFS: setup device for responses to commands runcmd OPCSDEFS: define custom OPCS commands sampspersec OPCSDEFS: sets the velocity sample rate setbit OPCSDEFS: set bit(s) on a port seekcap OPCSDEFS: set auto-fader cap for seek command slop OPCSDEFS: set the amount slop in fader spd OPCSDEFS: set the initial speed for a channel spdinterp OPCSDEFS: set auto-interpolation for exposure speeds startspeed OPCSDEFS: start speed for ramping tension OPCSDEFS: set the tension motor port tripswitch OPCSDEFS: set up tripswitches viewer OPCSDEFS: set the viewer input port and bit mask xorbit OPCSDEFS: flip bit(s) on a port (exclusive-or) SEE ALSO OPCS(DOCS) - OPCS main program SYNTAX(DOCS) - Online calculator and OPCS math expression syntax A800(DOCS) - Notes on the A800 stepper motor control board RTMC48(DOCS) - Notes on the RTMC48 stepper motor control board CENTENT(DOCS) - Centent driver wiring QUICKREF(DOCS) - Camera operator quick reference \*\*\* OPCSETUP(DOCS) - OPCS hardware/software setup details \*\*\* OPCSHARD(DOCS) - OPCS hardware VERSION(DOCS) - OPCS version history ORIGIN Gregory Ercolano, Los Feliz California 08/17/20

© Copyright 1997,2007 Greg Ercolano. All rights reserved.

© Copyright 2008,2022 Seriss Corporation. All rights reserved.

### **allstop(OPCSDEFS)**

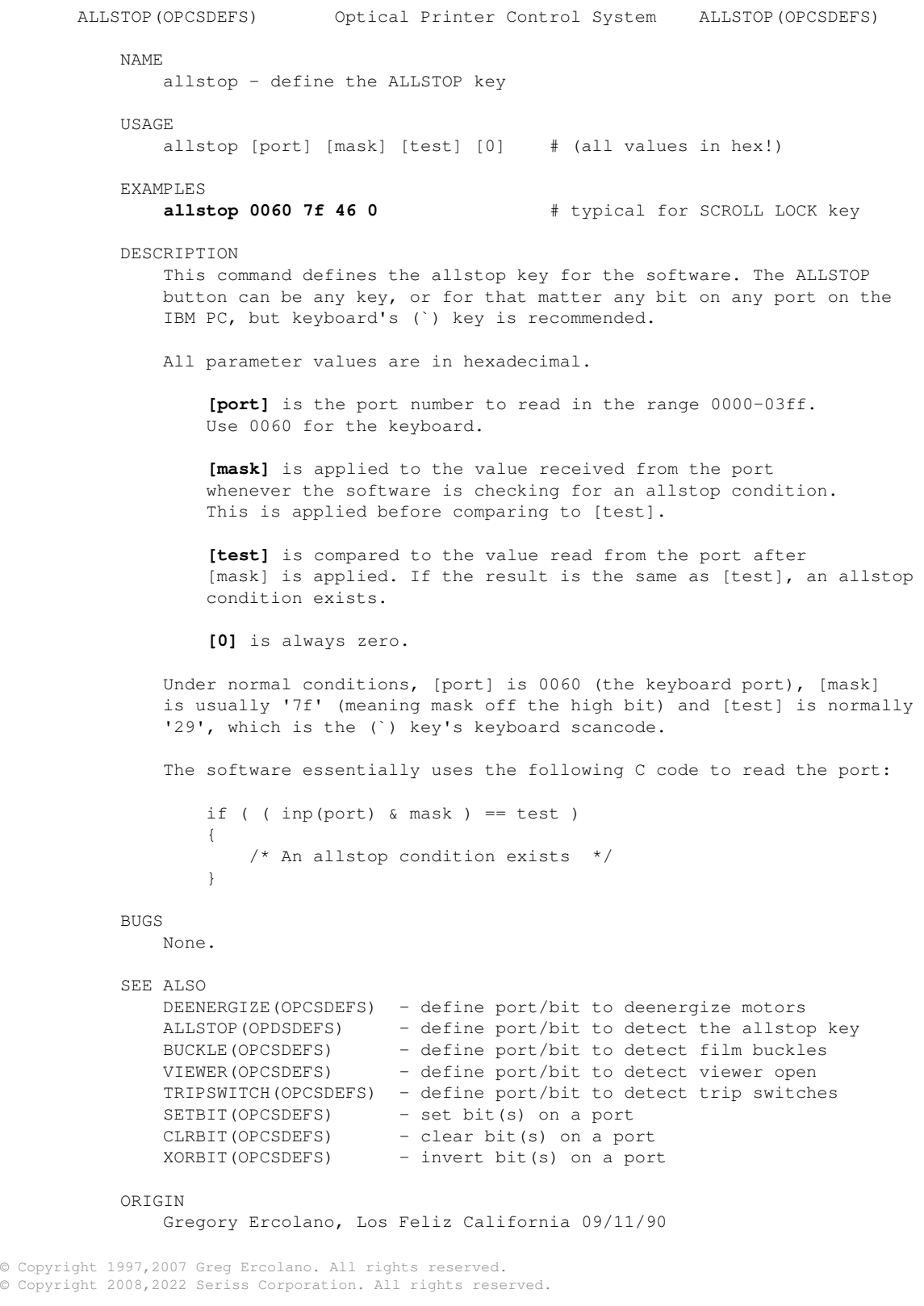

#### **!(OPCSDEFS)**

!(OPCSDEFS) Optical Printer Control System !(OPCSDEFS)

NAME

! - execute a shell command from within OPCSDEFS file

SYNOPSIS

! [command]

EXAMPLES

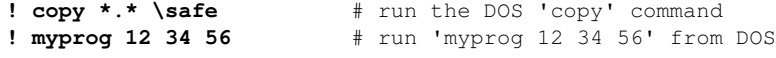

DESCRIPTION

 Like the !(OPCS) command, !(OPCSDEFS) executes commands from DOS in a DOS shell. But this allows the user to have programs executed automatically while the OPCSDEFS.OPC file is being parsed when the OPCS software is started.

 This is useful to initialize other pieces of hardware not associated with the OPCS software, or other modular programs that should be run as part of the initialization process.

COMMAND STACKING

 As with all OPCSDEFS commands, it is recommended that you avoid 'stacking' more than one command on any one line (like you can with OPCS commands at the operator's prompt). Put each separate OPCSDEFS command on its own separate line to avoid parsing problems.

BUGS

 You can't 'quote' commands with ! in DEFS files the way you can with ! at the OPCS prompt. That is to say that the following WON'T WORK in an OPCSDEFS file:

#### **! myprog 12 34 56 ! ramp a 1 12**

ORIGIN

 Adapted after examples set by such UNIX utilities as VI, ED, etc. UNIX is a trademark of AT&T.

#### **baseaddr(OPCSDEFS)**

BASEADDR(OPCSDEFS) Optical Printer Control System BASEADDR(OPCSDEFS)

NAME

baseaddr - configure the Kuper/A800 motion control card base address

#### **NOTE: This command was removed in OPCS K2.10 and up. See OBSOLETE and HISTORY below.**

USAGE

baseaddr [port] # port value in hex, so "300" is 300 hex

#### EXAMPLES

**baseaddr 300** # sets base address to 300 hex (default)

#### DESCRIPTION

 The stepper motor pulse generator motion control cards that OPCS uses all have a "base address" that is configured with jumpers on the cards themselves.

The 'baseaddr' must match the jumper setting on the card.

 The default for all the cards is '300', a commonly available hex address for industrial cards.

#### OBSOLETE

 In OPCS K2.10 (and up) the 'baseaddr' command was made obsolete, and should no longer specified in the OPCSDEFS.OPC file, in favor of setting the card's base address as a command line parameter to the card's driver, e.g.

 a800drv.com -b0300 -- starts A800 driver, sets baseaddr to 300 rtmc48.com -b0300 -- starts RTMC48 driver, sets baseaddr to 300 mdrive.com -b0300 -- starts RTMC16 driver, sets baseaddr to 300

See "HISTORY" below for the history of this change.

#### BASE ADDRESS CONFIGURATION

 For information on how to configure the stepper pulse generator cards for different base address and IRQ settings, see the following documents:

man a800 -- the A800 card documentation man rtmc16 -- the RTMC16 card documentation man rtmc48 -- the RTMC48 and Kuper Industrial card documentation

#### HISTORY

 This command was introduced in K2.00, and removed in K2.10: In K1.xx the base address was configured in the "STARTUP.DEFS" file. In K2.00 "STARTUP.DEFS" was removed, and the command moved to OPCSDEFS.OPC. In K2.10 "baseaddr" was removed from OPCSDEFS.OPC in favor of setting the base address as a command line parameter to the card's driver. (See "OBSOLETE" above for info on how that's specified)

#### SEE ALSO

 A800(DOC) - Documentation for the A800 card and driver RTMC48(DOC) - Documentation for the RTMC48 card and driver RTMC16(DOC) - Documentation for the RTMC16 card and driver

#### **ORTGIN**

Version K2.00 Gregory Ercolano, Alhambra California 05/09/20

#### **bigcounters(OPCSDEFS)**

BIGCOUNTERS(OPCSDEFS) Optical Printer Control System BIGCOUNTERS(OPCS) NAME bigcounters - sets the style of the onscreen counters SYNOPSIS **bigcounters on** # big counters (same as 'large') **bigcounters off** # small font counters (same as 'mocon') **bigcounters large** # (K2.xx) big counters, takes 17 lines on display **bigcounters nixie** # (K2.xx) "nixie" counters, maximizes digits **bigcounters mocon** # (K2.xx) small font counters, showing ALL mocon channels **bigcounters small** # (K2.xx) small font counters, takes 3 lines on display DESCRIPTION This command controls the style of counter display you see at the top of the OPCS screen. In OPCS K1.xx the only options were 'on' and 'off'. The other options were added in K2.xx and up. The best display for simple printing is either '**bigcounters on**' (default) or '**bigcounters nixie**', the latter a slightly smaller size allowing for more digits per counter, but both sizes easy to read from across a room. For motion control moves, it's best to have '**bigcounters mocon**', which shows the small printer counters, and the positions of all channels A-P. This way while axes are moving, you can monitor all their positions in realtime. The absolute smallest counters are '**bigcounters small**', which take up only the top 3 lines of the screen, leaving the rest for the camera operator's command history. With one of the above commands in your OPCSDEFS. OPC file, the system will always start up with the mode you prefer. COUNTER OVERFLOWS The software internally manages frame numbers in 32-bits, and therefore can handle values in the range of  $+/-2$  billion. However, the counter /display/ has a digit limit, and the counters will 'clock over' (similar to a car's odometer) if the number of digits goes beyond the display's limits. For 'bigcounters yes' (See BIGCOUNTERS(OPCSDEFS)), the limit is 6 digits, i.e. -99,999 thru 999,999. For 'bigcounters nixie', in K2.10 and up supports 8 digits, i.e. -9,999,999 thru 99,999,999. In either case, when the counter overflows, it 'clocks over' to zero. In version K2.10 and up, a hash flag appears to the left of the counters warning of counter overflow, e.g. <IMG SRC="/opcs/man/gifs/opcs-bigcounters-overflow-K2.10.png"> ..or in "ASCII art", that would be: ###################################################################### #### ## ## ## ### ## ## #### ## ## ## ## # ## ## ## ## ## ## ## ## ## ## #### ## ## ## ## ## ### ## ## ## ## ## ## ## ## # ## ## ## ## ## ## ## #### ##

#### #### ## ## ## ######################################################################

 Similarly, negative underflows (counts below zero) unclock to zero displaying a negative sign prefix.

 For 'bigcounters yes', counter progression works this way, where '//' represents the hashmark:

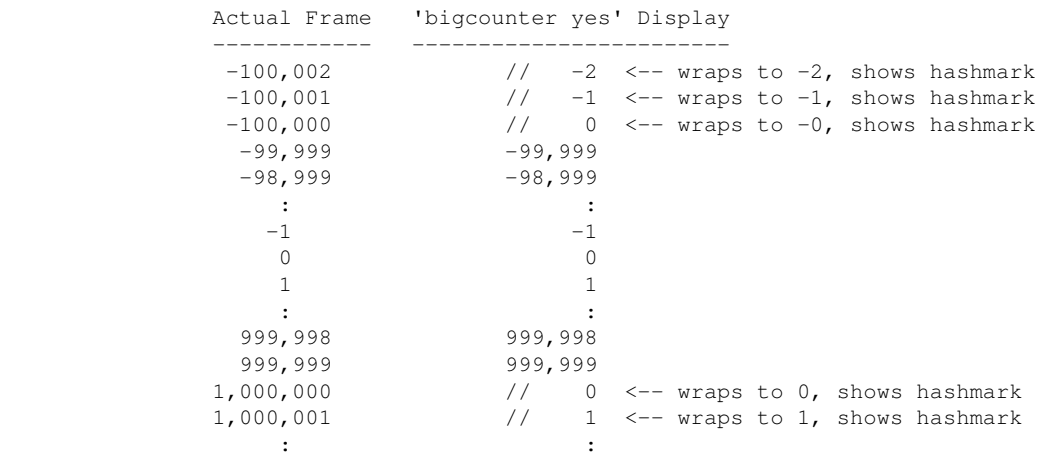

 For 'bigcounters nixie', in version K2.10 and up, counter progression works this way:

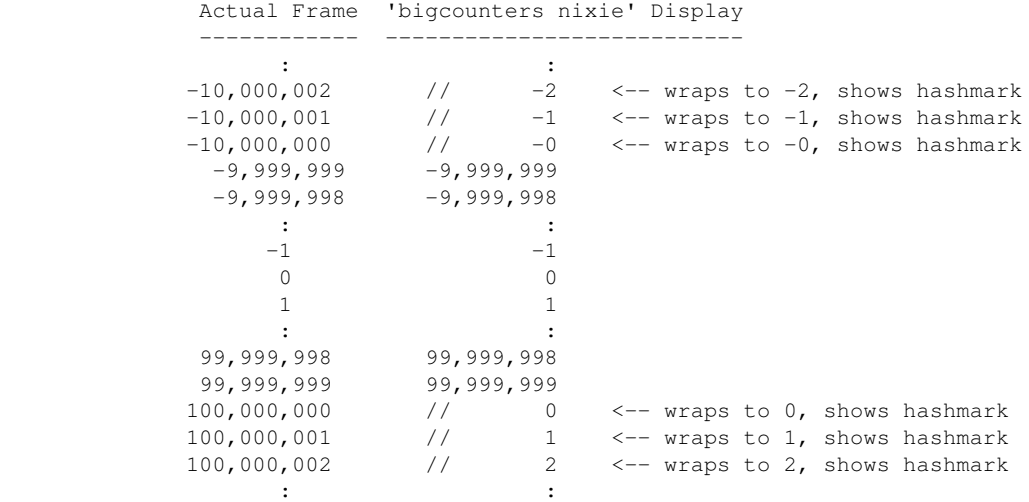

 This 'clock over' behavior is only true of the display.. the software still internally keeps track of actual positions, so that commands like 'cam >2000000' will still work correctly.

 Note that 'bigcounters small' and 'bigcounters mocon' does not clip digits at all, and can display the full abilities of 32bit numbers.

 > Use '**bigcounters small**' to maximize operator's screen history (21 lines of screen history) > Use '**bigcounters mocon**' monitors all channels for motion control moves. (18 lines of screen history) > Use '**bigcounters nixie**' for normal printing and medium sized counters. (14 lines of screen history) > Use '**bigcounters large**' for normal printing and largest counters. (12 lines of screen history)

<IMG SRC="/opcs/gifs/big-vs-nixie-counters.jpg" WIDTH=1000>

HISTORY
In K1.xx, only 'on' and 'off' were available, which are the equivalent of 'large' and 'mocon' respectively in K2.00 and up.

 In version K2.00 the options "small", "nixie", "mocon" and "large" were added to make it easier to specify the 4 different counter styles.

BUGS/LIMITATIONS

See above regarding display counter overruns.

 In OPCS K1.xx and older, errors detected in OPCSDEFS files do not print the line number on which the error was detected. In K2.00 and up, errors include the line number.

ORIGIN

Gregory Ercolano, Los Feliz California 12/15/89

#### **buckle(OPCSDEFS)**

BUCKLE(OPCSDEFS) Optical Printer Control System BUCKLE(OPCSDEFS) NAME buckle - configure the buckle input ports and bit masks USAGE buckle [port] [mask] [test] [0] # (all values in hex!) EXAMPLES<br>buckle c 0000 00 00 **buckle c 0000 00 00** # No buckle detection for camera chan **buckle c 03bd 40 40** # LPT1 pin 10, HI bit detects condition **buckle c 03bd 40 00** # LPT1 pin 10, LO bit detects condition DESCRIPTION If your system has a buckle sensor switches on the camera or projectors, they can be wired to one of the IBM parallel ports to allow the software to sense its state. A buckle sensor temporarily stops shooting to prevent film jams, should the film deviate from it's normal path and "buckle" into the sensors. Buckle conditions are checked whenever a shooting command is executed such as KEY, CAM, REP and SEEK. Buckle conditions are NOT tested when linear movement commands such as with GO(OPCS), JOG(OPCS). All parameter values are in hexadecimal. **[port]** is the port number in the range 0000-03ff. If [port] is 0000, no buckle checking is done for that channel. **[mask]** is applied to the value received from the port whenever the software is checking for a viewer open condition. This is applied before comparing to [test]. **[test]** is compared to the value read from the port after [mask] is applied. If the result is the same as [test], a viewer open condition exists. WIRING CONSIDERATIONS Normally you would use an optically isolated interface card for the buckle and viewer switches, e.g. PIO-100(DOCS). If directly connecting switches to the parallel port, it is recommended you use a separate, dedicated 5 volt power supply wired through the switches in such a way that when the sensing switch is tripped, +5 volts is passed to the computer. Such a supply can be a store-bought 12 VDC transformer, with an added 7805 5 volt regulator. Note that if you use an unregulated supply (ie. a transformer without the 7805), the voltage output can vary according to the AC power from the wall, which normally varies plus or minus 10 percent, causing a wide margin of possible voltages to the computer's sensing input, which really wants either +5 or ground, and nothing else. As with any signal going to the sensing input on a computer, the signal should never be open..the signal must pull either 5 volts or ground for a TRUE or FALSE condition. An open input is more like a radio antenna that will register both TRUE AND FALSE conditions randomly, causing spurious sensing errors. To further prevent noise problems, use sheilded wire for the sensing signals, and ground the shield ONLY at the power supply end. Do NOT use the sheild as a ground return for the computer..use a separate conductor for signal ground. Keep wire lengths as short as possible.

 If noise problems persist, and you have ruled out a problem with the computer, it may be that the wire is simply too long for such a low

 voltage signal. You may want to use a higher voltage (12 volts) in the switch circuitry to drive an optoisolator close to the computer, using the optoisolator to switch 5 volt signals to the parallel port.

 If noise problems persist, and you have ruled out the computer, it may be that the wire is simply too long for such a low voltage signal. You may want to use a higher voltage (12 volts) in the switch circuitry to drive an optoisolator close to the computer, using the optoisolator to switch a 5 volt current to the port.

 You can find the base port value for the parallel ports from the operating system using the DOS 'debug' utility:

 C>**debug** # run 'debug' -**d40:8 f**  $\#$  enter this (not the '-') 0040:0008 BC 03 78 03 00 00 00 00 # debug spits this out -**q** ----- ----- # type 'q' to quit debug | | | LPT #2's port base address | LPT #1's port base address

> Your machine may show different values. In the case above, 03BC is the base port value for LPT1..note the bytes are in reverse order in typical LSB/MSB fashion.

 See the PARALLEL() man page which shows the pin out and port addresses of the IBM PC's parallel ports.

### BUGS

None.

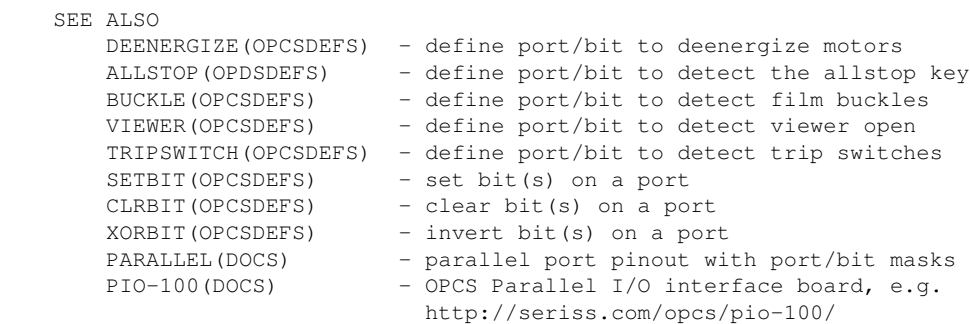

**ORTGIN** 

Version K1.12e+ Gregory Ercolano, Venice California 04/11/98

### **clrbit(OPCSDEFS)**

CLRBIT(OPCSDEFS) Optical Printer Control System CLRBIT(OPCSDEFS) NAME clrbit - clear bit(s) on an IBMPC port USAGE clrbit [port] [mask] [softlatch] # (values hex!) EXAMPLES<br>clrbit 0378 04 0 **clrbit 0378 04 0** # lpt1 port 0378, bit #2 (0x04)<br>**clrbit 0306 01 1** # kuper logic connector softlat # kuper logic connector softlatch bit #1 DESCRIPTION This command disables bits on a port based on a bit mask. All bits specified in the mask are cleared. All values are in hex. **[port]** is the port number in the range 0000-03ff **[mask]** is a hex byte value indicating the bits to be cleared on that port. SETBIT(OPCSDEFS) and CLRBIT(OPCSDEFS) can be used in OPCSDEFS.OPC to initialize port hardware bits to known states on OPCS startup. o With [softlatch] set to 1, only ports 0x0000 - 0x07ff are allowed. Any ports above 0x07ff with [softlatch] enabled causes an error. o External programs changing port bits defined to OPCS with [softlatch] (e.g. the kuper logic I/O port) should be aware that OPCS is maintaining it's own internal latch for that port, and that latch won't know about hardware changes made by external programs. o Due to these issues, it's best to avoid using hardware that has to be latched. It's usually bad hardware practice to make WRITE ONLY ports, since different programs cannot co-communicate with them, unless some common data area or driver is arranged. BUGS o With [softlatch] set to 1, only ports 0x0000 - 0x07ff are allowed. Any ports above 0x07ff with [softlatch] enabled causes an error. o External programs changing port bits defined to OPCS with [softlatch] (e.g. the kuper logic I/O port) should be aware that OPCS is maintaining it's own internal latch for that port, and that latch won't know about hardware changes made by external programs. o Due to these issues, it's best to avoid using hardware that has to be latched. It's usually bad hardware practice to make WRITE ONLY ports, since different programs cannot co-communicate with them, unless some common data area or driver is arranged. SEE ALSO DEENERGIZE(OPCSDEFS) - define port/bit to deenergize motors ALLSTOP(OPDSDEFS) - define port/bit to detect the allstop key BUCKLE(OPCSDEFS) - define port/bit to detect film buckles VIEWER(OPCSDEFS) - define port/bit to detect viewer open TRIPSWITCH(OPCSDEFS) - define port/bit to detect trip switches SETBIT(OPCSDEFS) - set bit(s) on a port CLRBIT(OPCSDEFS) - clear bit(s) on a port XORBIT(OPCSDEFS) - invert bit(s) on a port ORIGIN Version K1.12d+ Gregory Ercolano, Venice California 03/04/98

### **cmdline(OPCSDEFS)**

CMDLINE(OPCSDEFS) Optical Printer Control System CMDLINE(OPCSDEFS)

NAME

cmdline - set the OPCS command line editing style

SYNOPSIS

cmdline [dos|editor]

dos - Old MS-DOS style command line editing (F1, F3, F5..) editor - New interactive command line editing with history

#### EXAMPLES

**cmdline dos** -- old style command line editing (pre-K200) **cmdline editor** -- enable new interactive command line editor

DESCRIPTION

 New in K200 and up, this command lets you change the OPCS command line to respond to more interactive text editing on the command line, allowing insert/delete, command history, line editing.

#### '**cmdline dos**' -------------

 This is the old editor style, which doesn't support interactive line editing, and is basically whatever MS-DOS command line editing provides.

#### '**cmdline editor**'

----------------

 This is the new editor style, which supports more interactive line editing that people are generally familiar with in interactive text editors like MS-DOS 'EDIT', NOTEPAD, etc. Edit keys supported:

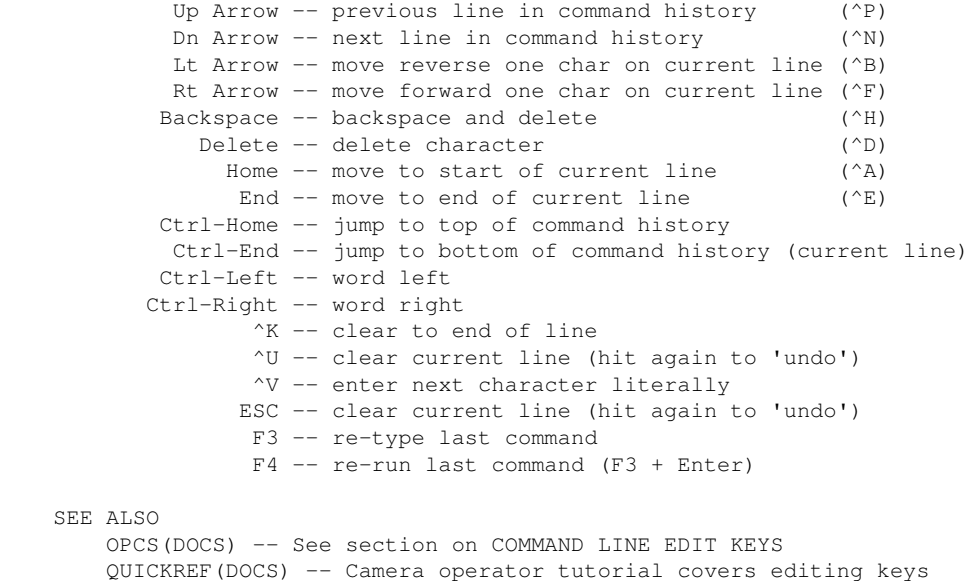

#### ORIGIN

© Copyright 1997,2007 Greg Ercolano. All rights reserved.

Gregory Ercolano, Los Angeles, California 08/21/2020

### **debugger(OPCSDEFS)**

DEBUGGER(OPCSDEFS) Optical Printer Control System DEBUGGER(OPCSDEFS) NAME debugger - enable OPCS debugging SYNOPSIS debugger [value] EXAMPLE **debugger 3 # enable somewhat heavy debugging debugger 0 # disable all debugging** DESCRIPTION Intended only for debugging the OPCS software during development. To view velocities for motor runs, use VELSAV(OPCS) instead. EXAMPLE USE To capture the often voluminous data, it's best to invoke OPCS with its output redirected to a file, then blindly run the commands to test, and then quit. Example: C:\> opcs > output.log debugger 3 <-- type this and hit return pro2 5 <-- type this and hit return qq  $\leftarrow$  type this and hit return  $C:\rangle$  more output.log  $\langle -\rangle$  view the debugger output This is useful for inspecting the raw velocities sent to the motors as a hex dump. Look for "POST MORTEM" in the output which will show a hexdump of motor runs. Example: B C D E F G H <-- Channels | | | | | | | | POST MORTEM \|/ \|/ \|/ \|/ \|/ \|/ \|/ \|/ 56eb-0000: 000b 0000 0000 0000 0000 0000 0000 0000 \ 56eb-0020: 0059 0000 0000 0000 0000 0000 0000 0000 | 56eb-0040: 00a6 0000 0000 0000 0000 0000 0000 0000 | 56eb-0060: 00b2 0000 0000 0000 0000 0000 0000 0000 | Hex dump 56eb-0080: 00df 0000 0000 0000 0000 0000 0000 0000 | of Ring Buffer 56eb-00a0: 00de 0000 0000 0000 0000 0000 0000 0000 | 56eb-00c0: 00de 0000 0000 0000 0000 0000 0000 0000 : \_\_ Indicates 56eb-00e0: 00de 0000 0000 0000 0000 0000 0000 0000 / ROTATION bit 56eb-0100: 50df 0000 0000 0000 0000 0000 0000 0000 <-AS <-ROT Set Here 56eb-0120: 00de 0000 0000 0000 0000 0000 0000 0000 \ 56eb-0140: 00de 0000 0000 0000 0000 0000 0000 0000 \\_\_ Indicates ALLSTOP 56eb-0160: 00de 0000 0000 0000 0000 0000 0000 0000 Bit Set Here 56eb-0180: 00de 0000 0000 0000 0000 0000 0000 0000 56eb-01a0: 00df 0000 0000 0000 0000 0000 0000 0000 56eb-01c0: 00de 0000 0000 0000 0000 0000 0000 0000 56eb-01e0: 00de 0000 0000 0000 0000 0000 0000 0000 56eb-0200: 00de 0000 0000 0000 0000 0000 0000 0000 56eb-0220: 50df 0000 0000 0000 0000 0000 0000 0000 <-AS <-ROT 56eb-0240: 00b2 0000 0000 0000 0000 0000 0000 0000 <-ASADDR 56eb-0260: 00a6 0000 0000 0000 0000 0000 0000 0000 \\_\_ Indicates This 56eb-0280: 0059 0000 0000 0000 0000 0000 0000 0000 Is The ALLSTOP 56eb-02a0: 000b 0000 0000 0000 0000 0000 0000 0000 Address (for quick 56eb-02c0: 0000 0000 0000 0000 0000 0000 0000 0000 rampdown to stop 56eb-02e0: 8000 8000 8000 8000 8000 8000 8000 8000 motor with shutter TOTAL 0fa0 0000 0000 0000 0000 0000 0000 0000 fully closed) TOTAL 4000 0 0 0 0 0 0 0 WARNING When debugging is enabled, software may not control hardware

correctly due to the volume of data being generated.

ORIGIN

Gregory Ercolano, Venice California 06/18/98

© Copyright 1997,2007 Greg Ercolano. All rights reserved.

### **dirxor(OPCSDEFS)**

DIRXOR(OPCSDEFS) Optical Printer Control System DIRXOR(OPCSDEFS) NAME dirxor - invert direction of motor; direction "exclusive or" (XOR) SYNOPSIS dirxor [chan] [invert] EXAMPLE **dirxor b 1** # invert direction of the projector motor.<br>**dirxor c 1** # invert direction of the camera motor. # invert direction of the camera motor. DESCRIPTION After setting up a new motor, you notice that executing a command that should run the motor forward actually runs it BACKWARDS, and vice versa, you can remedy this by either rewiring the motor (the hard way), or changing the DIRXOR(OPCSDEFS) command in your OPCSDEFS.OPC file. By changing the **[invert]** value from 0 to 1 (or 1 to 0, as the case

may be) you can invert the software's sense of direction for that motor.

[chan] is the motor channel being affected.

**[invert]** can be either a 0 (default) or a 1, depending on which value suits the installation.

#### WARNING

 Changing this value in the OPCSDEFS.OPC file as a prank is a truly nasty way to drive the next shift's cameraman completely nuts, and confuse the shit out of everybody who uses the machine after you.

#### BUGS

None.

#### ORIGIN

Gregory Ercolano, Los Feliz California 11/29/89

### **doscmd(OPCSDEFS)**

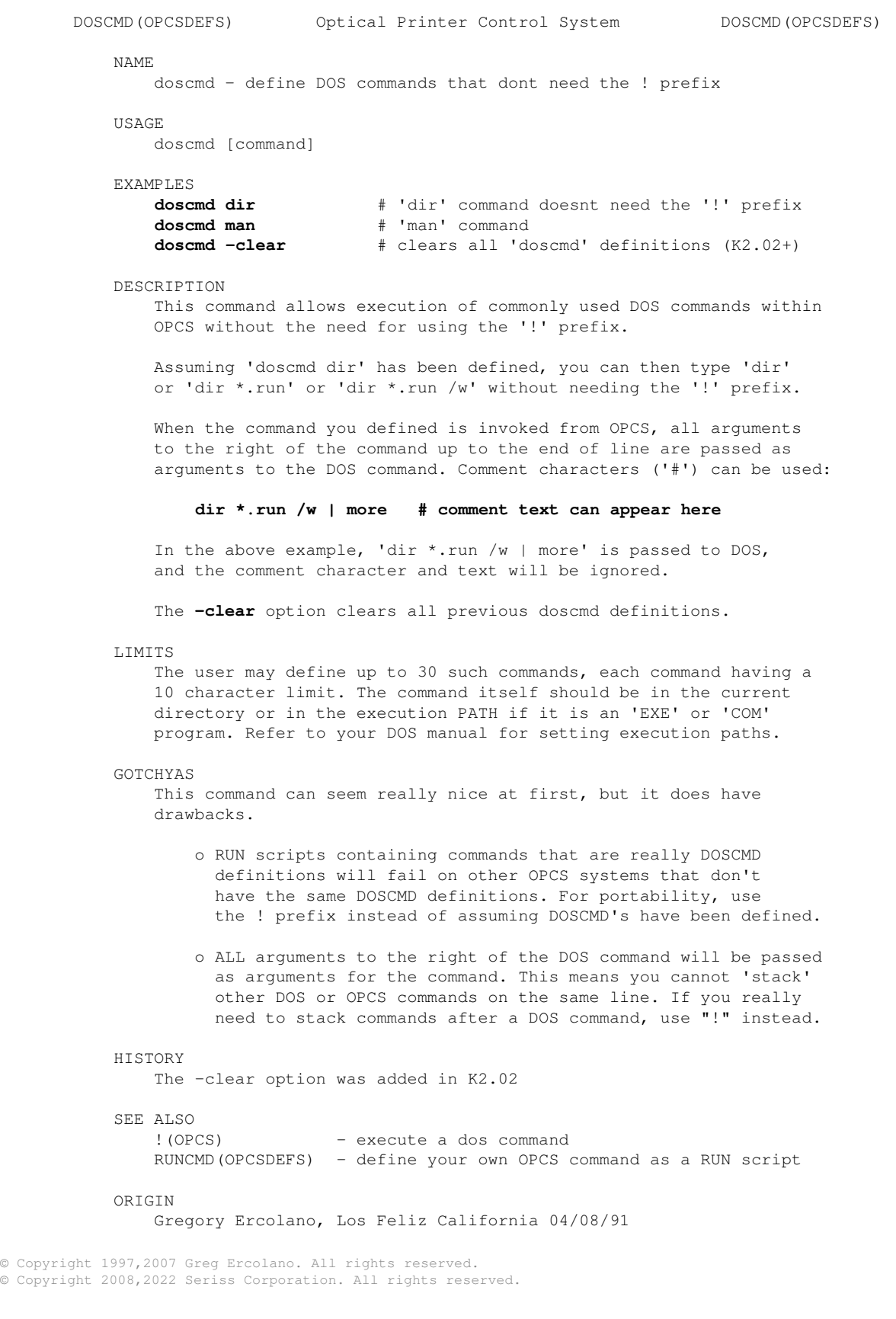

doscmd(OPCSDEFS) 77

### **echo(OPCSDEFS)**

ECHO(OPCSDEFS) Optical Printer Control System ECHO(OPCSDEFS) NAME echo - enable/disable echoing of certain defs commands USAGE echo [on|off] EXAMPLES **echo on** # enable echoing **echo off** # disable echoing DESCRIPTION Some opcsdefs commands (such as '!') echo messages to the screen. In cases where this is not desireable, 'echo off' can be used to disable this.

> Also, '@' can be used to prefix any command, to disable its echoing. '@' only affects the command it precedes.

### ORIGIN

Added K1.12d+ Gregory Ercolano, Venice California 04/09/98

© Copyright 1997,2007 Greg Ercolano. All rights reserved.

### **faderdisplay(OPCSDEFS)**

FADERDISPLAY(OPCSDEFS) Optical Printer Control System FADERDISPLAY(OPCSDEFS) NAME faderdisplay - Enable/Disable display of fader position counter USAGE faderdisplay [on|off] EXAMPLES<br>**faderdisplay** on  $#$  show fader position **faderdisplay off** # don't show fader position DESCRIPTION Some printer systems do not have motorized faders. This command

disables the fader counter to avoid confusing camera operators.

ORIGIN

K1.12f+ Gregory Ercolano, Venice California 05/14/98

### **filter(OPCSDEFS)**

FILTER(OPCSDEFS) Optical Printer Control System FILTER(OPCSDEFS) NAME filter - define the channel that controls the filter wheel USAGE filter [chan] [tvels] [vels] EXAMPLES **filter h 8 4 10 16 20 20 16 10 4** | | --------------------- | | | | | The 8 velocity samples sent to the motor, | | including ramping. Sum is 100. | | | 8 velocity samples | Channel with filter wheel

### DESCRIPTION

 This command defines which channel controls a 'wedge wheel', or 'filter wheel'. These settings configure the AUTOFILT(OPCS) command.

 Most filter wheels usually have 20 filters. If the motor controling it is 2000 pulses per revolution, and the motor is geared 1:1, then it would take 100 pulses to move the motor 1 filter position.

[chan] is the channel controlling the filter wheel.

**[tvels]** is the number of velocity samples specified.

**[vels]** are the velocity samples. These values are the raw speed values (velocities) sent to the motor. These values should smoothly ramp up then back down. The sum of these values should be the number of pulses to move to the next filter position.

 These values are configured by hand, since the idea is to get the motor to move to the next position in as little time (as few values) as possible, without stalling the motor. At the fastest camera speed, you will want the filter wheel to be at rest while the camera is exposing film.

### NOTES

When AUTOFILT(OPCS) is enabled, the filter wheel will begin moving after each camera frame exposes, at the moment the camera shutter has completely closed. This is determined by the MRP(OPCSDEFS) value.

 If you find the filter wheel starts its movement while the shutter is still open, you should either decrease the MRP(OPCSDEFS) value, or make sure your home position for the shutter is accurate.

 The following diagram shows the travel of the camera shutter through a full rotation, from left to right. The numbers indicate the pulses throughout the rotation of a shutter that is 2000 pulese per rev:

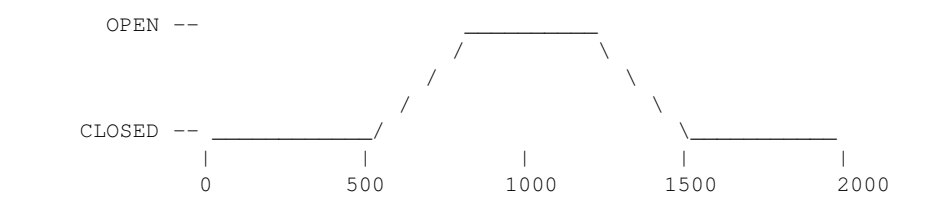

 If MRP(OPCSDEFS) is 500, then the AUTOFILT command will begin moving the filter wheel at the 1500 position, ie. 2000 - 500. The shutter should be fully closed at that position.

 If you decrease the MRP(OPCSDEFS) value to 400, AUTOFILT will begin moving the filter wheel at the 1600 position, ie. 2000 - 400.

SEE ALSO

 AUTOFILT(OPCS) - enable auto-wedging with a filter wheel MRP(OPCSDEFS) - maximum ramp pulses for shutter motors

### ORIGIN

Version K1.12e+ Gregory Ercolano, Venice California 04/10/98

### **flog(OPCSDEFS)**

FLOG(OPCSDEFS) Optical Printer Control System FLOG(OPCSDEFS)

NAME

flog - configure fader's logarithmic movement

SYNOPSIS

 flog [value] # value is a signed floating point number # (-2.0 is recommended for NORMAL fades)

DESCRIPTION

 Sets characteristics of log function used to calculate fades. This command lets you harden the log curve, or 'soften' it to almost linear.

 Values for FLOG are normally negative, since it is usually desirable to have a sharper curve on the OPEN end of a fade.

 In the NEGATIVE range, FLOGs that approach -1.0 force the curve to become more linear, whereas values that approach -10000 (lowest value recommended) harden the fading curve on the OPEN end (normal).

 In the POSITIVE range, FLOGS that approach 1.0 force the curve to become more linear, whereas values that approach 10000 (highest value recommended) harden the fading curve on the CLOSED end (giving a comical 'zip' to/from black).

 Values between -1.0 and 0.0 (and values between 1.0 and 0.0) cause a linear fade, which is more or less a DISSOLVE.

### **TABLE OF FLOG VALUES AND THEIR EFFECT ON A 12 FRAME FADE**

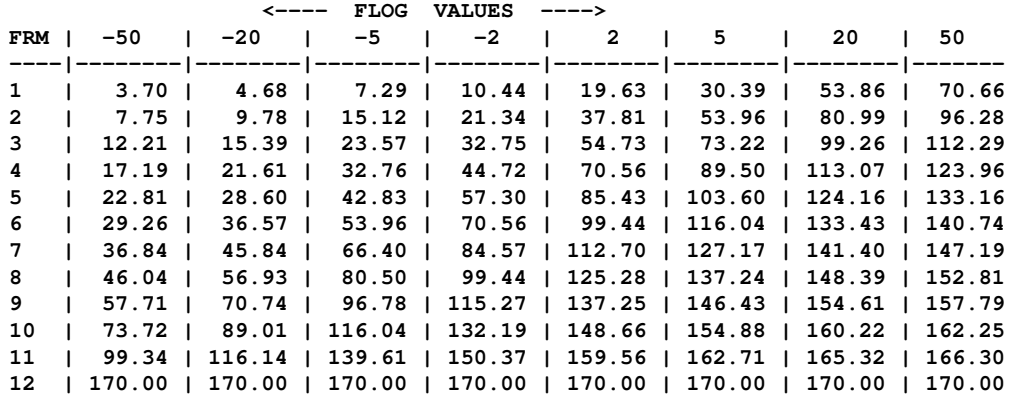

Or as a graph:

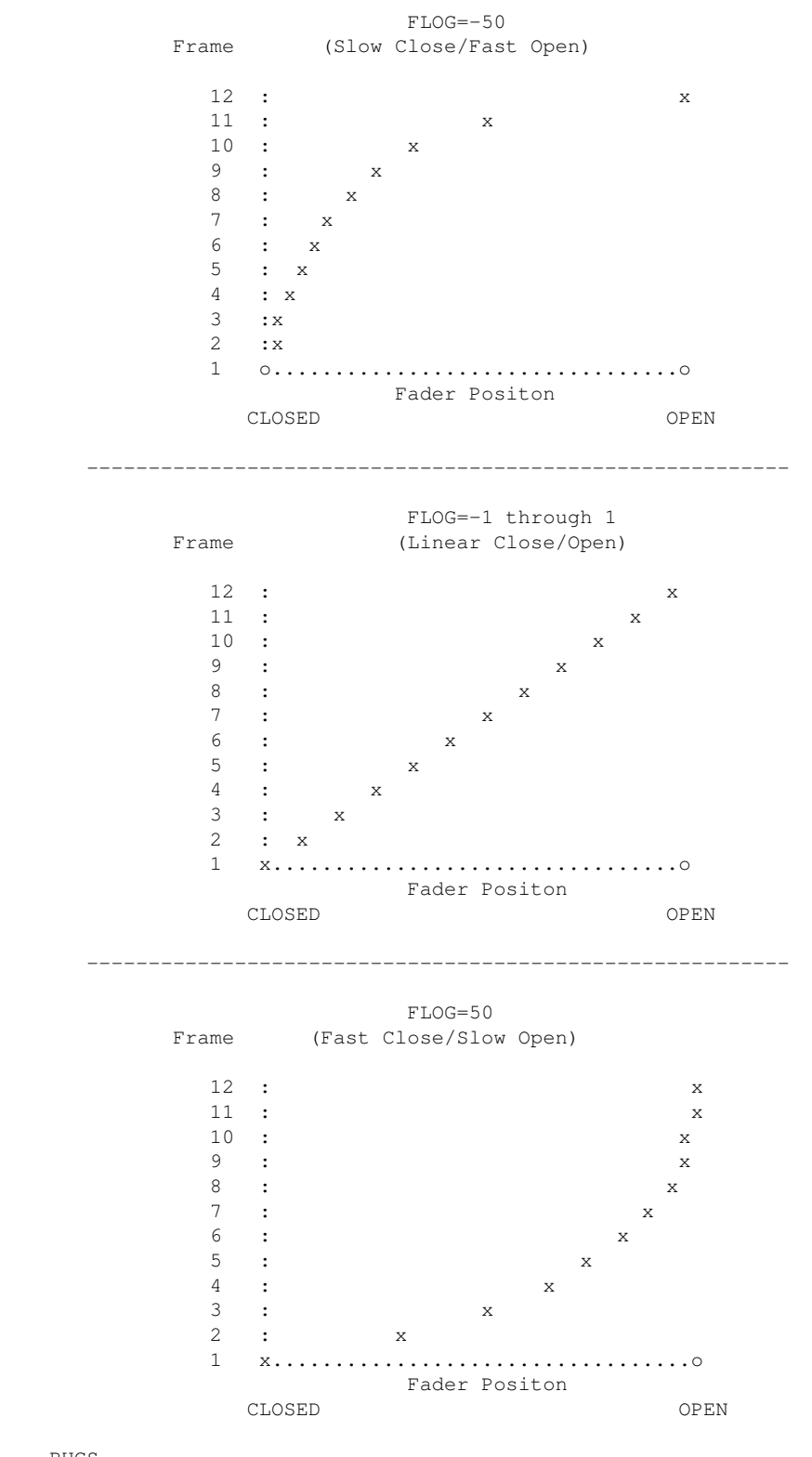

BUGS

 FLOG values above 10000 or below -10000 blow out the software with a range error when you try to shoot a fade. Keep values out of this range.

 Versions prior to K1.16 did not handle values between -1 and 1 correctly, i.e. did not generate a linear curve. This was fixed in K2.00 (Aug 2020)

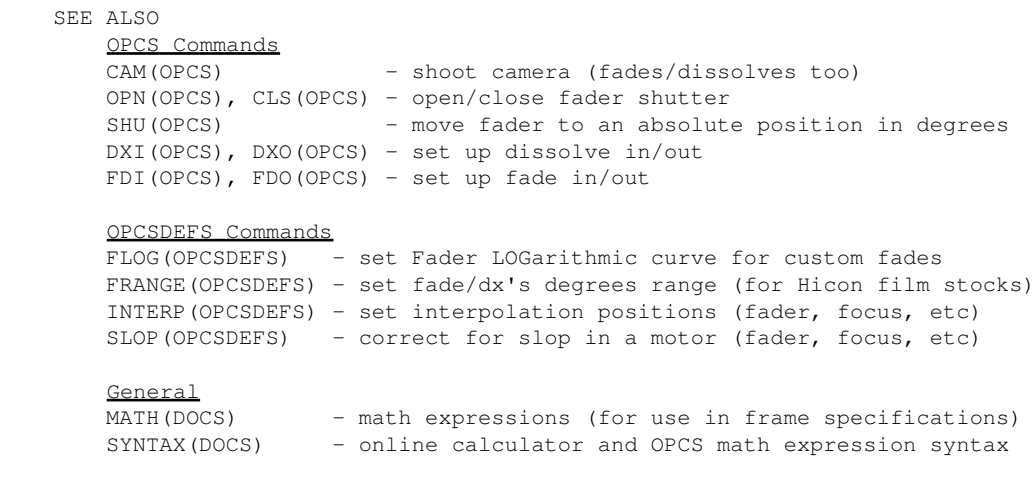

### ORIGIN

Gregory Ercolano, Los Feliz California 12/14/89

© Copyright 1997,2007 Greg Ercolano. All rights reserved.

### **fpf(OPCSDEFS)**

FPF(OPCSDEFS) Optical Printer Control System FPF(OPCSDEFS) NAME fpf - configure 'frames per foot' for a shutter motor SYNOPSIS fpf [chan] [frames per foot] EXAMPLE **fpf a 8** # aerial projector is Vistavision (8 frms/ft)<br>**fpf b 16** # main projector is 35mm (16 frms/ft) **fpf b 16** # main projector is 35mm (16 frms/ft)  $fpf c 40$   $\#$  camera is  $16mm (40$  frms/ft) **fpf c 0** # disable foot/frames counters for camera (K2.02+) DESCRIPTION Sets the number of frames in a foot of film for each axis. This value is used by the camera/projector counters to calculate for the feet/frames display, as well as how to interpret expressions such as **cam 12'0**. [chan] is the motor channel being configured. **[frames per foot]** may be any integer value that specifies the number of frames per foot of film. In K2.02 and up, this value can be '0' to disable the feet/frames counter in the display. **BUGS**  Versions older than K2.02, an FPF value of 0 was unsupported and would blow out the software with a DIVISION BY ZERO error.

> Also, floating point values (such as .5) are not valid arguments for the FPF command.

#### ORIGIN

Gregory Ercolano, Los Feliz California 11/29/89

© Copyright 1997,2007 Greg Ercolano. All rights reserved.

### **frange(OPCSDEFS)**

FRANGE(OPCSDEFS) Optical Printer Control System FRANGE(OPCSDEFS) NAME frange - configure the open/close positions for fades/dissolves USAGE frange [close] [open] # values are in degrees EXAMPLES<br>frange 0 170 **frange 0 170** # normal for a 170 degree shutter **frange 90 130** # for special Hicon film stocks # (fades/dissolves go from 90 to 130 # degrees) DESCRIPTION FRANGE(OPCSDEFS) allows the user to specify the open and closed positions [in degrees] for the FADE/DISSOLVE commands. NOTES \*\*\*\*\*\*\*\*\*\*\*\*\*\*\*\*\*\*\*\*\*\*\*\*\*\*\*\*\*\*\*\*\*\*\*\*\*\*\*\*\*\*\*\*\*\*\*\*\*\*\*\*\*\*\*\*\*\*\*\*\*\*\*\*\*\*\*\*\*\*\*\*\* \*\* This command does NOT affect the OPN/CLS commands, which still go \*\* \*\* full open/full closed. \*\* \*\*\*\*\*\*\*\*\*\*\*\*\*\*\*\*\*\*\*\*\*\*\*\*\*\*\*\*\*\*\*\*\*\*\*\*\*\*\*\*\*\*\*\*\*\*\*\*\*\*\*\*\*\*\*\*\*\*\*\*\*\*\*\*\*\*\*\*\*\*\*\*\* The fader must be in the correct start position for a fade/dissolve to occur without giving an error. If the FRANGE is set to 90/150, then the fader must be at 90 degrees before doing a FDI/DXI, and 150 degrees before doing a FDO/DXO. \*\*\*\*\*\*\*\*\*\*\*\*\*\*\*\*\*\*\*\*\*\*\*\*\*\*\*\*\*\*\*\*\*\*\*\*\*\*\*\*\*\*\*\*\*\*\*\*\*\*\*\*\*\*\*\*\*\*\*\*\*\*\*\*\*\*\*\*\*\*\*\* \*\* Use the 'shu' command to correctly position the fader before \*\* \*\* doing a fade/dissolve with a custom FRANGE in effect. \*\*\*\*\*\*\*\*\*\*\*\*\*\*\*\*\*\*\*\*\*\*\*\*\*\*\*\*\*\*\*\*\*\*\*\*\*\*\*\*\*\*\*\*\*\*\*\*\*\*\*\*\*\*\*\*\*\*\*\*\*\*\*\*\*\*\*\*\*\*\*\* EXAMPLE USE By wedging the fader positions, you can find at what points light becomes exposed on the film. You can then set the FRANGE parameters to the low and high values that you find from wedging. You can then make two small scripts that turn the special fade/dissolve setup on and off. Make the following two files: \*\*\*\*\*\*\*\*\*\*\*\*\*\*\*\*\*\*\*\*\* \*\*\*  $0-170$ . RUN \*\*\* \*\*\*\*\*\*\*\*\*\*\*\*\*\*\*\*\*\*\*\*\* **@# ENABLE NORMAL FADES AND DISSOLVES (0-170) @! echo frange 0 170 > foo.defs ! ldefs foo.defs @! echo FADES/DISSOLVES NOW RUN FROM 0 TO 170 DEGREES** \*\*\*\*\*\*\*\*\*\*\*\*\*\*\*\*\*\*\*\*\*\* \*\*\* 90-150.RUN \*\*\* \*\*\*\*\*\*\*\*\*\*\*\*\*\*\*\*\*\*\*\*\*\* **@# ENABLE SPECIAL FADES/DXS (90=closed, 150=open) @! echo frange 90 150 > foo.defs ! ldefs foo.defs @! echo FADES/DISSOLVES NOW RUN FROM 90 TO 150 DEGREES** You then need only to run the appropriate script before shooting: **run 90-150.run** # setup new fader values shu 90  $#$  (fader starts in new position) **fdi 12 rep 12** # shoot 12 frame fadein using 90-150 **rep 200** # (fader is at 150 for rest of shoot)<br>dxo 24 rep 12 # dissolve out from 150 to 90 degrees **dxo 24 rep 12** # dissolve out from 150 to 90 degrees **cls cam 120**  $\#$  (closes fader to 0 for windoff)<br>**run 0-170.run**  $\#$  Go back to normal fades/dissolv **run 0-170.run** # Go back to normal fades/dissolves

**BUGS** 

none reported.

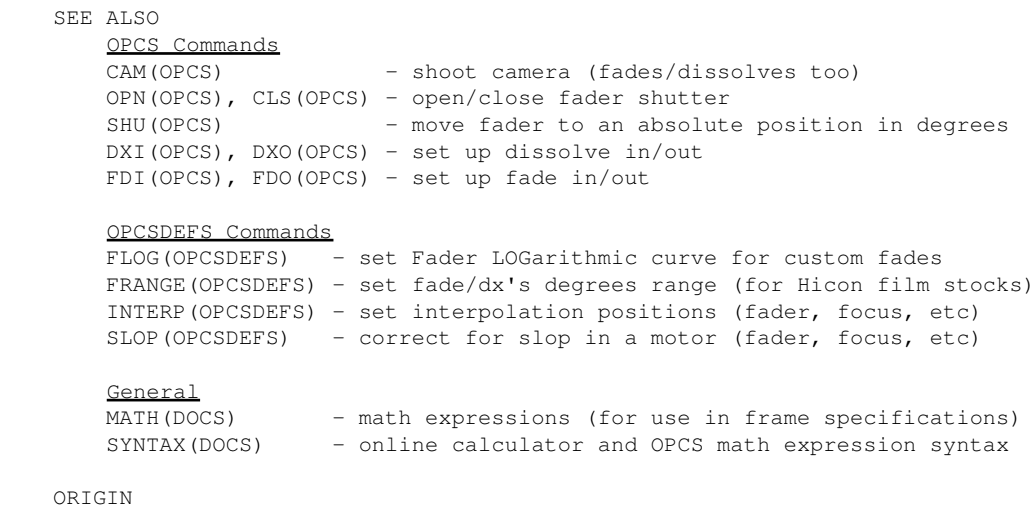

Gregory Ercolano, Los Feliz California 04-21-92

© Copyright 1997,2007 Greg Ercolano. All rights reserved.

### **hardware(OPCSDEFS)**

HARDWARE(OPCSDEFS) Optical Printer Control System HARDWARE(OPCSDEFS) NAME hardware - enable/disable using printer hardware SYNOPSIS hardware [yes or no] DESCRIPTION 'hardware no' will disable writing to ports on the PC, as well as all motor running routines that deal with the kuper card hardware. 'hardware no' is useful only to use the printer software in a minimal way if the kuper card is not present. For normal use when the system is supposed to drive an optical printer, this command should be 'hardware yes'. BUGS none. SEE ALSO MOTORS(OPCS) - run script debugging command

ORIGIN

Gregory Ercolano, Los Feliz California 11/29/89

### **interp(OPCSDEFS)**

INTERP(OPCSDEFS) Optical Printer Control System INTERP(OPCSDEFS) NAME interp - configure channel position interpolations SYNOPSIS interp [chan] [master] [low] [high] [total] [samples] EXAMPLES **interp d - 0 170 18 0 1500 2500 3200 3900 4500 5080 5620 6130 6670 7120 7630 8110 8550 9010 9470 9930 10340 interp F E 0 12000 13 0 10 20 30 40 50 60 70 80 90 100 110 120** | Note that 'e' channel the master zoom, and 'f' is the follow focus. **interp d - 0 0 0 # Disable any previous interp for 'd'**

DESCRIPTION

 INTERP allows a channel to be interpolated into a sampled curve, or to slave to another channel using interpolation into a sampled curve.

**[chan]** is the channel that is going to have the interpolation defined to it.

**[master]** is channel name of a master channel, such as in a zoom/follow focus relationship where the zoom is the master to the follow focus channel. In such a case, the position of the focus channel is a function of the position of the zoom channel. If mastering is not desired (such as with the fader), specify '-'.

**[low] [high]** These indicate the low and high range of the 'requested' positions that will be asked of this channel. These can be floating point values.

**[total]** This indicates how many sample points make up the interpolation curve.

> NOTE: If [total] is '0', this will cancel any previous INTERP(OPCSDEFS) specifications for this channel.

**[samples]** are the sample positions..Start with the [low] samples, and work up towards the [high] samples. Each sample position should be separated by white space (tabs, spaces, CRLFs) and there should be as many samples as specified by [total].

### OVERVIEW

When an INTERP command is set up on a channel, it is like defining a look up table through which each position request is converted to a new position, according to the value found in the lookup table.

 Requests that fall between values in the lookup table are computed as a linear interpolation between the two lookup values. When enough points are supplied to the lookup table, very complex functions can be defined and approximated (to the point where error is negligable).

 Follow focus curves can be defined quite well with just a few dozen sample positions. Non linear mechanics can be compensated for, such as faders that have built in logarithmic motion, so the computer can control it in a linear fashion (such as for cross dissolves).

#### HOW INTERP WORKS

 =============================================================== = =  $\frac{1}{2}$  interp a - 10 30 3 1000 2000 9000 = | | | | | = = | | | | Last sample position = =  $| | |$  | First sample position | | Total samples  $=$   $|$  High  $=$  $=$  Low  $\qquad \qquad$  =============================================================== Figure A. =============================================================== = Requested Clipping Samples Resulting = = Positions Window Positions = = = = | = = 0 ----------> | ----> 1000 = = 5 ----------> | LOW = 10 /-----> 1000 = = 10 ----------------------------> 1000 ------> 1000 = = 15 ----------------------------> ------> 1500 = = 20 ----------------------------> 2000 ------> 2000 = = 25 ----------------------------> ------> 5500 = = 30 ----------------------------> 9000 ------> 9000 = = 35 ----------> | HIGH = 30 \-----> 9000 = = 40 ----------> | ----> 9000 = = | = = = ===============================================================

Figure B.

 The 'Requested Positions' are the positions the operator wants the motors to move to. The 'Resulting Positions' are the values that are actually seeked by the motors. What happens in between is caused by the INTERP command (Figure A).

 Requested positions are clipped into the range LOW and HIGH. Values less than LOW are made LOW. Values above HIGH are made HIGH.

 Once clipped, the values are stretch-fitted according to the samples supplied. Note how linear interpolation is used to compute the lookup for '15', which falls between the two samples 1000 and 2000, translating to 1500.

#### FADER INTERPOLATIONS

 The software can be set up to account for weird (non-linear) hardware such as in a fader. A sample point is supplied for every 10 degrees on the fader. The samples represent the actual motor positions for every 10 degrees in the fader. The following is an actual example for a 120 degree fader:

### **interp D - 0 120 13 0 -260 -365 -450 -515 -585 -645 -705 -760 -815 -860 -910 -970**

 Note how the LOW and HIGH values are set to 0 and 120. This way a request for 120 will actually move the fader to its open position which is the actual position of  $-970$ , and 0 will move the fader to its actual position of zero.

 The samples are non-linear, and represent the number of steps for every 10 degrees in the fader. These points were found by first disabling any INTERPs on the fader, and then moving the motor several pulses at a time, taking note of the step position everytime the fader hit a 10 degree mark.

 FADER SETUP Assuming you have a fader with some sort of logarithmic mechanical

 rig, you need to follow this procedure to set up your fader properly to counteract the built in logarithmic movement (for proper dissolves).

 o Make sure there is no INTERP command already set up on the fader in the OPCSDEFS.OPC file. If there is, comment it out with '#', and rerun the software, or disable it by typing the following:

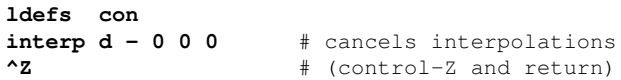

o Check for any significant mechanical slop in the fader:

 Using the JOG command, move the motor forward. Now change directions, stepping the motor a small amount at a time. Make note of how many pulses it takes before the fader actually starts moving in the other direction. If it begins moving immediately, there is no need to set up slop correction for the fader. If there is a great deal of slop, refer to SLOP(OPCSDEFS) to setup slop correction before continuing with this procedure.

- o Before continuing, you will need to have an accurate idea of the degree positions of the fader. For truely accurate measurement, you should remove the front of your camera, and using a protractor, put scribe marks for every 10 degrees along the outer edge of the fader's shutter. Using a scribe on the camera body as a pointer, you should be able to find each 10 degree position accurately.
- o Use JOG(OPCS) to position the fader to the CLOSED position. Move in small steps until you get the fader properly closed, which usually invloves overlapping the fader/shutter blades a little. Avoid changing direction when finding the position to minimize slop errors.
- o Now, reset the fader's counter to zero. You can do this from within JOG, or by executing:

### **reset d 0**

 o Now, slowly JOG the fader shutter to each 10 degree mark (10,20..). Each time the fader hits a 10 degree mark, write down the motor position from the display.

 Avoid going too far, and especially avoid changing direction. If you screw up by going too far, start over from the beginning with the shutter CLOSED.

 o If you have a 170 degree fader, you will have 18 values (including '0' for the 0 degrees position). Using a text editor, make an INTERP command for the fader that contains all the samples you just found:

interp d - 0 170 18 0 112 153 278 475 ... | | ---------------------- | | | | | The samples you found. (include 0) | | | Total samples you found. (including 0) | The number of degrees in your fader.

> If there are more samples then can fit on a line, you can let them wrap around the screen, or embed carriage returns and tabs for readability.

\* \* \*

You should now be able to start up the OPCS software, and position the motor to correct positions with the SHU(OPCS) command, ie: **shu 50** should send the shutter to the 50 degree position.

Dissolves and fades should also work properly now.

 If your fader mechanics suffers slop, (ie: the fader will be inaccurate when it changes direction) refer to the SLOP(OPCSDEFS) command for ways to overcome mechanical slop if you haven't already done so.

BUGS

 If you have very few pulses between an OPEN and CLOSED shutter, you may experience 'rounding' problems in the display, ie. executing the command shu 50.5 may actually send the shutter to 50.1 or some such deviation because your hardware may not have enough resolution to actually achieve 50.5.

 SEE ALSO SHOW(OPCS) - show current positions for all motors JOG(OPCS) - interactively jog a motor to positions GO(OPCS) - move motors some distance or to new positions SHU(OPCS) - send fader to absolute positions in degrees SLOP(OPCSDEFS) - overcome mechanical slop, esp. faders

ORIGIN

Gregory Ercolano, Los Feliz California 12/20/90

### **jogstep(OPCSDEFS)**

```
JOGSTEP(OPCSDEFS) Optical Printer Control System JOGSTEP(OPCSDEFS)
     NAME
         jogstep - set the jog mode's 'vernier' and 'crawl' step rate
     USAGE
         jogstep [vsteps] [csteps]
         where:
             [vsteps] is the number of steps per keypress in vernier modes.
             [csteps] is the number of steps per keypress in crawl modes.
     EXAMPLES
        jogstep 5 50 # recommended for microstepper systems jogstep 1 10 # recommended for half stepper systems
                         # recommended for half stepper systems
     DESCRIPTION
         JOGSTEP(OPCSDEFS) lets you tailor the number of steps moved per
         keypress when in the jog mode. Higer values make the motor move more
         per keypress, smaller values make movement more accurate (and slow).
     SEE ALSO
         JOG(OPCS) - jog motors interactively
```

```
 ORIGIN
```
Gregory Ercolano, Los Feliz California 08/25/91

### **keyfunc(OPCSDEFS)**

KEYFUNC(OPCSDEFS) Optical Printer Control System KEYFUNC(OPCSDEFS) NAME keyfunc - lets user define keys in KEY(OPCS) and JOG(OPCS) USAGE **keyfunc -clear** "function" **keyfunc -add** "function" port mask test port mask test -------------- -------------- | | | Button release Button down "function" is either the name of an internal function (see below) or an opcs command string. In the case of -clear, "function" can be "all", to clear all previously defined functions. When binding a port/bit mask to an OPCS function or OPCS command string, one specifies the port/bits for both 'button down' and 'button release'. DESCRIPTION This command allows the user to define the keyboard keys used in KEY(OPCS) mode. The user can actually assign the operations to not only any keys on the keyboard, but any bit on any port on the IBM PC. This allows for external buttons to control bits on the parallel port (or whatever ports are available) and thus control any of the functions supported by the KEY(OPCS) command. A maximum of 200 keyboard functions can be defined with 'keyfunc'. The following is a list of all functions the KEY(OPCS) command currently supports, plus some custom definitions. Normally, these commands would appear in the OPCSDEFS.OPC setup file: The following shows all the built-in functions, and show examples of how to define custom commands. # CLEAR ALL FUNCTIONS FIRST # Start with a completely clean slate. # **keyfunc -clear "all"** # DEFINE ALL THE 'BUILTIN' OPCS FUNCTIONS # These names are the names of built in operations in OPCS, # whose operation should be obvious. These are all assigned # to keyboard scan codes. Comments at right describe what the # scan codes are. # # OPCS FUNCTION KEY DOWN KEY RELEASE # ------------- ---------- ---------- **keyfunc -add "quit" 0060 ff 01 0060 80 80** # ESC **keyfunc -add "pro2fwdslew" 0060 ff 3b 0060 80 80** # F1 **keyfunc -add "pro1fwdslew" 0060 ff 3f 0060 80 80** # F5 **keyfunc -add "camfwdslew" 0060 ff 43 0060 80 80** # F9 **keyfunc -add "pro2revslew" 0060 ff 3c 0060 80 80** # F2 **keyfunc -add "pro1revslew" 0060 ff 40 0060 80 80** # F6 **keyfunc -add "camrevslew" 0060 ff 44 0060 80 80** # F10 **keyfunc -add "pro2fwd1" 0060 ff 3d 0060 80 80** # F3 **keyfunc -add "pro1fwd1" 0060 ff 41 0060 80 80** # F7 **keyfunc -add "camfwd1" 0060 ff 57 0060 80 80** # F11 **keyfunc -add "pro2rev1" 0060 ff 3e 0060 80 80** # F4 **keyfunc -add "pro1rev1" 0060 ff 42 0060 80 80** # F8 **keyfunc -add "camrev1" 0060 ff 58 0060 80 80** # F12

> **keyfunc -add "rep+1" 0060 ff 02 0060 80 80** # 1 **keyfunc -add "rep-1" 0060 ff 03 0060 80 80** # 2

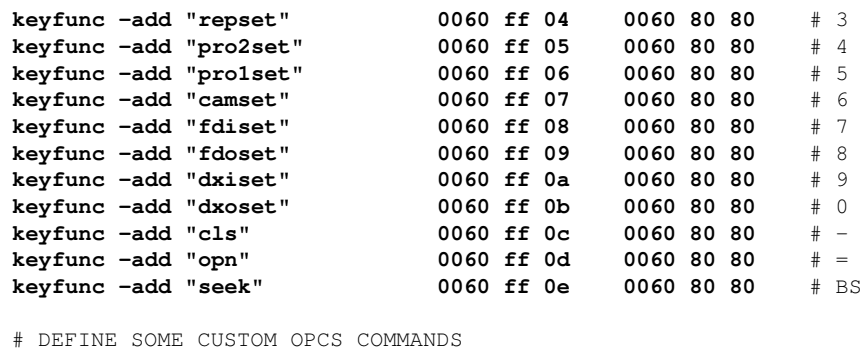

 # These are not builtin functions, but are simply free form # opcs command strings that are assigned to keys. Even DOS # commands can be invoked via keystroks or external buttons. # **keyfunc -add "home a b c" 0060 ff 47 0060 80 80** #HOME **keyfunc -add "load" 0060 ff 49 0060 80 80** #PGUP **keyfunc -add "lineup" 0060 ff 52 0060 80 80** #INS **keyfunc -add "! mydoscmd 12 34" 0060 ff 53 0060 80 80** #DEL

#### MONITORING THE KEYBOARD

 Since the entire keyboard is mapped into port 0060, any key on the keyboard can be bound to a function.

 To detect a KEY DOWN, use a mask of FF, and the keyboard scan code as the test value. To test for KEY RELEASE, use 80 as the mask, and test for 80.

 Several port/bit combinations can be assigned to a single function. This allows for several ways to access the same function. For example, you may want to have both keyboard keys and external buttons located on the printer to control a particular operation.

 For a list of all the keyboard scan codes, refer to an IBM PC technical manual, or use quit out of OPCS and invoke the 'KEY.EXE' program. KEY.EXE prints the hexadecimal scancodes whenever you hit a key. Hit ESC to exit the KEY.EXE program.

CONTINUOUS SWITCH

 The 'BUTTON RELEASE' port/mask/test definitions define the IBM PC port to monitor to determine when the key is released. This can optionally be defined to monitor a 'continuous' switch, so that the motors will stop when the continuous switch is released:

#### **keyfunc -add "profwd1" 03bd 40 40 03bd 41 00**

 The above monitors port 0x03bd for the 0x40 bit. When set, the motor will run until the 0x40 and the 0x01 bit of the same port are zero. In this case, the 0x40 bit is probably the invoking button, and the 0x01 bit is the 'continuous' switch; if on, the motor will run until the continuous switch is turned off, even if the 0x40 bit is released.

BUGS/CAVEATS

 If you use **keyfunc -clear "all"**, you must at LEAST declare the quit key. If you don't, you will have no way to break out of the KEY(OPCS) or JOG(OPCS) modes.

When using keyfunc to invoke an OPCS command string, the command should not exceed 256 characters. If you want a single keystroke to invoke many commands, make a script, then have the keyfunc definition run the script, ie:

### **keyfunc -add "run fancy.run" 0379 80 80 0379 80 00**

SEE ALSO KEY(OPCS) - use keys to run motors JOG(OPCS) - jog motors interactivly DEENERGIZE(OPCSDEFS) - define port/bit to deenergize motors

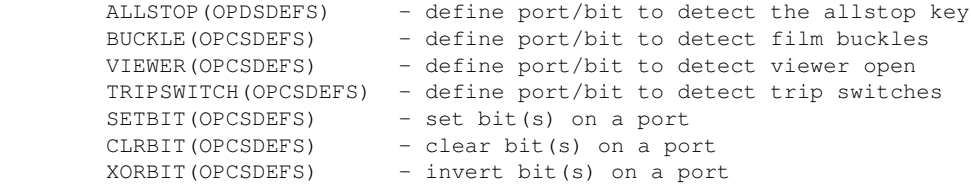

ORIGIN

### Gregory Ercolano, Venice California 04/18/98

### **logcounter(OPCSDEFS)**

LOGCOUNTERS(OPCS) Optical Printer Control System LOGCOUNTERS(OPCS)

NAME

logcounters - configure if cam/pro counters should be logged

SYNOPSIS

logcounters [on/off]

EXAMPLES

**logcounters on** # log files will contain counter info **logcounters off** # DON'T put counter info into log files

DESCRIPTION

 When LOGCOUNTERS is on, and a LOG(OPCS) command is logging out to a file or line printer, the motor positions are logged along with each line the operator types. The positions are entered into the file as comments, so when executed, the position information is ignored.

 The format of how the counters are logged is configured with LOGFORMAT(OPCSDEFS).

 This information may be necessary for debugging purposes, but in most cases just 'clutters up' an otherwise easy to read file, and it may be desireable to leave this setting off when logging to files.

**BUGS** 

 If the operator uses ALLSTOP during command logging, it would be unwise to later execute the log file as a run script without making the proper modifications to the commands that were interrupted. Here is a sample log with a command that was interrupted:

 # 1:1 0(0'0) 20(1'4) CLOSED 0 **cam -120** # ### OPERATOR HIT ALLSTOP KEY # 1:1 0(0'0) 18(1'2) CLOSED 0

Note the camera counter now reads 18 instead of -100. Because the command was interrupted, it never got to finish shooting. This could cause confusion later if this log were executed as a RUN script, and commands that followed used absolute positioning (cam >134). The command **cam -120** should then modified by hand:

#### **cam >18** or **cam -2**

...to reflect the command as it was actually executed.

SEE ALSO

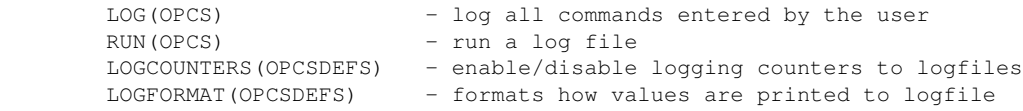

#### ORIGIN

Gregory Ercolano, Los Feliz California 12/15/89

© Copyright 1997,2007 Greg Ercolano. All rights reserved.

### **logformat(OPCSDEFS)**

LOGFORMAT(OPCSDEFS) Optical Printer Control System LOGFORMAT(OPCSDEFS)

NAME

logformat - format how counters appear in log files

SYNOPSIS

logformat string

EXAMPLES

**logformat \# %0ar:%0br:%0cr %13aF %13bF %13cF %0dS\n logformat \# Camera Count=%13cF, Command:**

 An example output using the above format string might yield the following in the log file:

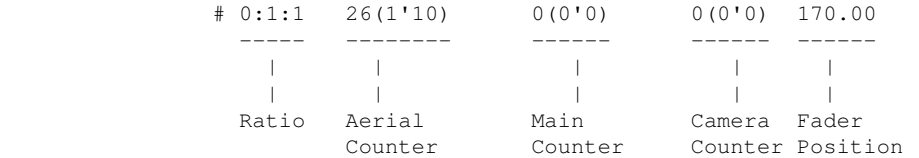

DESCRIPTION

 When the camera operator enables LOG(OPCS) and LOGCOUNTERS(OPCSDEFS) is enabled, LOGFORMAT(OPCSDEFS) sets the format string used to determine how the counters are printed in the logs.

 The format string can contain 'format sequences' which are replaced with various dynamic counter values when printed to the log. Like printf() in the C language, backslash escape sequences are honored:

```
 \r - carriage return (no line feed)
 \e - escape
 \n - a carriage return/line feed
\begin{pmatrix} t & - & t \end{pmatrix}
```
..and OPCS-specific '%' format sequences, such as:

```
 %5cF -- print channel 'c' counter in frames(ft'frms) format
 ||| (e.g. 16(1'0) with 5 digit padding
 |||
 ||Indicates "frames(feet)" format
 |Channel 'c' (camera)
 The number of digits to pad
```
..which is an example of the general syntax:

%<width><channel><op>

..where:

**<width>** a numeric value of how many characters to pad.

**<channel>** the channel letter for the counter. ('a'-'p')

**<op>** the format operator character which can be one of:

**r** - ratio value, e.g. "1:1:1" **p** - position, e.g. "26" **f** - feet'frames, e.g. "1'10" **F** - frames(feet), e.g. "26(1'10)" **S** - special (currently, "%0dS" prints fader in degrees)

 '%%' can be used to print a percent character. (OPCS K1.13b+) Any other characters are inserted in the logfile verbatim.

 (OPCS K2.03) If FPF(OPCSDEFS) is set to 0 for a channel, "-" will be printed in place of a feet'frames value.

BUGS

 Verisions of OPCS earlier than K2.03 would blow out with a DIVISION BY ZERO error if FPF(OPCSDEFS) is set to zero for a channel.

 In K2.03, an fpf of zero is supported to disable footage counts, such as for film stocks that have a non-integer number of frames per foot, e.g. IMAX 15 perf (4.26666) and 10 perf (6.40).

### ORIGIN

### Gregory Ercolano, Venice California 04/07/98

© Copyright 1997,2007 Greg Ercolano. All rights reserved.

### **mrp(OPCSDEFS)**

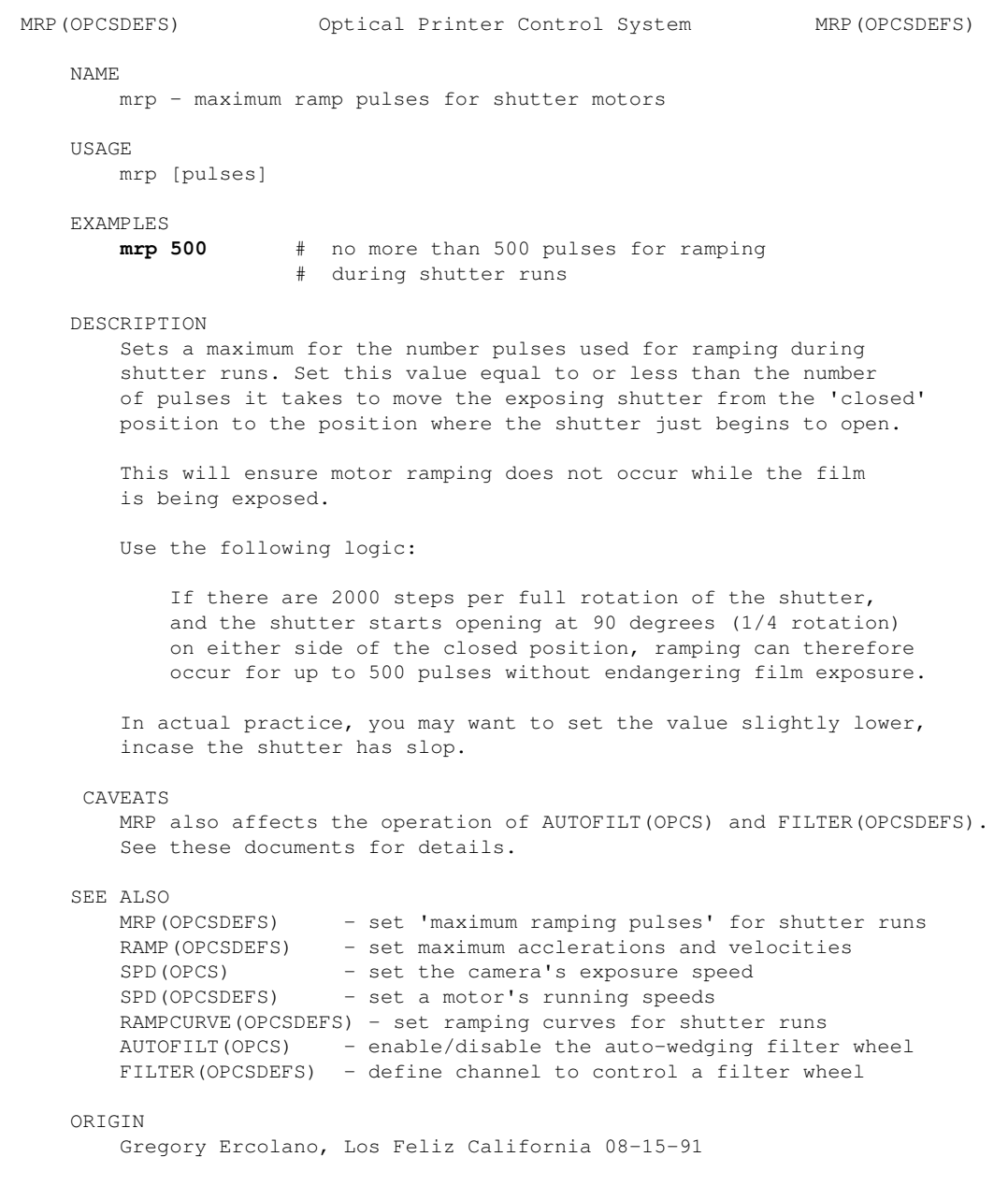

### **name(OPCSDEFS)**

NAME(OPCSDEFS) Optical Printer Control System NAME(OPCSDEFS) NAME name - set the channel's name used in counter displays SYNOPSIS name [chan] name EXAMPLES # Use names that match the commands **name a Pro2** # sets name for 'a' channel to "Pro2" **name b Pro1** # sets name for 'b' channel to "Pro1" **name c Cam** # sets name for 'c' channel to "Cam" # Use names that match the channel letter **name a A** # sets name for 'a' channel to "A" **name b B** # sets name for 'b' channel to "B" **name c C** # sets name for 'c' channel to "C" DESCRIPTION Lets the operator set the default names used in the counter displays, e.g. bigcounters(OPCSDEFS), show(OPCS), etc. The 'name' parameter: > Must not contain spaces > Are limited to 9 characters in length If spaces are needed, use underbars instead (\_). 'name' is limited to 9 characters per channel due to the screen constraints of 80 column diplays for onscreen counters. HISTORY This command was added in OPCS version K2.00/TC (Turbo C). Older versions (K1.xx) used STARTUP.DEFS which was obsoleted in K2.00, and in many cases hard-coded names were used instead. SEE ALSO BIGCOUNTERS(OPCSDEFS) - sets the style of the onscreen counters ORIGIN Gregory Ercolano, Alhambra California 07/16/21 © Copyright 1997,2007 Greg Ercolano. All rights reserved. © Copyright 2008,2022 Seriss Corporation. All rights reserved.

### **opcscmd(OPCSDEFS)**

OPCSCMD(OPCSDEFS) Optical Printer Control System OPCSCMD(OPCSDEFS) NAME opcscmd - execute an OPCS command from within a defs file USAGE opcscmd [command command command] EXAMPLES **opcscmd go d 50 reset d 0** # move d chan, then reset to 0 DESCRIPTION OPCSCMD(OPCSDEFS) allows a gateway from the defs file commands to the OPCS commands, the same way LDEFS(OPCS) allows OPCSDEFS commands to be executed from within the OPCS command mode. All text that follows 'opcscmd' up to the end of the line (or a '#' comment character) is executed as an OPCS command string. SEE ALSO LDEFS(OPCS) - run OPCSDEFS commands from within the OPCS command mode OPCSCMD(OPCS) - run OPCS commands from within the OPCSDEFS command mode **man -k OPCS:** - list OPCS commands with 'one liner' descriptions

**man -k OPCSDEFS:** - list OPCSDEFS commands with 'one liner' descripitions

#### ORIGIN

Gregory Ercolano, Los Feliz California 12/15/89

© Copyright 1997,2007 Greg Ercolano. All rights reserved.

### **ppr(OPCSDEFS)**

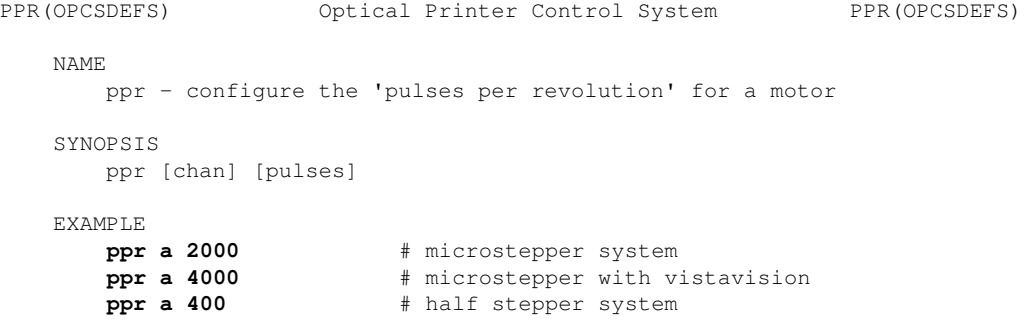

DESCRIPTION

 Sets the number of pulses needed to rotate a motor one revolution. This command exists especially for the CAMERA and PROJECTOR motors.

 Keep in mind the OPCS hardware runs stepper motors at more than the motor's rated resolution. Microstepper systems can have as many as 2000 pulses per rev, and half stepper systems can have 400 per rev.

 The software uses the PPR value in two ways. One is to obviously translate frames into physical steps for the motors. The other is for the ALLSTOP routine (in the assembly run\_hardware() subroutine) to know when to look for the ALLSTOP key, so it doesnt stop a motor in mid-revolution.

NOTES

PPR settings for the fader are never used by the software, since revolutions have no meaning in the context of running the shutter.

 PPR values should be divisible by two, esp. for the projector so that half phase shifts calculate to non-fractional steps.

BUGS

 You cannot specify floating point values for PPR. This is not actually a bug..if your hardware is geared in such a way that a full revolution occurs in a fractional number of steps, you should probably fire the guy who built it and have the hardware rebuilt anyway.

 To avoid a nasty bug with the ALLSTOP key, and to have counters update properly, configure the PPR(OPCSDEFS) command for the D thru L channels to be '10' in your OPCSDEFS.OPC file, regardless of the actual number of pulses per revolution. This also ensures that slewing in JOG doesnt go in very large increments.

**ppr d 10** # non-shutter channels only **ppr e 10 ppr f 10 ppr g 10 ppr h 10**

**ORTGIN** 

Gregory Ercolano, Los Feliz California 11/29/89

### **pro2display(OPCSDEFS)**

PRO2DISPLAY(OPCSDEFS) Optical Printer Control System PRO2DISPLAY(OPCSDEFS) NAME pro2display - Enable/Disable display of aerial projector counters USAGE pro2display [on|off] EXAMPLES **pro2display on** # show aerial projector counters **pro2display off** # don't show aerial projector counters DESCRIPTION Some printer systems do not have aerial projectors. This command disables the aerial counters, to avoid confusing camera operators.

ORIGIN

K1.12d+ Gregory Ercolano, Venice California 04/09/98
### **prophase(OPCSDEFS)**

PROPHASE(OPCSDEFS) Optical Printer Control System PROPHASE(OPCSDEFS) NAME prophase - configure projector's phase adjustment for 1:1 shooting USAGE prophase [chan] [pulses] # sets number of pulses channel # will move before shooting 1:1 EXAMPLES **prophase a 200** # half-stepper systems (400 ppr) prophase **b** 200 **prophase a 1000** # Centent microsteppers (2000 ppr) **prophase b 1000** # **prophase a 1600** # Lynx microsteppers (3200 ppr) **prophase b 1600** #

DESCRIPTION

 Sets the projector phase adjustment (in motor pulses). Phase adjustment occurs just before and just after 1:1 ratio shooting. This phase adjustment is necessary so the projector(s) and camera can run together, only exposing film when the projector images are seated.

Almost without exception, the prophase command:

- 1) Is always set to be 1/2 the number of pulses for one motor revolution. This includes Vistavision movements. On a system where one switches back and forth between Vista / 35mm / 16mm, the prophase value does NOT change, even though the PPR(OPCSDEFS) value may change.
- 2) Is set ONLY for the projectors. A value of '0' should be set for all the other channels.

 (The prophase value is actually ignored by the other channels, so it doesn't really matter what the values are for non-projector channels, but '0' makes it easy to tell that the value is ignored by these channels.)

#### BUGS

None reported.

#### SEE ALSO

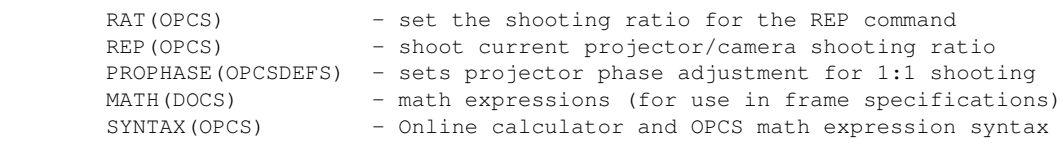

#### ORIGIN

Gregory Ercolano, Los Feliz California 12/15/89

### **ramp(OPCSDEFS)**

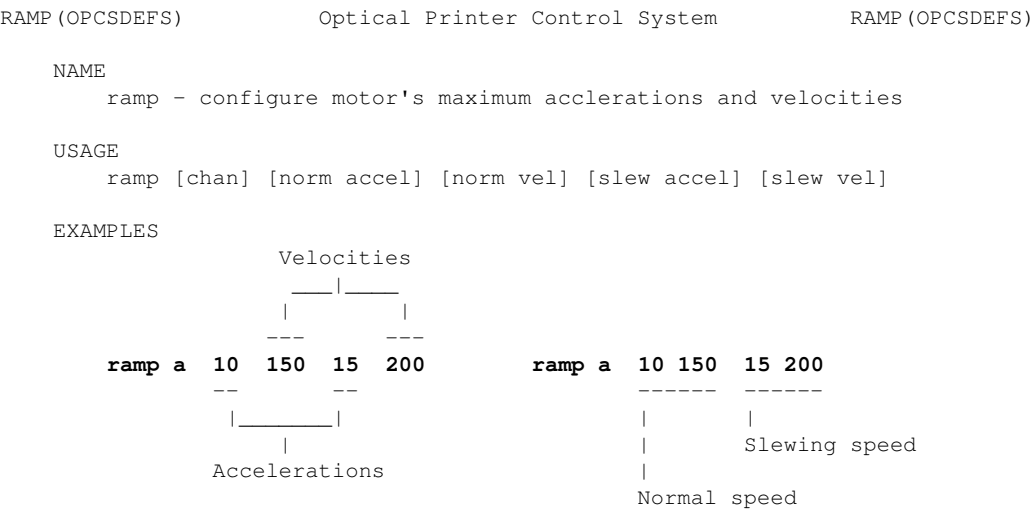

### DESCRIPTION

 This command sets up the maximum accelerations and velocities for non-shutter motor moevment commands such as GO(OPCS), JOG(OPCS), FEED(OPCS), etc.

 Note: RAMP(OPCSDEFS) is not used for shutters and film movement commands, e.g. CAM(OPCS), REP(OPCS), SEEK(OPCS). Those calculate accelerations and velocities automatically based on motor speeds configured with SPD(OPCS) and SPD(OPCSDEFS), and are influenced by PPR(OPCSDEFS) and MRP(OPCSDEFS).

 Since the kuper card works at 120 samples per second, the values represent the number of pulses per sample, or the number of pulses per 1/120th of a second.

**Acceleration** values are used for ramping. As the motor comes up to speed, it will do so in increments specified by the 'acceleration'.

**Velocity** values are the maximum running velocities. The motor will not go faster than the maximum velocity supplied.

#### SEE ALSO

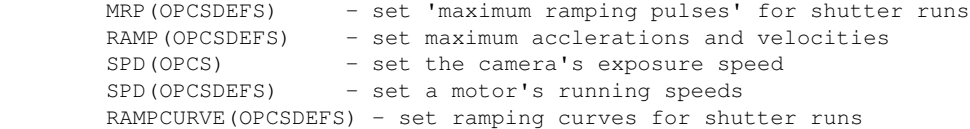

#### ORIGIN

Gregory Ercolano, Los Feliz California 08-15-91

### **rampcurve(OPCSDEFS)**

RAMPCURVE(OPCSDEFS) Optical Printer Control System RAMPCURVE(OPCSDEFS)

NAME

 rampcurve - configure the motor ramping curve for shutter runs USAGE

rampcurve [value] # 1.0 = linear, 0.0 = sinusoidal

**[value]** should be in the range -0.3 to 1.0. Values outside this range are not recommended.

EXAMPLES

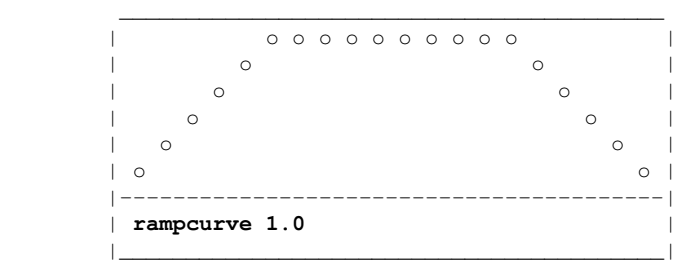

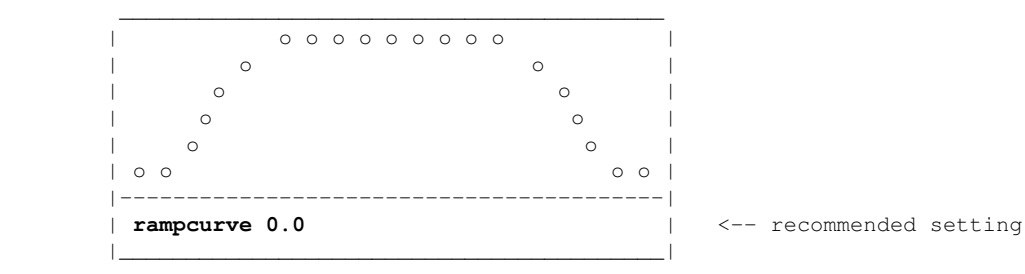

DESCRIPTION

 This command allows the user to define the curve used during ramping for the shutter motors. The effects are subtle at higher speeds.

 The linear graph is desireable for motors that are moving a great deal of torque, or overcomming a large inertia.

 The sinusoidal graph (if you can tell which that is, what with our 'high resolution' display capabilities here) is for motors that can quickly get up to speed, without torque problems.

 The sinusoidal ramp is preferable, in order to avoid motor resonance at the slower speeds. (Normally, all stepper motors resonate more at slower speeds, and this can be counter productive during ramping.)

SEE ALSO

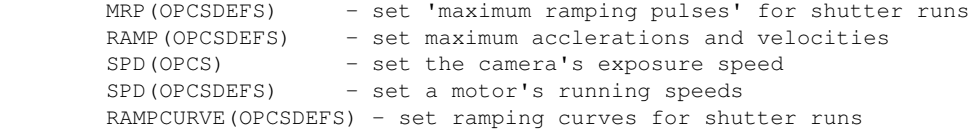

### ORIGIN

Gregory Ercolano, Los Feliz California 12/15/89

© Copyright 1997,2007 Greg Ercolano. All rights reserved.

© Copyright 2008,2022 Seriss Corporation. All rights reserved.

### **respond(OPCSDEFS)**

RESPOND(OPCSDEFS) Optical Printer Control System RESPOND(OPCSDEFS)

#### NAME

respond - configure device name to send responses to OPCS commands

#### SYNOPSIS

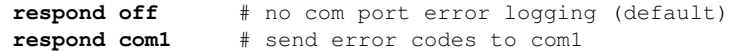

### DESCRIPTION

 This command enables error code characters to be sent to a device whenever the OPCS system is ready for a new command. The name can be any DOS device name, or can be 'off' to disable the transmission of responses completely.

 Since the printer software can be started with its input coming from a device (such as: opcs < com1), RESPOND(OPCSDEFS) is used to close the loop by sending signals back to the device whenever an OPCS command completes execution to indicate when a command (or series of commands) finished executing, and whether the command failed execution or not.

 Here is how to start up the printer software reading the serial port for incoming commands from a remote computer:

### **opcs <com1**

 Assuming baud rates have already been setup with the DOS 'mode' command, and the serial cable is set up to properly handshake with the IBM PC (see below), the software will receive OPCS commands the same way they would be expected from the keyboard.

 With 'respond' enabled, error codes will get sent back to the remote computer to indicate when the OPCS software is ready for another command.

### CAVEATS

 In version K2.01 and up, values other than 'off' overrides the CMDLINE(OPCSDEFS) 'editor' setting, forcing it to 'dos' mode editing. This is because interactive editing is not supported over the com port.

 In the version before K2.01, 'respond' did not do the override, so you have to set 'cmdline dos' for com port communication to work.

ERROR CODES

 The error protocol is pretty simple. With RESPOND(OPCSDEFS) enabled, these ASCII codes are sent back to the remote computer whenever the OPCS software is ready for a new command. Which character gets sent depends on whether the last command executed successfully or not:

#### CODE DESCRIPTION

---- --------------------------------------------------------

- Command completed OK, waiting for a new command.
- X Command failed with an error, waiting for a new command.

### IMPLEMENTING REMOTE COMPUTER CONTROL

 When setting up another computer to control the software through the serial port, consider these issues:

- 1) BAUD RATE. The baud rate should be low (300 or 1200 baud) because the IBM PC does not normally do interrupt driven communications without a special driver loaded.
- 2) SERIAL PORT WIRING. The PC is picky about having certain serial control signals before it can communicate to other computers.
- 3) GETTING THE MACHINES COMMUNICATING. First, get the remote computer sending characters to the OPCS system's IBM PC, then

work on getting characters back to the remote:

- a) Set up the remote to communicate at 300 baud, no parity, 8 data bits, one stop bit.
- b) Run the following on the OPCS system's computer:

#### **mode com1:300,n,8,1**

 c) Now execute the following to test for receiving lines from the remote computer:

#### **type com1**

 If the command fails with a timeout error, make sure pins 5 & 6 are being pulled high on the PC's 25 pin serial connector (6 & 8 on a 9 pin connector).

 If the remote computer is not pulling these signals properly, you can cheat the signals high by doing the following at the PC's connector:

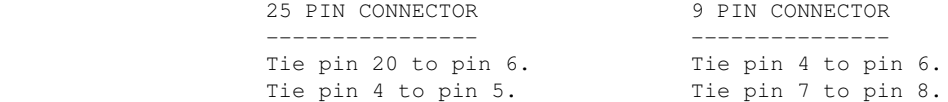

d) Now try sending characters to the remote:

### **echo test > com1**

This should send 'test' and a CR/LF to the remote computer.

 With these steps complete, the following command will force the OPCS software to receive its commands from the remote computer (you may want to have already setup a 'respond com1' command in the 'OPCSDEFS.OPC' file):

### **opcs < com1**

 Remember the the IBM PC likes to see a CR followed by a LF at the end of each line.

 4) HANDSHAKING. The remote should always wait until one of the error codes has been received before sending a new command. If the returned code shows an error condition, it should probably stop sending commands, and print an error locally, since a film buckle may have caused the error, and should not continue shooting until the error has been corrected.

#### ALLSTOP

 The ALLSTOP(OPCSDEFS) command should probably monitor the appropriate COM port address so that the remote computer can stop the motors if it wants to. The best approach is to monitor the com port's DTR bit for the port. This way the remote computer can pull the DTR line to stop the motors. The remote would simply pull the DTR signal until an error code is returned, indicating the motors have stopped.

 With RESPOND(OPCSDEFS) active, all error handlers default to 'abort' so that the remote system can assume even after an error, the software is still expecting OPCS commands, and not error recovery keypresses.

### ORIGIN

Gregory Ercolano, Los Feliz California 02-08-91

### **runcmd(OPCSDEFS)**

RUNCMD(OPCSDEFS) Optical Printer Control System RUNCMD(OPCSDEFS)

NAME

runcmd - define your own OPCS command as a RUN script

USAGE

 runcmd [name] [filename] [#args] # create new (or redefine old) runcmd runcmd -clear # clears all runcmd definitions (K2.02+)

**[name]** The name of the new command. 10 characters max.

**[filename]** The full pathname of the script to be executed in place of [name] when executed as a command by the operator.

 NOTE: If [filename] is a '-' (dash), this will delete any commands previously defined as [name]. (ie. 'runcmd w - 0' will delete any previously defined 'w' command). [filename] is 80 characters max.

**[#args]** is the number of arguments OPCS will pass to the script. NOTE: If -1 is specified, the arguments can be variable; all arguments the user specifies up to the end of the line are passed on to the script.

 See below 'ARGUMENTS' for how to pass arguments to a script. Any value 0-9 and -1 is allowed.

 If a file of 'name.hlp' exists, it is assumed to be a 'help file' which will be printed to the screen if the camera operator invokes the command with the wrong arguments.

**-clear** Clears all previous runcmd definitions.

#### EXAMPLES

**runcmd lineup .\run\lineup.run 0** # Setup a 'lineup' script

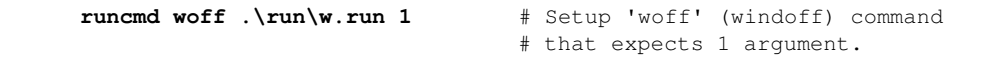

**runcmd woff - 0** # Delete any previous 'woff' command

DESCRIPTION

 RUNCMD(OPCS) lets you define your own commands as run scripts, with optional help text for users if they specify the wrong number of argments. These commands will be recognized as if they were built in to the OPCS program.

Whenever the OPCS software reads a command from the operator, it checks to see if the [name] for any RUNCMD matches a command the operator entered. If so, OPCS will use [filename] as the name of a RUN script to execute in place of the command. Arguments can be specified by the operator if the RUNCMD and the associated script file are set up for it. If the user does not specify all the arguments, the text in the help file (name.hlp) will be displayed, if the file exists.

 All techniques that can be used in a RUN(OPCS) script can be used in scripts defined with RUNCMD(OPCSDEFS). Additionally, the \$ argument mechanism allows the passing of arguments to run scripts.

 Commands defined with RUNCMD can be stacked on one line like any other OPCS commands, as long as the number of arguments is not -1 (ie. not 'variable'). If variable args are used (ie. [#args] is -1), commands CANNOT be stacked.

 RUNCMD(OPCSDEFS) defined commands will show up in the '?' help listing contained in parenthesis, indicating they are commands not part of the software. DOSCMD(OPCSDEFS) definitions also show up this way.

OPTIONAL HELP FILES (K1.13a+)

When a runcmd is invoked without the proper number of arguments, an error message will be printed. If you want, you can also have some help text printed.

 To make a 'help file' for the command, create a file in the same directory, and of the same name as the runcmd's filename, but with a .HLP extension. If the file exists, the files contents are displayed along with the error. Consider the following runcmd:

runcmd foo /opcs/mystuff/foo.run 3

In this case, the optional help file would be called:

/opcs/mystuff/foo.hlp

 The file should just contain ascii text that is printed verbatim to the user's screen following the 'bad/missing arguments' error. This should probably just be a short few lines of text indicating a short description of the command, and a description of the expected arguments.

### LIMITS

 Currently, no more than 30 different RUNCMD definitions can be setup. There is a 10 character limit on [name], an 80 character limit on [filename], and anywhere from 0 to 9 arguments are allowed per command.

### ACTUAL EXAMPLES

.\SCRIPTS\LINEUP.RUN:

**@go c 1000 # seat camera for lineups # CAMERA IS NOW SEATED FOR SMPTE LINEUP @pse # pause while operator does lineup @go c -1000 # unseat, without loosing frame position**

 Note the use of the '@' prefix. This allows the commands to execute without echoing to the screen. See RUN(OPCS) for more on the '@' prefix.

### **ARGUMENTS**

 The following example shows how to pass arguments from the command line to a script using the \$ mechanism. \$ followed by a digit 1-9 is replaced by arguments specified on the operator's command line, and \$\* is replaced by ALL arguments that were supplied. (Note: Use \$\$ to specify an actual '\$' to prevent it being interpreted as an argument variable)

**.\run\w.run** might look like:

### **# RUNNING OFF \$1 FRAMES WITH SHUTTER CLOSED @! echo seekcap yes > foo.foo ! ldefs foo.foo @seek \$1**

 If 'runcmd w .\run\w.run 1' is defined in the OPCSDEFS.OPC file, when the operator types 'w 80', the script file will execute, and the argument 80 will replace all occurrances of \$1 in the script file. The resulting script will automatically be interpreted as the following during execution:

### **# RUNNING OFF 80 FRAMES WITH SHUTTER CLOSED @! echo seekcap yes > foo.foo ! ldefs foo.foo @seek 80**

 You can specify up to 9 arguments if the script file and RUNCMD are setup for it. Here is an example that uses two arguments in a cross dissolve command. The first argument is the number of cross dissolves, the second argument is the number of frames in each cross dissolve:

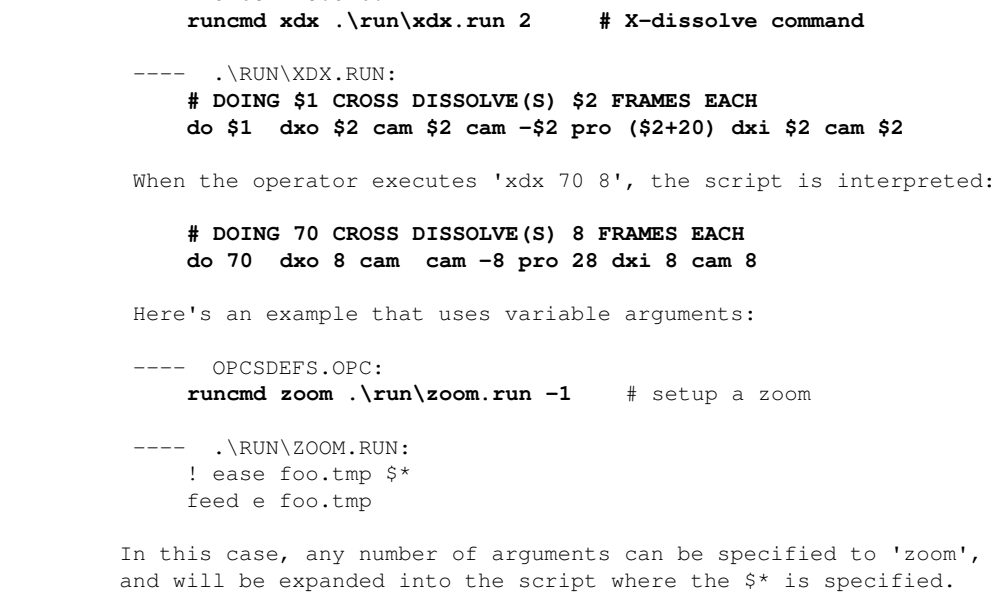

#### GOTCHYAS

---- OPCSDEFS.OPC:

The RUNCMD can seem really nice at first, but it does have drawbacks.

 You are basically 'customizing' a system when you add such definitions, which can be as bad as 'creating a new version' of the software. Symptoms will be:

- o Operators used to a plain-jane OPCS system will be confused by commands they have never seen before.
- o RUN scripts containing commands that are really defined by RUNCMD will cause errors on systems that dont have the same definitions.

#### **BUGS**

 OPCS does not do any argument type checking when arguments are passed through commands defined by RUNCMD. If the user forgets to specify an argument, such as with the 'w' command in the following example:

**w pro 12** # user forgot #frames following 'w'

 'pro' will be passed as an argument to 'w', and the executing script will fail with an error because 'pro' will eventually be used as a frame argument to the SEEK command, which will cause a somewhat confusing error:

### **seek: bad or missing argument Stopped at line 2 of 1: .\run\w.run**

HISTORY

The -clear option was added in K2.02.

#### SEE ALSO

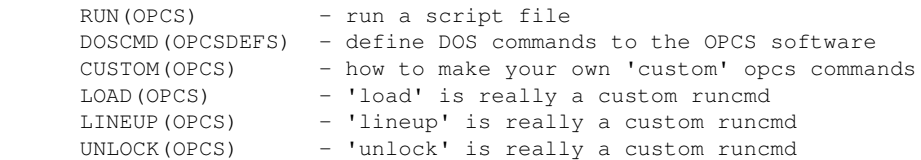

#### ORIGIN

 Gregory Ercolano, Los Feliz California 04/19/91 \$1 and \$\* notation used in the UNIX Bourne and C Shells.

### **sampspersec(OPCSDEFS)**

SAMPSPERSEC(OPCSDEFS) Optical Printer Control System SAMPSPERSEC(OPCSDEFS) NAME sampspersec - Sets the motion control card's samples per second USAGE sampspersec <float> # floating point number of # velocity samples per second EXAMPLES **sampspersec 120.0** # sets 120 samples per sec (RTMC16/48) **sampspersec 107.0** # sets 107 samples per sec (A800) DESCRIPTION Sets the number of velocity samples per second the motion control card uses for its velocity values. There are really only two valid values for this: > All Kuper cards use 120.0 (RTMC16, RTMC48, Kuper Industrial) > The OPCS "A800" board uses 107.0. "Samples" are the term used for the sample rate of the velocity clock in the stepper pulse generator cards. A velocity value is the number of step pulses sent per sample. So if the sample rate is 120 per second: Velocity Value Motor Speed

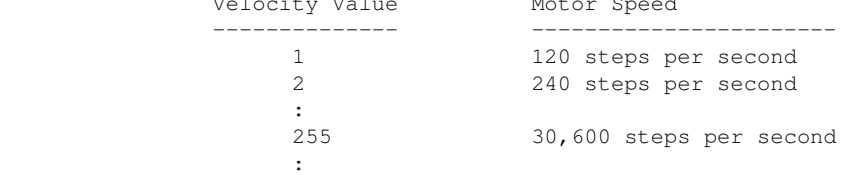

 So basically the sample rate times the velocity gives you the number of steps per second. Most microstepping motors are configured to run at 2000 steps per revolution.

To compute revs per second (RPS):

(sampspersec \* velocity) / 2000 = RPS

To compute revs per minute (RPM):

(sampspersec  $*$  velocity) / 2000 / 60 = RPM

HISTORY

 For decades only the Kuper Controls cards were supported by OPCS, which are all 120 samples per second, and this value was configured in the old (and now obsolete) STARTUP.DEFS file.

 In K2.00, 'sampspersec' from STARTUP.DEFS was moved here to OPCSDEFS.OPC. This value is used to support the new A800 board, which uses a different sample rate (107) than Kuper's (120).

ORIGIN

Version K2.00 Gregory Ercolano, Alhambra California 06/01/20

### **seekcap(OPCSDEFS)**

SEEKCAP(OPCSDEFS) Optical Printer Control System SEEKCAP(OPCSDEFS) NAME seekcap - configure the fader to cap during SEEK commands USAGE seekcap [on/off]  $\qquad$  # ON enables automatic capping EXAMPLES **seekcap on** # cap fader when seek is used with camera **seekcap off** # no auto cap DESCRIPTION This command enables automatic capping of the fader whenever the camera is moved with the SEEK command. Default is 'on'. SEE ALSO SEEK(OPCS) - seek to positions quickly on camera/projector(s) ORIGIN

Gregory Ercolano, Los Feliz California 7/28/91

### **setbit(OPCSDEFS)**

SETBIT(OPCSDEFS) Optical Printer Control System SETBIT(OPCSDEFS) NAME setbit - set bit(s) on a port USAGE setbit [port] [mask] [softlatch] # (values hex!) EXAMPLES **setbit 0378 04 0** # lpt1 port bit #2 (1=#0, 2=#1, 4=#2)<br>**setbit 0306 01 1** # kuper card logic connector. # kuper card logic connector, # bit #1 (note softlatch=1) DESCRIPTION This command enables bits on port, based on the mask. Basically, the mask is ORed with the port's current value. **[port]** is the port number in hex. **[mask]** is a hex byte value which is OR'ed with the current value at the port. (In the case of softlatching, the software latched value is OR'ed with the mask, to create the new value that it output to the port) o With [softlatch] set to 1, only ports 0x0000 - 0x07ff are allowed. Any ports above 0x07ff with [softlatch] enabled causes an error. o External programs changing port bits defined to OPCS with [softlatch] (e.g. the kuper logic I/O port) should be aware that OPCS is maintaining it's own internal latch for that port, and that latch won't know about hardware changes made by external programs. o Due to these issues, it's best to avoid using hardware that has to be latched. It's usually bad hardware practice to make WRITE ONLY ports, since different programs cannot co-communicate with them, unless some common data area or driver is arranged. BUGS o With [softlatch] set to 1, only ports 0x0000 - 0x07ff are allowed. Any ports above 0x07ff with [softlatch] enabled causes an error. o External programs changing port bits defined to OPCS with [softlatch] (e.g. the kuper logic I/O port) should be aware that OPCS is maintaining it's own internal latch for that port, and that latch won't know about hardware changes made by external programs. o Due to these issues, it's best to avoid using hardware that has to be latched. It's usually bad hardware practice to make WRITE ONLY ports, since different programs cannot co-communicate with them, unless some common data area or driver is arranged. SEE ALSO DEENERGIZE(OPCSDEFS) - define port/bit to deenergize motors ALLSTOP(OPDSDEFS) - define port/bit to detect the allstop key BUCKLE(OPCSDEFS) - define port/bit to detect film buckles VIEWER(OPCSDEFS) - define port/bit to detect viewer open TRIPSWITCH(OPCSDEFS) - define port/bit to detect trip switches SETBIT(OPCSDEFS) - set bit(s) on a port CLRBIT(OPCSDEFS) - clear bit(s) on a port XORBIT(OPCSDEFS) - invert bit(s) on a port ORIGIN

Version K1.12d+ Gregory Ercolano, Venice California 03/04/98

© Copyright 1997,2007 Greg Ercolano. All rights reserved.

© Copyright 2008,2022 Seriss Corporation. All rights reserved.

### **slop(OPCSDEFS)**

SLOP(OPCS) Optical Printer Control System SLOP(OPCS)

NAME

slop - configure 'slop correction' for sloppy hardware (eg. faders)

SYNOPSIS

slop [chan] [steps]

EXAMPLES

**slop d 300** # indicates the fader has 300 steps of 'slop'

DESCRIPTION

 SLOP tells the software to take up slop for a motor whenever it is told to run in a prescribed direction.

 The sign of the [steps] arguments tells the software which direction it should prefer to take up slop in. A positive number takes up slop when the motor moves in a positive direction, a negative number takes up slop in the negative direction.

 To determine how much slop a motor has, disable any slop commands for the motor. Use JOG(OPCS) to move the motor in one direction. Now change directions, making note of how many steps you can tell the computer to run in the new direction before the equipment starts to actually move. Use this number of steps in the SLOP(OPCSDEFS) command for that motor, and note how the software trys to take up the slop.

 If the motor is being moved by a command in the direction the software wants to take up slop, the software will move the motor that many pulses BEYOND the position requested, and then back that many pulses to take up slop. This technique ensures the equipment is always resting on the same edge of the sloppy equipment, which can allow accurate positioning of even the sloppiest mechanics.

NOTES

 For those of you who think it is a waste to have to take up slop EACH TIME the motor turns in the predefined direction, and that 'it should only take up slop once..when it changes direction', think again, pal. You are assuming the slop distance is a fixed entity, which it rarely is.

 In order to arrive at positions properly, the position must be found by always leaving off having moved to the position FROM THE SAME DIRECTION, so that the equipment is always left off resting on the same side of the equipment slop. This necessitates always doing the double-move slop take up whenever the motor moves in one of the two directions.

#### BUGS

none.

```
SEE ALSO
     INTERP(OPCSDEFS)
     GO(OPCS)
```
ORIGIN

Gregory Ercolano, Los Feliz California 12/15/89

### **spd(OPCSDEFS)**

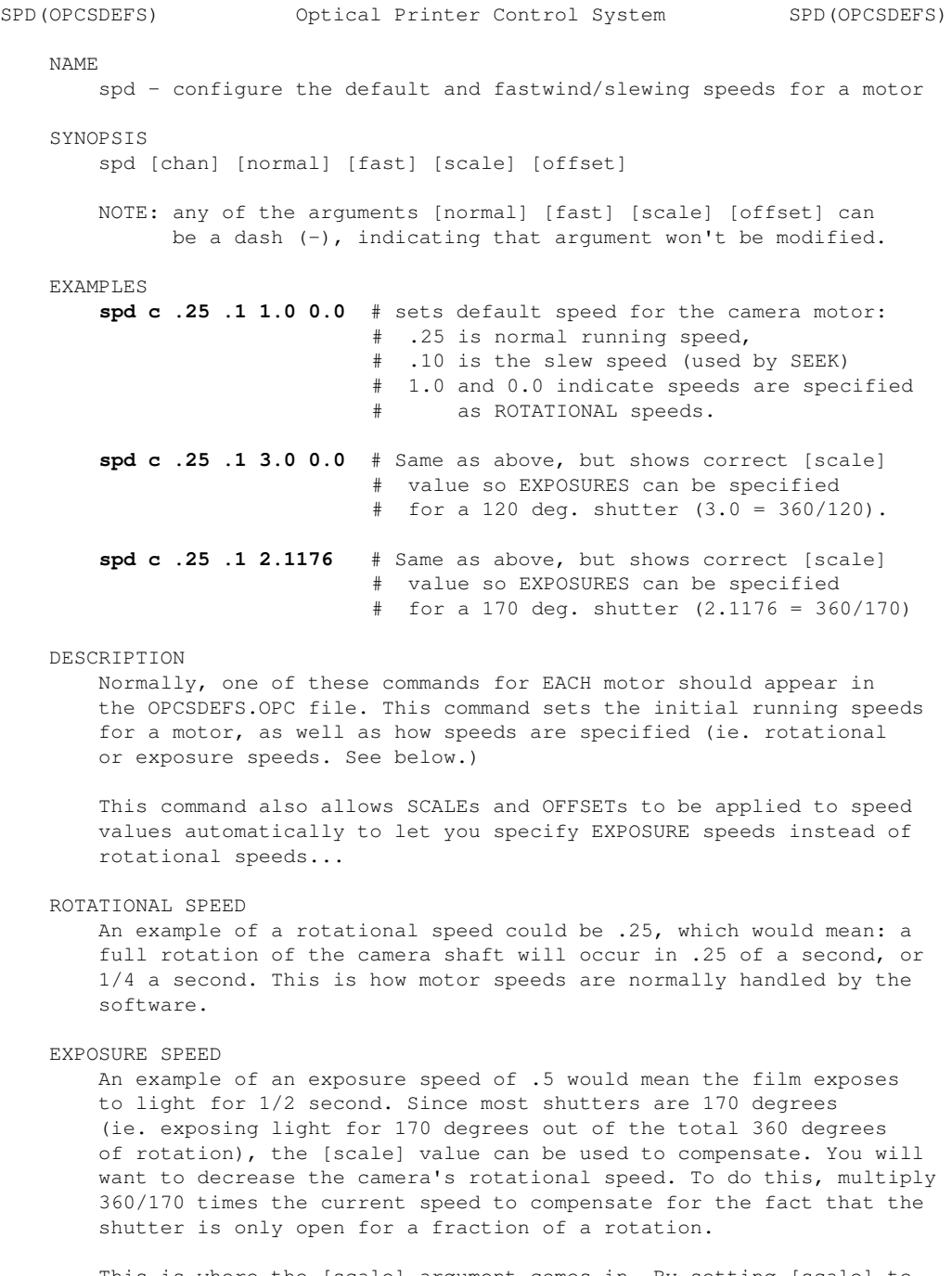

 This is where the [scale] argument comes in. By setting [scale] to 2.1176 (360/170), you can then specify speeds as 'exposure speeds', and the system will compensate automatically. If you have a 120 degree shutter, use 3.0 (360/120) for the [scale] value.

 You need only do this for the camera motor..the projectors do not have to be set up this way, since the projectors always slave to the camera's speed whenever a tandem run is executed.

### EQUATION

 The following equation shows how scales and offsets are first applied to motor speeds:

actual motor speed = (norm\_speed \* scale) + offset \* spdinterp

 A value of 1.0 for [scale], and 0.0 for [offset] makes NO CHANGE in the norm\_speed (normal running speed), and thus will reflect shaft rotation speed.

 'spdinterp' will affect the equation only if a SPDINTERP(OPCSDEFS) command is configured, in which case the speed will be modified according to the current position of the SPDINTERP's master channel.

SEE ALSO

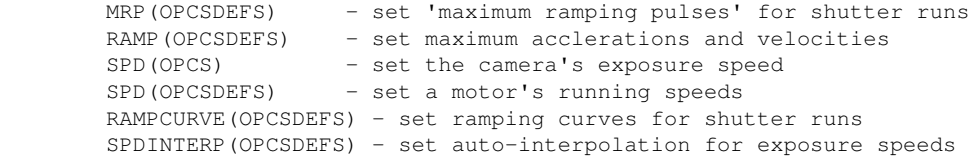

BUGS

 Speeds of 0.0 will cause the software to blow out unpleasently. Avoid setting a motor's speed to zero, or doing any operation that would result in an actual speed of zero.

### ORIGIN

Gregory Ercolano, Los Feliz California 11/29/89

© Copyright 1997,2007 Greg Ercolano. All rights reserved.

© Copyright 2008,2022 Seriss Corporation. All rights reserved.

### **spdinterp(OPCSDEFS)**

SPDINTERP(OPCSDEFS) Optical Printer Control System SPDINTERP(OPCSDEFS) NAME spdinterp - configure exposure speed interpolations SYNOPSIS spdinterp [slavechan] [masterchan] [lowpos] [highpos] [total] [samples] EXAMPLES **spdinterp c e -1000 1000 2 0.5 1.5** - - ---------- - ------- | | | | | | | | | | The exposure compansation values. | | | | | | | | # of exposure compenation values. | | | | | The extreme positions for the 'e' (zoom) channel. | | | 'e' (zoom) is the master channel. | 'c' (camera) exposure speed slaved to [masterchan] DESCRIPTION SPDINTERP allows a channel's normal running speed to be affected by the position of some other channel. Slewing speeds are NOT affected. **[slavechan]** is the channel whose exposure speed will be affected. This is usually always the 'c' (camera) channel. **[masterchan]** is channel whose position will dictate the exposure speed of the [slavechan]. Normally, this is the zoom channel, so that moving the zoom will auto-compensate the exposure. **[lowpos] [highpos]** are the low and high positions the [masterchan]; the extreme positions which define the range over which the interpolation will take place. **[total]** The total number of exposure compensation sample values. NOTE: If [total] is '0', this will cancel any previous SPDINTERP(OPCSDEFS) specifications for the [slavechan] channel. **[samples]** are the compensation values, which will be multiplied to [chan]'s current exposure speed, to create the actual, 'compensated' exposure speed. A value of 2.0 will effectively double the exposure speed, 0.5 will cut the exposure speed by half, 1.0 will leave the exposure unmodified, etc. Each sample position should be separated by white space (tabs, spaces, CRLFs) and there should be as many samples as specified by [total]. OVERVIEW When an SPDINTERP is set up on a slave channel, it is like defining a look up table through which positions on the master channel affects the exposure speed of the slave channel.

 Requests that fall between values in the lookup table are computed as a linear interpolation between the two neighboring lookup values.

 The resulting interpolation results in a 'compensator value' that is simply multiplied to the current camera speed, to get the compensated 'actual speed'.

```
HOW SPDINTERP WORKS
```
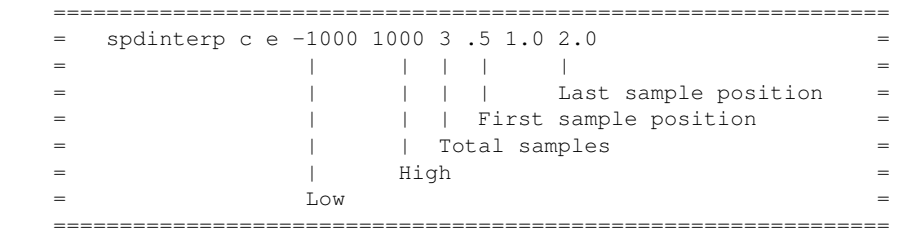

Figure A.

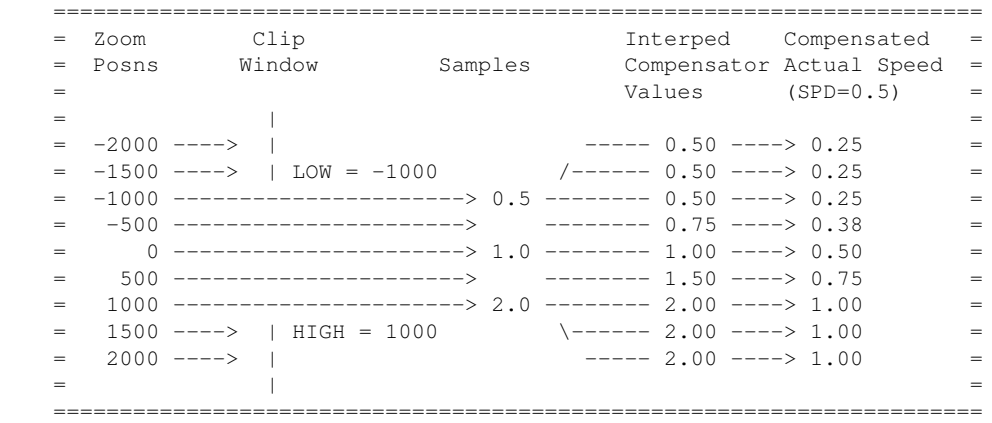

Figure B.

Whenever the zoom moves to a new position, it is clipped through the 'clipping window' between the [low] and [high]. This creates a lookup into the sample list using a linear interpolation. Results in an 'Interped Compensator Value', which is then multiplied by the current speed of the camera (SPD=0.5), resulting in 'Compensated Actual Speed'.

 Note when zoom is 0 (exactly between the LO and HIGH values) the actual speed is the same as the camera speed; the compensator value becomes 1.0, which multiplied against the camera speed yields no change. This is because the 'zero' position on the zoom is usually 1:1, which is where exposure speeds should match the actual speed.

 For this reason, it is best if the extreme zoom positions are totally opposite (2:1 vs 1:2, or 10:1 vs 1:10, etc), and the 'middle value' in the samples is 1.0. This way if zoom is 1:1, exposure is unchanged.

#### SEE ALSO

FEED(OPCS) - feed new positions to motors every camera frame INTERP(OPCSDEFS) - set up interpolation points

#### ORIGIN

Version K1.12e+ Gregory Ercolano, Venice California 04/12/98

### **tension(OPCSDEFS)**

TENSION(OPCSDEFS) Optical Printer Control System TENSION(OPCSDEFS) NAME tension - configure tension motor port for each channel USAGE tension [chan] [port] [mask] [invert] [softlatch] # (values hex!) EXAMPLES **tension a 03bc 01 00 0** # lpt1 output port bit #1<br>**tension a 0306 01 00 1** # RTMC16 logic connector **tension a 0306 01 00 1** # RTMC16 logic connector bit #1 # (note [softlatch] set to 1) DESCRIPTION This command defines the port bit that controls the direction for the tension motors on the specified channel. Intended only for camera, main, and aerial projector channels (a,b,c) to keep proper tension on the film to prevent it from spooling out. **[chan]** is the channel name of the motor to be affected. **[port]** is the hard port. 0000 disables tension motor control. **[mask]** is the bit on the port that manages the tension motor. **[invert]** if '0', running forward clears the [port] bit in [mask], and reverse sets it. If [invert] is '1', the opposite occurs. o With [softlatch] set to 1, only ports 0x0000 - 0x07ff are allowed. Any ports above 0x07ff with [softlatch] enabled causes an error. o External programs changing port bits defined to OPCS with [softlatch] (e.g. the kuper logic I/O port) should be aware that OPCS is maintaining it's own internal latch for that port, and that latch won't know about hardware changes made by external programs. o Due to these issues, it's best to avoid using hardware that has to be latched. It's usually bad hardware practice to make WRITE ONLY ports, since different programs cannot co-communicate with them, unless some common data area or driver is arranged. BUGS o With [softlatch] set to 1, only ports 0x0000 - 0x07ff are allowed. Any ports above 0x07ff with [softlatch] enabled causes an error. o External programs changing port bits defined to OPCS with [softlatch] (e.g. the kuper logic I/O port) should be aware that OPCS is maintaining it's own internal latch for that port, and that latch won't know about hardware changes made by external programs. o Due to these issues, it's best to avoid using hardware that has to be latched. It's usually bad hardware practice to make WRITE ONLY ports, since different programs cannot co-communicate with them, unless some common data area or driver is arranged. SEE ALSO DEENERGIZE(OPCSDEFS) - define port/bit to deenergize motors ALLSTOP(OPDSDEFS) - define port/bit to detect the allstop key BUCKLE(OPCSDEFS) - define port/bit to detect film buckles VIEWER(OPCSDEFS) - define port/bit to detect viewer open TRIPSWITCH(OPCSDEFS) - define port/bit to detect trip switches SETBIT(OPCSDEFS) - set bit(s) on a port CLRBIT(OPCSDEFS) - clear bit(s) on a port  $XORBIT(OPCSDEFS)$  - invert bit(s) on a port ORIGIN Gregory Ercolano, Los Feliz California 09/11/90

© Copyright 1997,2007 Greg Ercolano. All rights reserved.

© Copyright 2008,2022 Seriss Corporation. All rights reserved.

### **tripswitch(OPCSDEFS)**

TRIPSWITCH(OPCSDEFS) Optical Printer Control System TRIPSWITCH(OPCSDEFS)

NAME

tripswitch - configure tripswitches for axes

USAGE

tripswitch [port] [mask] [test] [0] # (all values in HEX!)

EXAMPLES

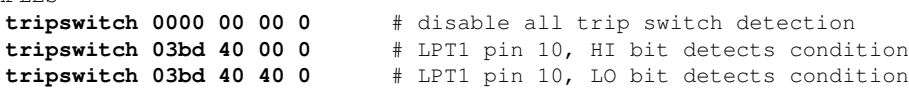

DESCRIPTION

 Tripswitches are set up to stop motion control moves (FEED, GO, etc) if an axis is about to go off its track. When a trip occurs, the software will stop the motors and indicate a trip error:

### **\*\* TRIP SWITCH ERROR - AXIS WENT TOO FAR \*\* RETURN to continue, or SPACEBAR to ABORT:**

 Sensors should be wired so that a light by the trip switch indicates which trip switch was activated, so the problem can be corrected.

 A trip condition will occur only when any switch changes from its normal state to its trip state. A trip condition will NOT occur when the switch changes back to its normal state. This allows the operator to back the motor off after a trip occurred, without causing reoccuring trip errors.

**[port]** is the port number in the range 0000-03ff. If [port] is 0000, no trip switch checking is done.

**[mask]** is applied to the value received from the port whenever the software is checking for a trip switch condition. This is applied before comparing to [test].

**[test]** is compared to the value read from the port after [mask] is applied. If the result is the same as [test], a trip condition will occur.

**[0]** is always zero.

WIRING CONSIDERATIONS

 Normally you would use an optically isolated interface card for the buckle and viewer switches, e.g. PIO-100(DOCS).

 If directly connecting switches to the parallel port, it is recommended you use a separate, dedicated 5 volt power supply wired through the switches in such a way that when the sensing switch is tripped, +5 volts is passed to the computer.

 Such a supply can be a store-bought 12 VDC transformer, with an added 7805 5 volt regulator. Note that if you use an unregulated supply (ie. a transformer without the 7805), the voltage output can vary according to the AC power from the wall, which normally varies plus or minus 10 percent, causing a wide margin of possible voltages to the computer's sensing input, which really wants either +5 or ground, and nothing else.

 As with any signal going to the sensing input on a computer, the signal should never be open..the signal must pull either 5 volts or ground for a TRUE or FALSE condition. An open input is more like a radio antenna that will register both TRUE AND FALSE conditions randomly, causing spurious sensing errors.

 To further prevent noise problems, use sheilded wire for the sensing signals, and ground the shield ONLY at the power supply end. Do NOT

 use the sheild as a ground return for the computer..use a separate conductor for signal ground. Keep wire lengths as short as possible.

 If noise problems persist, and you have ruled out a problem with the computer, it may be that the wire is simply too long for such a low voltage signal. You may want to use a higher voltage (12 volts) in the switch circuitry to drive an optoisolator close to the computer, using the optoisolator to switch 5 volt signals to the parallel port.

 You can find the base port value for the parallel ports from the operating system using the DOS 'debug' utility:

 C>**debug** # run 'debug' -**d40:8 f**  $\#$  enter this (not the '-') 0040:0008 BC 03 78 03 00 00 00 00 # debug spits this out -**q** ----- ----- # type 'q' to quit debug | | | LPT #2's port base address | LPT #1's port base address

> Your machine may show different values. In the case above, 03BC is the base port value for LPT1..note the bytes are in reverse order in typical LSB/MSB fashion.

 See the PARALLEL() man page which shows the pin out and port addresses of the IBM PC's parallel ports.

The following shows an example of how to wire the trip switches.

 AT THE PARALLEL CONNECTOR -------------------------

 Using a shielded 2 conductor cable, wire the dark conductor to the computer's parallel port input bit. Then run a 400 ohm resistor from the input pin to one of the GND pins (a pull down configuration).

 Wire the light conductor to the +5 volt supply. Ground the shield AND the +5 volt supply's ground to all of the parallel port's ground pins (18-25).

AT EACH SPDT TRIP SWITCH

------------------------

 Throughout the wire, you can drop in single pole dual terminal micro switches. Wire the switch's Normally Open (NO) terminal to the dark conductor that goes to the computer. Wire the switch's Common (C) to the light conductor (+5). Wire an LED such that the negative input is to the Normally Closed (NC) terminal, and the positive input is connected to C terminal along with the light conductor (+5). Now tie a 400 ohm resistor from the NC terminal to the shield (ground).

 Once wired, the input to the computer will be normally grounded (through the 400 ohm resistor at the connector). All the LEDs will be dark, because they are seeing 5 volts across their terminals, and 5 volts will leak through the associated 400 ohm resistor.

 If a switch is tripped, 5 volts is brought to the computer's input. The switch's LED will light because now ground is supplied to its negative terminal through the 400 ohm resistor, since NC is no longer shorted to +5 by the switch.

 Set up the OPCSDEFS.OPC file to contain a tripswitch command with the appropriate port and bit information. Then enter the software and run one of the positional axes.

 If a trip condition occurs only when the switch is RELEASED (instead of pressed), you dont have to change the wiring of the switches..just change the [test] value. EXAMPLE:

**tripswitch 03bd 40 40 0** # If this doesn't work... **tripswitch 03bd 40 00 0** # Try this, or vice-versa. --

> If you find that it does not matter whether a switch is pressed or not, then the port and/or mask bits may be wrong. You can use the 'PARALLEL.EXE' utility to monitor a parallel port's pins, so you can see which bit is actually changing when you press a trip switch. When executing 'parallel' from DOS, you can specify which port you want to monitor:

```
parallel 1 # This will monitor LPT1
parallel 2 # This will monitor LPT2
```
SEE ALSO

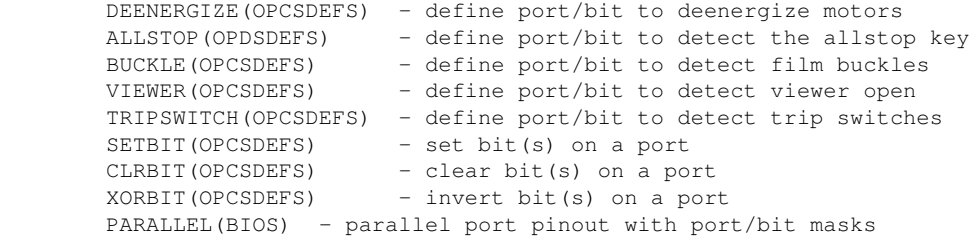

ORIGIN

Gregory Ercolano, Los Feliz California 10/11/90

### **viewer(OPCSDEFS)**

VIEWER(OPCSDEFS) Optical Printer Control System VIEWER(OPCSDEFS) NAME viewer - configure the viewer input port and bit mask USAGE viewer [port] [mask] [test] [0] # (all values in hex!) EXAMPLES<br>viewer 0000 00 00  $#$  No viewer detection **viewer 03bd 40 40** # LPT1 pin 10, HI bit detects condition **viewer 03bd 40 00** # LPT1 pin 10, LO bit detects condition **viewer 03bd 40 00** # LPT1 pin 10, LO bit detects condition DESCRIPTION If your system has a 'viewer open' switch, it can be wired to one of the IBM parallel ports to allow the software to sense its state, to prevent exposing film with the viewer open. **[port]** is the port number in the range 0000-03ff. If [port] is 0000, no viewer checking is done. **[mask]** is applied to the value received from the port whenever the software is checking for a viewer open condition. This is applied before comparing to [test]. **[test]** is compared to the value read from the port after [mask] is applied. If the result is the same as [test], a viewer open condition exists. WIRING CONSIDERATIONS Normally you would use an optically isolated interface card for the buckle and viewer switches, e.g. PIO-100(DOCS). If directly connecting switches to the parallel port, it is recommended you use a separate, dedicated 5 volt power supply wired through the switches in such a way that when the sensing switch is tripped, +5 volts is passed to the computer. Such a supply can be a store-bought 12 VDC transformer, with an added 7805 5 volt regulator. Note that if you use an unregulated supply (ie. a transformer without the 7805), the voltage output can vary according to the AC power from the wall, which normally varies plus or minus 10 percent, causing a wide margin of possible voltages to the computer's sensing input, which really wants either +5 or ground, and nothing else. As with any signal going to the sensing input on a computer, the signal should never be open..the signal must pull either 5 volts or ground for a TRUE or FALSE condition. An open input is more like a radio antenna that will register both TRUE AND FALSE conditions randomly, causing spurious sensing errors. To further prevent noise problems, use sheilded wire for the sensing signals, and ground the shield ONLY at the power supply end. Do NOT use the sheild as a ground return for the computer..use a separate conductor for signal ground. Keep wire lengths as short as possible. If noise problems persist, and you have ruled out a problem with the computer, it may be that the wire is simply too long for such a low voltage signal. You may want to use a higher voltage (12 volts) in the switch circuitry to drive an optoisolator close to the computer, using the optoisolator to switch 5 volt signals to the parallel port.

> You can find the base port value for the parallel ports from the operating system using the DOS 'debug' utility:

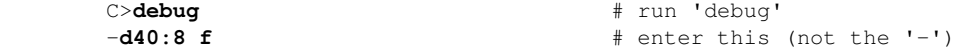

viewer(OPCSDEFS) 126

 0040:0008 BC 03 78 03 00 00 00 00 # debug spits this out -**q** ----- ----- # type 'q' to quit debug | | | LPT #2's port base address | LPT #1's port base address

> Your machine may show different values. In the case above, 03BC is the base port value for LPT1..note the bytes are in reverse order in typical LSB/MSB fashion.

 See the PARALLEL() man page which shows the pin out and port addresses of the IBM PC's parallel ports.

### BUGS

None.

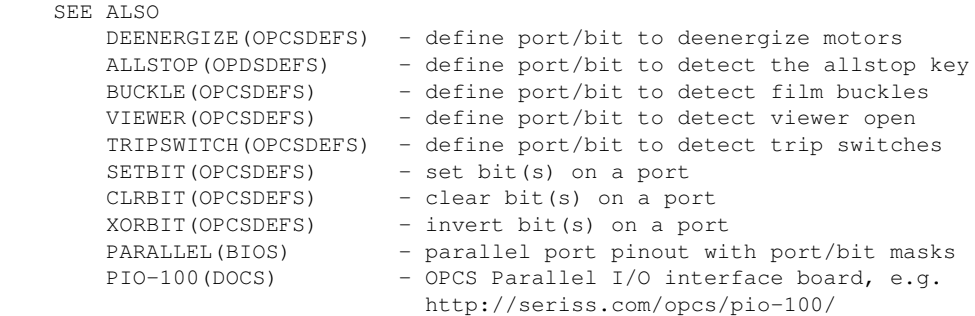

### ORIGIN

Version K1.12e+ Gregory Ercolano, Venice California 04/10/98

© Copyright 1997,2007 Greg Ercolano. All rights reserved.

© Copyright 2008,2022 Seriss Corporation. All rights reserved.

### **xorbit(OPCSDEFS)**

XORBIT(OPCSDEFS) Optical Printer Control System XORBIT(OPCSDEFS) NAME xorbit - flip bit(s) on a port. (ie. invert, exclusive-or) USAGE xorbit [port] [mask] [softlatch] # (values hex!) EXAMPLES **xorbit 0378 04 0** # flip lpt1 port bit #2 (1=#0, 2=#1, 4=#2) **xorbit 0306 01 1** # kuper card logic connector, # flip bit #1 (note softlatch=1) DESCRIPTION This command flips bits on a port, based on the mask. All bits specified by the mask are inverted. (set will be clear, clear will be set, etc) **[port]** is the port number in hex. **[mask]** is a hex byte value indicating the bits to be flipped on that port. o With [softlatch] set to 1, only ports 0x0000 - 0x07ff are allowed. Any ports above 0x07ff with [softlatch] enabled causes an error. o External programs changing port bits defined to OPCS with [softlatch] (e.g. the kuper logic I/O port) should be aware that OPCS is maintaining it's own internal latch for that port, and that latch won't know about hardware changes made by external programs. o Due to these issues, it's best to avoid using hardware that has to be latched. It's usually bad hardware practice to make WRITE ONLY ports, since different programs cannot co-communicate with them, unless some common data area or driver is arranged. **BUGS**  o With [softlatch] set to 1, only ports 0x0000 - 0x07ff are allowed. Any ports above 0x07ff with [softlatch] enabled causes an error. o External programs changing port bits defined to OPCS with [softlatch] (e.g. the kuper logic I/O port) should be aware that OPCS is maintaining it's own internal latch for that port, and that latch won't know about hardware changes made by external programs. o Due to these issues, it's best to avoid using hardware that has to be latched. It's usually bad hardware practice to make WRITE ONLY ports, since different programs cannot co-communicate with them, unless some common data area or driver is arranged. SEE ALSO DEENERGIZE(OPCSDEFS) - define port/bit to deenergize motors<br>ALLSTOP(OPDSDEFS) - define port/bit to detect the allsto - define port/bit to detect the allstop key BUCKLE(OPCSDEFS) - define port/bit to detect film buckles VIEWER(OPCSDEFS) - define port/bit to detect viewer open TRIPSWITCH(OPCSDEFS) - define port/bit to detect trip switches SETBIT(OPCSDEFS) - set bit(s) on a port CLRBIT(OPCSDEFS) - clear bit(s) on a port XORBIT(OPCSDEFS) - invert bit(s) on a port ORIGIN

Version K1.12d+ Gregory Ercolano, Venice California 03/04/98

### INTRO(DOCS) Optical Printer Control System INTRO(DOCS)

 This section has general documention ("DOCS") on OPCS related tutorials, hardware/software setup, tools, and other miscellany.

To get a list of all the OPCS docuementation sections:

man -k OPCS: -- All the OPCS commands man -k OPCSDEFS: -- All the OPCSDEFS file setup commands man -K DOCS: -- Miscellaneous OPCS documentation (below)

When you use 'man -k DOCS:', you should see a list something like the below.

 To read the full documention for any item, use 'man itemname', where itemname is the word in the left column below, e.g. 'man ease', 'man home', 'man gecko', etc.

#### **Tutorials/Instructions**

 opcsetup Setting up OPCS software for the first time opcshard Setting up OPCS hardware quickref Camera Operator's quick reference for OPCS commands

#### **Software/General**

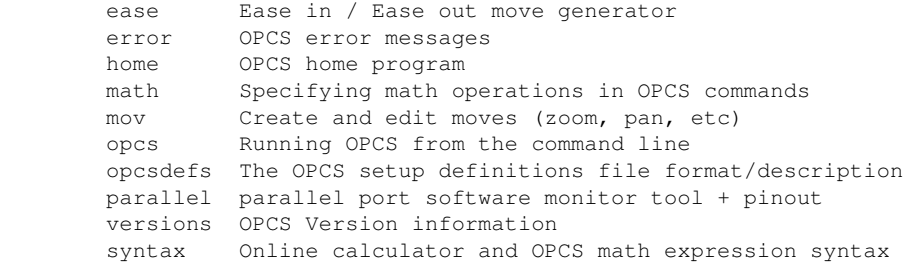

#### **Hardware**

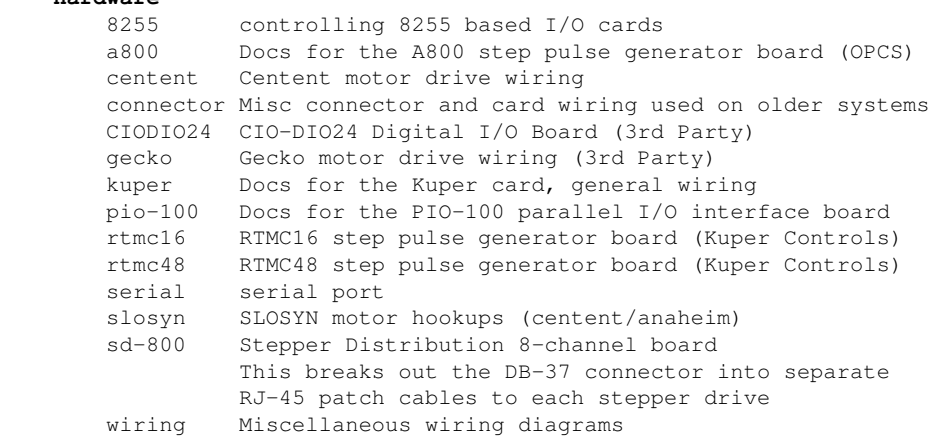

### ORIGIN

Gregory Ercolano, Los Feliz California 08/17/20

© Copyright 1997,2007 Greg Ercolano. All rights reserved.

© Copyright 2008,2022 Seriss Corporation. All rights reserved.

### **8255(DOCS)**

8255(DOCS) Optical Printer Control System 8255(DOCS) NAME 8255 - how to control 8255 based digital I/O cards 8255 PORTS The 8255 family of chips (82C55, etc) are usually one chip solutions to getting 24 bits of programmable digital I/O. Typically, the chip is configured at a base I/O address, such as 0310. There are four ports (base+0, base+1, base+2 and base+3) that are used to control the chip:  $base+0$  - PORT #A  $base+1$  - PORT #B base+2 - PORT #C  $base+3 - CONTROI$ 8255 PROGRAMMING The control byte controls the I/O direction of the 3 ports, and breaks out as follows: Bit Description --- -------------------------------------------------- 0 Port C (low 4 bits): 1=input, 0=output 1 Port B (all 8 bits): 1=input, 0=output 2 Mode selection: 0=MODE#0, 1=MODE#1 3 Port C (hi 4 bits): 1=input, 0=output 4 Port A (all 8 bits): 1=input, 0=output \_ 5 |\_ 00 = MODE#0 (basic I/O)  $6 \text{ }$   $\begin{bmatrix} 01 = \text{MODE#1} \\ 0 \end{bmatrix}$  (strobed I/O) 1x = MODE#2 (bidirectional bus) 7 Mode set flag (1=active, 0=normal) No initialization is 'required' to achive 24 bits of input; it's the default. During reset, all ports are programmed to be inputs. Mainly, the control byte is the important factor. Here are some example values for the control byte:  $0x80 - A$ , B, C outputs  $0x9b - A$ , B, C inputs 0x92 - A+B input, C=output 8255 PROGRAMMING EXAMPLES Here's a C programming example that shows how to setup the 8255 such that A+B are inputs, and C is outputs: /\* INITIALIZATION \*/ base =  $0x310$ ; out(base+3),  $0x92$ ;  $/*$  A+B=in, C=out  $*/$  /\* READ/WRITE \*/  $a_val = inp(base+0);$  /\* read A \*/  $b_val = inp(base+1);$  /\* read B \*/ out(base+2, c\_val);  $\gamma$  /\* write C \*/ Here's an example showing a similar 8255 programming example in the OPCS system's HOMEDEFS.HOM file, used by the HOME program: # homedefs.hom start init\_8255 {

outport 0310 92

```
 portset? 0310 01
\left\{ \begin{array}{cc} 0 & 0 & 0 \\ 0 & 0 & 0 \\ 0 & 0 & 0 \\ 0 & 0 & 0 \\ 0 & 0 & 0 \\ 0 & 0 & 0 \\ 0 & 0 & 0 \\ 0 & 0 & 0 \\ 0 & 0 & 0 \\ 0 & 0 & 0 \\ 0 & 0 & 0 \\ 0 & 0 & 0 & 0 \\ 0 & 0 & 0 & 0 \\ 0 & 0 & 0 & 0 \\ 0 & 0 & 0 & 0 & 0 \\ 0 & 0 & 0 & 0 & 0 \\ 0 & 0 & 0 & 0 & 0 \\ 0 & 0 & 0 & 0 & 0 \\ 0 & 0 & 0 & 0 & 0print "Bit #1 set on port A"
 }
                              portset? 0311 01
\{ print "Bit #1 set on port B"
 }
                              setbit 0312 01
                    }
                    end init_8255
```
### 8255 CHIP PINOUT

The 82C55A is most commonly found in a 40 pin DIP.

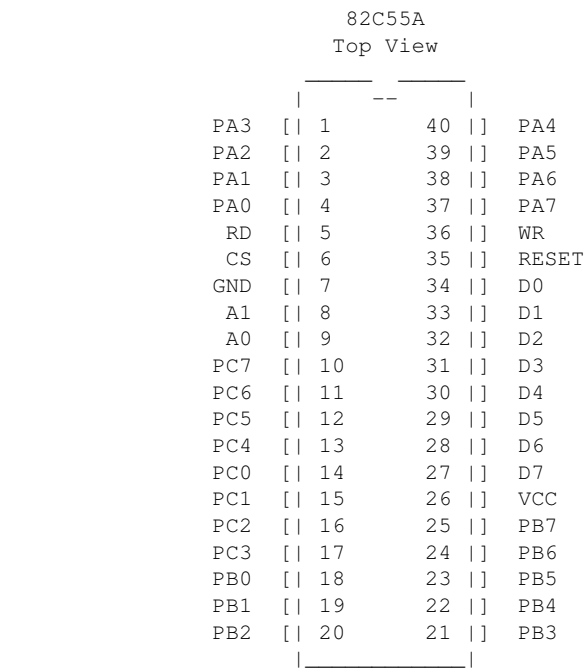

8255 PORT MONITOR PROGRAM

 The OPCS software comes with 8255.exe, a program that monitors the realtime status of the 8255's I/O ports. Run '8255.exe'. This tool can be downloaded from http://seriss.com/opcs/ftp/

SEE ALSO

CIODIO24(DOCS) - Docs on the 8255 based Digital I/O card

#### ORIGIN

### Gregory Ercolano, Topanga, California 04/12/00

### **a800(DOCS)**

A800(DOCS) Optical Printer Control System A800(DOCS)

NAME

A800 - Seriss Corp. A800 stepper motor control card

DESCRIPTION

 The A800 card is a "short slot" ISA card for the IBM PC that can generate steps/direction pulse streams to control up to 8 stepper motors at once.

 The card uses two PIC chips to manage the stepper pulse generation. The PIC's firmware and MS-DOS driver "A800DRV.COM" source code are open source and available from:

https://github.com/erco77/a800-opcs-pic-asm

 OPCS communicates with the A800 card by way of the MS-DOS device driver "A800DRV.COM", which provides a standard low level interface to the card that OPCS can make use of to run the motors efficiently.

 The A800DRV.COM driver must be loaded \*before\* running the OPCS software. This can be installed either by the AUTOEXEC.BAT, or by a separate batch script that invokes OPCS.

If the A800 card's jumpers are default (BaseAddr=300 and  $IRQ=5$ ), then you can install the driver with just:

### **a800dr**v

CONFIGURING THE BASEADDR AND IRQ In OPCS K1.xx, the a800 card did not exist and is not supported.

 In OPCS K2.00 through K2.09, the base address is configured in OPCSDEFS.OPC with the 'baseaddr' command. IRQ not configurable.

 In OPCS K2.10 and up, the A800DRV.COM driver allows both the base address and IRQ to be configured on the command line. The default would be:

**a800drv -b300 -i5** <-- Sets base address=0300h, IRQ=5 | |  $\overline{I}$  TRO=5

Base Addr=300

 ..and if your A800 jumpers are set differently, then specify matching values accordingly. e.g. if the card's jumpers are set to BaseAddr=340 and IRQ=6, then start the driver with:

### **a800drv -b340 -i6**

 To list the A800DRV driver's options, run 'a800drv -help'. If it does not show a list of options, then it is an older version that does not support command line options.

TECHNICAL SYNOPSIS

When the software wants to move a motor, it provides 8 separate 12 bit velocity values, one per motor channel. And 107 of these velocity values are sent per second to the card using the hardware interrupt on IRQ 5.

 Currently only 8 bits of the 12bit value are used for motor speeds. i.e. the lowest velocity is 1 (107 Hz) and the highest velocity is 255 (27,285 Hz). Values above 255 are clipped by the hardware, as the PIC chips are limited by their speed. The high bit (0x8000) is the motor direction bit; 0=foward, 1=reverse.

The software has to keep up with this transimission rate, otherwise

 it will loose track of the motor positions. The A800DRV.COM device driver provides a 64k ring buffer for the motor velocities that OPCS updates in realtime while the motors are running.

 The OPCS software and A800DRV.COM use INT 99h to intercommunicate, providing the address of the ring buffer, and start/stop commands.

 The A800 card generates 107 interrupts per second to the A800DRV.COM driver, each interrupt feeds 8 velocities from the tail of the ring buffer to the A800 card, and increments the tail's index to point to the next 8 values in the ring buffer. Meanwhile, the OPCS software feeds velocities into the head of the ring buffer, always keeping ahead of the tail. If the tail catches up to the head prematurely, this causes a SYNC FAULT error, which should never happen unless something is wrong with the computer.

OPCS A800 CARD ==============

This card controls 8 axes and is a half sized IBM PC ISA card. For complete info on this card, see: http://seriss.com/opcs/a800

\*\*\* A800 \*\*\*

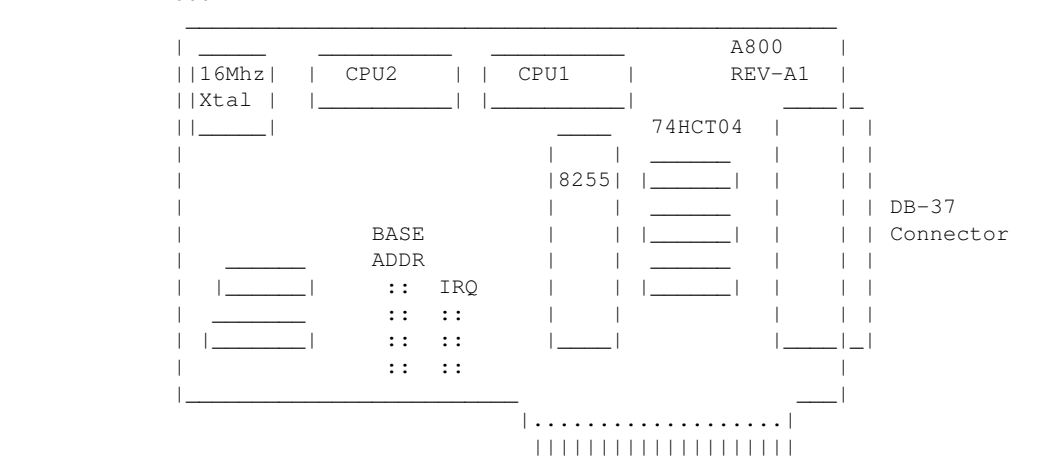

DB-37 Connector (similar to Kuper):

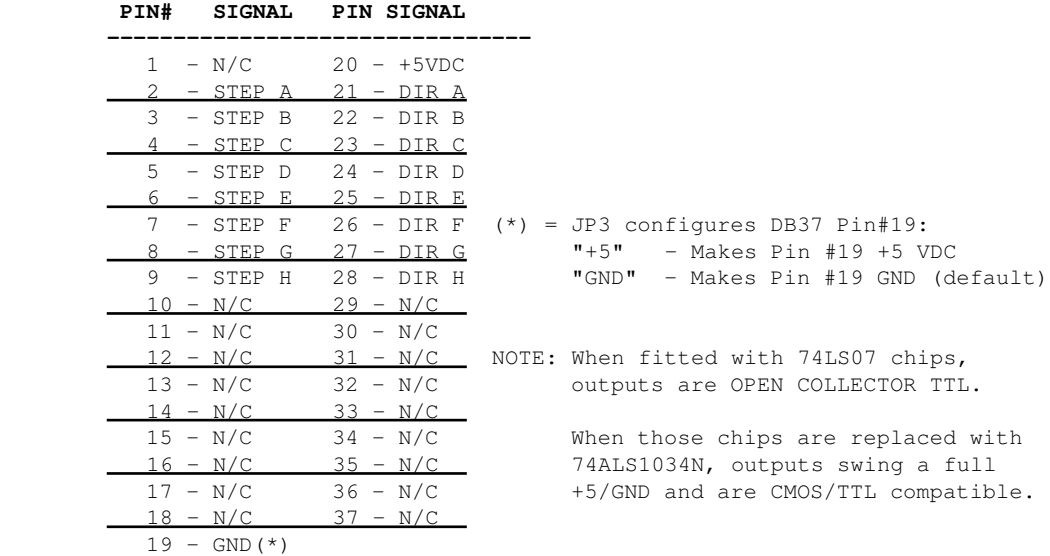

BASE ADDRESS (JP1) ==================

> Closeup of the 'BASE ADDRESS' jumpers (JP1), which sets the base address of the 8255 chip's I/O port registers:

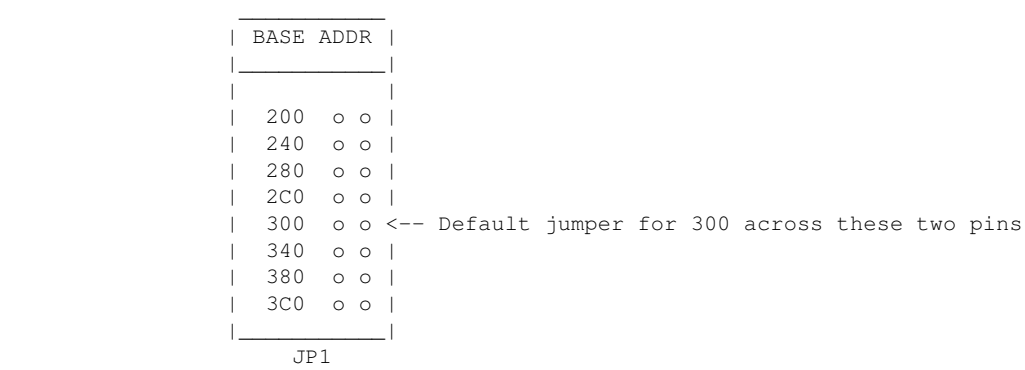

A800 Base Address Jumpers

 Always defer to the board's labeling (if any), as the board designs may have changed since this document's writing (May 2020).

 DEFAULTS: This board has labels for the BASE ADDRESS and IRQs: "300" is the default base address (5th pair of pins from top jumpered). "IRQ5" is the default IRQ (4th pair of pins from top jumpered).

DB-37 OUTPUT SIGNALS ====================

> The STEPS output are normally high (+5) during idle, and fall low (GND) to pulse the motor a single step.

 The outputs for DIR (direction) are logic hi (+5) for forward, and logic low (GND) for reverse.

 The output signals can either be CMOS hi/low levels, or can be "open collector" (where logic 'hi' is 'open', and logic low is gnd). Which it is depends on the chips installed in the three chip positions to the left of the DB-37 connector on the A800 board:

 74HCT04 -- CMOS high/low levels (default) 74LS07 -- Open Collector

 For controlling the modern DM542 and FMD27400 motor drivers, the 74HCT04 chips are recommended in these positions.

 For Centent and Gecko drives, traditionally 74LS07 chips were used, but will probably also work with the 74HCT04's.

While both chips work on all drives, analysis with an oscilloscope monitoring the stepper drive inputs may reveal one chip is better than the other for noise reduction. With 6' cables, 74HCT04 seems the best choice.

 Always defer to the board's silk screen labelling, as the board designs may change since this document's writing (May 2020).

### HISTORY

 Greg Ercolano designed this card in May/June 2020, and the driver software, A800DRV.COM. This card uses "PIC chips", which are programmed with firmware written in the processor's native assembly language for speed and consistent timing for generating the steps and direction motor signals.

### SEE ALSO

 RTMC16(DOCS) - notes on the Kuper Controls RTMC16 motor control card RTMC48(DOCS) - notes on the Kuper Controls RTMC48 motor control card 8255(DOCS) - how to control 8255 based digital I/O cards KUPER(DOCS) - documentation on the kuper card connectors

### ORIGIN

Gregory Ercolano, Alhambra, California 06/01/20

## **ascii(DOCS)**

ASCII(7) Linux Programmer's Manual ASCII(7)

NAME

ascii - the ASCII character set encoded in octal, decimal, and hex

DESCRIPTION

 ASCII is the American Standard Code for Information Interchange. It is a 7-bit code. Many 8-bit codes (such as ISO 8859-1, the Linux default character set) contain ASCII as their lower half. The international counterpart of ASCII is known as ISO 646.

The following table contains the 128 ASCII characters.

C program '\X' escapes are noted.

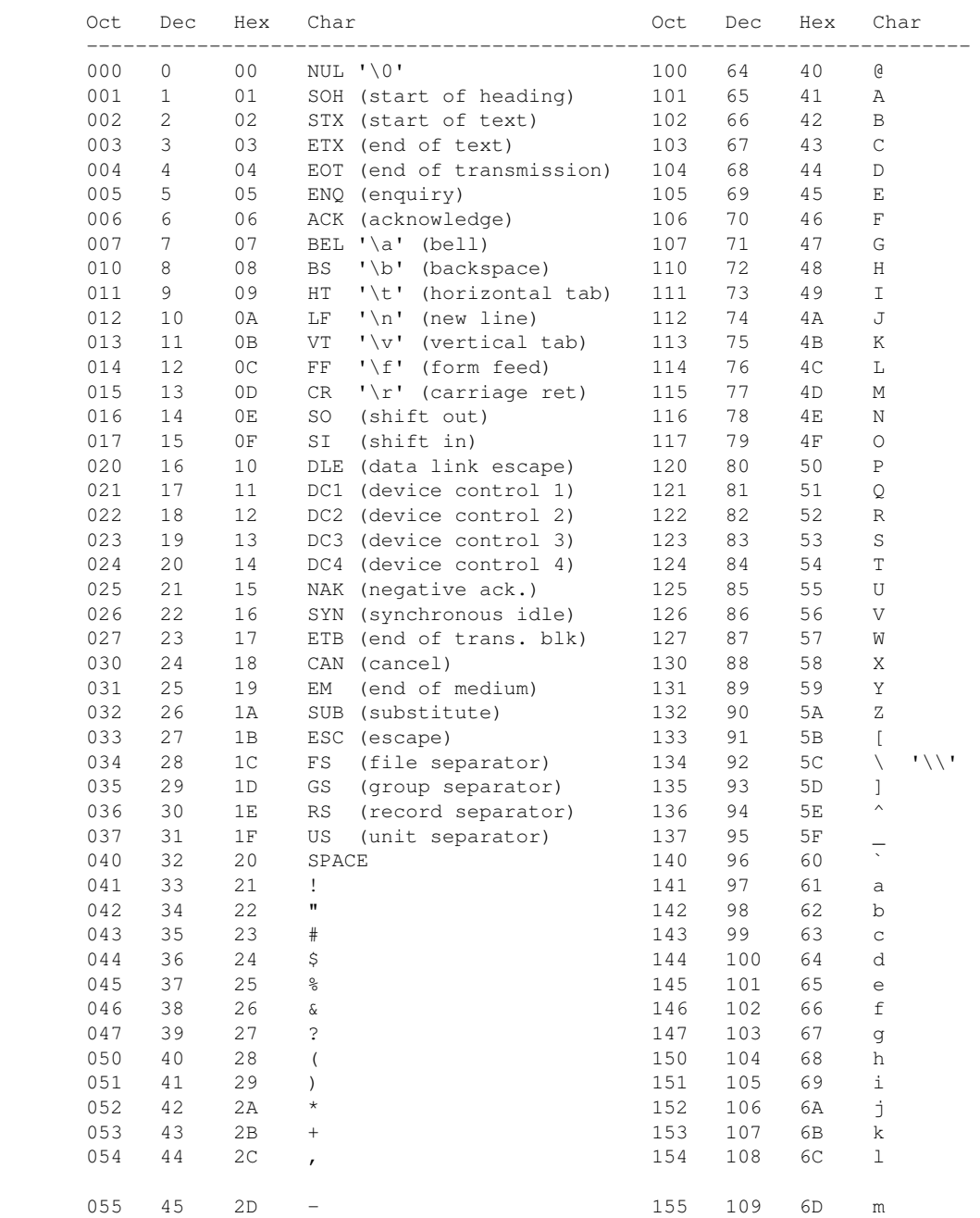

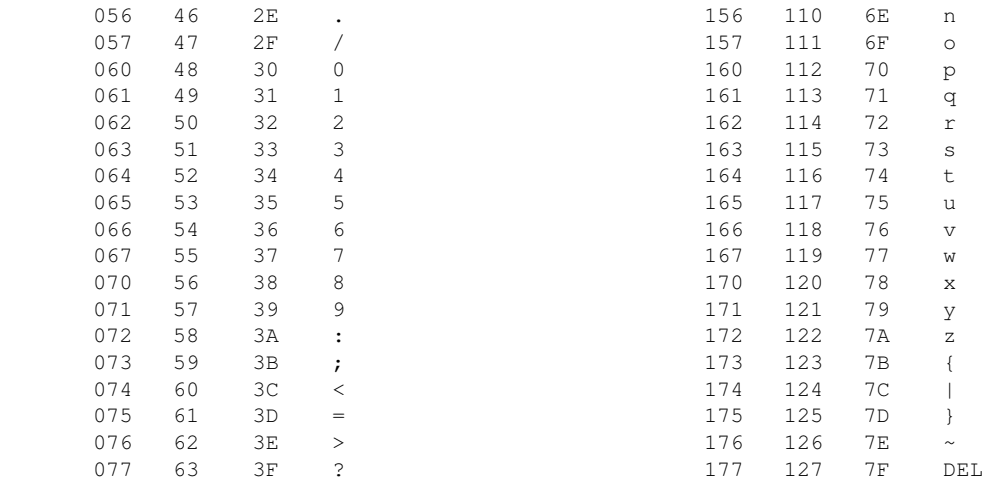

### Here's the full 256 byte character set:

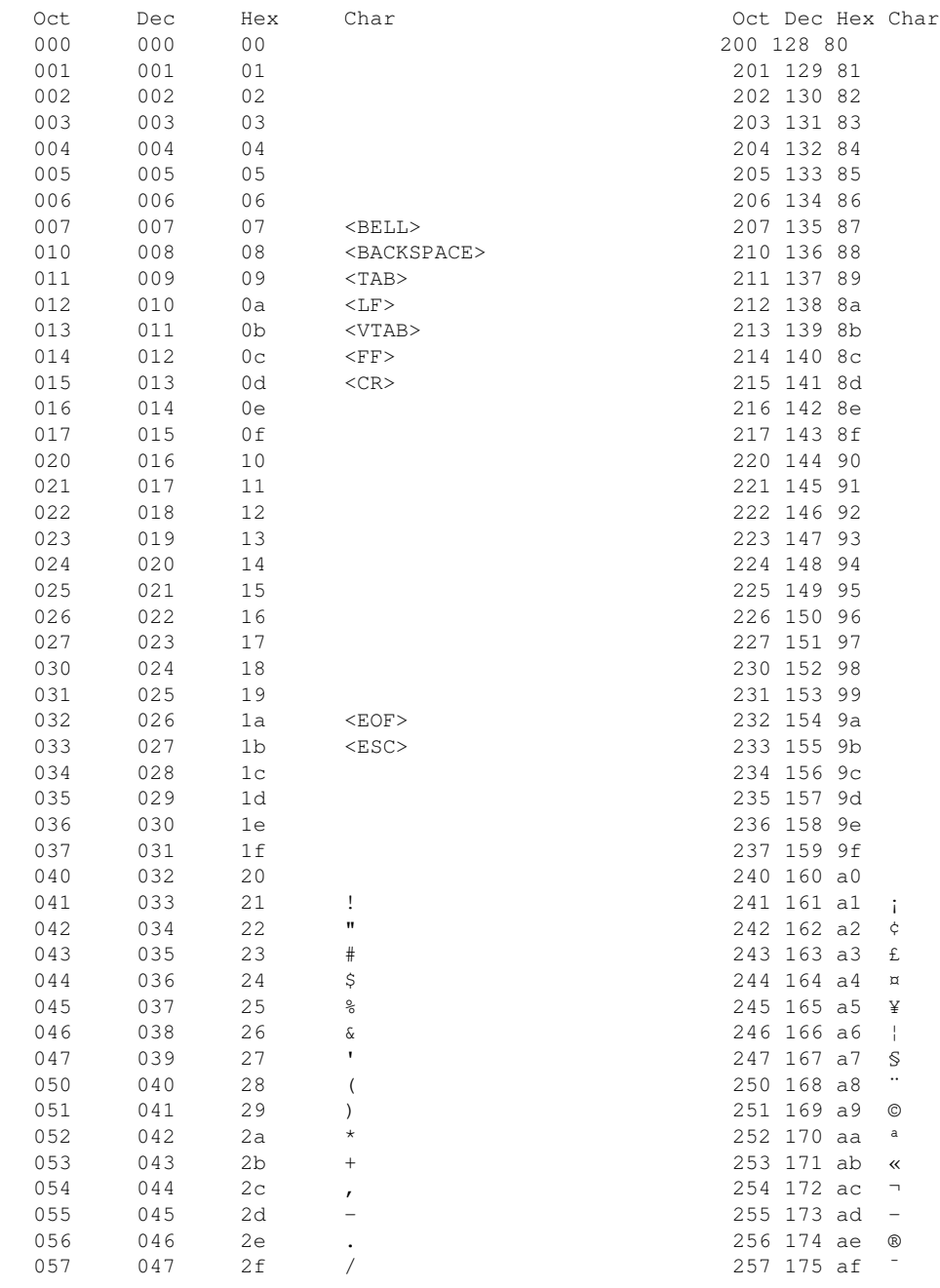

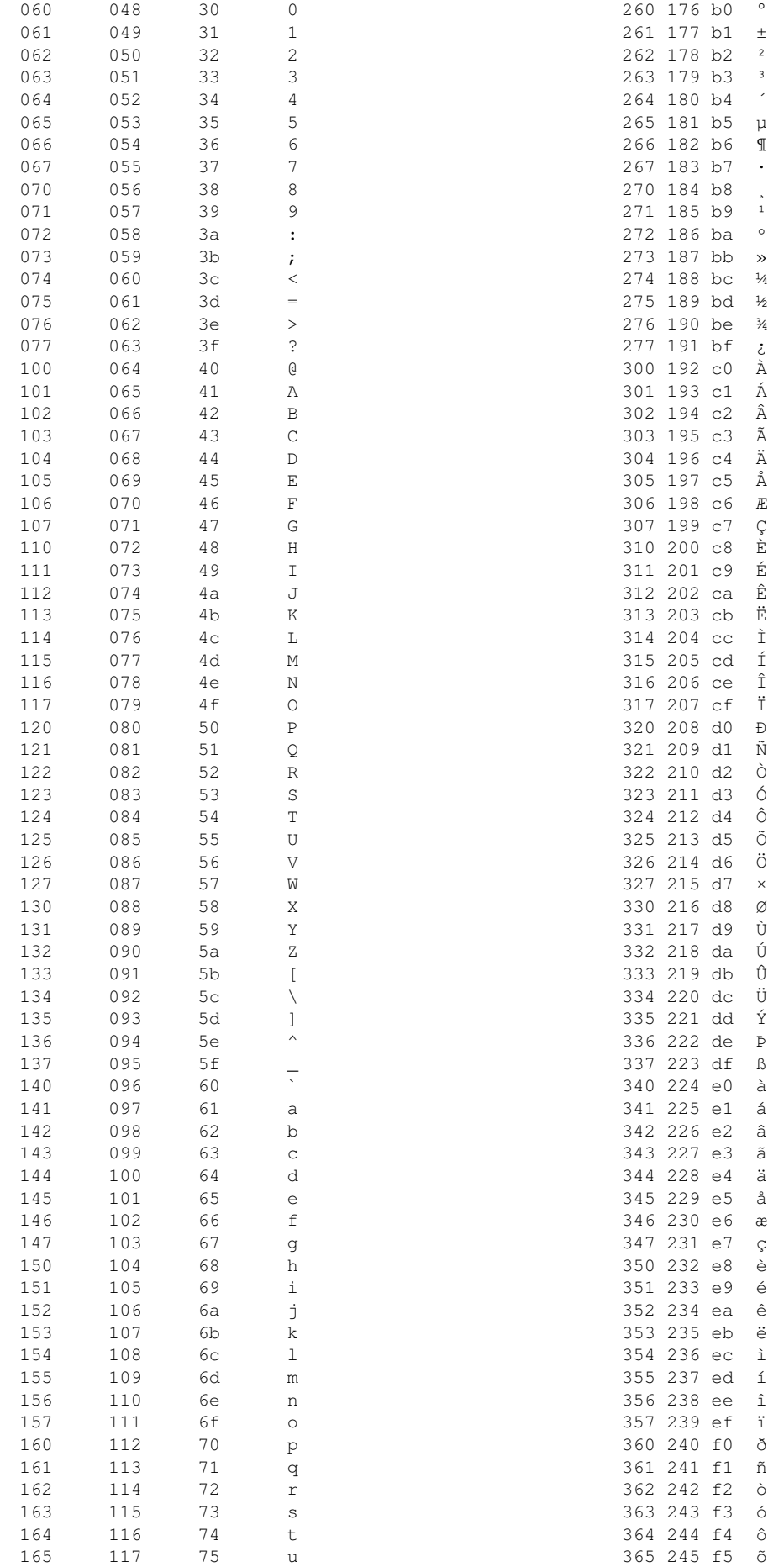

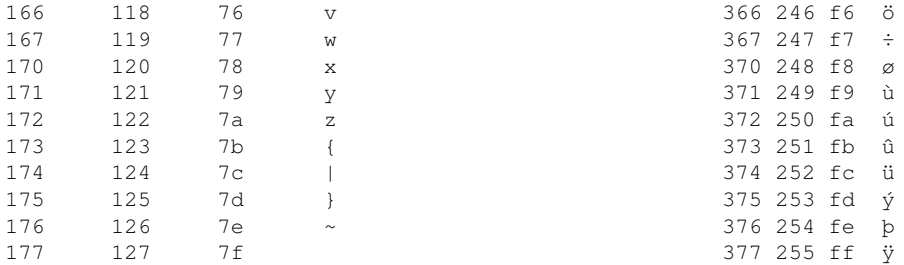

Tables

For convenience, let us give more compact tables in hex and decimal.

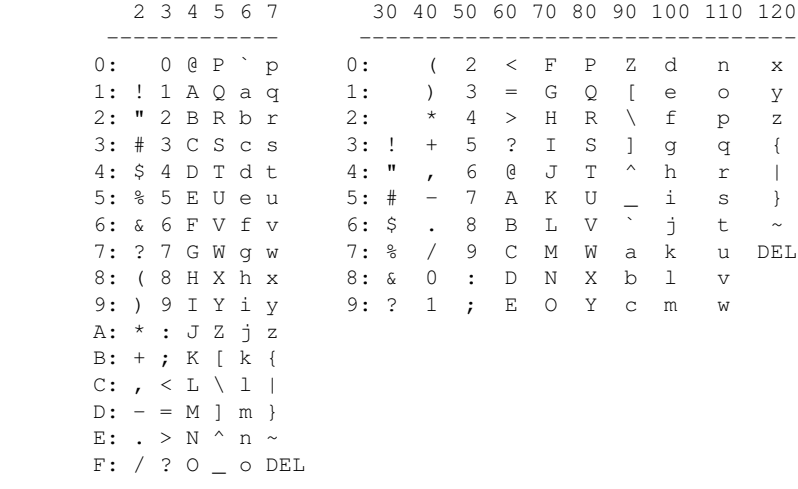

### NOTES

History

An ascii manual page appeared in Version 7 of AT&T UNIX.

 On older terminals, the underscore code is displayed as a left arrow, called backarrow, the caret is displayed as an up-arrow and the verti cal bar has a hole in the middle.

 Uppercase and lowercase characters differ by just one bit and the ASCII character 2 differs from the double quote by just one bit, too. That made it much easier to encode characters mechanically or with a non microcontroller-based electronic keyboard and that pairing was found on old teletypes.

 The ASCII standard was published by the United States of America Stan dards Institute (USASI) in 1968.

#### SEE ALSO

iso\_8859-1(7), iso\_8859-10(7), iso\_8859-13(7), iso\_8859-14(7), iso\_8859-15(7), iso\_8859-16(7), iso\_8859-2(7), iso\_8859-3(7),<br>iso\_8859-4(7), iso\_8859-5(7), iso\_8859-6(7), iso\_8859-7(7),  $iso_8859-5(7)$ ,  $iso_8859-6(7)$ ,  $iso_8859-7(7)$ , iso\_8859-8(7), iso\_8859-9(7)

#### COLOPHON

 This page is part of release 3.22 of the Linux man-pages project. A description of the project, and information about reporting bugs, can be found at http://www.kernel.org/doc/man-pages/.

### Linux 2009-02-12 ASCII(7)

### **centent(DOCS)**

CENTENT(DOCS) Optical Printer Control System CENTENT(DOCS)

NAME

centent - centent stepper motor drive wiring

#### CENTENT MOTOR WIRING --------------------

 These pinouts are straight out of the Centent CNO143 manual. Quothe the Centent docs:

"One motor winding connects to T3 and T4, while the other winding connects to T5 and T6. The step motor drive will operate 4, 6, and 8 wire motors. The 6 and 8 wwire motors may be wired in either a series (low power) or parallel (hi power) configuration. For 8 wire motors, follow the manufacturer's hookup diagrams for series or parallel operation." (See below)

 In the following table, T3, T4, T5 and T6 refer to the numbered terminals on the drive. Colors indicate the wire colors that come off the motor shown.

\*\*\* SERIES WIRING - CNO-143 \*\*\*

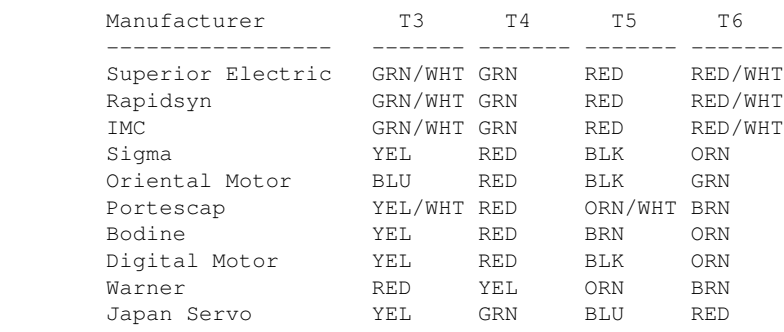

\*\*\* PARALLEL WIRING - CNO-143 \*\*\*

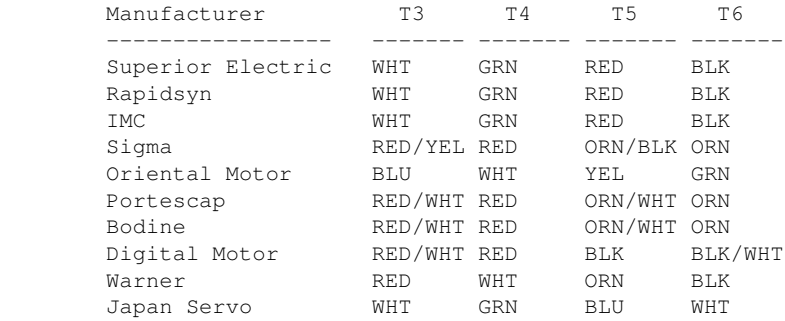
#### FIELD WIRING NOTES ------------------

 These are actual wiring diagrams I've used in the field. These are NOT from the Centent docs; use at own risk. Although these work, double check manufacturer's recommended wiring; see SLOSYN(DOCS) man page ('man slosyn') for info.

> \*\*\* SERIES (LO POWER) \*\*\* CENTENT CNO-143 WIRING \*\*\*

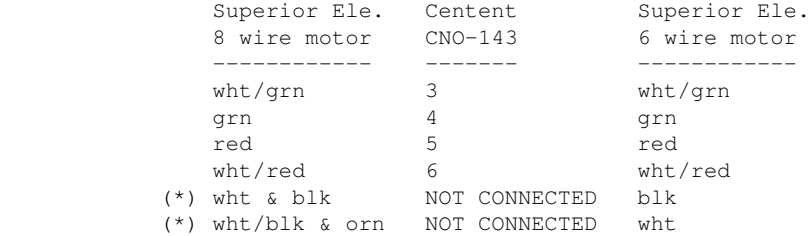

 \*\*\* PARALLEL (HI POWER) \*\*\* CENTENT CNO-143 WIRING \*\*\*

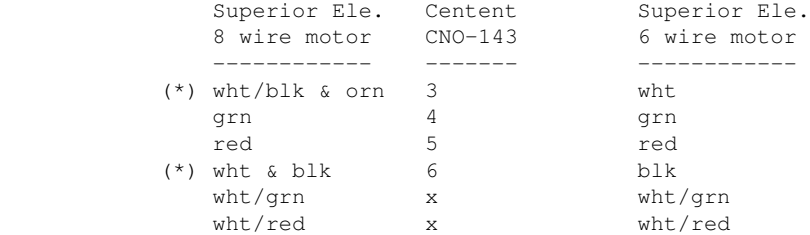

 (\*) 8 WIRE NOTE: With 8 wire connections, WHT and BLK are tied together, but are not connected to the drive. Also, WHT/BLK and ORN are similarly tied together.

 The following tables are for Superior Electric motors, and pretty much re-iterate the Centent docs, albeit clearer to my eyes:

FULL WINDING (LO POWER) HALF WIRING (HI POWER)

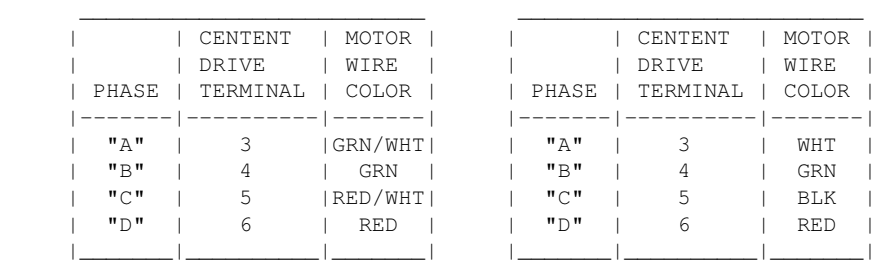

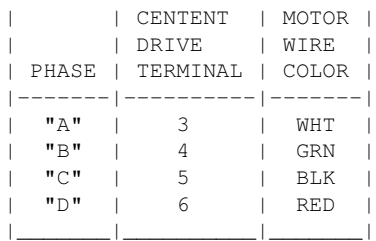

© Copyright 1997,2007 Greg Ercolano. All rights reserved.

© Copyright 2008,2022 Seriss Corporation. All rights reserved.

### **ciodio24(DOCS)**

CIODIO24(DOCS) Optical Printer Control System CIODIO24(DOCS)

NAME

CIO-DIO24 - Docs for the CIO-DIO24 (8255 based) Digital I/O Card

DESCRIPTION

 The CIO-DIO24 is an ISA 8255 based Digital I/O card, available from http://www.computerboards.com/

 This board is an ISA 8255 Digital I/O board with selectable port base address.

CIO-DIO24 PINOUT AND SWITCH SETTINGS

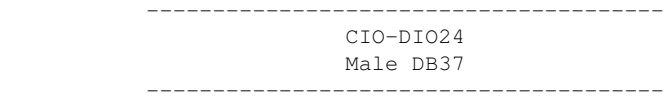

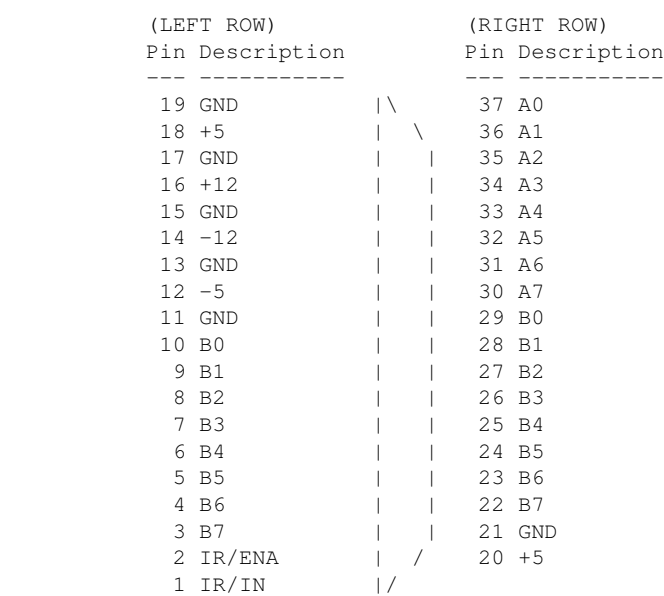

 CIO-DIO24 DIP SWITCH (PORT BASE ADDRESS SET) --------------------------------------------

 Default setting is '300' for the dip switches; 9 & 8 down. Switches are active when in the 'down' position.

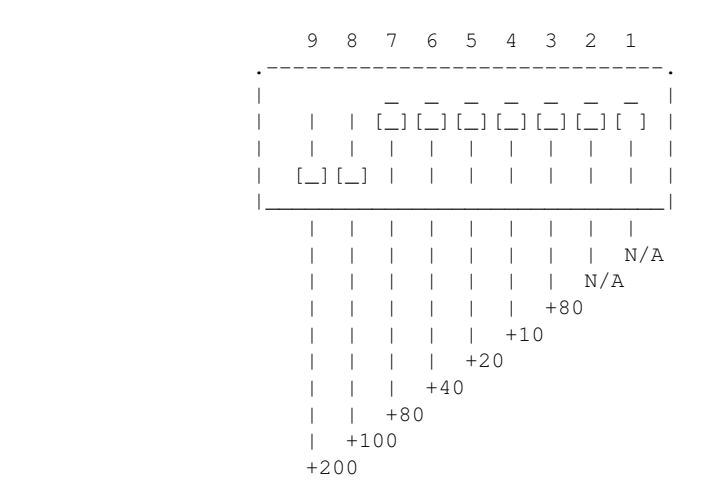

8255 CHIP DOCS

```
 The following are the docs for the onboard 8255 chip.
8255 PORTS
     The 8255 family of chips (82C55, etc) are usually one chip
     solutions to getting 24 bits of programmable digital I/O.
     Typically, the chip is configured at a base I/O address, 
     such as 0310. 
     There are four ports (base+0, base+1, base+2 and base+3)
     that are used to control the chip:
        base+0 - PORT #A
        base+1 - PORT #B
        base+2 - PORT #C
         base+3 - CONTROL
8255 PROGRAMMING
     The control byte controls the I/O direction of the 3 ports,
     and breaks out as follows:
          Bit Description
          --- --------------------------------------------------
          0 Port C (low 4 bits): 1=input, 0=output
           1 Port B (all 8 bits): 1=input, 0=output
           2 Mode selection: 0=MODE#0, 1=MODE#1
           3 Port C (hi 4 bits): 1=input, 0=output
           4 Port A (all 8 bits): 1=input, 0=output
\sim \sim \sim \sim 5 |_ 00 = MODE#0 (basic I/O)
 6 _| 01 = MODE#1 (strobed I/O)
 1x = MODE#2 (bidirectional bus)
           7 Mode set flag (1=active, 0=normal)
     No initialization is 'required' to achive 24 bits of input;
     it's the default. During reset, all ports are programmed to be inputs. 
     Mainly, the control byte is the important factor. Here are some
     example values for the control byte:
                  0x80 - A, B, C outputs
                  0x9b - A, B, C inputs
                   0x92 - A+B input, C=output
8255 PROGRAMMING EXAMPLES
     Here's a C programming example that shows how to setup the 8255
    such that A+B are inputs, and C is outputs:
          /* INITIALIZATION */
        base = 0x310;
          out(base+3), 0x92; /* A+B=in, C=out */
         /* READ/WRITE */
         a_val = inp(base+0); /* read A */
         b_val = inp(base+1); /* read B */
         out(base+2, c_val); /* write C */ Here's an example showing a similar 8255 programming example
    in the OPCS system's HOMEDEFS.HOM file, used by the HOME program:
          # homedefs.hom
          start init_8255
          {
              outport 0310 92
              portset? 0310 01
\left\{ \begin{array}{cc} 0 & 0 & 0 \\ 0 & 0 & 0 \\ 0 & 0 & 0 \\ 0 & 0 & 0 \\ 0 & 0 & 0 \\ 0 & 0 & 0 \\ 0 & 0 & 0 \\ 0 & 0 & 0 \\ 0 & 0 & 0 \\ 0 & 0 & 0 \\ 0 & 0 & 0 \\ 0 & 0 & 0 & 0 \\ 0 & 0 & 0 & 0 \\ 0 & 0 & 0 & 0 \\ 0 & 0 & 0 & 0 & 0 \\ 0 & 0 & 0 & 0 & 0 \\ 0 & 0 & 0 & 0 & 0 \\ 0 & 0 & 0 & 0 & 0 \\ 0 & 0 & 0 & 0 & 0 print "Bit #1 set on port A"
 }
              portset? 0311 01
```

```
\left\{ \begin{array}{cc} 0 & 0 & 0 \\ 0 & 0 & 0 \\ 0 & 0 & 0 \\ 0 & 0 & 0 \\ 0 & 0 & 0 \\ 0 & 0 & 0 \\ 0 & 0 & 0 \\ 0 & 0 & 0 \\ 0 & 0 & 0 \\ 0 & 0 & 0 \\ 0 & 0 & 0 \\ 0 & 0 & 0 & 0 \\ 0 & 0 & 0 & 0 \\ 0 & 0 & 0 & 0 \\ 0 & 0 & 0 & 0 & 0 \\ 0 & 0 & 0 & 0 & 0 \\ 0 & 0 & 0 & 0 & 0 \\ 0 & 0 & 0 & 0 & 0 \\ 0 & 0 & 0 & 0 & 0 print "Bit #1 set on port B"
 }
                                                     setbit 0312 01
                                   end init_8255
```
8255 CHIP PINOUT

}

The 82C55A is most commonly found in a 40 pin DIP.

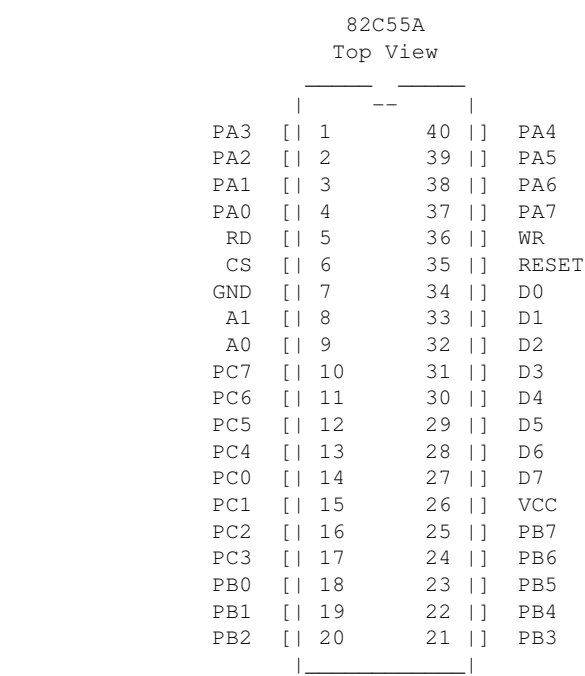

8255 PORT MONITOR PROGRAM

 The OPCS software comes with 8255.exe, a program that monitors the realtime status of the 8255's I/O ports. Run '8255.exe'. This tool can be downloaded from http://seriss.com/opcs/ftp/

### ORIGIN

## Gregory Ercolano, Topanga, California 04/12/00

### **connectors(DOCS)**

CONNECTOR(DOCS) Optical Printer Control System CONNECTOR(DOCS) NAME connector - misc connector wiring \*\*\*\*\*\*\*\*\*\*\*\*\*\*\* SUPERIOR ELECTRIC \*\*\*\*\*\*\*\*\*\*\*\*\*\*\*\*\*\*\*\*\*\*\*\* 6 WIRE MOTOR CONNECTOR PINOUT  **AMPHENOL (MILITARY STYLE) CONNECTOR WIRING Superior Electric, Astrosyn, Anaheim, Rapidsyn BACK OF MALE** N O T C H RED | | BLK  $\circ$  | | |  $\circ$ WHT O O O WHT/GRN N.C. o o WHT/RED GRN  **6 PIN NYLON (MEDIUM DUTY) RADIO SHACK CONNECTOR Superior Electric, Astrosyn, Anaheim, Rapidsyn BACK OF MALE**  $\overline{\phantom{a}}$  ,  $\overline{\phantom{a}}$  ,  $\overline{\phantom{a}}$  / | / GRN WHT | | | | /  $\mathcal{N}$  and  $\mathcal{N}$  are the set of  $\mathcal{N}$  | | | G/W BLK | | | | /  $\| \cdot \|$  and  $\| \cdot \|$  and  $\| \cdot \|$  and  $\| \cdot \|$  | | \ WHT RED |  $\left\langle \frac{\partial}{\partial x^2}, \frac{\partial}{\partial y^2}, \frac{\partial}{\partial z^2}, \frac{\partial}{\partial z^2}, \frac{\partial}{\partial$ 

Back of Male

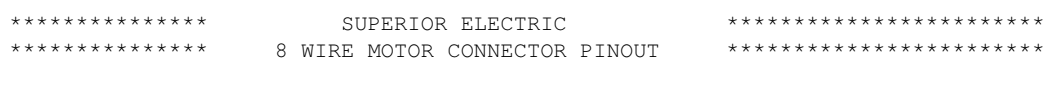

## **AMPHENOL (MILITARY STYLE) CONNECTOR WIRING Superior Electric, Astrosyn, Anaheim, Rapidsyn**

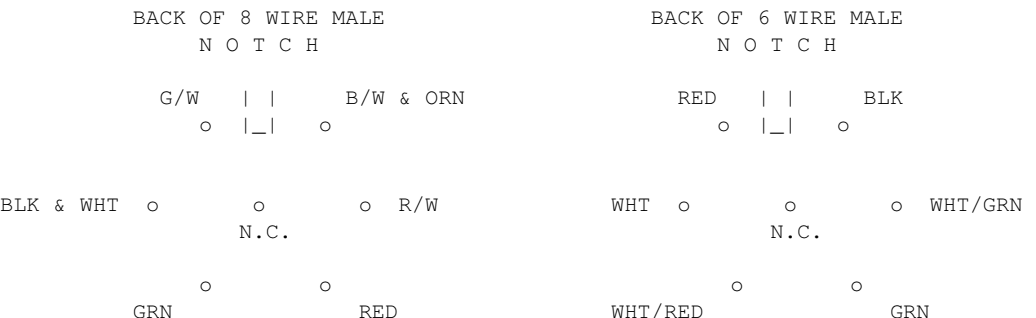

connectors(DOCS) 145

\*\*\*\*\*\*\*\*\*\*\*\*\*\*\* CENTENT MOTOR DRIVE \*\*\*\*\*\*\*\*\*\*\*\*\*\*\*\*\*\*\*\* 8 WIRE MOTOR CONNECTOR PINOUT

### **AMPHENOL (MILITARY STYLE) CONNECTOR WIRING Superior Electric, Astrosyn, Anaheim, Rapidsyn Centent terminals shown BACK OF FEMALE**

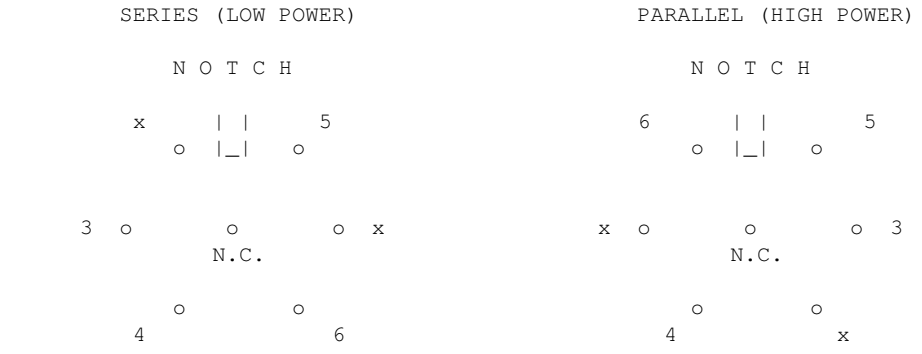

## **6 PIN NYLON (MEDIUM DUTY) RADIO SHACK CONNECTOR BACK OF FEMALE CONNECTORS Centent Terminals Shown**

FULL WINDING (LO POWER) HALF WINDING (HI POWER)

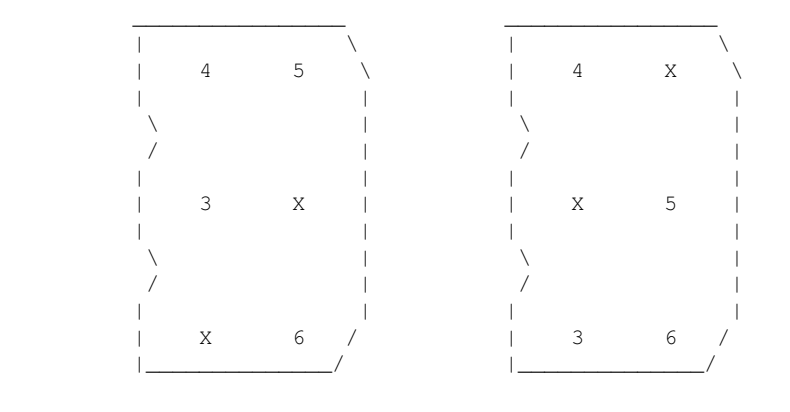

Back of Female Back Of Female

© Copyright 1997,2007 Greg Ercolano. All rights reserved.

© Copyright 2008,2022 Seriss Corporation. All rights reserved.

### **ease(DOCS)**

```
EASE(TOOLS) Optical Printer Control Systems EASE(TOOLS)
NAME
    ease - create ease in / out positions
SYNOPSIS
    ease file chans sfrm efrm spos epos eifrm eofrm [etype]
        file - the name of the position file
        chans - channels to effect. A channel can be any letter a thru l.
                Can be a range like 'a-d', or can be comma separated lists,
                like 'a,d,e' or combinations like 'a,d-j'.
        sfrm - starting frame of move
        efrm - ending frame of move
        spos - starting position
        epos - ending position
        eifrm - ease in # frames
        eofrm - ease out # frames
        etype - 1.0=linear ease, .25=hard ease(.75=default)
EXAMPLE
   ease foo.pos f 1 50 1000 2000 10 10
         ------- ---- ---- --------- -----
         File Chan Frms Positions Ease
DESCRIPTION
    ease creates moves (columns of numbers) in ascii OPCS position files.
    Given a range of frames and positions, ease(OPCS) will create
    smooth moves between two points.
```
The move created between the positions has 3 parts:

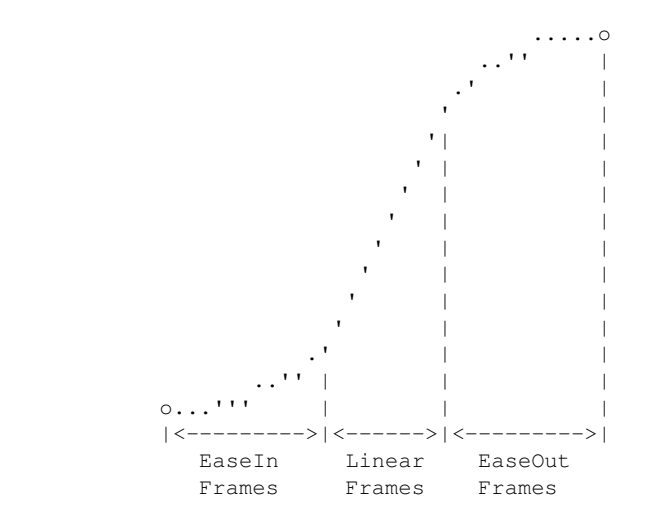

 Exponential curves are used to achieve the ease-in and ease-outs. The linear section is a straight linear interpolation is created between the two ease curves.

 If the easein/easeout values are \*zero\*, then no ease curves are created, and an accurate straight linear move is made between the start and end positions. eg:

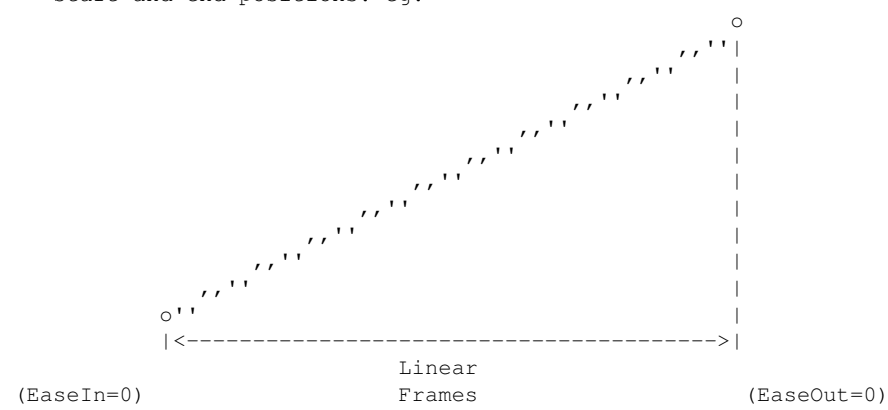

#### POSITION FILES

 Postion files are ASCII files that contain 12 positions per line. Each line represents a single frame of positions. Each vertical column of numbers represent a single channel. The left most column is the 'a' channel, the right most column is the 'l' channel.

#### A position file:

- > May contain comment lines that start with '#' or ';'
- > Will be limited to 12 channels in width
- > Can only contain values that are long integers
- > Each column of numbers must be separated by white space
- > Blank lines are ignored
- > Can be any length. Position files are never loaded entirely into memory, so they can be exteremely long files.

#### DEBUG

To enable debugging, '**set EASEDEBUG=1**' before running ease.

#### AUTHOR

Greg Ercolano, Venice California 1998

## **error(DOCS)**

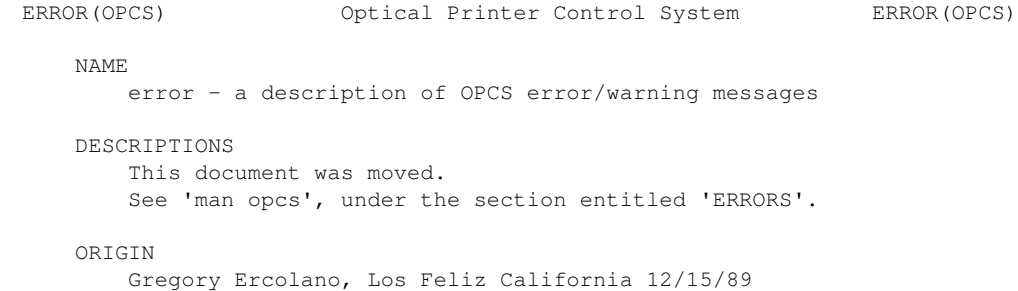

### **gecko(DOCS)**

GECKO(DOCS) Optical Printer Control System GECKO(DOCS)

NAME

gecko - gecko stepper motor drive wiring (201, 201X..)

GECKO MOTOR WIRING

--------------------

Excerpts from Gecko 201 manual and other sources for actual wire colors.

 Motors rated phase current: 0.3 AMP - 7 AMP. Power supply voltage should be between 4x and 20x the motor rated voltage. The current set resistor may be 1/4W, 5%. Current set resistor goes across T11 and T12. Values:

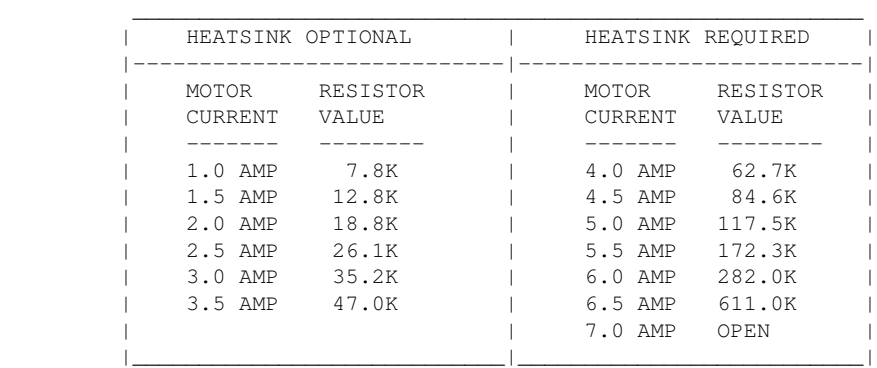

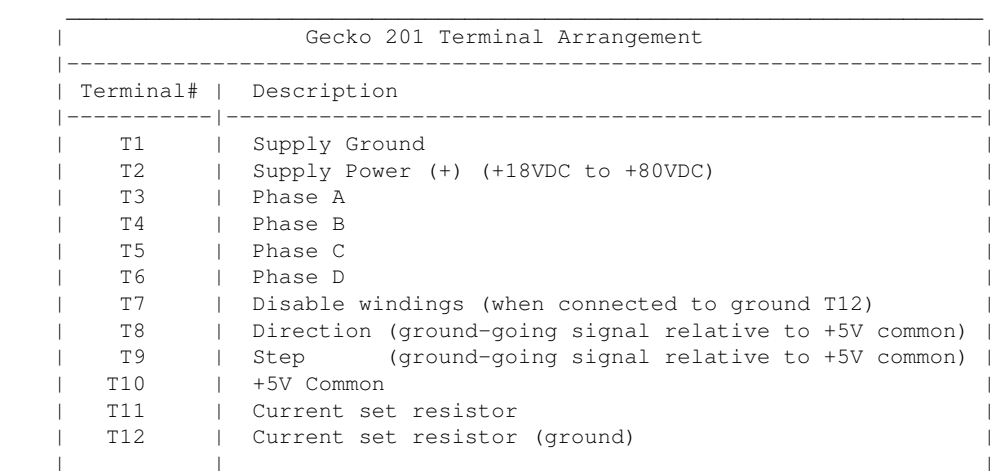

 Use heat sinks for current settings above 3 amps. Drive should be heatsinked to a piece of aluminum, preferably with fins and a fan to increase heat dissipation and surface area.

GECKO OPTION JUMPERS

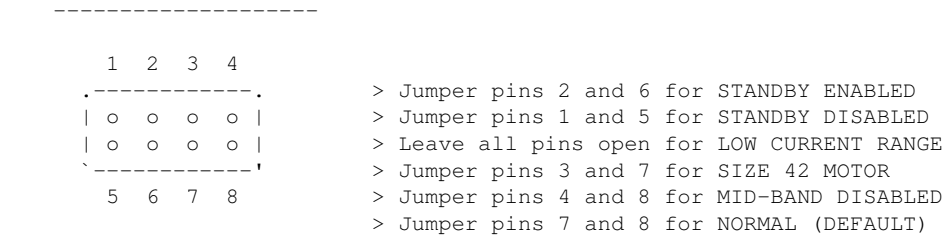

#### GECKO COMPUTER CONNECTIONS --------------------------

 On the Kuper cards and A800 boards, connect STEPS to T9, DIRECTION to T8, and +5v from card (pin 20) to T10, e.g.

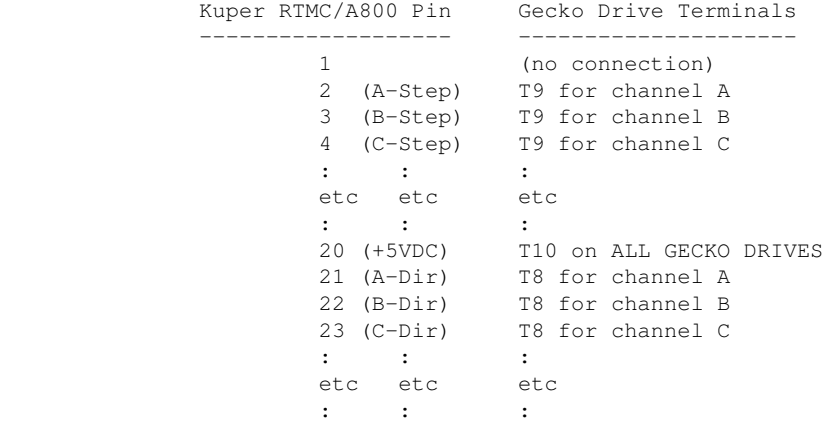

 GECKO MOTOR CONNECTIONS -----------------------

 In the following table, T3, T4, T5 and T6 refer to the numbered terminals on the drive. Colors indicate the wire colors that come off the motor. NOTE: These are derived from Centent docs, which /should/ be compatible. From what I could find, Gecko doesn't provide diagrams showing wire colors, but they seem to be terminal compatible with the Centent drives (which does).

\*\*\*\*\*\*\*\*\* GECKO 201 - SERIES WIRING - 6 WIRE \*\*\*\*\*\*\*\*\*

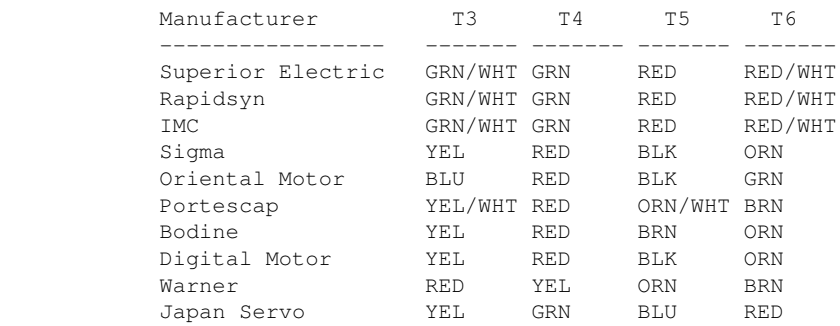

\*\*\*\*\*\*\*\*\* GECKO 201 - PARALLEL WIRING - 6 WIRE \*\*\*\*\*\*\*\*\*

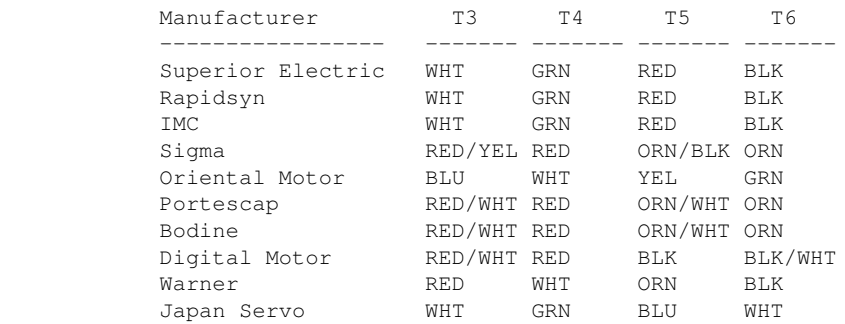

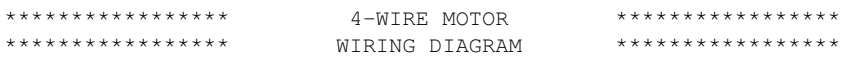

 The following diagram shows the motor wiring for a 4 wire stepper motor.

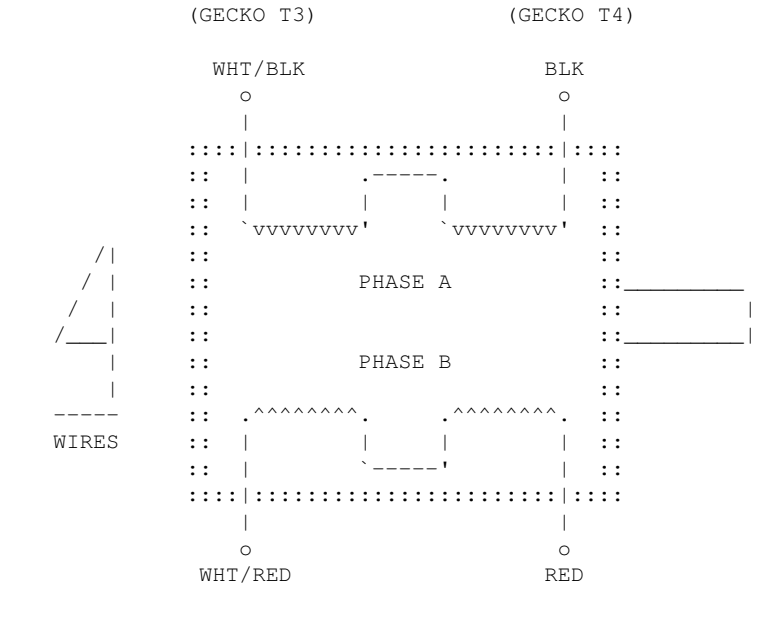

(GECKO T6) (GECKO T5)

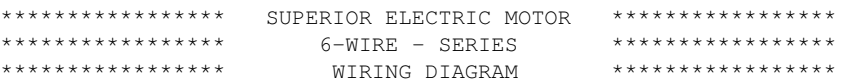

 The following diagram shows the SERIES "low power" motor wiring for for a Superior Electric 6 wire motor.

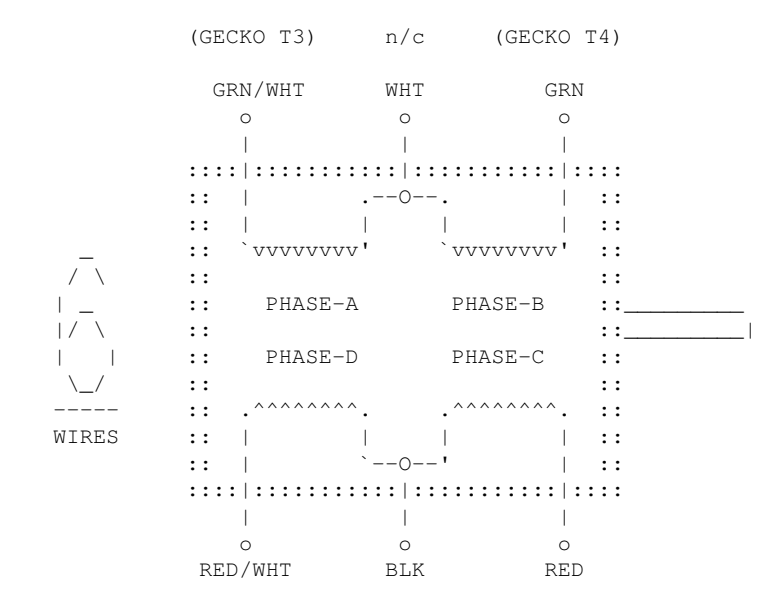

(GECKO T6) n/c (GECKO T5)

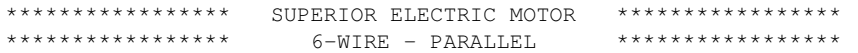

PARALLEL "high power" wiring for a Superior Electric 6 wire motor.

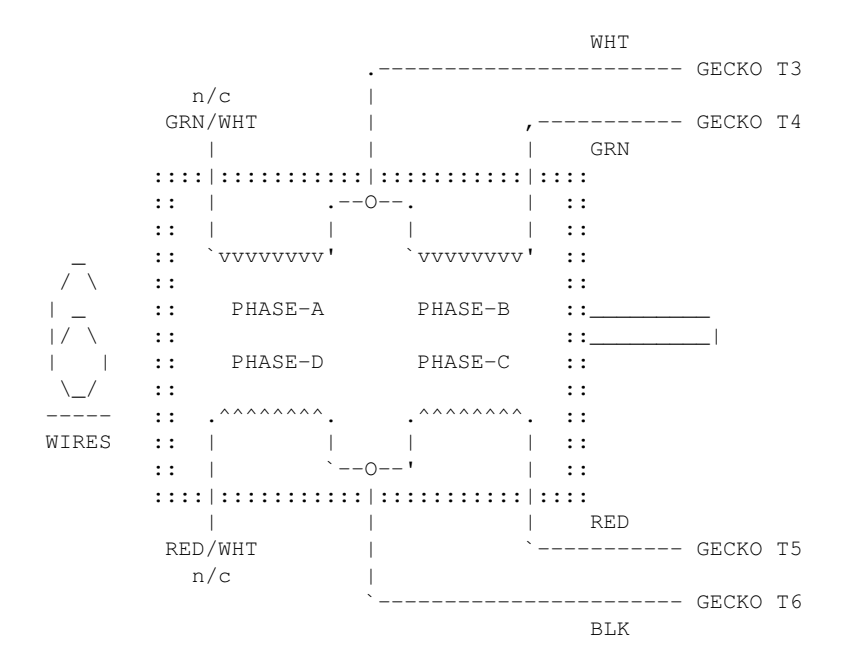

\*\*\*\*\*\*\*\*\*\*\*\*\*\*\*\*\* SUPERIOR ELECTRIC MOTOR \*\*\*\*\*\*\*\*\*\*\*\*\*\*\*\*\* \*\*\*\*\*\*\*\*\*\*\*\*\*\*\*\*\* 8 WIRE - SERIES \*\*\*\*\*\*\*\*\*\*\*\*\*\*\*\*\* SERIES "low power" wiring for a Superior Electric 8 wire motor.

Tie WHT/YEL + WHT/RED together, isolate.

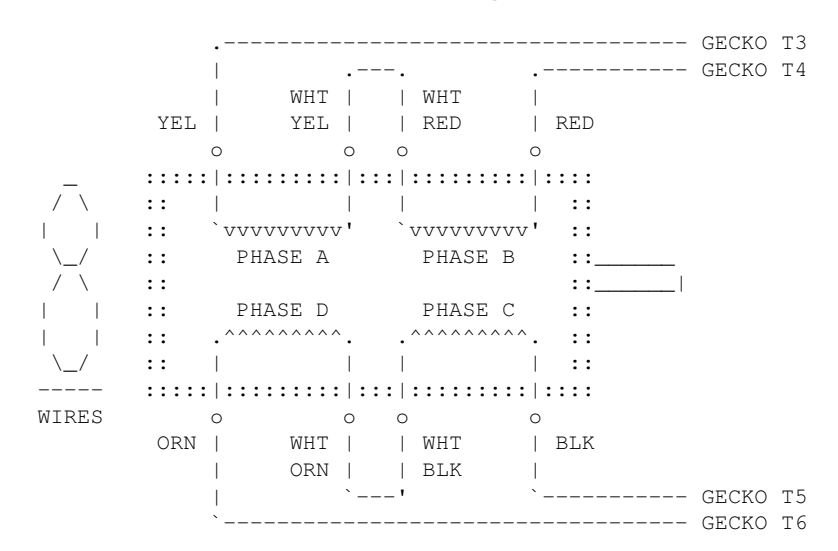

Tie WHT/ORN + WHT/BLK together, isolate.

\*\*\*\*\*\*\*\*\*\*\*\*\*\*\*\*\*\*\*\*\*\* SUPERIOR ELECTRIC MOTOR \*\*\*\*\*\*\*\*\*\*\*\*\*\*\*\*\*\*\*\*\*\*\*\*\*\*\*\*\*\*\*\*\* \*\*\*\*\*\*\*\*\*\*\*\*\*\*\*\*\* 8 WIRE - PARALLEL \*\*\*\*\*\*\*\*\*\*\*\*\*\*\*\*\* PARALLEL "high power" wiring for a Superior Electric 8 wire motor.

> Tie YEL + WHT/RED together, connect to T3 Tie RED + WHT/YEL together, connect to T4

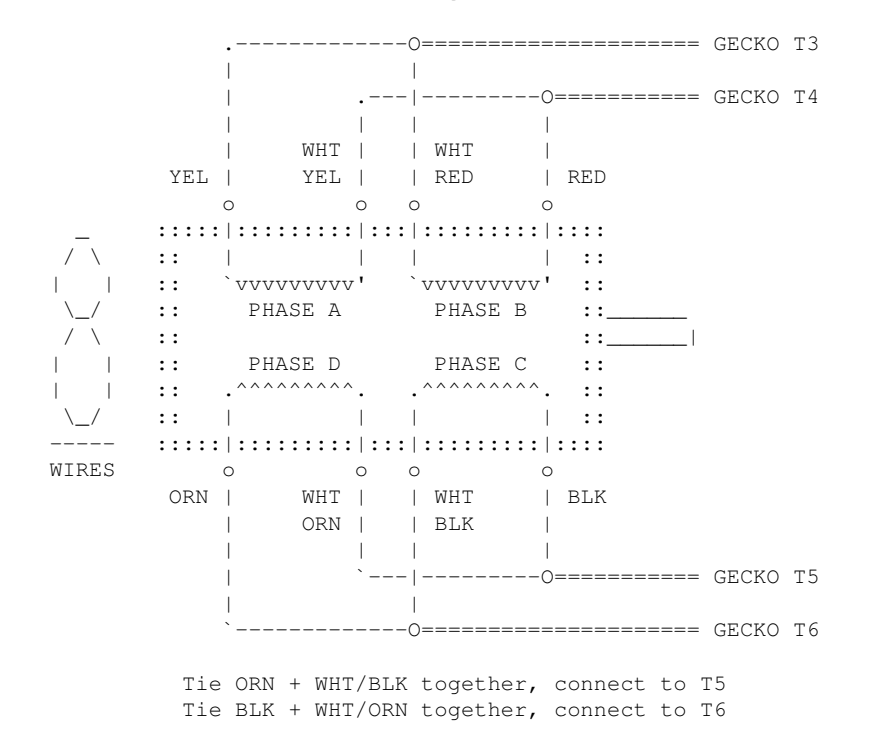

### **gr(DOCS)**

```
GR(DOCS) Optical Printer Control Systems GR(DOCS)
       NAME
            gr - graph moves
       SYNOPSIS
            gr file chans [sfrm efrm]
                file - the name of the position file
                chans - channels to show in graph. A channel can be any letter a thru l.
                        Can be a range like 'a-d', or can be comma separated lists,
                        like 'a,d,e' or combinations like 'a,d-j'.
                sfrm - starting frame of move
                efrm - ending frame of move
            If any of the options are not supplied, the user will be prompted.
       EXAMPLE
           gr foo.pos e-f 1 50
               ------- ----- ----
               File Chans Frames
       DESCRIPTION
            gr is an external .exe tool that runs in DOS, but can be run from within
            OPCS using either '! gr foo.pos e-f 1 50' or gr can be added as an OPCS
            command using DOSCMD(OPCSDEFS).
            gr will graph the columns of numbers in the specified positions file.
       EDITING KEYS
                 Left/Right Arrow - Select a different frame (also ^B/^F)
                    Tab/Shift-Tab - Jump forward/reverse frames 10% of screen
                    Up/Down Arrow - Adjust position +/- 1/20th screen (also ^P/^N)
                     Ctrl-Up/Down - Micro-adjust positions +/- 1
                                R - Redraw screen
                                S - Enter new frame range
                           ESC, Q - Quit
                              A-L - Select channel A through L
                               ^E - Toggles 'noclear' mode, leaves trail of edit positions
                               ^M - Modift current position by typing in new value
            One can use the arrow keys to adjust positions on screen:
       HARDWARE
            It is assumed your video card is capable of displaying rudimentary
            640x350 16 color graphics (EGA/VGA). All graphics cards should
            support this mode. BIOS mode 16, e.g. INT 10H, AH=0, AL=10H.
       AUTHOR
            Greg Ercolano, Venice California 1998
© Copyright 1997,2007 Greg Ercolano. All rights reserved.
© Copyright 2008,2022 Seriss Corporation. All rights reserved.
```
### **home(DOCS)**

HOME(DOCS) Optical Printer Control System HOME(DOCS) NAME home - motor homing standalone program OPTIONS -v # verbose mode for debugging changes -d # debug mode -h # help USAGE home [name-of-procedure] .. EXAMPLES **home** # home all axes defined in 'default' procedure **home a b c** # call procedures 'a', 'b' and 'c' DESCRIPTION 'home' is an external .EXE command that runs in DOS, but can be easily available within OPCS by adding 'doscmd home' to OPCSDEFS.OPC. 'home' is part of the OPCS system, and is used to home the camera, projector, fader, and motion control axes. It can set bits, check for hardware conditions, etc. 'home' has a simple command language that lets one run motors until the status bit of home sensors change, and there's also logical if() conditions that can be used to check hardware bits. DEFINING HOMING PROCEDURES Homing procedures are defined this way:  **start foo { commands.. } end foo** ..where 'foo' can be any word or letter that is used to call the procedure, and can be invoked from the command line as: **home foo** In the case of setting up homing procedures for channels, the procedure names are the channel letter, e.g.:  **start a { print AERIAL HOME # ..code to handle homing the aerial projector.. } end a** ..so to home the 'a' channel, one just executes: **home a** The names used for 'start' and 'end' are whatever you want. By convention, channel letters are used for defining procedures for homing those channels. You can also define your own procedures

 for doing other things, like homing wedge wheels, and other such things that the OPCSDEFS.OPC file can't do.

The homedefs.hom file has two special procedures:

 **start always {**

```
 # commands that always execute, and are executed *first*;
 }
        end always
        start default
 {
                 # Commands to execute if user just typed
                 # 'home' without any command line arguments.
 }
        end default
    When you run 'home' without arguments, the 'default' procedure
    in the homedefs.hom file is executed. So it's common to have
    that procedure home all the motors, e.g.
        start default
        {
            call a # home aerial (if there is one)
            call b # home main
           call c # home camera
            call d # home fader
 }
        end default
COMMANDS
    Home commands are put into the homedefs.hom file, enclosed 
    in procedures. Here's a list of all the home commands:
   call [proc] \qquad # Call named procedure<br>clrbit [port] [bitmask] \qquad # Clear port bit by OR
                                # Clear port bit by OR/XORing [bitmask]
  cswait [centisecs] # Wait so many centiseconds
     end [label] \qquad # Declare the end of a procedure
    exit [code] # Exit with an error code
    fail? { commands } # Run { cmds } if gohome/gochange cmd failed
       go [chan] [dist] [spd] # Send a motor some distance
  gochange [chan] [maxdist] [spd] # Run until home sensor changes state
   gohome [chan] [maxdist] [spd] # Home a motor
     goto [label] # goto a label within proc (label-name:)
 homeport [chan] [port] [mask] [test] # Define port to test for home condition
ishome? [chan] { cmds } # Is a channel at its home position?
 istrip? [chan] { cmds } # Is a chan's trip switch is tripped?
kuperbase [port] \# kuper port base [default=0x300]<br>nothome? [chan] { cmds } \# Is chan NOT at its home positio
 nothome? [chan] { cmds } # Is chan NOT at its home position?
 notrip? [chan] { cmds } # Is a chan's trip switch NOT tripped?
  outport [port] [bytevalue] # Write a byte to a port
   pass? { commands } # Run { cmds } if go/gohome/gochange passed
 portset? [port] [mask] { cmds } # Check if port bit set
 portclr? [port] [mask] { cmds } # Check if port bit clear
   print [string] \qquad # Prints a message to the screen
printport [port] # Print the value at a port in hex
     pse # Wait for a keypress from the user
    reset [chan] [value] # Reset counter for [chan] to [value]
  setbit [port] [bitmask] # Set port bit by ORing [bitmask]<br>
\begin{bmatrix}\n+ & - & \text{if } 0 \\
+ & - & \text{if } 0\n\end{bmatrix} start [label] # Declare the beginning of a procedure
                (NOTE: lable name 'always' defines a procedure ALWAYS parsed)
  system [command] # Execute a DOS command
 tripport [chan] [port] [mask] [test] # Define port to test for trip condition
   xorbit [port] [bitmask] # Invert port bit by XORing [bitmask]
```
ENVIRONMENT VARIABLES OPCSDEBUG - if set to '1', 'home' will dump the velocity arrays to stdout after the motors have moved. The output can be redirected to a file for better inspection. The 16 bit velocity values printed are 16 bit words of the form: 0 x 0 8 1 0  $\leftarrow -$  hex - - - -  $\Box$  | | | | |  $\Box$  | \_\_\_| |\_\_\_ | | | | | 0 0 0 0 1 0 0 0 0 0 1 0 0 0 0 0 0 <-- binary  $| + | + | + | - | + |\Delta_{\text{max}}|$  | | | | | Speed (11 bits) | | | | | | | | | Direction bit | | | | | | | Full Rotation (counter) | | | | | Soft Reverse  $| \cdot |$  | Allstop check bit | Full Stop (last velocity in array) The lower 12 bits (dir + speed) are sent directly to the Kuper card. The upper 4 bits are interpreted by the 'mdrive' resident driver code. EXAMPLE HOMEDEFS.HOM FILE **#################################################################### # HOME PROGRAM'S DEFINITIONS FILE # This file contains commands particular only to the 'home' program. # 'home' is a standalone program that can move the motors, and watch # for changes in the home sensors. #################################################################### # DEFINE PORTS FOR THE USER'S INSTALLATION start always # THESE COMMANDS \*ALWAYS\* PARSED { ### HOME SENSORS homeport a 0000 00 00 homeport e 0000 00 00 homeport i 0000 00 00 homeport b 0000 00 00 homeport f 0000 00 00 homeport j 0000 00 00 homeport c 0000 00 00 homeport g 0000 00 00 homeport k 0000 00 00 homeport d 0000 00 00 homeport h 0000 00 00 homeport l 0000 00 00 ### TRIP SWITCHES tripport a 0000 00 01 tripport e 0000 00 01 tripport i 0000 00 01 tripport b 0000 00 01 tripport f 0000 00 01 tripport j 0000 00 01 tripport c 0000 00 01 tripport g 0000 00 01 tripport k 0000 00 01 tripport d 0000 00 01 tripport h 0000 00 01 tripport l 0000 00 01 } end always start a { print print AERIAL: (NOT YET IMPLEMENTED) # print -n AERIAL: # ishome? a # { # print -n RUNOUT FROM HOME - # go a -500 .2**

**# ishome? a**

**# {**

```
# print
           # print *** Cant run out of home position! (are motors off?)
# exit 1
# }
       # cswait 20
# }
# print -n SEEKING HOME - 
# gohome a 1000 .2
    # fail? 
# {
# print -n SEEK HOME IN REV DIR - 
# go a -1500 .2 # (arrive at home from same direction)
# # cswait 50
# gohome a 2000 .4
# # cswait 50
# fail?
# {
           # print
# print *** Cant find home position! (are motors off?)
# exit 1
# }
# }
# print DONE.
}
end a
start b
{
    print -n MAIN: 
    ishome? b
     {
        print -n RUNOUT FROM HOME - 
        go b -500 .4
        ishome? b
        {
            print
            print *** Cant run out of home position! (are motors off?)
            exit 1
        }
        cswait 20
    }
    print -n SEEKING HOME - 
    gohome b 1000 .4
    fail? 
     {
        print -n SEEK HOME IN REV DIR - 
        # cswait 50
        go b -1500 .4 # (arrive at home from same direction)
        # cswait 50
        gohome b 2000 .4
        fail?
        {
            print
            print *** Cant find home position! (are motors off?)
            exit 1
        }
    }
    print DONE.
}
end b
start c
{
    print -n CAMERA: 
    ishome? c
     {
        print -n RUNOUT FROM HOME - 
        go c -500 .4
        ishome? c
        {
```

```
 print
             print *** Cant run out of home position! (are motors off?)
             exit 1
         }
         cswait 20
     }
     print -n SEEKING HOME - 
     gohome c 1000 .4
     fail? 
     {
         print -n SEEK HOME IN REV DIR - 
         # cswait 50
         go c -1500 .4 # (arrive at home from same direction)
         # cswait 50
         gohome c 2000 .4
         fail?
         {
             print
             print *** Cant find home position! (are motors off?)
              exit 1
         }
     }
     print DONE.
}
end c
start d
{
     print -n FADER: 
     ishome? d
     {
         print -n RUNOUT FROM HOME - 
         go d 1500 .11
         ishome? d
         {
             print
             print *** Cant run out of home position! (are motors off?)
             exit 1
         }
         cswait 20
     }
     print -n SEEKING HOME -
     # cswait 50
     gohome d -11450 .11
     fail?
     {
         print
         print *** Cant find home position! (are motors off?)
         exit 1
     }
     cswait 10
     go d -1950 .11
     print DONE.
}
end d
# EXAMPLE OF INITIALIZING A LINEAR AXIS
# Change the X to a channel letter.
#
start X
{
     print -n CAM ZOOM: 
     ishome? X
     {
         print -n MOVE OFF, 
         gochange X -100000 .25
         ishome? X
         {
             print
             print *** Cant find home! (are motors off?)
```

```
 exit 1
         }
         # GO A LITTLE FURTHER IN SAME DIRECTION
         go X -400 .25
         cswait 20
     }
     print -n MOVE TOWARD EDGE, 
     gochange X 100000 .25
     print DONE.
}
end X
# USED BY JOG(OPCS)
start deenergize
{
     print *** HOMEDEFS.HOM: No 'deenergize' target defined.
}
end deenergize
exit 0
```
## ORIGIN

Gregory Ercolano, Topanga, California 05/12/00

#### **kuper(DOCS)**

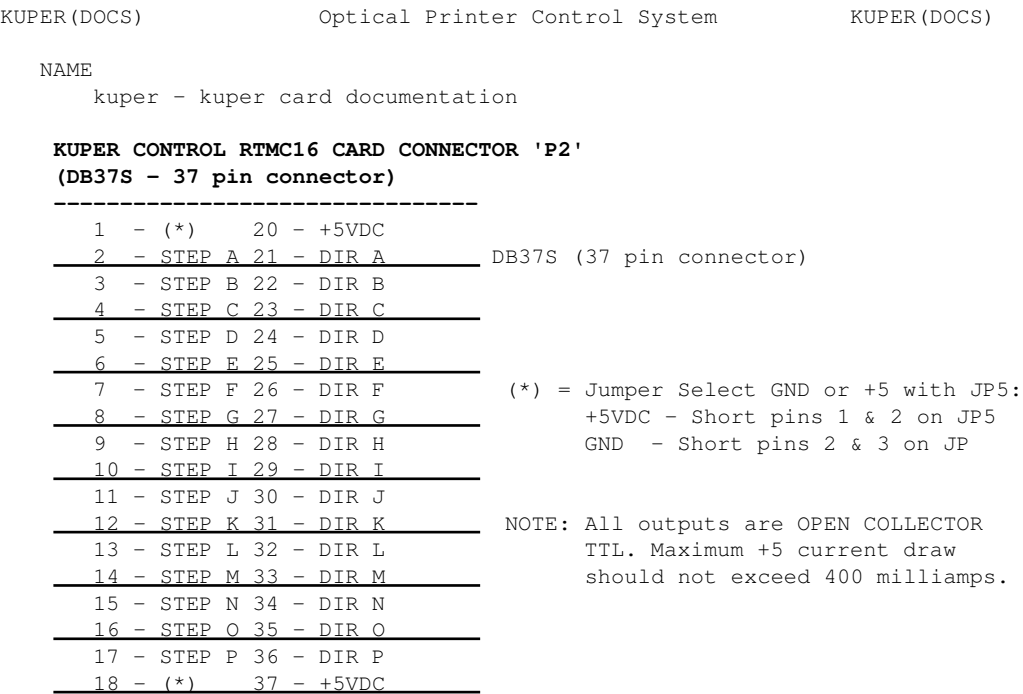

 $\frac{19}{19} - (*)$ 

## **KUPER CONTROL CARD IRQ JUMPER SETTINGS (JP3) Selects the IRQ used for feeding velocities**

**--------------------------------**

 JP3 has a single jumper on one set of pins to set the IRQ; from left to right, pins set IRQ 2 thru 7, with 5 being the default:

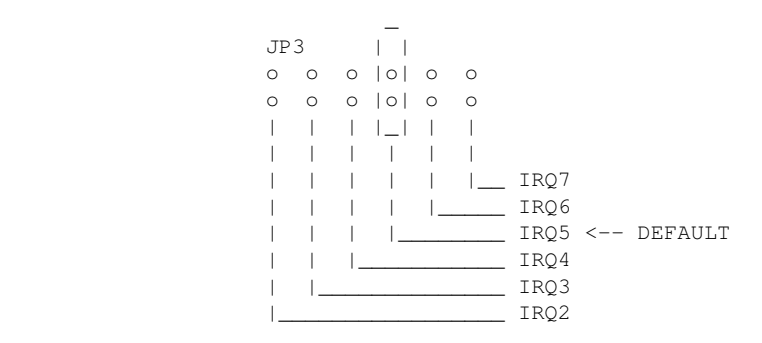

**KUPER CONTROL CARD SWITCH SETTINGS 'JP4' Selects the KuperBase address value (Jumpers A3-A9) --------------------------------**

This is the default configuration for 0300h:

 JP4 \_ \_ \_ \_ \_ \_ \_ \_ \_ \_ \_ \_ \_ \_ \_ \_ \_ | || || || || | |o||o||o||o||o| o o |o||o||o||o||o| o o |\_||\_||\_||\_||\_|

A3 A4 A5 A6 A7 A8 A9

Here's the table of the JP4 jumper variations from the

kuper(DOCS) 162

RTMC16 manual, shown in "most likely to work" order:

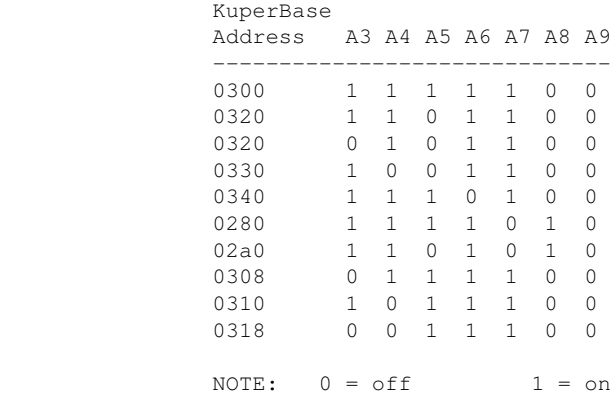

 Factory setting is 0300, and there is usually no need to modify this setting unless other boards in the machine are conflicting with this address. Same for the IRQ setting.

KUPER LOGIC CONNECTOR [R1] Inputs are tied high to +5

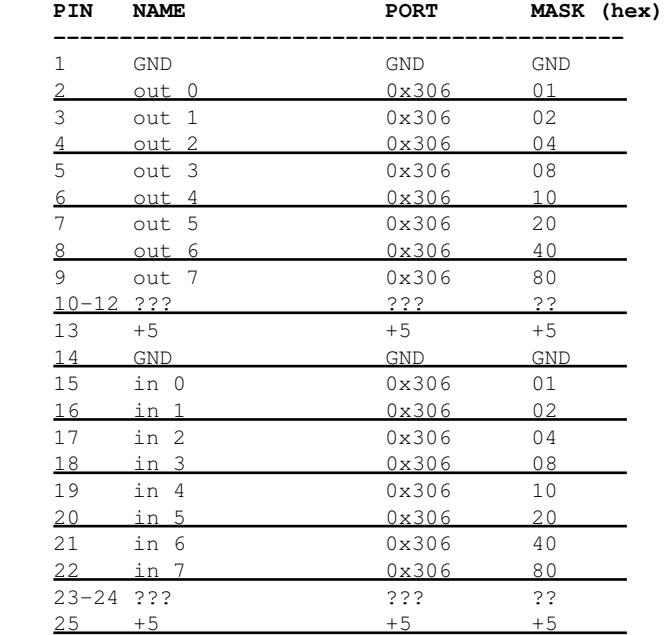

KUPER "INDUSTRIAL" CARD

 The Kuper Controls "Industrial Card" is a 'half slot ISA' card, a variation on the RTMC-48. So for OPCS, install the "RTMC48.COM" driver.

 The "H1" 40 pin connector (upper-left) is the steps/direction. The "H2" 40 pin connector (upper-right) is the "logic" connector. For OPCS, only the "H1" connector should be used.

 On the H1 connector, pin #1 is at the lower-left of the connector (component side facing you).

This card has 3 jumper blocks, whose "factory" settings are:

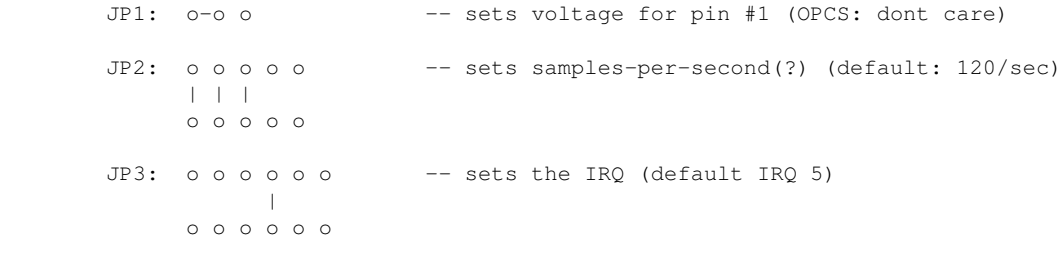

..where '-' is a horizontal jumper, and '|' is a vertical jumper.

KUPER PORT MONITOR PROGRAM

 The OPCS software comes with kuper.exe, a program that monitors the realtime status of the Kuper logic port. Run 'kuper.exe'. This tool can be downloaded from http://seriss.com/opcs/ftp/

### **math(DOCS)**

MATH(DOCS) The Optical Printer Control System MATH(DOCS)

NAME

math - math expressions in OPCS

MATH EXPRESSIONS

 You can usually use math expressions in place of most numeric arguments as long as the expression is ENCLOSED IN PARENTHESIS, and DOES NOT CONTAIN EMBEDDED SPACES. Example:

### **(3+(3\*sqrt(16)\*12))**

Math can be done on frame counter values:

#### **(cam+3)**

For a complete list of all built in math operations, execute:

(?)

 The following lists some of the operations supported by the math expression parser:

/\*\*\* TYPICAL OPERATIONS \*\*\*/

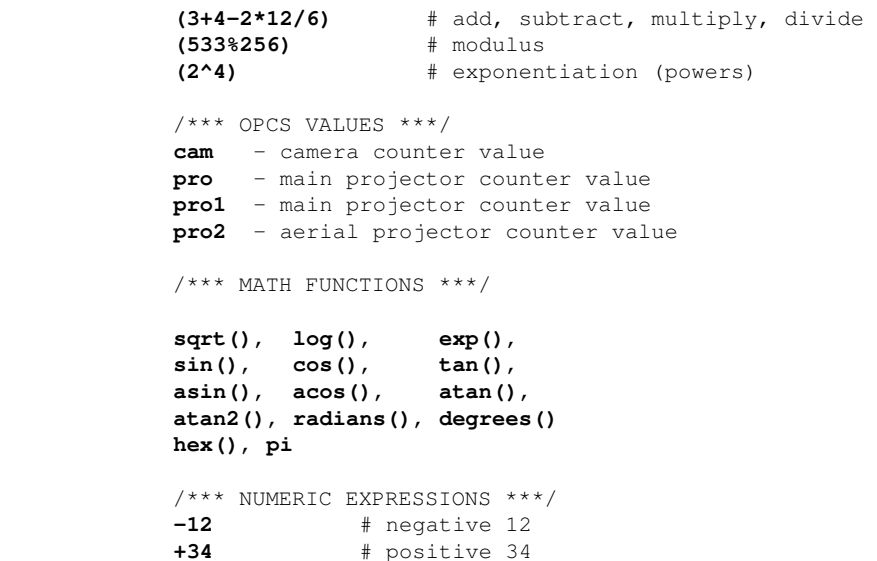

THE ONLINE CALCULATOR

 To aid the operator, the above techniques can be used for printing the answer to expressions by typing them alone on a line surrounded by parenthesis.

**0x3ff** # hex representation for 1023 decimal

Example:

### **(3+(3\*sqrt(16)\*12))**

 ..on a blank line (as if it were a command), the answer will be printed to the screen:

#### **147.000000**

 Camera, and both Aerial and Main Projector frame counters can all be refereced in math expressions by their command names.

 For instance, to send the Aerial Projector (pro2) to the same frame as the Main Projector's (pro) current frame counter plus 5 frames:

#### $pro2$  >( $pro+5$ )

 ..so if the Main Projector's frame counter is 1000, the Aerial Projector will move to frame 1005.

Or to sync both projectors to camera's current frame counter:

 $seek$  >(cam) >(cam) 0 ------ ------ ------ Aerial Main Camera

 ..so if the camera counter is 210, this will send both aerial and main projectors to frame 210 as well.

#### BUGS

Needs logicals some day, like 'not()', 'xor()', 'and()', etc.

## ORIGIN

Gregory Ercolano, Los Feliz California 12/15/89

### **mov(DOCS)**

```
MOV(CUSTOM) OPCS Custom Move Commands MOV(CUSTOM)
NAMES
    clmov - clear all moves
    mov - program moves using linear or ease curves
    grmov - graph programmed moves
   usemov - use moves created with recent mov commands
    stopmov - cancel a move in progress
    savemov - save a move to a file
    loadmov - load a move from a file
SYNOPSIS
    clmov
   mov <chans> <sfrm> <efrm> <spos> <epos> <ein> <eout>
    grmov <chans> <sfrm> <efrm>
    usemov <chans>
    stopmov
    showmov
    editmov
    savemov <filename>
    loadmov <filename>
EXAMPLE
   clmov # clear all moves in mov.pos
   mov e 1 50 0 10000 10 10 # create a 50 frame move on the e channel
   mov h 1 50 0 8000 0 0 # create a 50 frame linear move on h channel
   showmov # (OPTIONAL) shows moves created
   editmov # (OPTIONAL) opens move in MS-DOS editor (EDIT)
   grmov e 1 50 \# (OPTIONAL) graph move on e channel, ESC quits<br>usemov eh \# start using moves in eh channels
   usemov eh # start using moves in eh channels
                             rep 100 # first 50x will shoot move
DESCRIPTION
    This series of commands helps camera operators construct and modify
    move files easily. 
    The commands are really custom scripts build around the external
    EASE.EXE and GR.EXE tools, and around the FEED(OPCS) command,
    to make them easier to use. You can actually do everything these
    commands do with just EASE(DOCS), GR(DOCS), and FEED(OPCS).
    MOV
 ---
    MOV creates moves using linear or ease curves for the named channels
    given a frame range and a move range, and optional ease in/out values.
        mov ef 1 50 0 10000 10 10
            -- ---- ------- -----
 | | | |
 | | | Ease in/out #frames
 | | Position start/end
            | Frame start/end
            Channels to affect
    MOV is a script that invokes the ease.exe program to generate the
    actual moves, which can be saved to a file with SAVEMOV, and loaded
    with LOADMOV, shown with SHOWMOV, and graphed with GRMOV.
    USEMOV
     ------
    USEMOV is similar in function to the FDI/FDO command, preparing the
    system to begin reading values from the channels in the current 
    position file (mov.pos). Once USEMOV is invoked, any commands that shoot
    the camera first moves motors to the next positions in the move file.
    Once the entire move has been shot, the move file is automatically
```
disabled. This can also be done prematurely with the STOPMOV command.

 USEMOVE is a script that uses FEED(OPCS) to do the actual work. REUSING MOVES ------------- Once created, moves can be used more than once: **usemov ef rep 50 seek >120 10** # run out to next element, 10x black **usemov ef rep 50 seek >220 10** # run out to next element, 10x black **usemov ef rep 50** .. SAVING MOVES ------------ Moves can also be saved for later use by copying the mov.pos file to another name: **mov e 1 50 0 10000 10 10** # create 50x move 0 to 10k on e chan **mov f 1 50 0 8000 0 0** # create 50x move 0 to 8k on f chan savemov pan-to.pos # save for later **mov e 1 50 10000 0 10 10** # create reverse move back to zero **mov f 1 50 8000 0 0 0** savemov pan-from.pos # save for later [..days go by, other work done..] **loadmov pan-to.pos** # bring back 'pan to' move.. **usemov ef rep 50**  $#$  ..and shoot it **loadmov pan-from.pos** # bring back 'pan from' move<br>usemov ef rep 50 # ..and shoot it **usemov ef rep 50** # ..and shoot it

## SEE ALSO

 FEED(OPCS) - feed new positions to motor evertime camera shoots a frame EASE(DOCS) - create ease in / out positions GR(DOCS) - graph moves to screen

#### AUTHOR

Greg Ercolano, Venice California 1998

## **opcs(DOCS)**

OPCS(OPCS) Optical Printer Control System OPCS(OPCS)

NAME

opcs - optical printer control system

USAGE

opcs [startup-file]

#### INTRO

 The OPCS software is command oriented, executing commands like a unix shell. The upper half of the screen is for film counters and positions, the lower half for user entered commands.

There's at least two screen styles; 'bigcounters' which takes up half the screen, and 'small counters' which takes up much less, the latter leaving more room for the user's command history.

The heart of the software is the stepper motor driver routine which can control 4 axes per up to 3 parallel ports on the back of the computer.

#### **STARTUP**

 By default 'opcs' loads the OPCSDEFS.OPC file that is in the current directory. If the optional [startup-file] is specified, that file is loaded as the opcsdefs.opc file instead.

 The OPCSDEFS.OPC file contains special 'OPCSDEFS' commands that setup the the software, setting things like motor speeds, ports for sensing buckle/viewer, defining motor hardware settings, custom commands, etc.

 To list all the OPCSDEFS.OPC commands, run 'man -k OPCSDEFS:' and then you can focus on each one of the commands by running 'man' followed by the name of the command (e.g. 'man ramp')

COMMAND LINE EDITING KEYS

 In OPCSK200 (released August 2020), new command line editing features were added, to make it easier for operators to run and edit commands, and access a command line history to retype previously entered commands.

 Edit keys are similar to modern command shells: Up Arrow -- previous line in command history (^P) Dn Arrow -- next line in command history (^N) Lt Arrow -- move reverse one char on current line (^B) Rt Arrow  $--$  move forward one char on current line ( $\angle$ F) Backspace -- backspace and delete ( $^H$ ) Delete -- delete character (^D) Home  $--$  move to start of current line  $(^A$ A) End  $--$  move to end of current line  $(^{6}E)$  Ctrl-Home -- jump to top of command history Ctrl-End -- jump to bottom of command history (current line) Ctrl-Left -- word left Ctrl-Right -- word right ^K -- clear to end of line ^U -- clear current line (hit again to 'undo') ^V -- enter next character literally ESC -- clear current line (hit again to 'undo') F3 -- re-type last command  $F4$  -- re-run last command (F3 + Enter)

 OLD MS-DOS STYLE EDITING KEYS In the older OPCS releases (K100), only the MS-DOS editing keys were available, and were kinda funky to use, e.g.

F1 -- Repeats the letters of the last command line, one by one Rt Arrow -- Same as F1 Ins -- Enables you to insert characters into the line Del -- Deletes a character from the line F2 -- Copies all characters from the last command buffer up to, but not including, the next character you type F3 -- Copies all remaining characters from the preceding command line F4 -- Usually re-programmed by OPCS autoexec.bat to re-run last command F5 -- Moves current line to buffer but doesn't execute it

ONLINE DOCUMENTATION

 Use **man -k opcs** to get a list of all OPCS related documentation, or **man -k opcs:** for just the OPCS commands themselves.

 The same goes for **man -k opcsdefs:** which will list just the OPCSDEFS commands that are available.

 From the print out of these commands, you can determine which commands to pull up a full man page on. Just type 'man' followed by the name of the command you want to know more about:

**man cam** # find out more about the CAM(OPCS) command

 Using this technique, you can guide yourself through all the OPCS commands, and how they interact.

 All the OPCS documentation pages follow a similar format. EXAMPLE: ................................................................................

 : : : **CAM(OPCS) Optical Printer Control System CAM(OPCS)** :  $\cdot$  :  $\cdot$  |  $\cdot$  |  $\cdot$  |  $\cdot$  |  $\cdot$  |  $\cdot$  |  $\cdot$  |  $\cdot$  |  $\cdot$  |  $\cdot$  |  $\cdot$  |  $\cdot$  |  $\cdot$  |  $\cdot$  |  $\cdot$  |  $\cdot$  |  $\cdot$  |  $\cdot$  |  $\cdot$  |  $\cdot$  |  $\cdot$  |  $\cdot$  |  $\cdot$  |  $\cdot$  |  $\cdot$  |  $\cdot$  |  $\cdot$  |  $\cdot$  |  $\cdot$  |  $\cdot$  |  $\cdot$ : | | The name of the software package : | |  $\mathbf{r} = \mathbf{r} \cdot \mathbf{r}$  , and the contract of the contract of the contract of the contract of the contract of the contract of the contract of the contract of the contract of the contract of the contract of the contract of : | The section : :  $\blacksquare$  :  $\blacksquare$  :  $\bl$ : The command or subject being documented. : : : The above shows an example of a documentation page's header. : : Often there are commands with the same name in different sections. : : For example "SPD", which is both an operator command: SPD(OPCS), : : and an opcsdefs.opc setup file command: SPD(OPCSDEFS). : : Both manual pages will be displayed when you invoke man spd. : : : : **NAME** - This usually repeats the name of the command followed : : by a one line description of the command. : : : : **USAGE** - This usually shows a syntactical representation of how : : to use the command. : : : : **EXAMPLES** - Often literal examples are shown for commands that : may have a complex syntax. Throughout the MAN pages, literal examples : : are usually in **bold** or underlined type. : : : : **DESCRIPTION** - Usually a few paragraphs, often accompanied by : examples describe the command and its functions. : : : : **FILES** - Any files relevant to the command documented. : : : : **SEE ALSO** - List of related commands, e.g. COMMAND(SECTION). : : : : **BUGS** - If there are known bugs or 'gotchyas' with a command, : they are listed here. These entries can be very helpful to avoid : : problems you may run into later. : :...............................................................................: Documentation pages are viewed with the MAN command, and texts may

be customized by the end users if they wish.

TIPS

 For additional help on how to formulate commands, and shortcuts for typing commands, refer to SYNTAX(DOCS) (i.e. 'math syntax'), which describes the online calculator, command stacking, and other shortcuts.

#### ERRORS

 Most errors are self explanitory, but some need extra explanation, covered below:

### **FADER NOT AT ### DEGREES FOR FDI/FDO/DXI/DXO**

When trying to do a fade/dx in, the shutter must first be completly closed, and when trying to do a fade/dx out, the shutter must be completly open.

## **FILM BUCKLE or VIEWER OPEN**

**HIT ENTER to CONTINUE or ALLSTOP to ABORT:** While trying to run the camera, the film buckle switch has been tripped or the viewer is open.

#### **RECURSION ERROR**

 The RUN command prevents you from running a script that is already running, to prevent infinite recursion.

 A run script calling itself, or a child script that calls a parent is considered 'recursion'. Here a script calls itself:

 **# fred.run cam 1 pro 1 run fred.run <-- FAILS HERE**

In this example, a child script calls one of its parents:

 **# test1.run fdi 10 rep 10 run test2.run**

 **# test2.run fdo 10 rep 10 run test1.run <-- FAILS HERE The way to get the desired result is to remove this line, and start the scripts by executing e.g.: DO 12 RUN TEST1.RUN**

#### **NESTED TOO DEEP**

 Too many run script levels. When a script calls another script, that is '2 levels' of nesting. Up to 10 levels of nesting are allowed before this error occurs.

#### **STOPPED AT LINE (#) OF (#)>(filename)**

 An error occurred in a run script, and this message indicates the line number, nesting level, and the name of the script where the initial error occurred. One message per nesting level is printed, with the FIRST MESSAGE being the script containing the error.

## **INVALID REPEAT COUNT**

In a DO command, the value specified was negative, or not a number.

#### **SPEED OUT OF RANGE OR INVALID**

 In a SPD command, the number specified was too low (0 or below) or too high. Normally, the software cannot run the motors slower than a 10 second exposure speed, but depends on the motor ramping and acceleration values. Have you recently changed them?

### **UNKNOWN OPCSDEFS COMMAND**

A command in an OPCSDEFS file was invalid.

#### **INVALID FEET/FRAMES**

 A specified feet/frames value was invalid. Usually, the frames value exceeded the number of frames in a foot.

### **MISSING ARGUMENT AFTER 'command'**

The software expected an argument where one wasn't supplied.

### **SYNC FAULT**

 The software was not able to keep up with the hardware. Get a faster computer, seriously.

 This is a fatal error where the motors probably stalled because the software couldn't feed velocities fast enough to the motors, ie. cpu is too slow. Or some other hardware/driver is using up the cpu, generating interrupts.

This error can also occur when debugging is enabled; debugging messages can sometimes slow the software down enough to where it can't update the motors quickly enough.

#### **SPD: SPEED TOO SMALL (IGNORED)**

 The resulting speed set by the SPD(OPCS) command would have been a value too small.

#### FILES

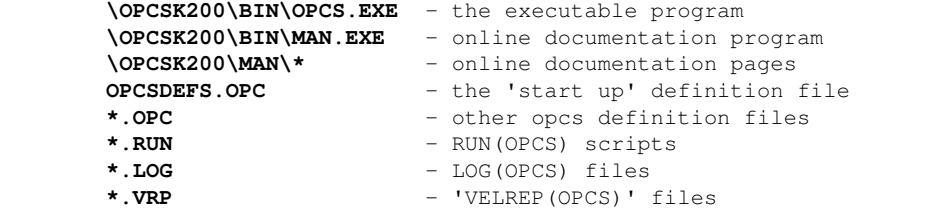

#### ENVIRONMENT VARIABLES

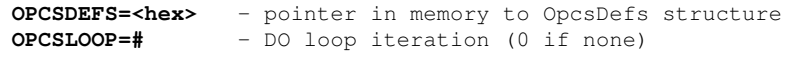

SEE ALSO

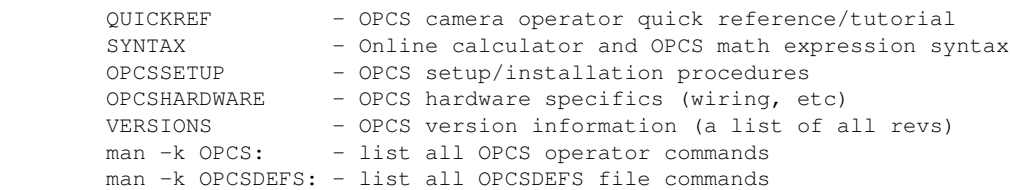

#### ORIGIN

Gregory Ercolano, Los Feliz California 01/18/91

© Copyright 1997,2007 Greg Ercolano. All rights reserved.

© Copyright 2008,2022 Seriss Corporation. All rights reserved.

### **opcsdefs(DOCS)**

OPCSDEFS(DOCS) Optical Printer Control System OPCSDEFS(DOCS)

NAME

opcsdefs - OPCS definition file format description

DESCRIPTION

When the opcs program is started, the 'OPCSDEFS.OPC' is loaded.

 This file contains commands that sets the motor and ramp speeds, channel names, custom commands, interpolation curves, etc.

 After startup, the LDEFS(OPCS) command can be used to load different files containing other OPCSDEFS commands, allowing users to switch to different configurations, such as switching from IMAX to 35MM shooting, or changing around a filter wheel configuration, loading different follow focus files, fader curves, etc.

 The commands in OPCSDEFS files are different from the OPCS(OPCS) commands, and even when names are similar between them (e.g. 'reset'), their usage and context may be quite different, such as the case with SPD(OPCS) vs. SPD(OPCSDEFS).

FILE FORMAT

 Custom files with OPCSDEFS commands should use the extension ".def", so as to be different from files with OPCS commands which use ".run".

 Lines starting with '#' and blank lines are ignored. Comments can also appear after commands, e.g.

#### **ramp a 10 150 15 200 # 'A' channel ramps**

 Leading/trailing white space in generally ignored, so you can indent commands for formatting.

Multiple commands can be stacked on a line if it serves readability, e.g.

# **# BUCKLE SENSING PORTS**

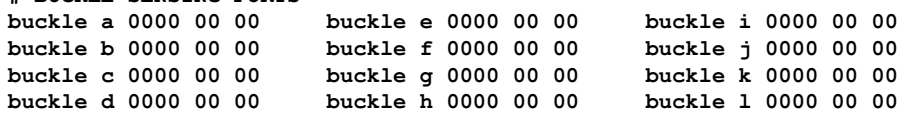

..but /generally/ there should be only one command per line.

Commands that start with "!" will be execute as DOS commands.

 OPCS commands can be run from within an OPCSDEFS file using OPCSCMD(OPCSDEFS), e.g.

**opcscmd cam 12 # run the camera 12 frames opcscmd go d -1000 # move the fader -1000 pulses**

OPCSDEFS files can load other OPCSDEFS files with e.g.

### **opcscmd ldefs otherfile.defs**

DOCUMENTATION

 Use **man -k OPCSDEFS:** for a full list of the OPCSDEFS commands. With this list, you should be able to zero in on specific commands using **man [command]**.

 TRICKS WITH DEFS FILES People familiar with the IBM's operating system will be familiar with these capabilities...

First, note that in K2.00 (and up), 'ldefs -c' can be used to run OPCSDEFS commands inside OPCS, e.g.

**ldefs -c bigcounters on** # big counters

 Which makes many of the below techniques unnecessary extra work. However, in the older releases (K1.xx) this is not available so the below techniques must be used.

 As with all DEFS file commands, you can execute motor definition commands from within the OPCS software by creating a small file, and the loading commands from it via LDEFS(OPCS)... In the following example, we switch back and forth between large and small counters:

```
! echo bigcounters on > tmpfile ! ldefs tmpfile # big counters
! echo bigcounters off > tmpfile ! ldefs tmpfile # small counters
```
 This 'trick' can be used with any OPCSDEFS commands, and uses the operating system's ECHO command and 'reroute output' symbol (>) to create the file FOO, which is then loaded as a file with the LDEFS command. This technique CAN be used within a script or when entering commands manually.

You can create multiline files from within a script as shown in this example using MSDOS's > and >> (append) symbols:

```
! echo flog 2.0 > tmpfile
! echo logcounters yes >> tmpfile
ldefs tmpfile
```
 This technique can be programmed into run scripts, so defs file information can be changed on the fly.

 Here is another way to enter DEFS commands directly to the LDEFS command from within the OPCS software:

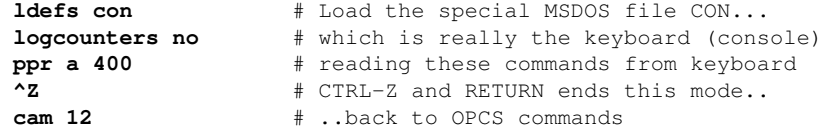

 The '**ldefs con**' technique works well for interactive typing, but cannot be programmed into a script, since it always reads from the keyboard. Use the 'echo' technique listed in the previous example for programming DEFS commands into a running script.

 These techniques are actually standard ways of using the DOS operating system, and are not particular to just the OPCS software.. they can be used by any program running under MSDOS that properly supports the operating system.

 Users not familiar with these techniques should learn them only if they think they might need them. At very least, operators should be aware of this capability.

```
 FILES
```
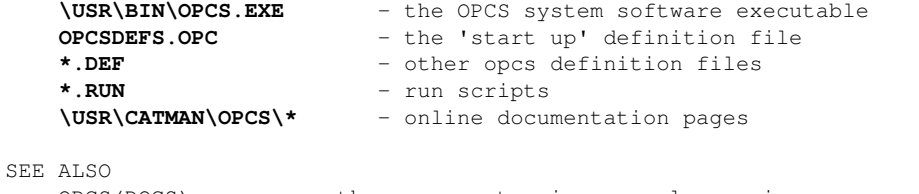

OPCS(DOCS) - the opcs system in general overview OPCSHARDWARE(DOCS) - hardware specifics (wiring, etc) OPCSIFACE(DOCS) - OPCS interface boards (A800, PIO-100, SD-800..)

```
ORIGIN
```
Gregory Ercolano, Los Feliz California 11/29/89

© Copyright 1997,2007 Greg Ercolano. All rights reserved.

© Copyright 2008,2022 Seriss Corporation. All rights reserved.
## **opcsetup(DOCS)**

OPCSETUP(DOCS) Optical Printer Control System OPCSETUP(DOCS)

NAME

opcsetup - opcs setup notes

VERSION OPCSK2.00

GENERAL

 This text describes how to set up the OPCS software from scratch, especially for a NEW installation. To greatly simplify this text, it is assumed you know certain DOS techniques and terminology that is available from your DOS manual, such as copying files to and from floppies, what subdirectories are, how to create them, execution PATHs, etc.

It is assumed you have:

- o A KUPER or A800 stepper control card plugged in
- o An IBM PC with ISA or EISA slots
- o 512K or more of system memory.
- o Running MS-DOS 6.xx or Win95 or Win98 to boot in DOS mode
- o A hard disk (needed for the online manual pages)
- o AUTOEXEC.BAT and CONFIG.SYS (see below)

### CONFIG SYS

----------

Your CONFIG.SYS should at minimum have these (or similar) settings:

**DEVICE=C:\WINDOWS\HIMEM.SYS DEVICE=C:\WINDOWS\COMMAND\ANSI.SYS DEVICE=C:\OPCSK200\BIN\OPCSBOLD.SYS FILES=10 BUFFERS=20**

- > HIMEM.SYS pushes DOS into high memory (>640k) allowing apps like OPCS to have more ram to run in the lower 640K. Use this if your machine has extended memory installed (most computers do).
- > ANSI.SYS provides text colors/highlighting which OPCS uses
- > OPCSBOLD.SYS (OPCSK200 and up) provides the special character set needed for 'bigcounters nixie' in OPCS version K2.xx and up. (Leave this line out if your OPCS version is K1.xx)
- > The FILES and BUFFERS lines help speed up disk access by allowing ram caching to be used. Optional but generally recommended.

 Note HIMEM.SYS and ANSI.SYS come with the operating system, so they should be present already. OPCSBOLD.SYS comes with the newer OPCS versions (K2.xx and up), so only include that line if your OPCS version has that file.

#### AUTOEXEC.BAT ------------

Your C:\AUTOEXEC.BAT should add the OPCS 'BIN' directory to the PATH, and start the correct driver for the stepper card you're using. For instance, if you have the OPCS K2.XX version and an A800 card:

SET PATH=\OPCSK200\BIN; %PATH% -- add the opcs 'bin' to the PATH SET MANPATH=\OPCSK200\MAN\MAP -- sets up the OPCS 'man' pages **A800DRV** -- start the A800 driver with default settings **CD \OPCSK200\WORKA800** -- leave DOS in the A800's WORK directory

 These are the different drivers OPCS supports for stepper motor cards; use these in place of the A800DRV command above:

**A800DRV.COM** - for the OPCS a800 card

opcsetup(DOCS) 177

**RTMC48.COM** - for the Kuper RTMC48 or Kuper Industrial card **MDRIVE.COM** - for the Kuper RTMC16 card

 If started with no command line flags, the drivers assume the cards are using the default jumper settings (usually baseaddr=300,  $IRO=5$ ).

 OPCS K2.10 (and higher) -----------------------

 In K2.10 and up, the A800DRV, RTMC48, and MDRIVE motor drivers support options to set the IRQ and/or BaseAddr to something other than the defaults. Run the driver with the -help flag to view the options:

```
a800drv -help
rtmc48 -help
mdrive -help
```
 NOTE: If your driver doesn't show a help screen, that driver ONLY supports the default jumper settings.

 So if your A800 card has the BaseAddr jumpers set to 340 (instead of default 300) then you must specify the -b flag, e.g.

```
a800drv -b340
```
 ----- | Sets BaseAddr to 340

> Similarly if you have the IRQ jumper on the A800 set to IRQ6 (instead of default IRQ5) then you must specify the -i flag, e.g.

```
a800drv -i6
```
 --- | Sets the IRQ to 6

> On OPCS K2.10 and up, the RTMC48 and MDRIVE drivers have similar option flags.

 C:\MSDOS.SYS ------------

 On Windows 95/98 machines, you should disable Windows from starting so the machine boots directly to DOS. To do this, run these commands:

```
 1) ATTRIB -R -H -S C:\MSDOS.SYS
    ..which un-hides the file so you can edit it.
 2) EDIT C:\MSDOS.SYS
 3) Under [OPTIONS], adjust so you have these settings:
         BootGUI=0
         Logo=0
         BootDelay=0
    Where:
        BootGUI=0 -- disables Windows from starting automatically
       Logo=0 -- disables the Windows splash screen
       BootDelay=0 -- prevents any delay during booting:
 4) Save changes
 5) ATTRIB +R +H +S C:\MSDOS.SYS
    ..which re-hides the system file so it is used on boot.
```
## VERIFICATION

 To verify that the software is installed properly, reboot the system (so changes to the AUTOEXEC.BAT and CONFIG.SYS file take effect), and watch for any errors, and fix them.

 Then run OPCS. The software should start, printing the copyright banner, and indicating the OPCSDEFS file loaded properly. Look for error messages and fix them.

When properly operating, the large counters should show up on the screen, and you should get a triangular arrow prompt.

 At any time, you can type 'q' or 'qq' to quit the software to return to DOS.

 If you see any error messages, the software either cannot access the OPCSDEFS.OPC file which should be in your current directory, or there are errors in the file. Use the text editor to fix or otherwise customize the OPCSDEFS.OPC file.

 Execute 'man cam' from within the software to verify that the online manual has been installed properly.

 If so, documentation on the 'CAM' command should come up with a MORE prompt at the bottom of each page. Hit 'SPACEBAR' to advance a page, 'B' to go back a page, or 'Q' to quit. Hitting RETURN will advance single lines. In newer versions, Up and Down arrow and/or 'J' and 'K' will move up/down one line.

If you see any errors while trying to run the MAN command:

#### 'Bad command or filename'

 Either the 'MAN.EXE' command or 'MORE.EXE' is not in the machine's execution path. Make sure these files are in your executable \BIN directory, and the directory is properly specified in DOS's execution PATH. Use the DOS 'set' command to check.

#### 'man: could not open map'

 The file 'map' is not in the \USR\CATMAN directory, or the directory \USR\CATMAN does not exist.

NOTHING HAPPENS

 MAN may be using DOS's inferior MORE program to view the manual pages. Type ^C or ^BREAK to break out of DOS's MORE program, and make sure the \BIN directory is in the execution path before the DOS directory is. Example:

 If your execution path is setup in your AUTOEXEC.BAT file to check the DOS directory before checking the BIN directory, such as:

PATH=C:\DOS;C:\OPCSK200\BIN

Then change the order so the opcs BIN directory is first, e.g.

PATH=C:\OPCSK200\BIN;C:\DOS

TUNING THE SOFTWARE FOR NEW HARDWARE

 It is probable that the software should now immediatly be able to make motors spin round and round, assuming the hardware is connected correctly. Maybe not smoothly, or making complete revolutions, but that comes next.

 You must now spend some time jumping in and out of the software, tuning your OPCSDEFS.OPC file to suit your hardware. Keep in mind that each time you make a change to the OPCSDEFS.OPC file, you must either rerun the OPCS software, or execute 'ldefs opcsdefs.opc' to force the software to recognize the changes.

The following checklist should help you correct most problems:

 o If your motors stall when trying to run them at speeds that they SHOULD turn at, you may want to tune the RAMP(OPCSDEFS) and SPD(OPCSDEFS) values in your OPCSDEFS.OPC file

 If you think the motors may just be running too fast, modify the SPD(OPCSDEFS) commands in your OPCSDEFS.OPC file to run the motor slower. See man pages on this command for details.

- o If frame-oriented motors are not making complete revolutions, alter the PPR(OPCSDEFS) command to change the number of pulses in a revolution for your motor. Most shutters need 2000 pulses to revolve one full turn when using micro stepper drives. For those of you with VISTAVISION shutters, 4000 might be more suitable.
- o If a motor runs reverse when told to run forward, and vice versa, change the DIRXOR(OPCSDEFS) value for that motor. (see man pages on DIRXOR). This command allows you to invert the direction of a motor without modifying the hardware.
- o If your fader does not fully open, fully close, or does not do linear dissolves properly, see the INTERP(OPCSDEFS) documentation for setting interpolation positions for every 10 degrees on the fader.
- o If you dont like the initial speed the software comes up with for the camera or the default running speed for the projector, see the SPD(OPCSDEFS) documentation (which will come after the SPD(OPCS) docs).
- o If the fader appears to suffer from hardware slop (ie. the sequence 'cls shu 150' and 'opn shu 150' do not send the physical shutter to the exact same position, even though the motor does not appear to stall) this is due to mechanical hysterisis in the shutter mechanism, and can usually be alliviated ENTIRELY by use of the SLOP(OPCSDEFS) command, even in systems where slop of 5 to 10 degree deviations (typical of most old printers) is found. SLOP is a cool command, and can make really sloppy hardware work very accuratly.

 Once you have tuned the system, and wish to start learning the commands, type ? in the software to get a list of all available commands, and read the online MAN pages for each command that interests you.

#### SEE ALSO

 OPCSDEFS(DOCS) - OPCS configuration file OPCSHARD(DOCS) - hardware specifics (wiring, etc) OPCSIFAC(DOCS) - OPCS interface boards (A800, PIO-100, SD-800..)

#### ORIGIN

Gregory Ercolano, Los Feliz California 11/29/89

© Copyright 1997,2007 Greg Ercolano. All rights reserved. © Copyright 2008,2022 Seriss Corporation. All rights reserved.

## **opcshard(DOCS)**

OPCSHARD(DOCS) Optical Printer Control System OPCSHARD(DOCS)

NAME

opcshard - notes on rigging the OPCS hardware

OPCSK100 and OPCSK200 Software ------------------------------

> The OPCS system uses either the A800 or one of the Kuper Controls cards (RTMC16, RTMC48, Kuper Industrial) to generate pulse streams to run the steps/direction inputs on the microstepper motor drives.

> > PULSE GENERATOR ISA CARDS ------------------------- RTMC16 -- Kuper 16 axis 'full size' card using discrete RTMC48 -- Kuper 48 axis 'full size' card using FPGAs Kuper Industrial -- Kuper 16 axis 'half size' card using FPGAs A800 -- OPCS 8 axis 'half size' card using PICs

A variety of stepper motor drives can be used with the above cards:

```
 STEPPER MOTOR DRIVES
  --------------------
 Centent (CNO-142, CNO-143, CNO-162, CNO-165)
 Gecko (201 and 201X)
 Leadshine (DM-542)
 Sanyo (FMD2740C)
```
 Although not required, the following OPCS interface boards can be used to simplify wiring to the motors and digital sensors:

> ANCILLARY CARDS ---------------

 PIO-100 - Parallel I/O interface board (see 'man pio-100') SD-800 - Stepper Distribution board (see 'man sd-800')

 The PIO-100 board is connected to the computer's parallel port, and breaks the signals out to individual RJ-45 ports, allowing RJ-45 patch cables to run out to each digital sensor, e.g. home sensors, buckle/viewer switches, deenergize on the step drives, tension motor controls, etc. This simplifies wiring, and allows sensors to be easily reassigned.

 The SD-800 board is connected to the computer's step pulse generator (e.g. RTMC16, RTMC48, Kuper Industrial, OPCS 'A800' board..), and fans out the step/direction signals for each channel to individual RJ-45 ports, allowing RJ-45 patch cables to run out to each channel's stepper drive. This simplifies wiring, and allows motor channels to be easily reassigned.

OPCS SOFTWARE REQUIREMENTS/LIMITATIONS --------------------------------------

> In order to run the optical printer effectively, the first 4 channels (a,b,c,d) are pre-assigned in the software for specific purposes:

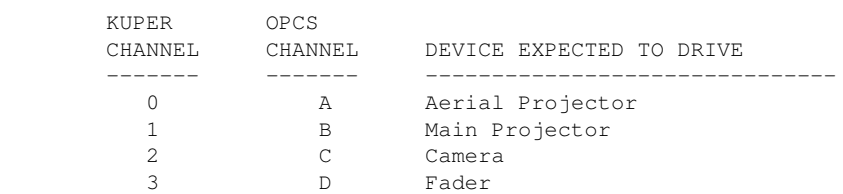

 Other channels (E, F, etc) have no requirements, and can be assigned to any purposes, such as zoom, focus, east/west and north/south pan, filter wheels, capping shutters, etc.

 The OPCS software was originally designed to control a maximum of 12 motors. Even though the Kuper card can control up to 16 axes, the OPCS software can only drive a maximum of 12.

 OPCSk1.00 does NOT use the Kuper card's encoder feedback. Under normal use, motors should never stall or loose position unless there is some hardware problem (e.g. stuck gears, bad connections, frozen equipment, bad pulley and/or gearing ratios), or the ramping values were not set properly (see RAMP(OPCSDEFS), SPD(OPCSDEFS), etc).

 The software provides for inverting the direction of a motor if it runs in the wrong direction. See DIRXOR(OPCSDEFS) to correct this. Normally, if the DIRXOR bit for a motor is 0, the motor will turn clockwise when told to run 'forward' from the software. By changing the DIRXOR bit to a 1, telling the motor to run 'forward' will make it run counter-clockwise.

 The OPCS software's definition file (OPCSDEFS.OPC file) can program any of the IBM's hardware ports to control/monitor the following functions. Usually the parallel port is used for this, though 3rd party digital I/O boards (such as the 8255 based I/O boards) can be used as well:

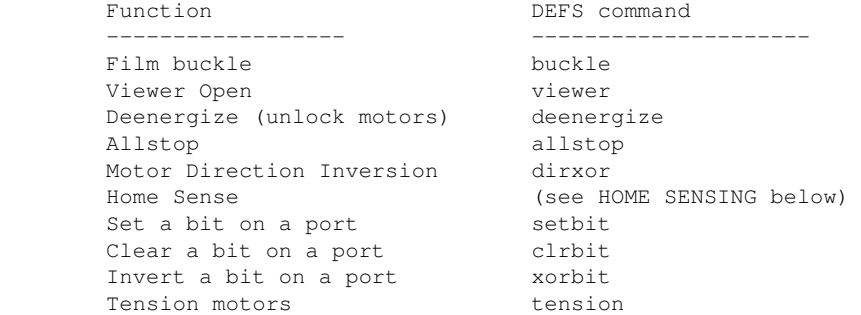

 The software currently requires at LEAST a 25Mhz machine, or faster to properly update the motors. The software will display the error:

FATAL ERROR: Sync Fault (probably lost positions)

 ...accompanied by some disagnostics data if it finds the CPU cannot keep up with the motors.

 The software relies on the Kuper card's timebase to compute accurate camera exposures. Therefore, the software will have exposures consistent from machine to machine, regardless of the CPU's speed.

HOME SENSORS

### ------------ "Home sensors" or "optical sensors" allow the software to find each channel's "zero position" automatically from software.

- > Camera shutter needs to home in the "closed" position
- > Projector shutters needs to home in the "seated" position
- > Fader should be homed in the CLOSE position
- > Pan and zoom should home in the 1:1 center position
- > Filter wheels should be home in the full open (no filter) position
- > Capping shutters should home in the open position

 Home sensing is handled by the external 'home' program. It has its own setup file, HOMEDEFS.HOM that defines which computer port bits are associated with which home sensor, and which home sensor with which motor channel. This file also defines the motor homing routines; a simple 'scripting langauge' the defines how each motor channel should find home.

 Typically when OPCS first starts up, all motors are homed automatically via commands near the bottom of the OPCSDEFS.OPC file that sends each channel home, and zeroes the software counters. e.g.

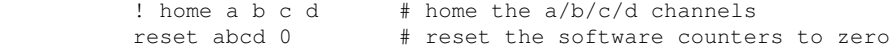

 See 'man home' and the HOMEDEFS.HOM file for examples of how the home program can be customized.

 Users can define their own OPCS commands to home the motors, using either RUNCMD(OPCSDEFS) or DOSCMD(OPCSDEFS) to run external programs such as the 'home' program.

 Home sensors usually manage either rotational or linear motion oriented channels:

- > Rotational sensors usually sense a slot in a disk to find home
- > Linear sensors usually sense the edge of a bar of metal running half the length of linear motion to find home. See "PAN CHANNELS" (below) for more info.

### AERIAL & MAIN PROJECTOR

-----------------------

 The projector(s) usually have an M0-63 type motor to run the film movements, and Bodine tension motors to keep feed and takeup tension on the film. Home sensors on the movement ensure when the software starts up, the film movement is in the proper, fully seated position.

 There's usually one pair of tension motors for the regular film path, and a separate pair of tension motors for a secondary film path, such as when bipacking in the projector.

 The home position for projectors should be in the fully seated position, so that looking through the camera viewer will see a fully seated projector image.

 Typically motors are geared 1:1 to the film movements, which is to say one turn of the motor moves the film movement one full cycle, which is usually a full frame advance (for 35mm film), or sometimes a fraction of a frame for the larger format film (e.g. IMAX, Vistavision).

 For larger format films that involve several pulldown cycles of the film movement to expose a single frame, a capping shutter is utilized to expose only on one of the cycles that is the film exposure, and caps out the intermediate pulldown motions involved in advancing to the next frame in fractional steps.

 Usually it's best to run the projectors at their maximum safe speed, which is usually around 20 feet per minute, which is usually around 0.25 to 0.18 exposure speed (around 5 frames per second).

## CAMERA ------

 The camera film movememnt ususally uses an M0-63 type motor to run the film movements, and Bodine tension motors to keep feed and takeup tension on the film, a separate pair of tension motors for raw stock and optional bipack.

 The home position for the camera should be in the fully CLOSED position, so that the camera is NOT exposing film when sitting idle.

#### FADER

-----

 The fader on optical printers is often difficult to configure for stepper motor control, especially cameras that need linear movement to rotate the shutter blade.

 Also many faders have a built in logarithmic movement that has to be counteracted for proper computer controlled dissolves. It's therefore often the case an interpolation curve is needed to undo the logarithmic motion. This can be done with the INTERP(OPCSDEFS) command. (See 'man interp' for more info)

 Faders are typically 170 degrees, which is the number of degrees the fader shutter's opening is. This is 10 degrees less than 180, which allows 5 degrees of overlap on either end of the fader with the camera's shutter, to ensure no light leaks around the fader shutter when it's fully closed.

 The home sensor for the fader is usually positioned such that the fader homes in the closed position.

The fader is often used as a cap, to wind off black frames, and then moved to full open to do normal shooting.

 There are three camera operator commands that directly move the fader shutter:

 opn -- open the fader cls -- close the fader shu 50 -- move the fader to specific positions in degrees

 Normally the 'interp d ..' OPCSDEFS command is configured to convert degrees into actual step positions. For a linear shutter, this would be a simple command such as:

 interp d - 0 170 2 0 12000 | | | | | | | | | | | | | End step position (open) | | | | | Start step position (closed) | | | | Number of step positions in the interpolation | | | End position in degrees (open) | | Start position in degrees (closed) | (No slaving channel) The fader channel

Finding Fader 10 Degree Positions

---------------------------------

 For logarithmic faders, setup involves removing the camera face plate to expose the actual fader and camera shutters so that one can mark 10 degree positions on the camera body.

- 1) Remove the camera's face plate, exposing the camera/fader shutters
- 2) Make sure there is no interpolation already configured for the fader channel by running:

ldefs  $-c$  interp  $d - 0 0 0$ 

 3) Home the camera and fader, and reset the fader's software counter to zero:

> ! home c d reset d 0

 The fader should now be fully closed, and the camera shutter should be in the closed position, where the center of the camera's shutter is covering the light path to the film.

4) Jog the fader using:

jog d

 ..until the fader is in the full open position. Make note of the fader's step counter, as that will be the 'full open' position. For the purposes of an example, let's say 'full open' is 54100.

Use the ESC or 'q' key to break out of jog mode.

5) Send the fader to the closed position using:

go d >0

 Using a protractor, mark on the front of the camera the degree positions, starting with "0" for the leading edge of the fader in the fully closed position, then using the protractor, mark every 10 degrees with a fine line on the front of the camera body.

 Label each mark in degrees: 0, 10, 20, etc. until you reach the full open position which should be 170.

There should be 18 marks total, including zero.

 6) Make a table on a piece of paper for all the 0 to 170 degree positions. You'll fill out this table in the next steps:

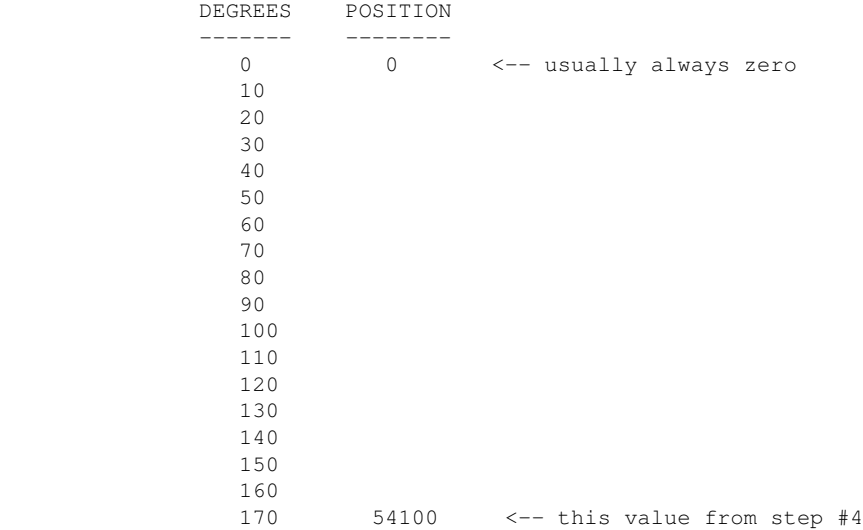

7) Send the fader to the closed position using:

go d >0

 8) Now using 'jog d', move the fader to find each 10 degree position, moving always in the same direction (to prevent slop).

Write down the step count shown for each 10 degree position.

9) Repeat step 8 for every 10 degree mark until you reach 170.

 You should now have a table of numbers that can be plugged into an interp command for testing:

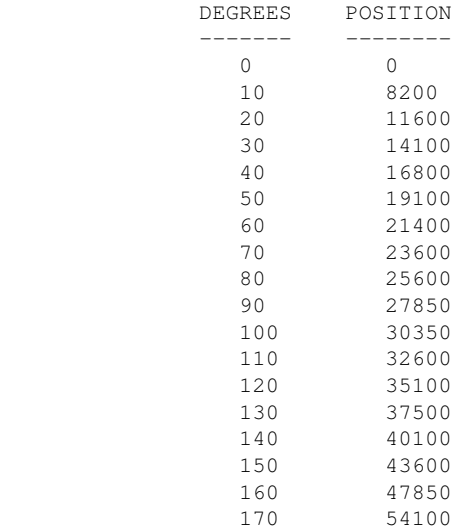

 10) Using the table you've prepared in step #9, create an interp command for the 'd' channel by editing the OPCSDEFS.OPC file, and add the command near the bottom of the file in the 'FADER AND FOCUS' section. For the above example that would be: interp d - 0 170 18 0 8200 11600 14100 16800 19100 21400 23600 25600 27850 30350 32600 35100 37500 40100 43600 47850 54100 Refer to the manual page for the INTERP(OPCSDEFS) command ('man interp') 11) Now reload the OPCSDEFS.OPC file so that the new interp command is configured by running: ldefs opcsdefs.opc 12) Home the 'd' channel and reset the counters using: ! home d reset d 0 NOTE: You may want this to be automatic on startup by adding the following commands to the OPCSDEFS.OPC file: ! home d opcscmd reset d 0 13) Check the degree positions work by using the SHU(OPCS) command to go to every 10 degree mark: shu 10 shu 20 shu 30 .. shu 170 Make sure the fader's leading edge reaches each of the 10 degree marks accurately. If slop in the fader is a problem, configure slop correction for the 'd' channel using the SLOP(OPCSDEFS) command. This sets the number of steps for "slop correction". Refer to the man page for more info. 14) Once verified, using 'opn' and 'cls' should also reach the 170 and 0 marks respectively. That's it. You should now be able to do lap dissolve tests to check for problems. When properly configured, cross dissolves between two gray fields should

 If you do see pulsation, try to track down the problem by more carefully monitoring the 10 degree marks on the front of the camera.

### FILTER WHEELS -------------

 Filter wheels are large disks that hold a variety of filters in front of the film path, allowing for doing quick wedges of a set group of filters on different scenes, or allowing computer controlled filter changes during shoots, where filters are preloaded into the wheel, and OPCS scripts are devised to move to different filters for different scenes automatically.

not get brighter or darker during the dissolve.

 Filter wheels should have a single position with NO FILTER, and that position should be the 'home' position, so that the

 camera operator can look through the viewer and see the projector footage without a filter in the way.

 Filter wheels come in different sizes, from 4 position on up to many 10s of filter positions.

 For printers doing YCM printing, a 4 position filter wheel is essential to handle the three yellow/cyan/magenta filters needed to either combine or split out a color image into 3 separate black&white separations.

 Special YCM shooting files can be used to run the shutters in such a way that the film can be moving as fast as possible for the 3 separate YCM exposures. See 'man velrep' for creating custom motor velocity files that can run the camera/projector/ filter wheel/capping shutter all in sync for the fastest YCM shooting possible.

#### CAPPING SHUTTERS ----------------

 Capping shutters are often used when working with film movements that involve several seat/unseat operations per frame, such as YCM footage, or large format film such as Vista or IMAX where the film movements need to cycle several times to move one frame.

 Capping shutters should be \*rotational\* shutters: a 1/2 disk such that 1/2 the disk blocks the light (acting as a cap), and the other 1/2 exposes light.

Non-rotational shutters should be avoided, such as:

CAPPING SHUTTERS TO AVOID ------------------------- Solenoid driven caps Aperture oriented caps (blade shutters, e.g. Uniblitz)

 These wear out prematurely, as motion picture work involves tens of thousands of exposures per day, which is easy to wear out devices with MTBF rating of only a million cycles. (If the average use is 10,000 frames per day, a million cycle limited shutter would wear out in 100 days)

 It is advised capping shutters home in the open position, so that the camera operator can always look through the viewer to see the image in the projectors when the system is idle.

## PAN CHANNELS ------------

Pan channels for the lenses are typically small motors (M0-61 or M0-62), that do simple linear motions.

 A stationary home sensor for the pan channel(s) should be configured such that the sensor is mounted to the stationary base of the printer if possible (avoiding cable movement which can fatigue the cable and connection to the sensor) and a bar of thin metal mounted to the moving pan head that acts as the "sensor flag", blocking the sensor whenever the pan head is to one side of the center (zero) position.

<IMG SRC="http://seriss.com/opcs/gifs/linear-anim.gif">

 For example, an east-west pan head where "home" is the center position, and the pan head can be moved east or west of that position.

 If the "sensor flag" blocks the sensor whenever the head is positioned west of center, this makes it easy to know which direction to move the motor to find home during motor homing:

 > If the sensor is blocked, we're WEST of home and need to move east > If the sensor is unblocked, we're EAST of home and need to move west

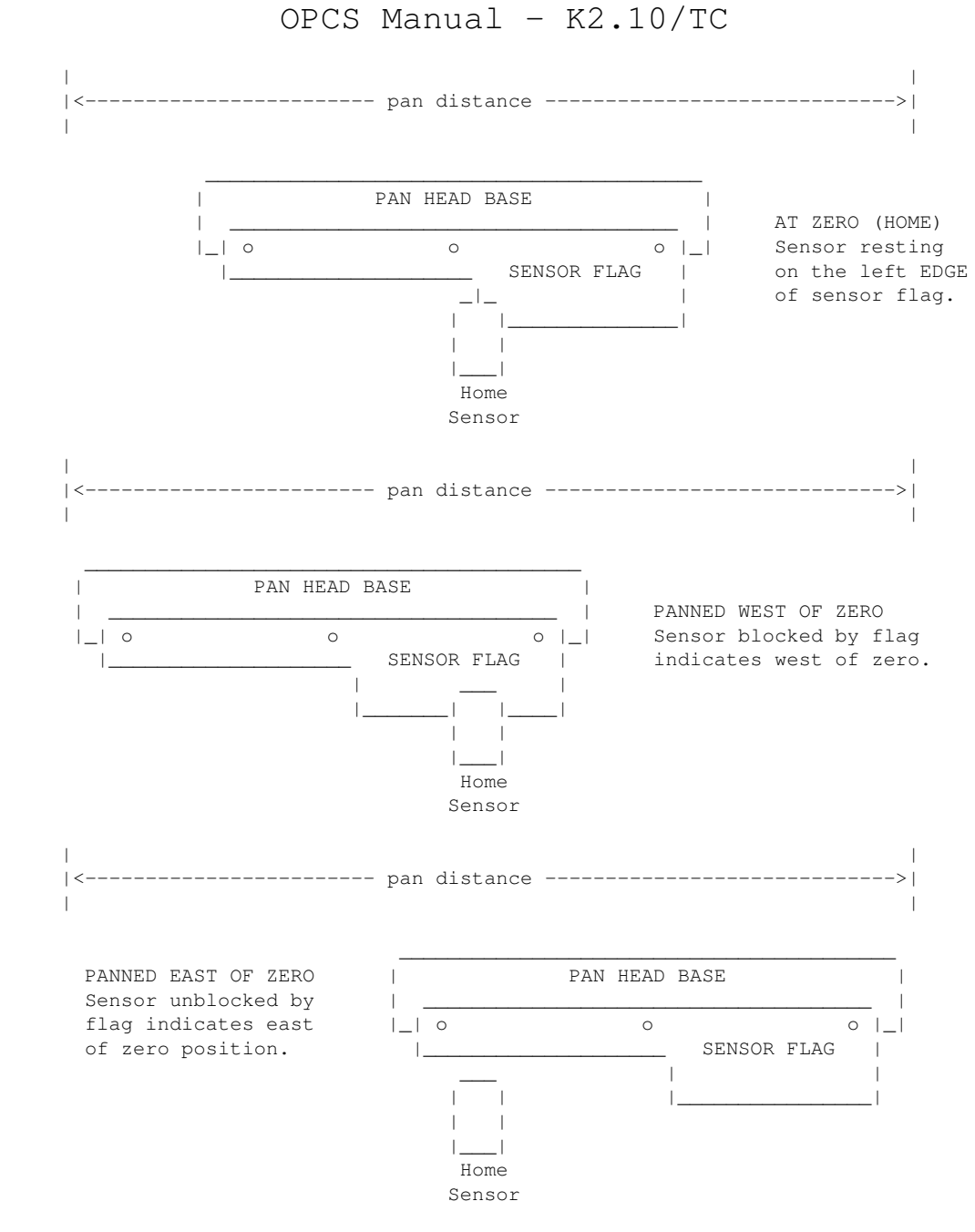

 "Home" would be finding the "edge" of the bar, where it transitions from one state to another.

 To prevent hardware slop from causing a variance in the home position, it's always best to always find home from moving in the SAME DIRECTION. Example: we decide to always find home moving EAST. To home the channel:

> > If we're WEST of home, move EAST until we see a transition and then stop. This is the home position.

> If we're EAST of home:

- 1) Move WEST until we see a transition and stop.
- 2) Move a little more (\*) WEST until we're past home.
- 3) Now run EAST until we see a transition and stop

 (\*) In step #2 when EAST of home, the extra west movement should be a little more than the amount of slop known for this hardware. So if the slop amount is approx. 800 steps, use 1200 steps for that extra movement.

 Note that the most common situation when homing a motor will be when the motor is already at the home position (resting on the edge),

 it might be wise to assume this case, and first move the pan head off the edge of the sensor by the slop offset (described above), so that we can then approach the home sensor in the proper direction with any slop removed.

## ZOOM/FOCUS CHANNELS -------------------

 The configuration of the home sensor for zoom/focus should be similar to the PAN CHANNELS (described above).

For zoom there are two special considerations for setup:

 o Follow focus o Exposure compensation

#### FOLLOW FOCUS

 In OPCS, follow focus is implemented by using interpolation between empirically determined focus points. Which is to say, during setup, you pick a fixed number of steps between interpolation points, and move the zoom channel to each position, and find focus, recording the focus positions for each fixed zoom position.

 Example: Let's say the zoom's entire travel is from step position  $-40000$  to  $+20000$ , and 0 (zero) is the 1:1 home position. This means the total zoom distance is 60000 steps.

 And we decide finding focus positions for every 10000 steps works best. So that means there will be 7 focus positions (including zero) to find. (60000 / 10000 = 6), then plus one for the zero position.

 Let's say our channel assignments are 'e' for zoom (camera lens), and 'f' for focus (camera base).

 Make a small table showing all the zoom positions from -40000 to 20000 in increments of 10000, and a separate column for the focus positions we're going to find:

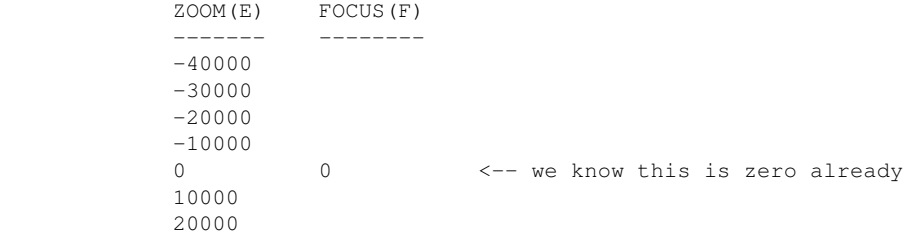

 We now go through the repeating process of finding the focus positions for each of the zoom positions:

#### Finding Focus Positions

-----------------------

 1) Start by making sure there are no interpolations already configured for the zoom and focus channels by disabling any existing interpolations by running:

> ldefs -c interp e - 0 0 0 ldefs  $-c$  interp  $f - 0 0 0$

 2) Home the two channels, and reset the software counters for these two channels to zero:

> ! home e f reset ef 0

- 3) Load a focus chart in the projector.
- 4) Use the viewer in the camera to verify sharp focus for the zero position.

 If it's not in focus at zero, you better find out why by fixing the HOMEDEFS.HOM file, so that zero for the zoom is also zero for the focus channel.

5) Now we move the zoom (e) to the extreme negative position:

go e >-40000

- 6) Use 'jog f' to jog the f channel until the focus chart is in focus. Write this focus position down for the current zoom position in the little table (described above).
- 7) Move the zoom (e) channel forward 10000 steps, and repeat steps 6 and 7 until you fill the table with focus positions for each zoom position.
- 8) Using your table of numbers, which is let's say:

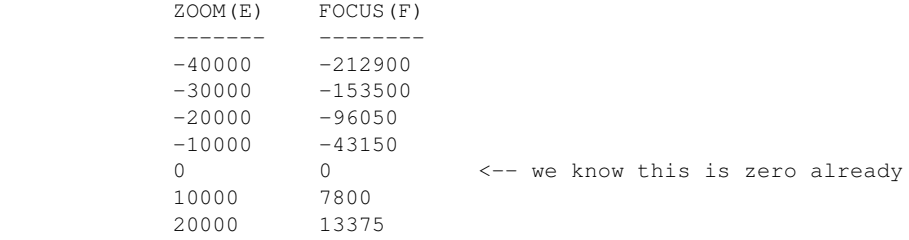

 9) Now edit the OPCSDEFS.OPC file, and create an 'interp' command down in the FADER AND FOCUS section that will configure these focus positions, so that moving the zoom will cause the focus channel to try to keep the projector in focus:

 interp f e -40000 20000 7 -212900 -153500 -96050 -43150 0 7800 13375 - - ------ ----- - ------------------------------------------ | | | | | These are focus positions from your table | | | | | | | | | | | | | | The number of focus positions | | | | | | | | End zoom position  $| \cdot |$  | | Start zoom position  $| \cdot |$  | Zoom channel (lens) | Focus channel (camera base)

 Make sure there's no other 'interp f e' command in the file.. if there is, remove it to prevent confusion.

- 10) Now reload the OPCSDEFS.OPC file so that the new interp command is configured by running: ldefs opcsdefs.opc
- 11) Check that focus is maintained by moving the zoom to various positions, and check focus. e.g.

 go ef >25000 go ef >18000

 Note you need to specify both channels for follow focus to work. If you just use 'go e >25000', that will just move the zoom without doing follow focus.

That's it.

 If focus seems dodgy for the inbetween positions, you may need to double the number of focus positions by adjusting your zoom increment and repeating the above procedure.

 So in the above example, instead of using 10000, use 5000 increments on the zoom, which will double the number of focus positions to find, making a tighter curve.

 In many cases, I've seen needing 30 or 40 interpolation positions for accurate follow focus.

## ORIGIN

## Gregory Ercolano, Topanga, California 04/12/00

© Copyright 1997,2007 Greg Ercolano. All rights reserved.

© Copyright 2008,2022 Seriss Corporation. All rights reserved.

### **opcsiface(DOCS)**

OPCSIFACE(DOCS) Optical Printer Control System OPCSIFACE(DOCS)

NAME

OPCSIFACE - OPCS Interfacing docs

--------------------------------------------------------------------------------

PIO-100 - PARALLEL PORT INTERFACING

NAME

pio-100 - OPCS parallel port I/O interface board

--------------------------------------------------------------------------------

DESCRIPTION

 The OPCS parallel port interface board (PIO-100) was designed to simplify wiring between the computer parallel port and the various digital sensors on the printer, using standard RJ-45 patch cables to route the signals to each sensor. The board also optically isolates the computer and the optical printer's digital sensors, namely home sensors, buckle/viewer switches, deenergize options, tension motors, etc.

There are several revisions of this board:

 REV 3/Feb 2010: First use by Disney (YCM printers), used by others See: http://seriss.com/opcs/docs/parallel-port-interface/rev3

 REV 6/Jan 2021: First use by Mike Ferriter, Andy Kaiser, Bruce Heller, Carl Spencer, etc. See: http://seriss.com/opcs/pio-100/

REV 6 "PIO-100" Parallel I/O Board - Jan 2021 =============================================

 This board has a webpage with schematics, wiring diagrams, PCB layouts, photos, and other useful information here:

http://seriss.com/opcs/pio-100/

 As of this writing (Aug 2021), REV 6 is the latest revision of this board. This board was branded with the model number "PIO-100", to differentiate it from the other OPCS boards (A800, SD-800, etc).

 At the top, a parallel port connector is connected to the computer's parallel port via a DB-25 ribbon cable. On the right side, a single 12V power connector. Derives 5V with an onboard 7805 used for the computer interface.

 While this board is optically isolated for the signals, there is a common ground between the 12V and 5V supplies.

 Along the bottom are 16 RJ-45 connectors arranged in two-tier connector blocks. These fan out to the optical printer's sensors and motor controls as individual RJ-45 patch cables, one per device. These devices can be 12V home sensors (or 'optical sensors'), tension motor control relays (SSR's), buckle/viewer switches, motor enable/disable controls, etc.

The REV 6 board looks like this:

#### PARALLEL PORT

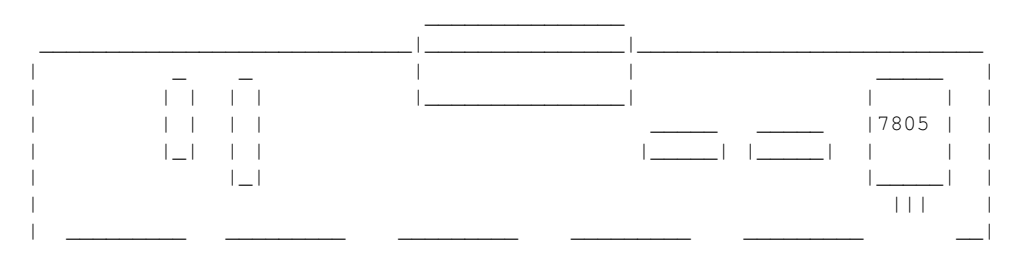

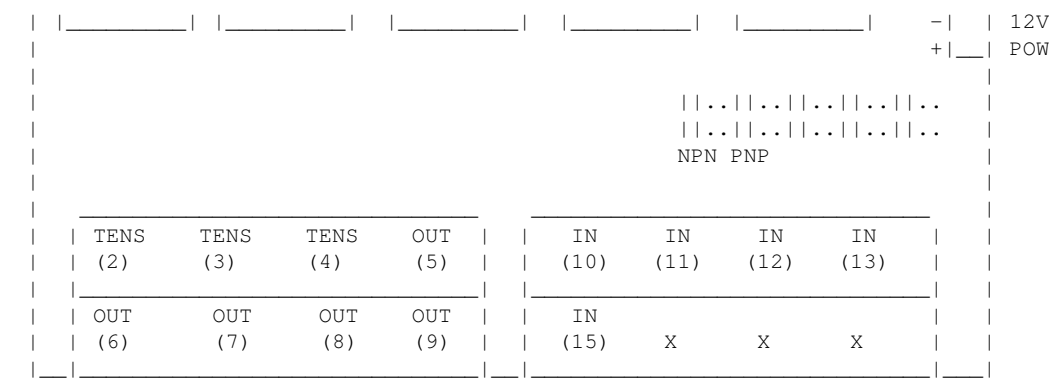

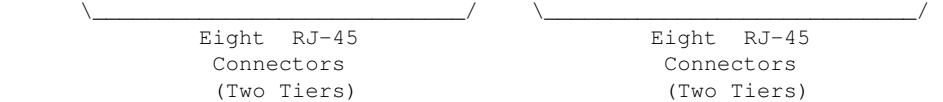

 Regarding the labels on the RJ-45 connectors, the numbers in parenthesis are the parallel port pin#s:

 > Outputs (from the computer) are pins 2 thru 9. > Inputs (to the computer) are pins 10 thru 13, and 15.

## TENSION OUTPUTS

---------------

 At the bottom left, there are three 'TENSION' outputs intended to control the SSR relays for tension motors, one RJ-45 output cable per pair of feed/takeup motors, one pair for each film movement, which is typically:

 TENS(2) -- Aerial Projector (feed/takeup) TENS(3) -- Main Projector (feed/takeup) TENS(4) -- Camera (feed/takeup)

 Changing a bit on one of these outputs inverts the state of the feed/takeup so that only one of the two tension motor relays is on, and the other off. In the OPCS software's setup file, OPCSDEFS.OPC, the TENSION(OPCSDEFS) command is used to configure this for each channel that supports tension motors.

When the channel is running forward, the TAKEUP motor is energized, and FEED is disabled. Typically a small high power low ohm rating resistor lies across each SSR relay's output, allows a small amount of 110VAC to run the tension motor as a "holding current" when the relay is off. When the relay is on, full 110 VAC drives the tension motor. Actual voltage to the motors are usually tunable with a variac the camera operator can set.

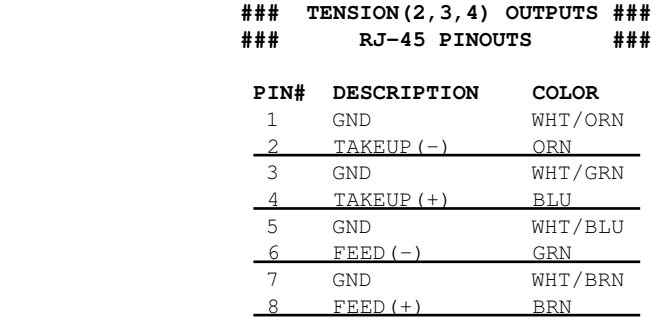

GENERIC OUTPUTS

---------------

 Since the first three output pins of the parallel port are used for tension motors, the remaining five pins are generic optically isolated 12V outputs that can be used for various purposes. Often these are used to deenergize channels, allowing the software to unlock motor(s)

 on command, allowing the operator to freewheel the motor, then the software can re-home the motor on completion.

 Generic output control can be done via the 'home' command as configured in the HOMEDEFS.HOM file, using either the 'setbit' or 'clrbit' commands. Similar commands in the OPCSDEFS.OPC file and/or OPCS run scripts can be used to change the parallel port's bits via command control, e.g.

 ldefs -c setbit 0378 8 0 -- set parallel port pin #5 (bitmask 0x08) ldefs -c clrbit 0378 8 0 -- clear parallel port pin #5 (bitmask 0x08)

## **### OUT(5,6,7,8,9) OUTPUTS ### ### RJ-45 PINOUTS ###**

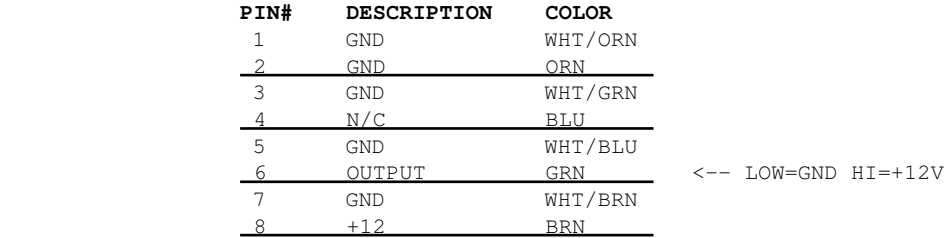

 GENERIC INPUTS --------------

 The generic inputs IN(10) thru IN(13) and IN(15) can be used for either home sensors, buckle/viewer switches, etc. These respond to voltages typically 12V (for "on") or pulled to Ground (for off).

 +12 and Ground signals are provided on each RJ-45 port to be used for driving the home sensor's internal circuits and for 12v/Gnd reference.

 Home sensors are typically configured for the 'home' command using the HOMEDEFS.HOM file's 'homeport' command, which procedures in that file can then use to test the home sensor to conditionally run motors.

Buckle and Viewer switches can also be used to drive these inputs.

 Schematics are available on the website, and also are printed on the board's silk screen for reference, along with simple wiring diagrams.

### **### IN(10,11,12,13,15) ### ### RJ-45 PINOUTS ###**

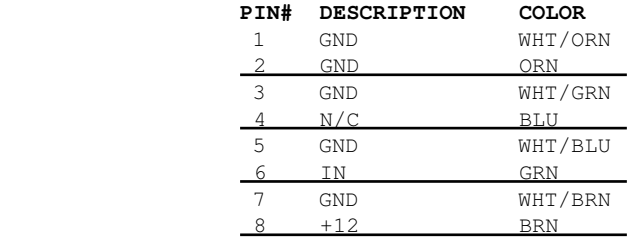

 INPUT JUMPERS -------------

 To support both NPN and PNP home sensors, a jumper block is provided on the board to allow either type to be supported. The default is NPN, which is the most common sensor type. It is advised you standardize on only one type of sensor for all sensors, so they can be easily reassigned without having to change the jumpers.

 WARNING: BE SURE THE BOARD'S 12V POWER IS REMOVED BEFORE CHANGING JUMPERS. If you must change the jumpers while the board is "hot", remove \*both jumpers completely\* before replacing to the new positions. AVOID changing one jumper at a time, as that can short the 12V power supply during mid-change.

#### CAVEATS -------

 The RJ-45 connectors labeled "X" are unused for I/O, but can be used for access to +12V and GND from the board for various purposes (such as 12V power lights, etc)

 On the REV 6 board, there are a TWO MINOR ERRORS that will be fixed in future revisions (probably REV 6A and up):

- > Many of the little diagrams on the silk screen are wrong. White labels are affixed over these problem diagrams to make corrections. All REV 6 boards in the field should already have these white 'fix labels' on them.
- > Two of the outputs, OUT(8) and OUT(9), do not match the normal wiring pattern of the other connectors. It's advised you do not use OUT(8) and OUT(9) on the REV 6 board, for consistency.

REV 3 "Parallel Port Interface Board" - Feb 2010 ================================================

 This board has a webpage with schematics, wiring diagrams, PCB layouts, photos, and other useful information here:

http://seriss.com/opcs/docs/parallel-port-interface/rev3/

 The REV 3 board uses separate +5V and +12V power, to ensure complete isolation. But it is possible to use a single dual +5v/+12v power supply and share the signal ground.

 At the top, a parallel port connector is connected to the computer's parallel port via a ribbon cable. On the sides, power connectors for the input +12V and +5V. Along the bottom, RJ-45 connectors are used to fan out to the optical printer's sensors and motor controls; home sensors, tension motors, buckle/viewer switches, motor enable/disable controls, etc. It looks like this:

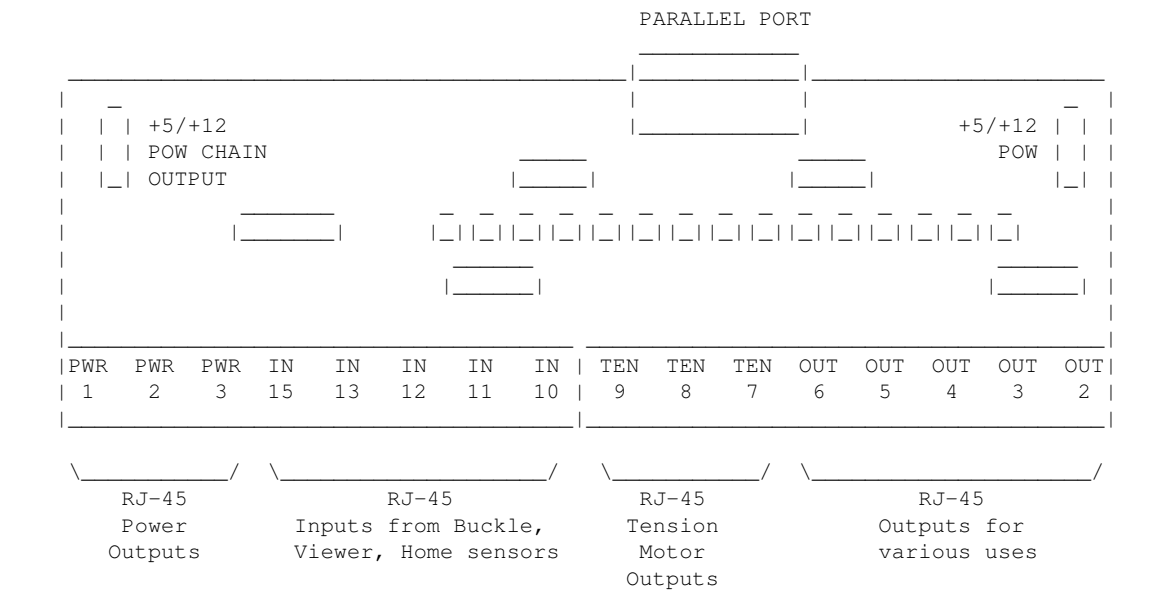

 For the most part, the buckle/viewer sensors are configured by the BUCKLE(OPCSDEFS) and VIEWER(OPCSDEFS) commands in the OPCSDEFS.OPC file to define the port and bit mask values corresponding to the RJ-45 ports used for those features.

 The home sensors are configured in the HOME(DOCS) program's HOMEDEFS.HOM to define the port and bit mask values corresponding to the RJ-45 ports used for those features.

The tension motor controls are configured with the TENSION(OPCSDEFS)

 command in the OPCSDEFS.OPC file to define the port and bit mask values corresponding to the RJ-45 ports used for those features, and are wired specially with Crydom solid state relays to control the AC tension motors.

 Various other inputs/outputs can be controlled by these ports, such as energizing/deenergizing certain motors via OPCS command control. An example would be the LOAD and LINEUP commands, which might want to run the motors small amounts, and deenergize the motors to allow manually loading film.

PARALLEL CONNECTOR

 The parallel conenctor on the OPCS parllel port interface board is a femal DB-25 connector, which should be connected to one of the computer's parallel ports.

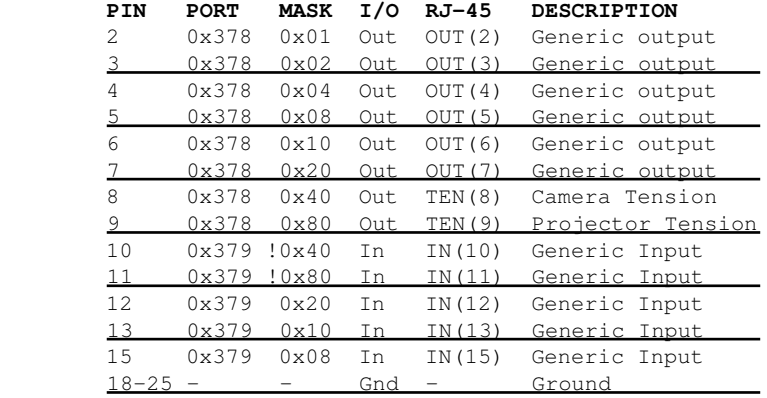

## RJ-45 CONNECTORS

----------------

INPUTS  $-$  IN(10-15) ------------------

 The 5 generic inputs are realtime inputs that can be read by the computer. The OPCS software can be configured to make use of these inputs by specifying the corresponding port/mask via the OPCSDEFS.OPC or HOMEDEFS.HOM files.

 Typically generic inputs are used for either home sensors or buckle/viewer switch sensing.

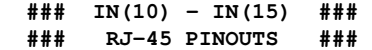

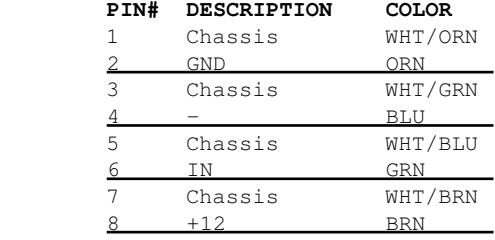

OUTPUTS  $-$  OUT(2-7) ------------------

 The 6 generic outputs can be controlled directly by commands in HOMEDEFS.HOM or OPCSDEFS.OPC, e.g. the SETBIT, CLRBIT, and XORBIT commands.

 Typically, generic outputs are used for de-energizing motors to allow manual load/unload of film with the custom LOAD and LINEUP commands.

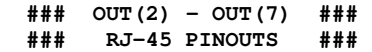

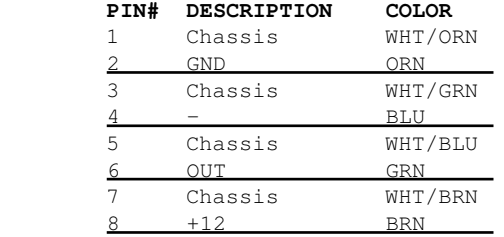

 TENSION OUTPUTS - TEN(8) AND TEN(9) -----------------------------------

 The tension motor outputs TEN(8) and TEN(9) can control the FEED and TAKEUP motors for camera and projector.

When parallel port pin 8's bit changes from 0 to 1, the TEN(8) RJ-45 connector's FEED and TAKEUP outputs will change state, always being the compliment of each other (ie. if FEED is 'on', TAKEUP will be 'off').

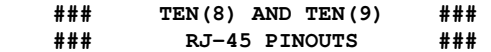

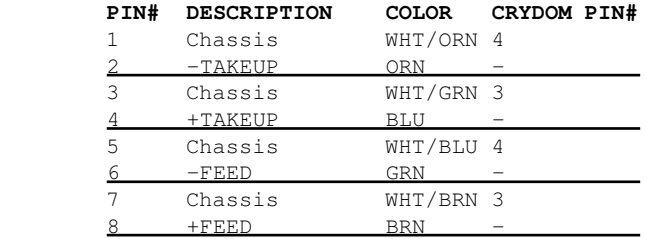

 POWER OUTPUTS - PWR(1) THRU PWR(3) ----------------------------------

PWR-1 through PWR-3 can be used to supply +12V power to the printer.

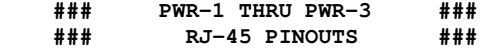

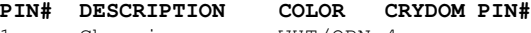

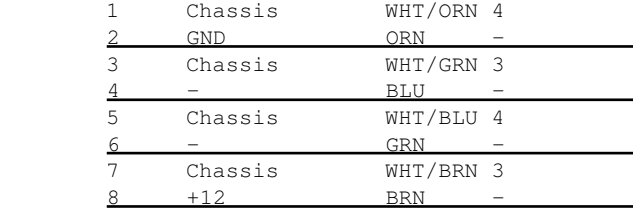

-------------------------------------------------------------------------------- SD-800 - STEPPER DISTRIBUTION INTERFACE

--------------------------------------------------------------------------------

NAME

sd-800 - OPCS 8 channel "stepper distribution" (SD) card

DESCRIPTION

 The OPCS "Stepper Distribution" card (SD-800) was designed to simplify wiring between the computer step pulse generator card

 (e.g. RTMC16, RTMC48, Kuper Industrial, A800..) and the stepper motor driver modules (Centent, Gecko, LeadShine, etc) by breaking out the DB-37 connector into separate RJ-45 patch cables, one per stepper drive channel.

 This board really has no active features on it, other than a fanout to simplify wiring. Optional pullup resistor networks can be used if the application requires open collector outputs from the card to be pulled up to +5V for the idle state to prevent noise.

 As of this writing, there is only one version of the board, REV 0, which looks like this:

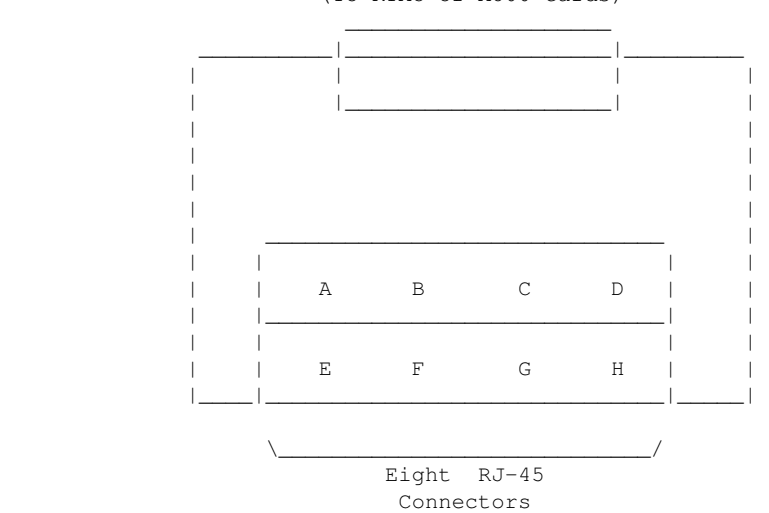

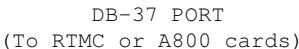

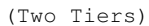

 Typically the female DB-37 connector on the board is connected to the DB-37 connector on the ISA stepper pulse generator card plugged into the the DOS computer using 6' male/male cable.

 And separate RJ-45 patch cables are wired to the A/B/C/D.. ports at the bottom of the board, which run out to the individual stepper drives (Centent, Gecko, LeadShine, etc).

 The DB-37 follows Kuper's pinout; see 'man kuper' for more info. The RJ-45 pinout diagram is on the board, but is basically:

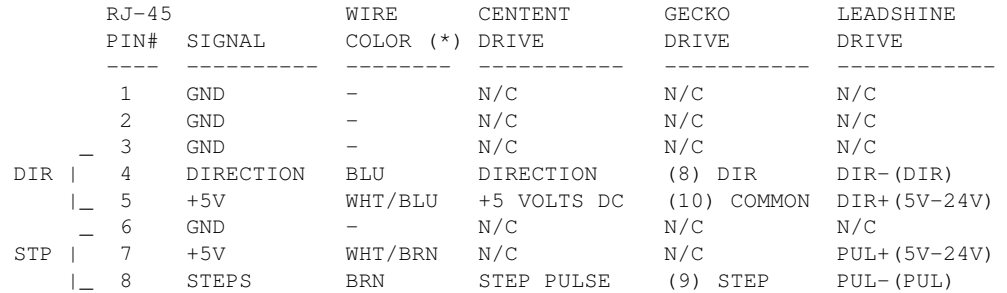

 (\*) Premade RJ-45 patch cables for cat5 and cat5e usually have the standard wire colors shown above. For the signals used, the wiring colors are the same for 568A and 568B.

 Basically only 4 of the 8 wires are used. In some cases only 3 wires are used (Centent & Gecko).

Please note these signals are DIRECTLY FROM THE COMPUTER MOTHERBOARD,

 so be very careful with them. Do not let them short to chassis ground on the printer, or to each other.

 For N/C (X) wires, be sure to isolate them from each other to prevent shorts. Either cut them to different lengths as shown below, and tape or heat shrink them to protect them from each other:

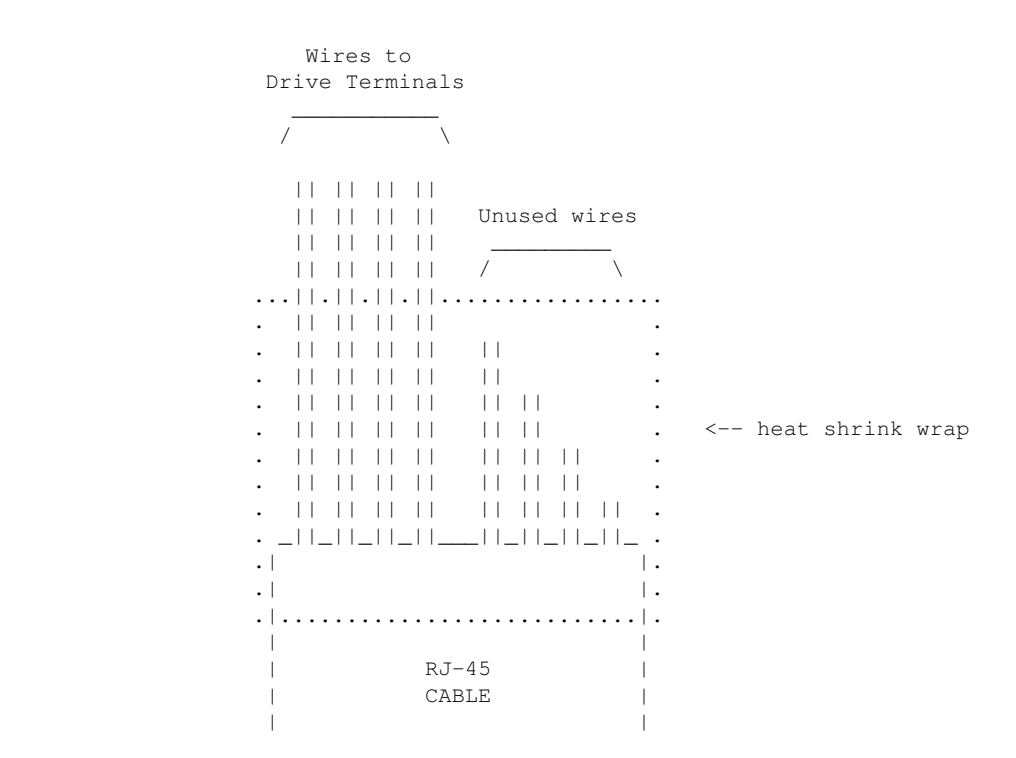

 Ensure there's enough difference in the wire lengths so that there's no way for their cut ends to touch each other, as the conductors at the cuts are still live.

 Or, cut the wires close to the cable shield, splay them apart, and put a large blob of liquid electrical tape over them to isolate them.

 When wiring the Centent or Gecko's, be EXTRA careful with the unused +5V signal wire (WHT/BRN). You don't want that shorting out to ANYTHING, or the entire computer's 5V supply will shut down, causing the machine to reboot (if you're lucky) or blow its internal fuse or worse. So BE CAREFUL with that.

When wiring to the screw clamp terminals, I advise tining the wires (if they're stranded) before inserting them, to prevent wire fraying and shorts from stray pieces of stranded wire.

 Use heat shrink to prevent wire fatigue at the screw terminal points, and use nylon tie downs to also prevent wire motion at the screw terminals.

-------------------------------------------------------------------------------- A800 - STEP PULSE GENERATOR INTERFACE --------------------------------------------------------------------------------

NAME

A800 - Seriss Corp. A800 stepper motor control card

DESCRIPTION

 The A800 card is a "short slot" ISA card for the IBM PC that can generate steps/direction pulse streams to control up to 8 stepper motors at once.

 The card uses two PIC chips to manage the stepper pulse generation. The PIC's firmware and MS-DOS driver "A800DRV.COM" source code are open source and available from:

https://github.com/erco77/a800-opcs-pic-asm

 OPCS communicates with the A800 card by way of the MS-DOS device driver "A800DRV.COM", which provides a standard low level interface to the card that OPCS can make use of to run the motors efficiently.

 The A800DRV.COM driver must be loaded \*before\* running the OPCS software. This can be installed either by the AUTOEXEC.BAT, or by a separate batch script that invokes OPCS.

If the A800 card's jumpers are default (BaseAddr=300 and  $IRQ=5$ ), then you can install the driver with just:

## **a800dr**v

CONFIGURING THE BASEADDR AND IRQ In OPCS K1.xx, the a800 card did not exist and is not supported.

 In OPCS K2.00 through K2.09, the base address is configured in OPCSDEFS.OPC with the 'baseaddr' command. IRQ not configurable.

 In OPCS K2.10 and up, the A800DRV.COM driver allows both the base address and IRQ to be configured on the command line. The default would be:

**a800drv** -b300 -i5 <-- Sets base address=0300h, IRQ=5 | |

 $TRO=5$ Base Addr=300

 ..and if your A800 jumpers are set differently, then specify matching values accordingly. e.g. if the card's jumpers are set to BaseAddr=340 and IRQ=6, then start the driver with:

## **a800drv -b340 -i6**

 To list the A800DRV driver's options, run 'a800drv -help'. If it does not show a list of options, then it is an older version that does not support command line options.

TECHNICAL SYNOPSIS

When the software wants to move a motor, it provides 8 separate 12 bit velocity values, one per motor channel. And 107 of these velocity values are sent per second to the card using the hardware interrupt on IRQ 5.

 Currently only 8 bits of the 12bit value are used for motor speeds. i.e. the lowest velocity is 1 (107 Hz) and the highest velocity is 255 (27,285 Hz). Values above 255 are clipped by the hardware, as the PIC chips are limited by their speed. The high bit (0x8000) is the motor direction bit; 0=foward, 1=reverse.

 The software has to keep up with this transimission rate, otherwise it will loose track of the motor positions. The A800DRV.COM device driver provides a 64k ring buffer for the motor velocities that OPCS updates in realtime while the motors are running.

 The OPCS software and A800DRV.COM use INT 99h to intercommunicate, providing the address of the ring buffer, and start/stop commands.

 The A800 card generates 107 interrupts per second to the A800DRV.COM driver, each interrupt feeds 8 velocities from the tail of the ring buffer to the A800 card, and increments the tail's index to point to the next 8 values in the ring buffer. Meanwhile, the OPCS software feeds velocities into the head of the ring buffer, always keeping ahead of the tail. If the tail catches up to the head prematurely, this

 causes a SYNC FAULT error, which should never happen unless something is wrong with the computer.

OPCS A800 CARD ==============

This card controls 8 axes and is a half sized IBM PC ISA card. For complete info on this card, see: http://seriss.com/opcs/a800

\*\*\* A800 \*\*\*

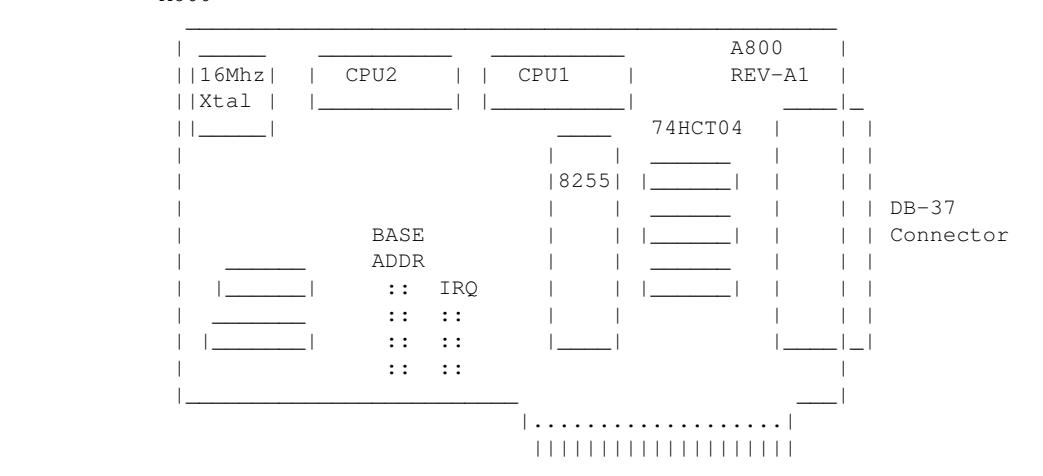

DB-37 Connector (similar to Kuper):

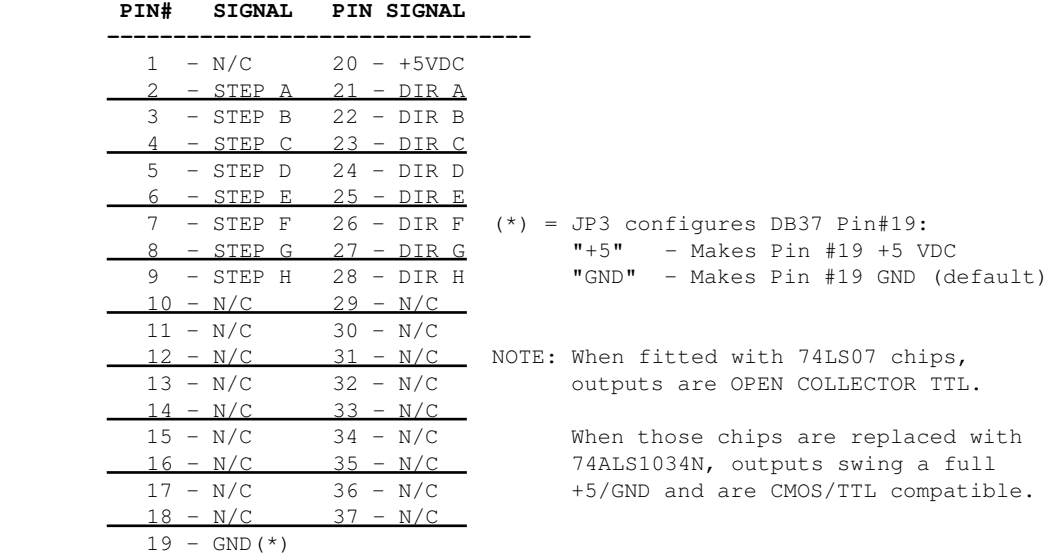

BASE ADDRESS (JP1) ==================

> Closeup of the 'BASE ADDRESS' jumpers (JP1), which sets the base address of the 8255 chip's I/O port registers:

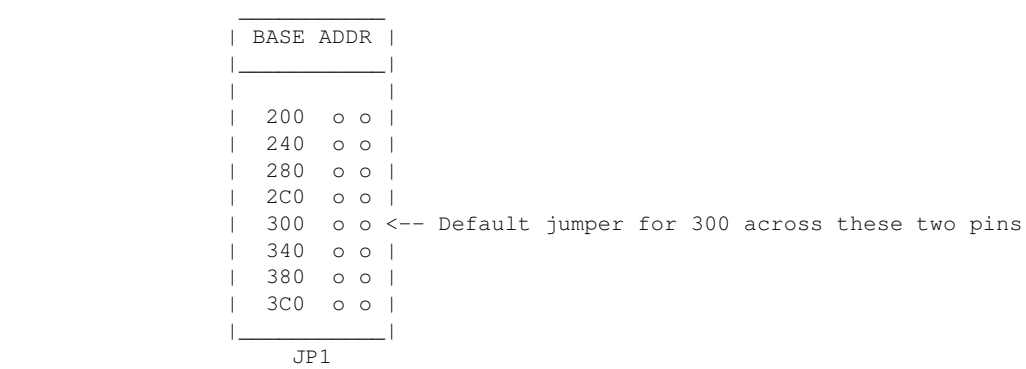

A800 Base Address Jumpers

 Always defer to the board's labeling (if any), as the board designs may have changed since this document's writing (May 2020).

 DEFAULTS: This board has labels for the BASE ADDRESS and IRQs: "300" is the default base address (5th pair of pins from top jumpered). "IRQ5" is the default IRQ (4th pair of pins from top jumpered).

DB-37 OUTPUT SIGNALS ====================

> The STEPS output are normally high (+5) during idle, and fall low (GND) to pulse the motor a single step.

 The outputs for DIR (direction) are logic hi (+5) for forward, and logic low (GND) for reverse.

 The output signals can either be CMOS hi/low levels, or can be "open collector" (where logic 'hi' is 'open', and logic low is gnd). Which it is depends on the chips installed in the three chip positions to the left of the DB-37 connector on the A800 board:

 74HCT04 -- CMOS high/low levels (default) 74LS07 -- Open Collector

 For controlling the modern DM542 and FMD27400 motor drivers, the 74HCT04 chips are recommended in these positions.

 For Centent and Gecko drives, traditionally 74LS07 chips were used, but will probably also work with the 74HCT04's.

 While both chips work on all drives, analysis with an oscilloscope monitoring the stepper drive inputs may reveal one chip is better than the other for noise reduction. With 6' cables, 74HCT04 seems the best choice.

 Always defer to the board's silk screen labelling, as the board designs may change since this document's writing (May 2020).

#### HISTORY

 Greg Ercolano designed this card in May/June 2020, and the driver software, A800DRV.COM. This card uses "PIC chips", which are programmed with firmware written in the processor's native assembly language for speed and consistent timing for generating the steps and direction motor signals.

### SEE ALSO

 RTMC16(DOCS) - notes on the Kuper Controls RTMC16 motor control card RTMC48(DOCS) - notes on the Kuper Controls RTMC48 motor control card 8255(DOCS) - how to control 8255 based digital I/O cards KUPER(DOCS) - documentation on the kuper card connectors

### AUTHOR

Greg Ercolano / Seriss Corporation 2021

© Copyright 1997,2007 Greg Ercolano. All rights reserved. © Copyright 2008,2022 Seriss Corporation. All rights reserved.

## **parallel(DOCS)**

```
PARALLEL(DOCS) Optical Printer Control System PARALLEL(DOCS)
```
NAME

parallel - parallel port pinout and DOS monitoring tool

PARALLEL PORT PINOUT CHART

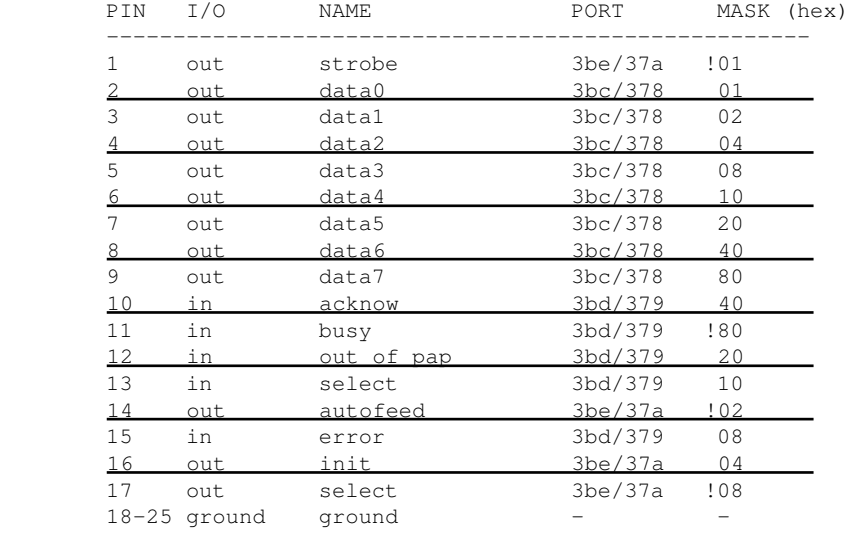

### PARALLEL PORT MONITOR PROGRAM

 The OPCS software comes with parallel.exe, a program that monitors the realtime status of the IBM PC's parallel ports. Run 'parallel.exe'.

<IMG SRC="http://seriss.com/opcs/gifs/parallel-screenshot.jpg">

### USAGE

parallel [-h] [port|lpt#]

#### EXAMPLES

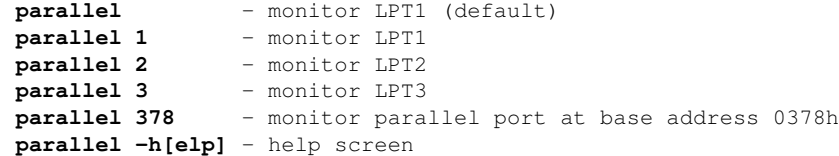

KEYS

 UP/DOWN - move edit cursor up/down ENTER - toggles state of output (when cursor on an output)<br>ESC - quit program - quit program

 While the edit cursor is positioned on an input, the speaker makes a 3000 HZ tone if the input is HIGH, and makes no sound if LOW.

### SOURCE

 The GPL3 Turbo-C source code for the parallel port program can be found at: http://github.com/erco77/parallel-dos

 The binary "parallel.exe" can be downloaded from: http://seriss.com/opcs/ftp/

#### ORIGIN

Gregory Ercolano, Los Feliz California xx/xx/1988

© Copyright 1997,2007 Greg Ercolano. All rights reserved. © Copyright 2008,2022 Seriss Corporation. All rights reserved.

## **pcgrfx(DOCS)**

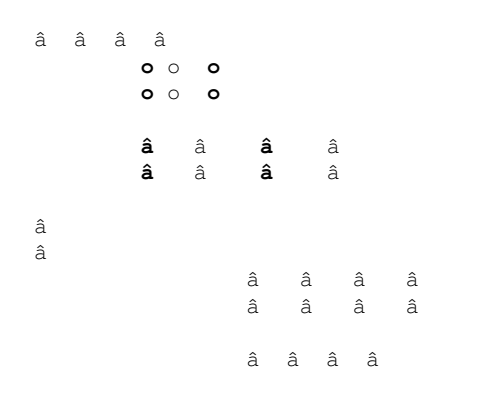

© Copyright 1997,2007 Greg Ercolano. All rights reserved. © Copyright 2008,2022 Seriss Corporation. All rights reserved.

pcgrfx(DOCS) 206

### **pio-100(DOCS)**

PIO-100(DOCS) Optical Printer Control System PIO-100(DOCS) NAME pio-100 - OPCS parallel port I/O interface board DESCRIPTION The OPCS parallel port interface board (PIO-100) was designed to simplify wiring between the computer parallel port and the various digital sensors on the printer, using standard RJ-45 patch cables to route the signals to each sensor. The board also optically isolates the computer and the optical printer's digital sensors, namely home sensors, buckle/viewer switches, deenergize options, tension motors, etc. There are several revisions of this board: REV 3/Feb 2010: First use by Disney (YCM printers), used by others See: http://seriss.com/opcs/docs/parallel-port-interface/rev3 REV 6/Jan 2021: First use by Mike Ferriter, Andy Kaiser, Bruce Heller, Carl Spencer, etc. See: http://seriss.com/opcs/pio-100/ REV 6 "PIO-100" Parallel I/O Board - Jan 2021 ============================================= This board has a webpage with schematics, wiring diagrams, PCB layouts, photos, and other useful information here: http://seriss.com/opcs/pio-100/ As of this writing (Aug 2021), REV 6 is the latest revision of this board. This board was branded with the model number "PIO-100", to differentiate it from the other OPCS boards (A800, SD-800, etc).

 At the top, a parallel port connector is connected to the computer's parallel port via a DB-25 ribbon cable. On the right side, a single 12V power connector. Derives 5V with an onboard 7805 used for the computer interface.

 While this board is optically isolated for the signals, there is a common ground between the 12V and 5V supplies.

 Along the bottom are 16 RJ-45 connectors arranged in two-tier connector blocks. These fan out to the optical printer's sensors and motor controls as individual RJ-45 patch cables, one per device. These devices can be 12V home sensors (or 'optical sensors'), tension motor control relays (SSR's), buckle/viewer switches, motor enable/disable controls, etc.

The REV 6 board looks like this:

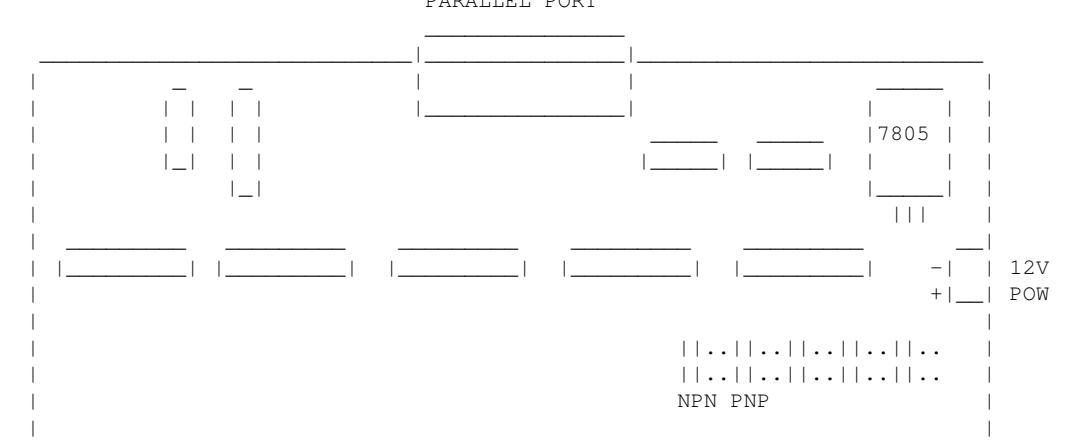

PARALLEL PORT

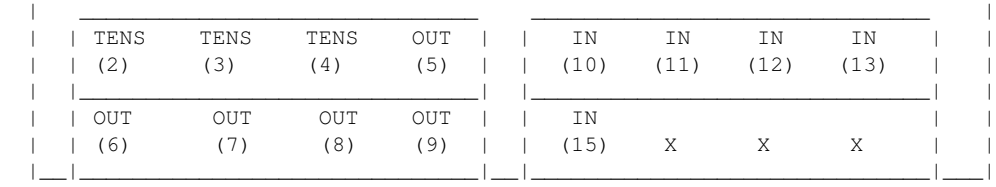

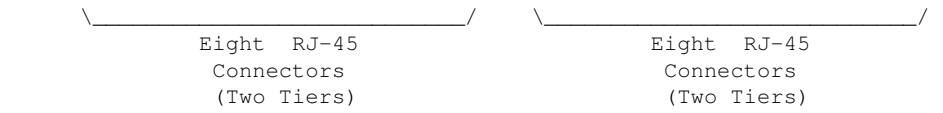

 Regarding the labels on the RJ-45 connectors, the numbers in parenthesis are the parallel port pin#s:

> Outputs (from the computer) are pins 2 thru 9.

> Inputs (to the computer) are pins 10 thru 13, and 15.

 TENSION OUTPUTS ---------------

 At the bottom left, there are three 'TENSION' outputs intended to control the SSR relays for tension motors, one RJ-45 output cable per pair of feed/takeup motors, one pair for each film movement, which is typically:

 TENS(2) -- Aerial Projector (feed/takeup) TENS(3) -- Main Projector (feed/takeup) TENS(4) -- Camera (feed/takeup)

 Changing a bit on one of these outputs inverts the state of the feed/takeup so that only one of the two tension motor relays is on, and the other off. In the OPCS software's setup file, OPCSDEFS.OPC, the TENSION(OPCSDEFS) command is used to configure this for each channel that supports tension motors.

When the channel is running forward, the TAKEUP motor is energized, and FEED is disabled. Typically a small high power low ohm rating resistor lies across each SSR relay's output, allows a small amount of 110VAC to run the tension motor as a "holding current" when the relay is off. When the relay is on, full 110 VAC drives the tension motor. Actual voltage to the motors are usually tunable with a variac the camera operator can set.

## **### TENSION(2,3,4) OUTPUTS ### ### RJ-45 PINOUTS ###**

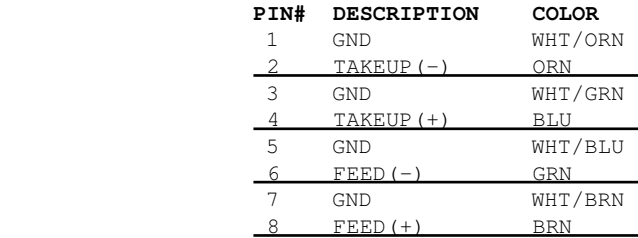

## GENERIC OUTPUTS

---------------

 Since the first three output pins of the parallel port are used for tension motors, the remaining five pins are generic optically isolated 12V outputs that can be used for various purposes. Often these are used to deenergize channels, allowing the software to unlock motor(s) on command, allowing the operator to freewheel the motor, then the software can re-home the motor on completion.

 Generic output control can be done via the 'home' command as configured in the HOMEDEFS.HOM file, using either the 'setbit' or 'clrbit' commands. Similar commands in the OPCSDEFS.OPC file and/or OPCS run scripts can be used to change the parallel port's bits via command control,

e.g.

 ldefs -c setbit 0378 8 0 -- set parallel port pin #5 (bitmask 0x08) ldefs -c clrbit 0378 8 0 -- clear parallel port pin #5 (bitmask 0x08)

### **### OUT(5,6,7,8,9) OUTPUTS ### ### RJ-45 PINOUTS ###**

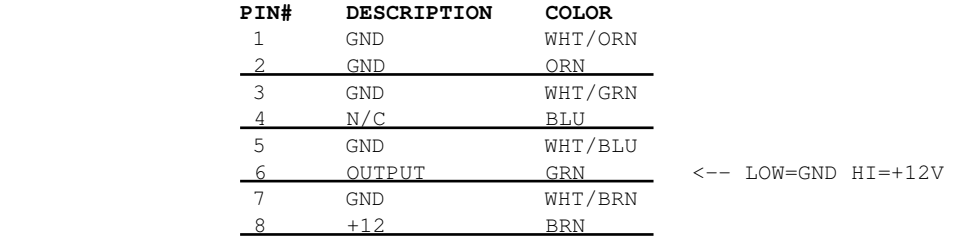

GENERIC INPUTS

--------------

 The generic inputs IN(10) thru IN(13) and IN(15) can be used for either home sensors, buckle/viewer switches, etc. These respond to voltages typically 12V (for "on") or pulled to Ground (for off).

 +12 and Ground signals are provided on each RJ-45 port to be used for driving the home sensor's internal circuits and for 12v/Gnd reference.

 Home sensors are typically configured for the 'home' command using the HOMEDEFS.HOM file's 'homeport' command, which procedures in that file can then use to test the home sensor to conditionally run motors.

Buckle and Viewer switches can also be used to drive these inputs.

 Schematics are available on the website, and also are printed on the board's silk screen for reference, along with simple wiring diagrams.

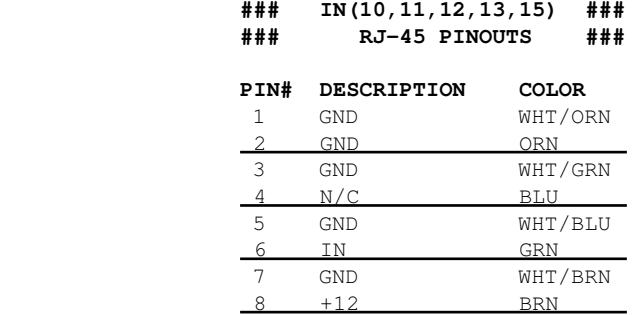

 INPUT JUMPERS -------------

 To support both NPN and PNP home sensors, a jumper block is provided on the board to allow either type to be supported. The default is NPN, which is the most common sensor type. It is advised you standardize on only one type of sensor for all sensors, so they can be easily reassigned without having to change the jumpers.

 WARNING: BE SURE THE BOARD'S 12V POWER IS REMOVED BEFORE CHANGING JUMPERS. If you must change the jumpers while the board is "hot", remove \*both jumpers completely\* before replacing to the new positions. AVOID changing one jumper at a time, as that can short the 12V power supply during mid-change.

CAVEATS

-------

 The RJ-45 connectors labeled "X" are unused for I/O, but can be used for access to +12V and GND from the board for various purposes (such as 12V power lights, etc)

On the REV 6 board, there are a TWO MINOR ERRORS that will be fixed

- in future revisions (probably REV 6A and up):
	- > Many of the little diagrams on the silk screen are wrong. White labels are affixed over these problem diagrams to make corrections. All REV 6 boards in the field should already have these white 'fix labels' on them.
	- > Two of the outputs, OUT(8) and OUT(9), do not match the normal wiring pattern of the other connectors. It's advised you do not use OUT(8) and OUT(9) on the REV 6 board, for consistency.

REV 3 "Parallel Port Interface Board" - Feb 2010 ================================================

 This board has a webpage with schematics, wiring diagrams, PCB layouts, photos, and other useful information here:

http://seriss.com/opcs/docs/parallel-port-interface/rev3/

 The REV 3 board uses separate +5V and +12V power, to ensure complete isolation. But it is possible to use a single dual +5v/+12v power supply and share the signal ground.

 At the top, a parallel port connector is connected to the computer's parallel port via a ribbon cable. On the sides, power connectors for the input +12V and +5V. Along the bottom, RJ-45 connectors are used to fan out to the optical printer's sensors and motor controls; home sensors, tension motors, buckle/viewer switches, motor enable/disable controls, etc. It looks like this:

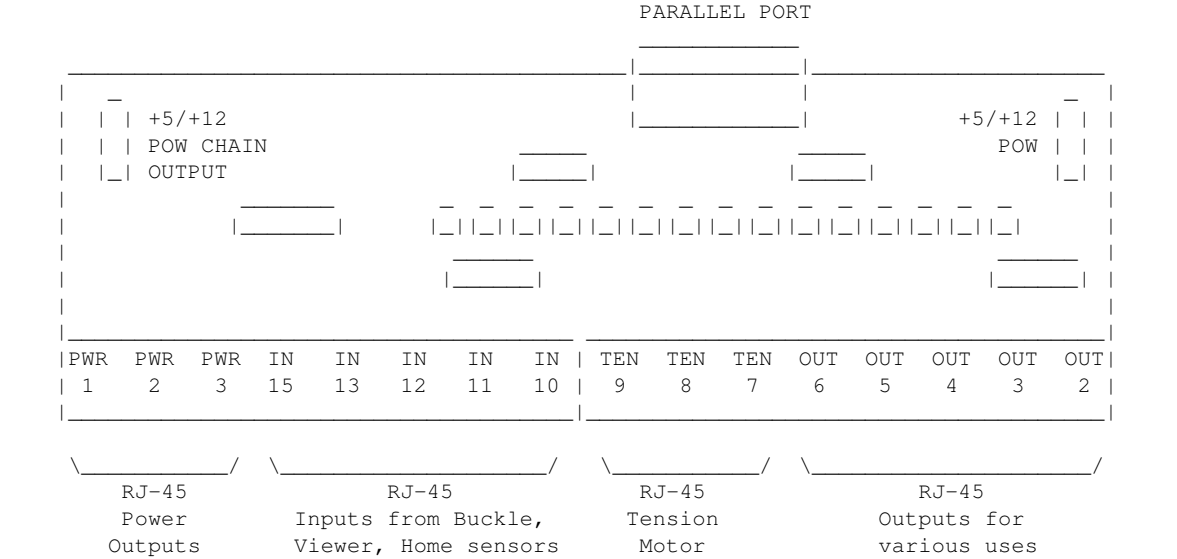

 For the most part, the buckle/viewer sensors are configured by the BUCKLE(OPCSDEFS) and VIEWER(OPCSDEFS) commands in the OPCSDEFS.OPC file to define the port and bit mask values corresponding to the RJ-45 ports used for those features.

**Outputs** 

 The home sensors are configured in the HOME(DOCS) program's HOMEDEFS.HOM to define the port and bit mask values corresponding to the RJ-45 ports used for those features.

 The tension motor controls are configured with the TENSION(OPCSDEFS) command in the OPCSDEFS.OPC file to define the port and bit mask values corresponding to the RJ-45 ports used for those features, and are wired specially with Crydom solid state relays to control the AC tension motors.

 Various other inputs/outputs can be controlled by these ports, such as energizing/deenergizing certain motors via OPCS command control. An example

 would be the LOAD and LINEUP commands, which might want to run the motors small amounts, and deenergize the motors to allow manually loading film.

PARALLEL CONNECTOR

 The parallel conenctor on the OPCS parllel port interface board is a femal DB-25 connector, which should be connected to one of the computer's parallel ports.

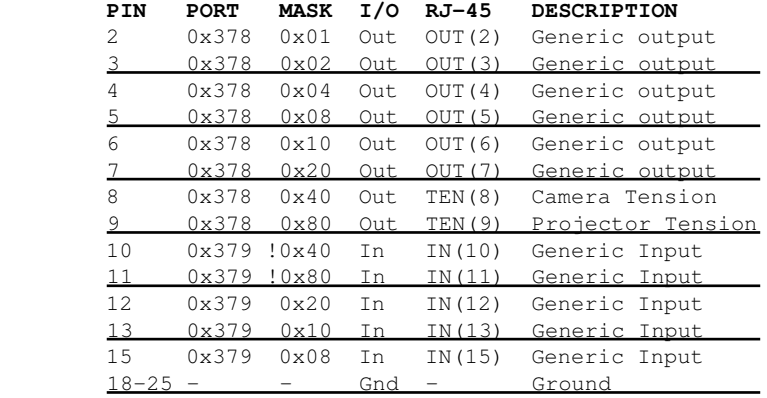

## RJ-45 CONNECTORS

----------------

INPUTS  $-$  IN(10-15) ------------------

 The 5 generic inputs are realtime inputs that can be read by the computer. The OPCS software can be configured to make use of these inputs by specifying the corresponding port/mask via the OPCSDEFS.OPC or HOMEDEFS.HOM files.

 Typically generic inputs are used for either home sensors or buckle/viewer switch sensing.

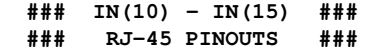

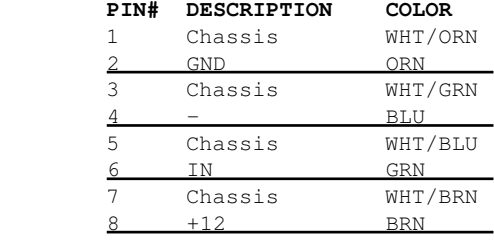
OUTPUTS - OUT(2-7) ------------------

 The 6 generic outputs can be controlled directly by commands in HOMEDEFS.HOM or OPCSDEFS.OPC, e.g. the SETBIT, CLRBIT, and XORBIT commands.

 Typically, generic outputs are used for de-energizing motors to allow manual load/unload of film with the custom LOAD and LINEUP commands.

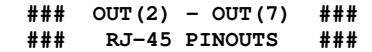

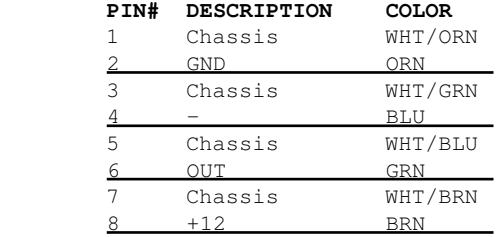

 TENSION OUTPUTS - TEN(8) AND TEN(9) -----------------------------------

 The tension motor outputs TEN(8) and TEN(9) can control the FEED and TAKEUP motors for camera and projector.

When parallel port pin 8's bit changes from 0 to 1, the TEN(8) RJ-45 connector's FEED and TAKEUP outputs will change state, always being the compliment of each other (ie. if FEED is 'on', TAKEUP will be 'off').

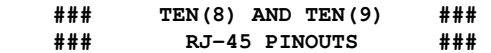

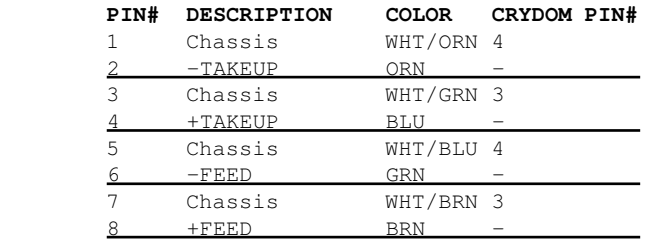

 POWER OUTPUTS - PWR(1) THRU PWR(3) ----------------------------------

PWR-1 through PWR-3 can be used to supply +12V power to the printer.

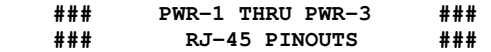

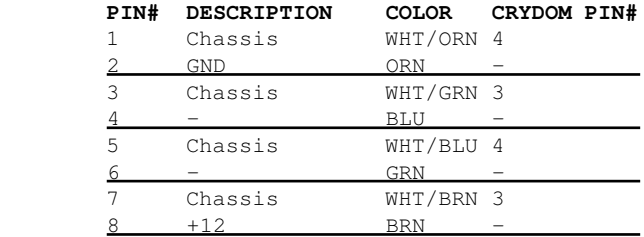

#### AUTHOR

Greg Ercolano / Seriss Corporation 2009, 2021

© Copyright 1997,2007 Greg Ercolano. All rights reserved.

© Copyright 2008,2022 Seriss Corporation. All rights reserved.

## **quickref(DOCS)**

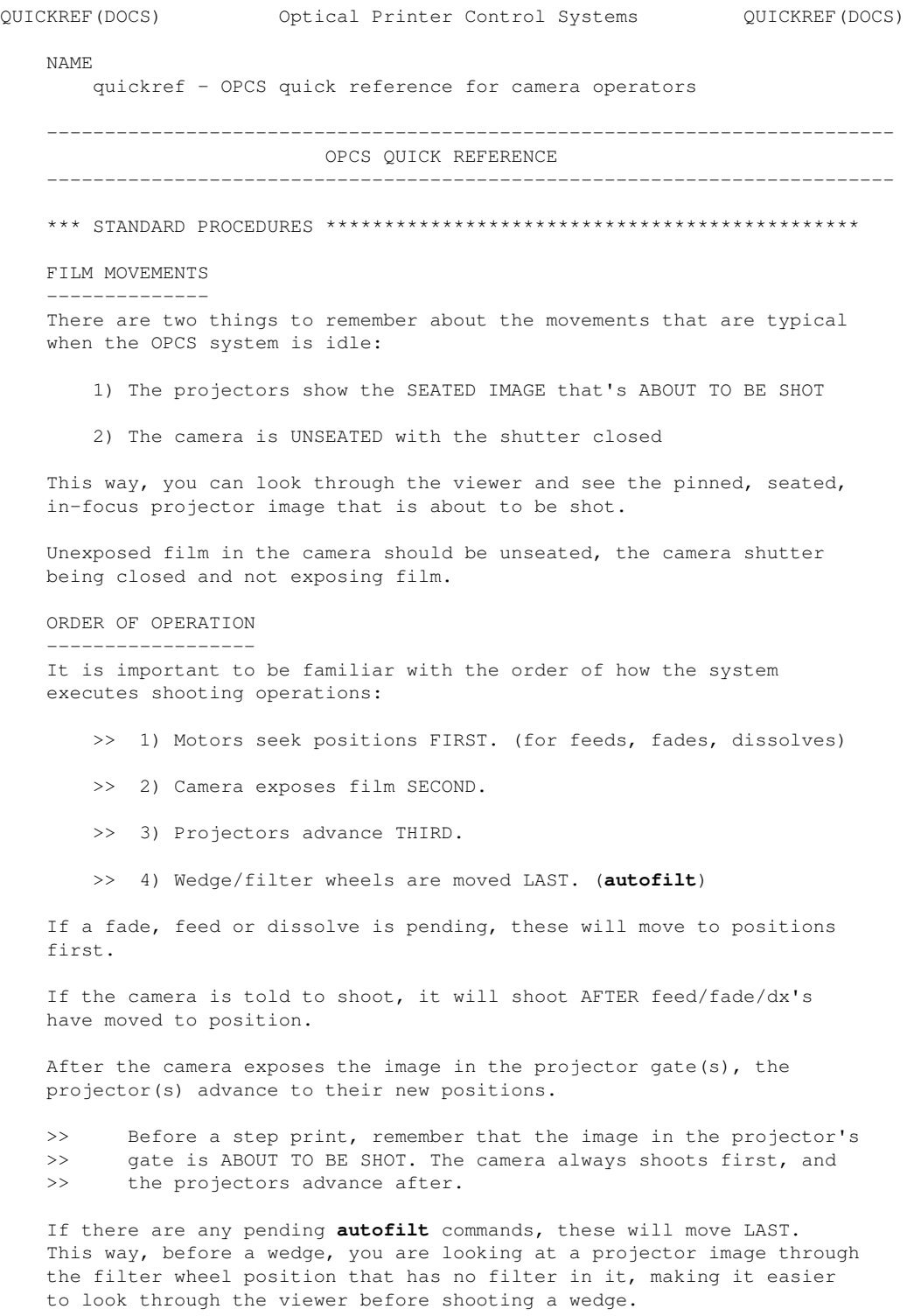

#### ALLSTOP

#### -------

 The allstop key stops running motors at the nearest frame, without affecting exposure, and prompts for ABORT or CONTINUE:

 >> CONTINUE: The shot continues shooting as if nothing happened. >> ABORT: Shooting stops, giving you a new command prompt.

WINDOFF WITH SHUTTER CLOSED

---------------------------

 If someone has setup 'seekcap yes' in your opcsdefs.opc file, the following will cap the shutter and run off the frames at the camera's slewing speed, and then return the fader to its previous position:

**seek 100** # caps fader, runs off 100 frms on camera at # slew speed, and returns fader to previous # position.

 This is the equivalent, more obvious way, but does not use the 'slew' speed for the camera:

**cls cam 100 opn** # Close fader, wind cam 100x, open fader

STARTING A NEW SHOT

-------------------

 Before starting a shot, you will probably want to reset your counters, roll off some black on the camera, and send the projectors out to their starting frames to prep for the first shot. Here's an actual typical example as typed in by a camera operator:

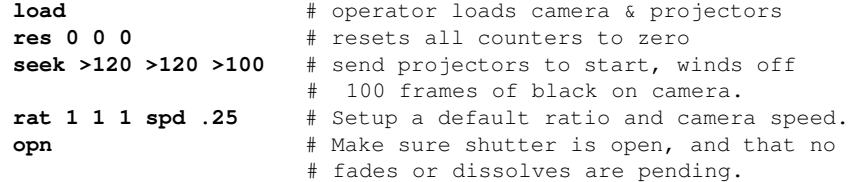

 The above commands can be put into a file, since it is done each time the operator starts a shot. See RUNCMD(OPCSDEFS) for defining new commands, and RUN(OPCS) for making and executing scripts. An example of making the above into a command would be:

1. Add the following to your OPCSDEFS.OPC file:

#### **runcmd newshot newshot.run 2**

 2. Enter 'ldefs opcsdefs.opc' to make sure the RUNCMD takes effect. 3. Make a file called NEWSHOT.RUN with the following commands:

**load res 0 0 0 seek \$1 \$2 >100 rat 1 1 1 spd .25 opn**

 You should now be able to type the following at the OPCS prompt, which will automatically run the LOAD command, reset counters, run the projectors out to their starting frames, etc:

#### **newshot >120 >120**

# HOLDS ----- To hold on a frame currently in the projector's gate, use the CAM command. Note you can specify frames, feet/frames, or absolute frame positions: **cam 12** # run camera 12 frames **cam 4'2** # run camera 4 feet 2 frames **cam >12** # run camera TO frame 12 on the counter<br> **cam >4'2** # run camera TO 4 feet 2 frames on the **cam >4'2** # run camera TO 4 feet 2 frames on the counter STRAIGHT PRINTS --------------- To do a straight print, you can do it the slow way, or the fast and efficient way... **do 12 cam 1 pro 1** # SLOW WAY: straight print 12x **do 12 cam 1 pro -1** # SLOW WAY: straight reverse print 12x **rat 1 1 rep 12** # FAST WAY: straight print 12x **rat 1 -1 rep 12** # FAST WAY: straight reverse print 12x STEP PRINTS ----------- To do a step print of any kind, it is recommended you use RAT and REP:

**rat 2 1 rep 12** # FAST MOTION: 12x step print of every other # projector frame **rat 1 2 rep 6** # SLOW MOTION: 12x step print on twos # Note REP 6 because camera shoots 2x each time **rat -1 1 rep 12** # REVERSE MOTION: 12x reverse print

## CYCLES

------

 Sometimes it is desirable to cycle projector frames rather than do a simple hold. Here is a back and forth cycle  $(1, 2, 3, 2, 1, 2...):$ 

#### **do 12 rat 1 1 rep 3 pro -1 rat -1 1 rep 2**

Here is a cycle of selected projector frames  $(3, 6, 8, 6, 3...)$ :

**do 12 pro >3 cam 1 pro >6 cam 1 pro >8 cam 1 pro >6 cam 1**

 FADES/DISSOLVES ---------------

- 1) **fdi 12 cam 12**
- 2) **rat 1 1 dxo 12 rep 12**
- 3) **do 12 dxo 4 cam 4 seek 8 -4 dxi 4 cam 4** ^These commands repeat 12 times from left to right.

 The first example sets up and shoots a 12x fade-in in on a still projector image.

 The second example sets up and shoots a 12x dissolve out of a moving projector image.

 The last example does (12) 4-frame cross dissolves on every 8th projector image, having the effect of 'weaving' still frames from an otherwise slow-motion moving projector image. Here's a break down of the command:

**do 12 dxo 4 cam 4 seek 8 -4 dxi 4 cam 4** ----- ----------- --------- -----------

 | | | | | | | Shoot 4x dissolve in | | Projector advances 8, camera backwinds 8. | | (note: fader is closed after DXO 4 CAM 4 | | finished executing, so it's OK to backwind) Shoot 4x dissolve out. Repeat all commands to the right 12 times. One execution would do a single cross dissolve. 'do 12' will do 12 cross dissolves.

EXPOSURE WEDGES

---------------

 You can use the SPD command to easily do exposure wedges. To do a wedge the hard way, you can make a small script out of the following commands:

> **spd .20 cam 1 spd .30 cam 1 spd .40 cam 1 spd .50 cam 1 spd .60 cam 1 spd .70 cam 1 spd .80 cam 1 spd .90 cam 1 spd 1.0 cam 1**

 This shoots a 9 frame wedge of the camera speeds between .20 and 1.0 at .10 increments.

 There is a shorthand way to achieve the same, using the 'relative offset' feature in the SPD command:

## **spd .20 do 9 cam 1 spd +.10**

 NOTE: When done executing, the current speed speed will be left at 1.1, even though it won't have been shot as part of the wedge.

#### FILTER WEDGES -------------

 If you have a filter wheel, you can automate wedging the filter wheel using the AUTOFILT command.

 For instance, the most efficient way to shoot a simple 20x wedge on the filter wheel:

#### **autofilt on cam 20**

Or, in long hand, and somewhat slower to shoot:

**home autofilt** # home the filter wheel **do 20 cam 1 go h 100** # shoot 20x, filter +100 pulses each frm

#### COMBINATION WEDGE -----------------

 To shoot a combination exposure and filter wedge, you can do the following to wedge both the exposure (1.0 thru 0.2 on .10 increments) and the full 20x on the filter wheel:

#### **spd 1.0 do 8 autofilt on cam 20 spd -.1**

To break this down:

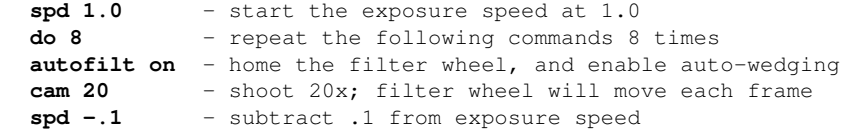

## \*\*\* AUTOMATED SCRIPTS \*\*\*\*\*\*\*\*\*\*\*\*\*\*\*\*\*\*\*\*\*\*\*\*\*\*\*\*\*\*\*\*\*\*\*\*\*\*\*\*\*\*\*\*\*\*\*\*\*\*\*

 You can setup scripts to do several operations automatically. Experienced operators can setup a complicated printing operation as a script file, so another operator can shoot it without knowing the intricate details involved.

This also lets you re-run the script later if a reshoot is necessary.

#### CREATING SCRIPT FILES ---------------------

You can either use a text editor to create a script of OPCS commands, or you can use the LOG command to have the software save commands to a file as you execute them. If you use the LOG command to create a file, you can use a text editor to make corrections or modifications afterwards.

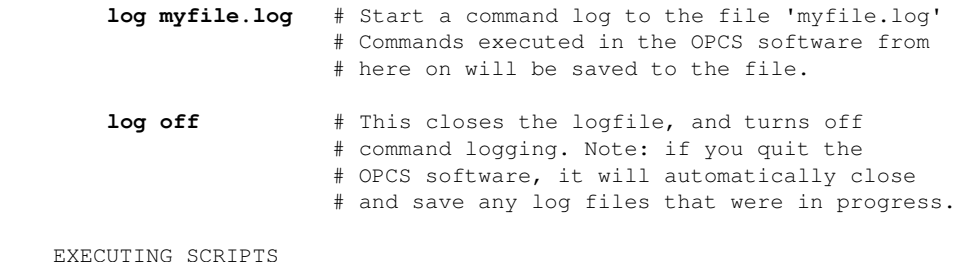

-----------------

Once you have a script file, you can run it by executing:

**run myfile.log** # run the commands in the script

While the script runs, the filename is shown in the runbar, along with the line number its currently executing.

You may find that at a certain point, you want the script to pause so the operator can change filters, or do some other manual operation before continuing. Use the PSE command for this. Consider this excerpt from a script:

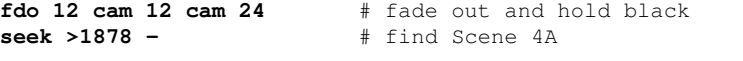

**# HEY YOU! Wake up, and insert the ND 60 filter for Scene 4A @ pse**

**rat 2 1 rep 400** # fast motion of guy running

When this script executes, the 'HEY YOU' comment will appear on the screen, and PSE will stop with a prompt:

**# HEY YOU! Wake up, and insert the ND 60 filter for Scene 4A \* FILE PAUSE \* RETURN to continue, SPACEBAR to abort: \_**

...The operator can then insert the filter, and continue the shot.

While a script is running, the operator can hit ALLSTOP, which will pause the script wherever it happens to be at the time, allowing the option of continuing or aborting.

 The operator may decide to ABORT the running script to execute other commands before continuing or to fix a problem. When a script is aborted, the software displays the line number at which the script was stopped. To start the script up from the same place, the operator can supply the 'stopped at' line number to the RUN command:

 STOPPED AT LINE 33 IN 'MYSCRIPT.RUN' # operator aborts script **run myscript.run 33** # continue script where left off

See the man page on 'run' for more on this.

 SCRIPT TIPS -----------

To use scripts effectivly, here are some tips:

COMMENTS

 Scripts are great when you write them, but you'll never remember what they do days later just by looking at them. 'What the hell did I set this up to do?' comes to mind. PUT COMMENTS IN YOUR SCRIPTS so you (and others) know what it does. A quick one liner comment at the top of your script at least. Use brief comments to describe lines or blocks of lines that you think might need desciption.

AVOID LONG LINES

 Cramming lots of commands needlessly into long lines is best avoided when writing scripts. If nothing else, to make it easy to see what's going on. Also, it makes it easier to restart a script at a particular line.

 There's nothing wrong with putting several operations on one line, if they're all related.

### MODULARIZE: SMALL SCRIPTS

 It's often a good idea to break a long shot into seprate scripts, and then make a 'main script' that calls all the smaller ones.

 Also, if you find yourself copying blocks of commands over and over into different places in a file, it's probably better to put these commands into a script, and then call that script. This avoids typos, and can simplify things greatly.

KEEP ORIGINALS

 If you are going to use a script from another scene, make a copy, and then modify the copy. Never modify your original script if it was used for a shot that may need a reshoot in the future.

SAVE YOUR FILES ON FLOPPIES

 Hard disks are great, but when they crash, you can loose the whole works, unless you have backups on floppies. Learn how to format floppies, and copy files to/from them. Keep related shots together on one floppy. You can even make subdirectories on floppies to keep shots separate.

### STANDARDIZE RECORD KEEPING

 Come up with some sort of standard for keeping track of files for your shots. Since filenames can have up to 8 letters (plus 3 letter extensions), you dont have much flexibility, and can end up with cryptic insanity such as:

## ILM057T2.RUN # insane file name | | | | | 'Take 2' | Shot or scene number

3 letter job name

 A better technique is to use subdirectories, allowing you the freedom to use any filenames you want (since people tend to make their own names for files anyway):

ILM\SHOT05A\DXTEST.RUN # first take<br>ILM\SHOT05A\DXTEST2.RUN # second take ILM\SHOT05A\DXTEST2.RUN # second take<br>ILM\SHOT05A\FINAL.RUN # final shot used ILM\SHOT05A\FINAL.RUN | | | | | Any filenames appropriate | Shot directory Job directory

## \*\*\* MOTION CONTROL MOVES \*\*\*\*\*\*\*\*\*\*\*\*\*\*\*\*\*\*\*\*\*\*\*\*\*\*\*\*\*\*\*\*\*\*\*\*\*\*\*\*\*\*\*\*\*\*\*

 The OPCS software supports motion control to the extent that you can either specify moving motors with the GO(OPCS) command, or by an ascii file containing columns of numbers that represent absolute positions using the FEED(OPCS) command. Channels can be moved by hand and 'key frames' can be created using the JOG(OPCS) command.

 OPCS does not have any curve editors or graphing programs built into it. However, OPCS does come with some external commands that help you create FEED(OPCS) files. These external commands can be made to look like they're part of OPCS using RUNCMD(OPCSDEFS) and DOSCMD(OPCSDEFS).

 You can also generate FEED(OPCS) files by either use existing 3rd party software (like Kuper) or your own custom C programs. FEED files are simple ascii files, which you can even create using a text editor.

OPCS does \*NOT\* support streaking. See below, STREAKING.

PANS

 $----$ 

 Pans are relatively straight forward. They usually involve one or more axes that simply move to a position before shooting.

 /\* DOCUMENTATION IN PROGRESS \*/ Show examples of how to create and shoot pans.

## ZOOMS

-----

Zooms are somewhat more complicated than simple pans by two peculiarities:

- 1) Follow focus
- 2) Exposure compensation

 Regarding #1, focus is usually achieved by moving the lens, and having the camera move relative to it. See INTERP(OPCSDEFS) for how to configure auto-focus.

 For manual control of focus, you can run the focus channel separately using either FEED(OPCS) or go(OPCS). Simply specifying the focus channel for movement will override auto-focus.

 Regarding #2, as you zoom into the film frame, light is lost. This is because the same amount of light for 1:1 spreads out the more you zoom in. Exposure speed can compensate for the lost light by slowing the exposure.

 Exposure can either be auto-compensated with SPDINTERP(OPCSDEFS) or by manual specification in a FEED(OPCS) file by specifying a column of numbers to the special channel 'x'.

 /\* DOCUMENTATION IN PROGRESS \*/ Show examples of how to create and shoot zooms.

#### STREAKING

---------

 OPCS does \*NOT\* support streaking. It never will. This is advertised in the FAQ, and is adamantly underlined.

 If you want streaking capabilities, that is a whole other bag of worms which is best handled by dedicated motion control software, such as that supplied by Kuper Controls. OPCS does not purport to be a full on motion control system, and streaking is where the line is drawn.

\*\*\* MISCELLANEOUS TIPS \*\*\*\*\*\*\*\*\*\*\*\*\*\*\*\*\*\*\*\*\*\*\*\*\*\*\*\*\*\*\*\*\*\*\*\*\*\*\*\*\*\*\*\*\*\*\*\*\*

 NEW COMMAND LINE EDITING (K2.00 AND UP) ---------------------------------------

 In OPCS version K2.00 and higher, line editing and a command history have been added to make it easier to retype and edit commands.

quickref(DOCS) 221

 More like a text editor or word processor, you can interactively edit commands, using LEFT/RIGHT arrow to move back into a long line to make changes, Delete characters, insert characters, etc:

> Up Arrow  $-$  previous line in command history  $(^{^{\circ}P})$ Dn Arrow -- next line in command history ( $^{\wedge}$ N) Lt Arrow -- move reverse one char on current line (^B) Rt Arrow  $--$  move forward one char on current line ( $\angle$ F) Backspace -- backspace and delete ( $(H)$ ) Delete -- delete character (^D) Home  $--$  move to start of current line  $(^{\wedge}A)$ End  $--$  move to end of current line  $(^{6}E)$  Ctrl-Home -- jump to top of command history Ctrl-End -- jump to bottom of command history (current line) Ctrl-Left -- word left Ctrl-Right -- word right ^K -- clear to end of line ^U -- clear current line (hit again to 'undo') ^V -- enter next character literally ESC -- clear current line (hit again to 'undo') F3 -- re-type last command  $F4$  -- re-run last command  $(F3 + Enter)$

### OPERATOR PREFERENCES

--------------------

 The following OPCSDEFS.OPC commands can be set up to the operator's taste. You will not 'mess anything up' if you change these commands, they are only for the operator to play with, and will not effect motors, running speeds, etc.

 bigcounters [on or off] If you prefer the large screen counters set 'bigcounters on'. If you would rather have more screen space to see commands and files, you may want to try 'bigcounters off'. leadingzeroes [on or off]

 If you dont like all the leading zeroes in the counter displays, you can turn them off with 'leadingzeroes off'.

pro2display [on or off]

 If you have a single headed printer, you will probably prefer not to have the unwanted 'projector 2' counter on the screen. You can turn it off by setting 'pro2display off'. However, if you have an aerial head, you will want this setting 'on'.

 If you want to change these values permanently, alter the OPCSDEFS.OPC file. If you just want to try them out with out having them be a permanent change, you can use the LDEFS command to read commands from the keyboard:

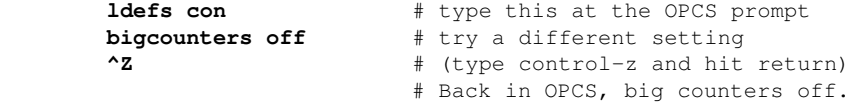

## SPECIAL COMMAND USAGE: THE CALCULATOR

-------------------------------------

 At any time in the OPCS software, you can do calculator entries. Simply form a math expression that is encapsulated in parenthesis.. Do this on an empty OPCS command line. When you hit return, the answer will be displayed:

**(20\*(12+8+9+54))** # type this in to add up your hours.. **1660.0000** # Result displayed

 If you are in DOS, there is a 'calc' command that will let you do the same thing:

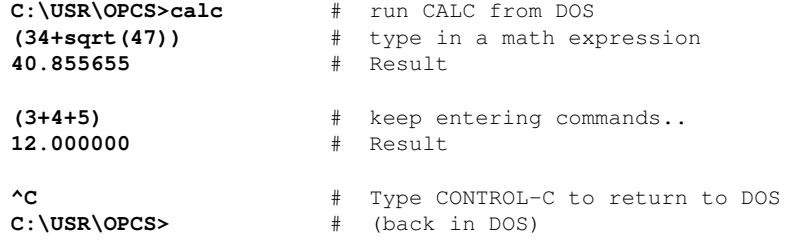

These are the math functions allowed currently for math expressions:

 /\*\*\* MATH FUNCTIONS \*\*\*/ **sqrt() log() exp() sin() cos() tan() asin() acos() atan() radians() degrees()**  /\*\*\* NUMERIC EXPRESSIONS \*\*\*/ **-12** # negative 12 **+34** # positive 34 **0x3ff**  $#$  hex representation for 1023 decimal GETTING HELP ------------ Use the MAN command to get general and specific documentation. The '-k' flag tells MAN to be general, and look for anything related to the argument that follows. In the following examples, case is important (ie upper/lower case): \*\*\* General Documentation \*\*\*\*\*\*\*\*\*\*\*\*\*\*\*\*\*\*\*\*\*\*\*\*\*\*\*\*\*\*\*\*\*\*\*\*\*\*\*\* **man -k OPCS:** # list OPCS commands **man -k OPCSDEFS:** # list opcsdefs commands **man -k OPCS** # list OPCS related commands **man -k**  $#$  list everything MAN knows about Any if the above will display a long list of commands, followed by simple one line descriptions of each command. With this list, you can then zero in on any of the commands to get more complete documentation... \*\*\* Detailed Documentation \*\*\*\*\*\*\*\*\*\*\*\*\*\*\*\*\*\*\*\*\*\*\*\*\*\*\*\*\*\*\*\*\*\*\*\*\*\*\*

**man cam**  $\#$  specific docs on the CAM command

 Often there are 'non-standard' utilities in the \bin directory. These can USUALLY be documented with the 'man' command. (e.g. HOME.EXE is documented with 'man home') These utilities are useful, and should be used by anyone willing to learn them.

## \*\*\* SHOOTING \*\*\*\*\*\*\*\*\*\*\*\*\*\*\*\*\*\*\*\*\*\*\*\*\*\*\*\*\*\*\*\*\*\*\*\*\*\*\*\*\*\*\*\*\*\*\*\*\*\*\*\*\*\*\*\*\*\*\*\*

 PUSH BUTTON SHOOTING - THE 'KEY' COMMAND ----------------------------------------

 The 'KEY' command allows the operator to use buttons to control the camera, projector and fader much like the mechanical printer controls that many people are used to.

 The function keys across the top of the keyboard are windoff buttons. Number keys (below the function keys) control ratio shooting, counter resets, fade/dissolve setups, fader open/close, etc.

<IMG SRC="http://seriss.com/opcs/gifs/key-mode-template.png">

 If you don't have a keyboard template which shows which keys do what, refer to the man pages on KEY(OPCS), and make your own. It is best to have some sort of template on the keyboard.

 Hitting ESC or Q will exit the 'KEY' mode so you can execute any of the other OPCS commands.

 The following shows common operations the cameraman wants to do, showing the keystrokes that do them. 'Operation' is the label on the keyboard template, 'Key to hit' is the actual keyboard key to hit.

 Only in cases where "Then type:" is specified, it is assumed you should always hit ENTER after typing the specified values. [Space] is used to denote hitting the spacebar.

#### COUNTERS

 --------------------------- To reset the camera counter to zero:

> Operation Key to hit --------- ---------- ---<br>**RES CAM** | 6 | **RES CAM | 6 |** Then type: **0 [Enter] ---**

 For the main projector, same thing, but hit '5'. For the aerial projector, hit '4'.

 To set the counters to other values, type the desired value. To set the camera counter to 100:

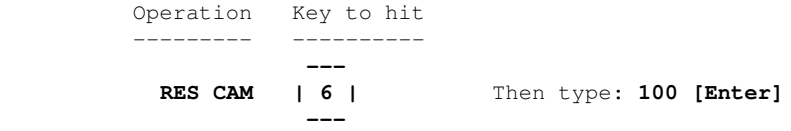

#### WINDOFF WITH SHUTTER CLOSED ---------------------------

 The following shows how to cap the shutter, windoff some frames on the camera, then open the shutter again:

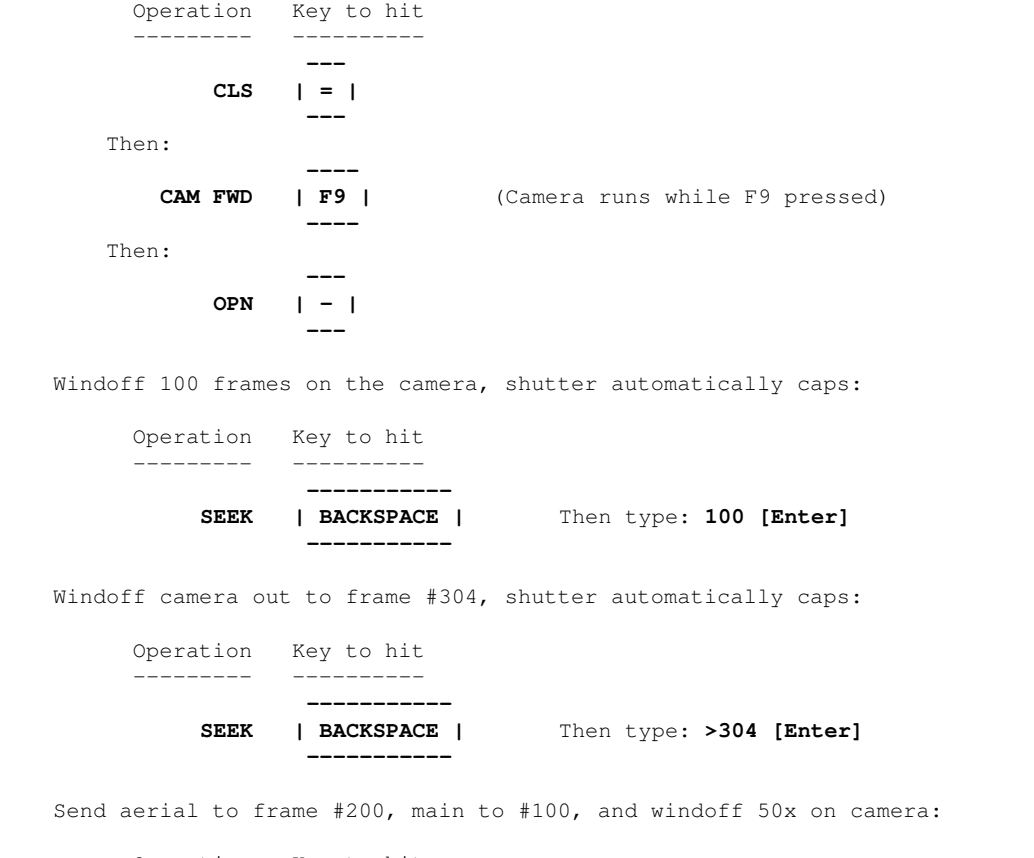

 Operation Key to hit --------- ----------  **----------- -----------**

**SEEK | BACKSPACE |** Then type: **>200 [Space] >100 [Space] 50 [Enter]**

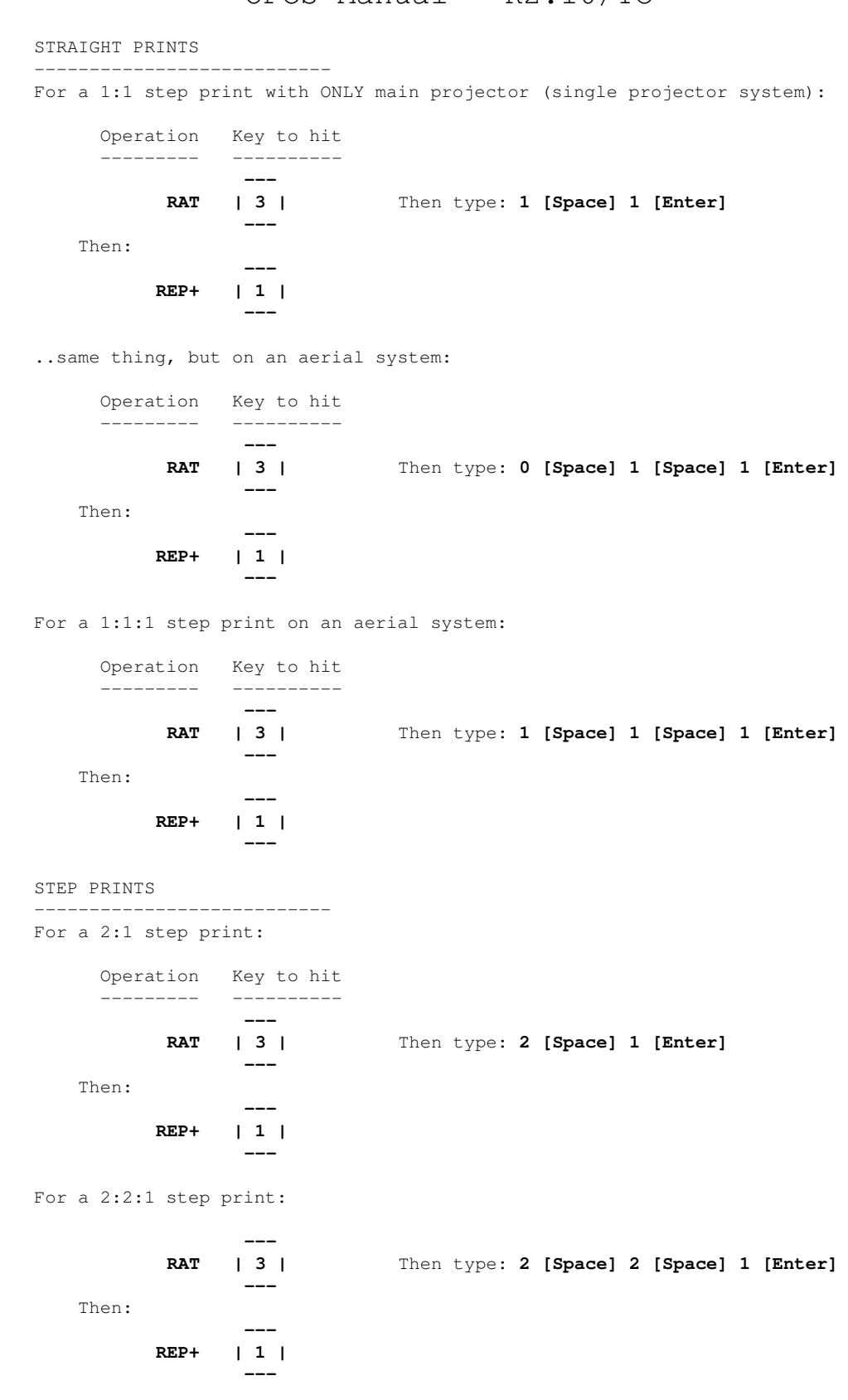

 FADES/DISSOLVES --------------------------- For a 24 frame fade in on a held projector frame: Operation Key to hit --------- ----------  **---** Then type: 24 [Enter]  **---** Then:  **---- CAMERA FWD | F9 | ----**

 For a 24 frame fade in on a straight print, make sure your ratio is currently 1:1 (See STRAIGHT PRINTS) then:

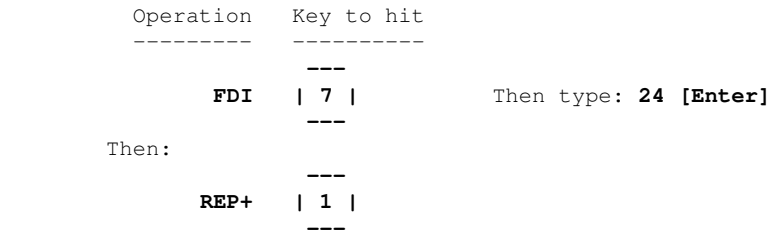

## (REVISION 3.00 OR LATER)

 To set up a fade in, hit the FADE IN button, and enter the number of frames for the fade. When you run the camera, the fade will take place. Fade outs and dissolves are set up the same way. You can cancel a fade by hitting the FADER OPEN or FADER CLOSE buttons.

#### NOVICE'S GUIDE TO DOS COMMANDS ------------------------------

 Note that to run a DOS command, you should preceed the command with a '!' when you are in the OPCS software. Or, if you prefer, you can set up more DOSCMD(OPCSDEFS) entries in your OPCSDEFS.OPC file so you can type in certain DOS commands without the need for using '!'.

\*\*\* Formatting Floppy Disks \*\*\*\*\*\*\*\*\*\*\*\*\*\*\*\*\*\*\*\*\*\*\*\*\*\*\*\*\*\*\*\*\*\*\*\*\*\*\*\*\*

#### **format a:**

 Be careful with the DOS 'format' command.. If you dont supply any arguments to format, it will often default to formatting the hard disk! An easy mistake to make.

\*\*\* Directory Listings \*\*\*\*\*\*\*\*\*\*\*\*\*\*\*\*\*\*\*\*\*\*\*\*\*\*\*\*\*\*\*\*\*\*\*\*\*\*\*\*\*\*\*\*\*\*

The DIR command is how to get directory listings:

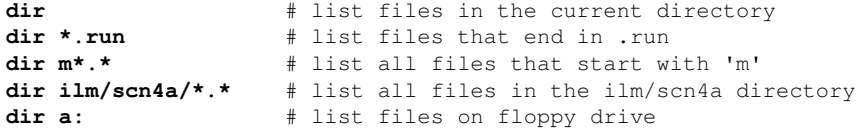

 Most versions of DOS support sorting of file listings. Dos 6.0 supports these:

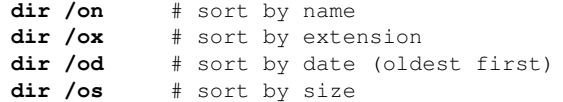

See '**dir /?**' for a list of all the options dir supports.

COPY FILES

----------

 The copy command has two arguments... a source and a destination. If the destination is not supplied, the current drive is assumed to be the destination.

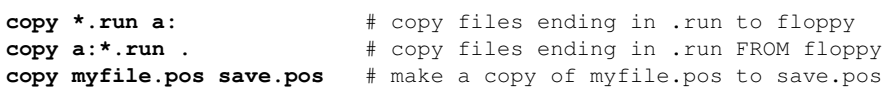

DELETE FILES

------------

When you delete files, they don't come back, so BE CAREFUL. Especially BE CAREFUL WHEN DOING WILDCARD DELETES!

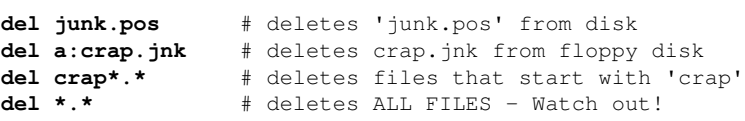

 MAKING SUB DIRECTORIES ----------------------

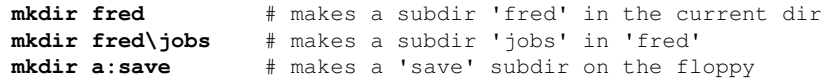

CHANGING INTO/OUT OF SUBDIRECTORIES

 $-$ 

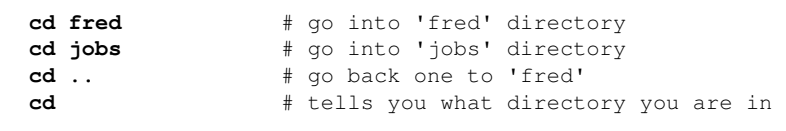

REMOVING SUB DIRECTORIES

```
del fred\job\*.* # clean out JOB directory of all files first
rmdir fred\job # removes JOB directory (FRED remains)
rmdir fred # removes FRED directory
```
SEARCHING FOR FILES

-------------------

------------------------

 The 'whereis' command will search the entire hard disk for filenames you supply as an argument, and shows the full pathname to any matching files. Examples:

**whereis opcsdefs.opc** # searches for all OPCSDEFS.OPC files whereis foo\*.\* # searches for all files starting with "foo"

HARD DISK BACKUPS

-----------------

```
 You should definately refer to your DOS manual for this one.
 See the docs on BACKUP and RESTORE commands. But here are a
 few examples:
```
 HOW TO BACKUP THE C: DRIVE --------------------------

**mkdir a:\opcs xcopy /s c:\opcs a:\opcs**

 HOW TO RESTORE THE C: DRIVE FROM BACKUPS ----------------------------------------

```
cd \
mkdir \opcs
xcopy /s a:\opcs c:\opcs a:
```
 LOOKING AT TEXT FILES ---------------------

> **type myfile.pos** # Type out myfile.pos in one blast **more myfile.pos** # View the file a page at a time

 HOW TO EDIT THE HIDDEN C:\MSDOS.SYS FILE ----------------------------------------

 The MSDOS.SYS file lets you disable Windows 95/Windows 98 from starting, so you can boot straight into DOS. But to edit the file, you have to turn off its hidden system attributes, then turn them back on when done:

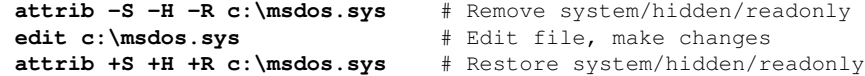

 The recommended contents of the MSDOS.SYS file to ensure only DOS boots (and not Windows) for OPCS is:

 ;FORMAT [Options] BootGUI=0 Logo=0 BootDelay=0

OPCS BOOT INSTALL This text describes the boot process for OPCS, when the machine starts up. This assumes general familiarity with IBM PCs and DOS terminology.

It is assumed you have:

o An IBM PC with ISA or EISA slots

 o An RTMC card or A800 card plugged into one of the ISA slots o 512K or more of system memory. o A hard disk with MS-DOS 6.xx, Win95, or Win98 installed o For Win95/Win98: configured to boot into DOS mode (BootGUI=0) o AUTOEXEC.BAT and CONFIG.SYS configured as described below CONFIG.SYS ---------- Your C:\CONFIG.SYS should at minimum have these (or similar) settings: DEVICE=C:\WINDOWS\HIMEM.SYS DEVICE=C:\WINDOWS\COMMAND\ANSI.SYS DEVICE=C:\OPCSK200\BIN\OPCSBOLD.SYS FILES=10 BUFFERS=20 HIMEM.SYS is optional but recommended. ANSI.SYS is required but might be in a different directory. Values for FILES/BUFFERS are minimum. OPCSBOLD.SYS is required if 'nixie' counters are used. AUTOEXEC.BAT ------------ Your C:\AUTOEXEC.BAT should have at minimum these settings: set PATH=\OPCSK200\BIN;%PATH% set MANPATH=c:/OPCSK200/MAN/MAP ..and at least one of the following drivers should be started, depending on which stepper motor pulse generator card you have installed in the machine's ISA slot: A800DRV.COM - for the a800 card RTMC48.COM - for the RTMC48 or Kuper Industrial card MDRIVE.COM - for the RTMC16 card If started with no command line flags, the drivers assume the cards are using the default jumper settings (usually baseaddr=300, IRQ=5). If your jumper settings are different than the defaults, be sure to specify the appropriate command line options that match your card's jumper settings. Invoke the driver with the "-help" flag to see the driver's command line options, e.g. a800drv -help rtmc48 -help mdrive -help If a driver doesn't show a help screen, that driver ONLY supports the default jumper settings. For example, if your A800 card has default settings, you can just put: a800drv ..in your AUTOEXEC.BAT. If, however, your A800 card has the BaseAddr set to 340, instead of the default 300, then you'd have to start the driver with: a800drv -b340 -i5 | | | IRQ5 BaseAddr 340 ORIGIN Gregory Ercolano, Topanga, California 04/12/00

quickref(DOCS) 230

© Copyright 1997,2007 Greg Ercolano. All rights reserved.

© Copyright 2008,2022 Seriss Corporation. All rights reserved.

## **rtmc16(DOCS)**

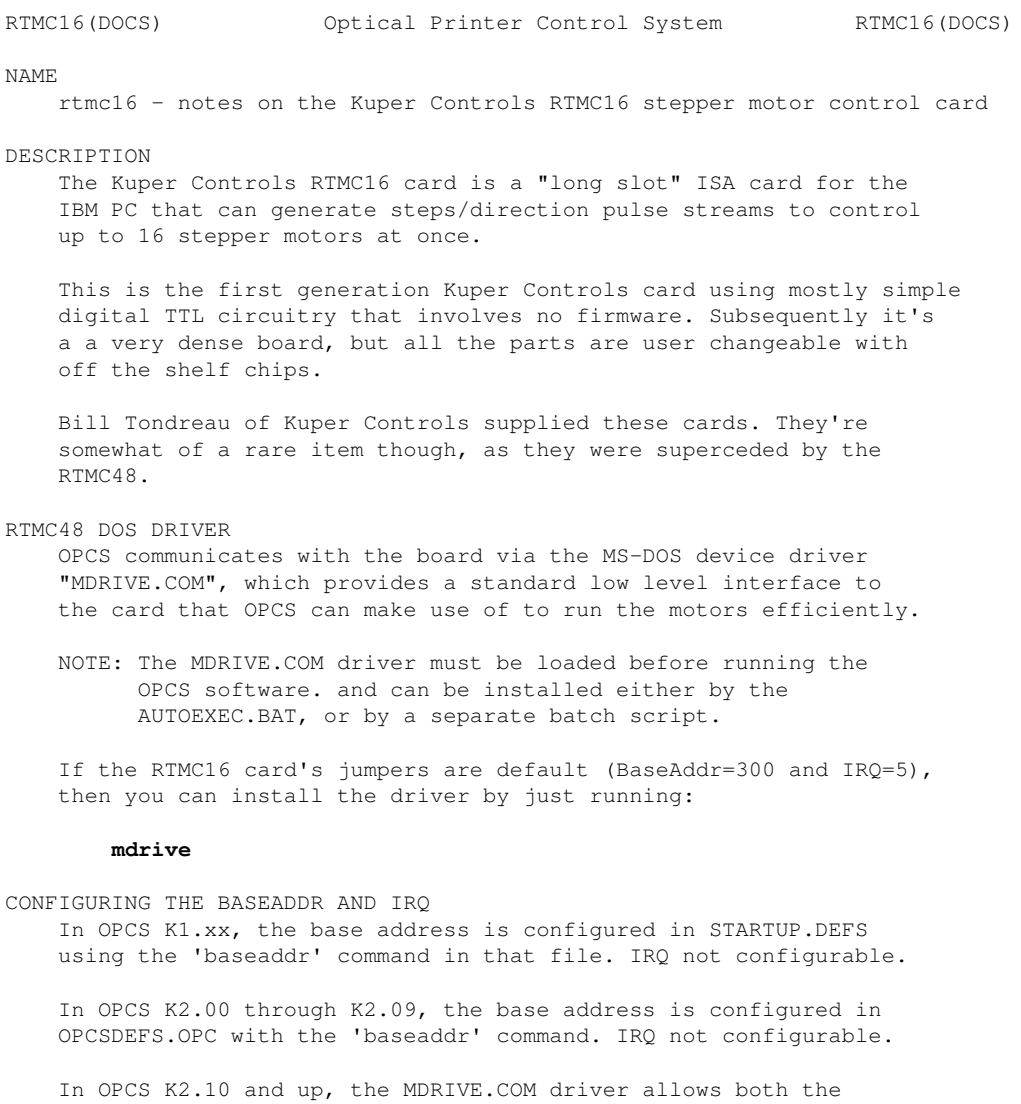

 base address and IRQ to be configured on the command line. The default would be: **mdrive -b300 -i5** <-- Sets base address=0300h, IRQ=5

 | | | IRQ=5 Base Addr=300

 ..and if your RTMC16 jumpers are set differently, then specify matching values accordingly. e.g. if the jumpers are set to BaseAddr=340 and IRQ=6, then start the driver with:

## **mdrive -b340 -i6**

 To list the MDRIVE driver's options, run 'mdrive -help'. If it does not show a list of options, then it is an older version that does not support command line options.

TECHNICAL SYNOPSIS

When the software wants to move a motor, it provides 16 separate 12 bit velocity values (one per motor channel) that we can call a 16 channel 'sample', and 120 of these samples are sent per second to the card using the RTMC16's hardware interrupt on IRQ 5.

 The software has to keep up with this transimission rate, otherwise it will loose track of the motor positions.

 The MDRIVE.COM device driver provides a 64k motor velocity circular ring buffer that the OPCS software constantly writes to while running the motors. The OPCS software uses INT 99h to communicate with the driver, providing the address of the ring buffer, and start/stop commands.

 The RTMC16 card generates 120 interrupts per second to the MDRIVE.COM driver, which feeds out 16 velocities per interrupt from the ring buffer to the card, rotated out to the motors on the NEXT interrupt tick.

LOGIC CONNECTOR

 For the RTMC16 board, it is generally not recommended to use the built in "Logic Connector" for anything but inputs. It's best to use the parallel ports, or add-on 8255 based GPIO boards if lots of digital I/O is needed.

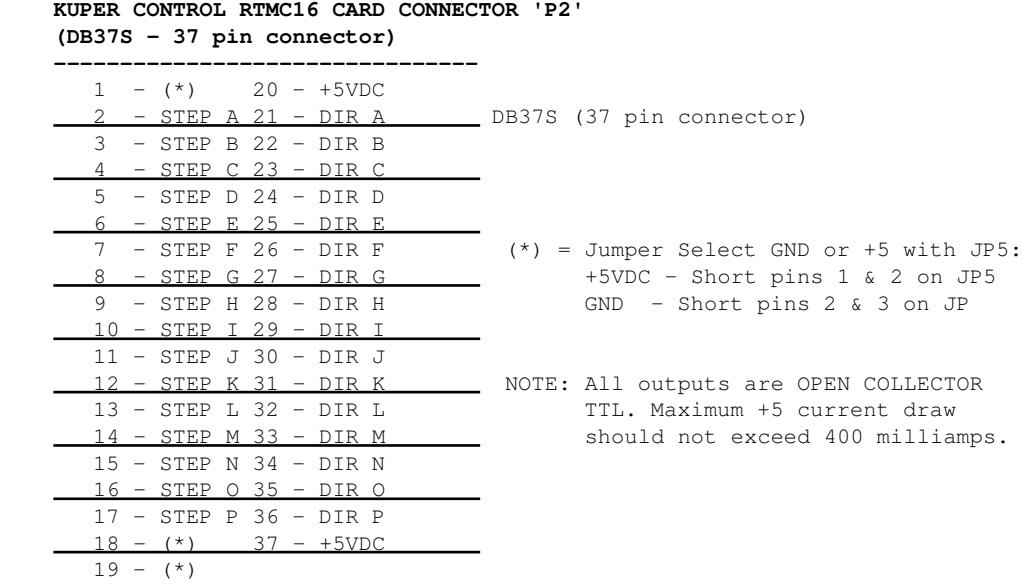

#### **KUPER CONTROL CARD IRQ JUMPER SETTINGS (JP3) Selects the IRQ used for feeding velocities --------------------------------**

 JP3 has a single jumper on one set of pins to set the IRQ; from left to right, pins set IRQ 2 thru 7, with 5 being the default:

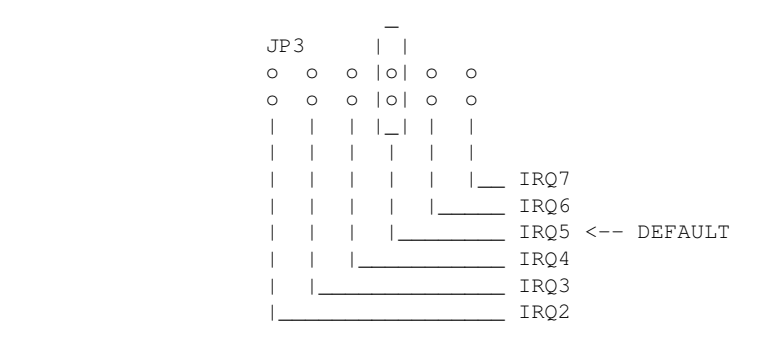

**KUPER CONTROL CARD SWITCH SETTINGS 'JP4' Selects the KuperBase address value (Jumpers A3-A9) --------------------------------**

This is the default configuration for 0300h:

JP4

\_ \_ \_ \_ \_ \_ \_ \_ \_ \_ \_ \_ \_ \_ \_ \_ \_ | || || || || | |o||o||o||o||o| o o |o||o||o||o||o| o o |\_||\_||\_||\_||\_| A3 A4 A5 A6 A7 A8 A9

> Here's the table of the JP4 jumper variations from the RTMC16 manual, shown in "most likely to work" order:

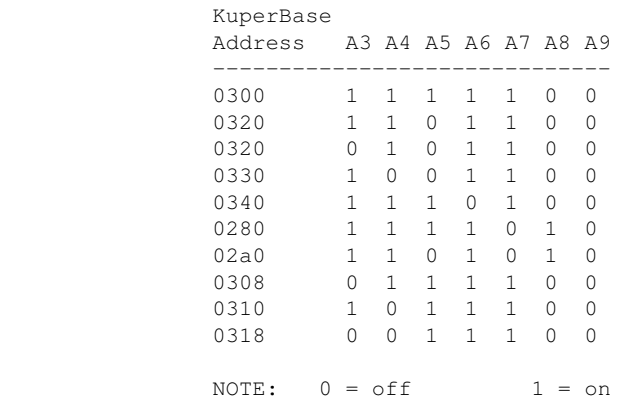

 Factory setting is 0300, and there is usually no need to modify this setting unless other boards in the machine are conflicting with this address. Same for the IRQ setting.

KUPER LOGIC CONNECTOR [R1] Inputs are tied high to +5

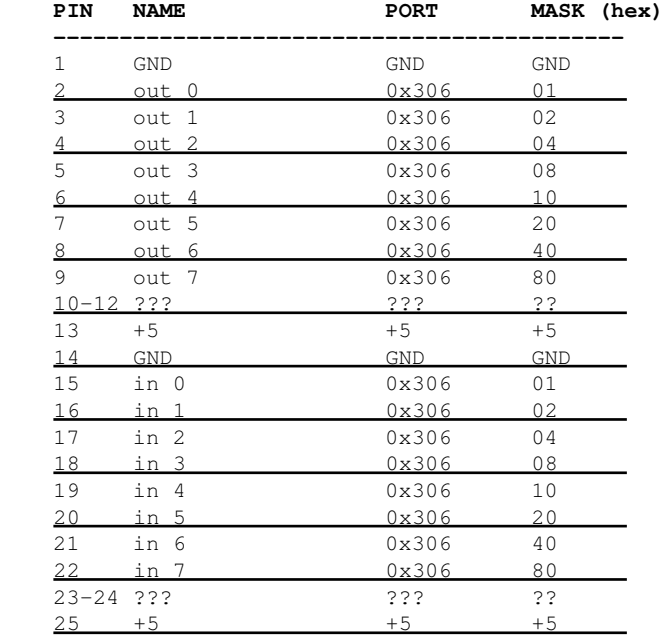

### KUPER "INDUSTRIAL" CARD

 The Kuper Controls "Industrial Card" is a 'half slot ISA' card, a variation on the RTMC-48. So for OPCS, install the "RTMC48.COM" driver.

 The "H1" 40 pin connector (upper-left) is the steps/direction. The "H2" 40 pin connector (upper-right) is the "logic" connector. For OPCS, only the "H1" connector should be used.

 On the H1 connector, pin #1 is at the lower-left of the connector (component side facing you).

This card has 3 jumper blocks, whose "factory" settings are:

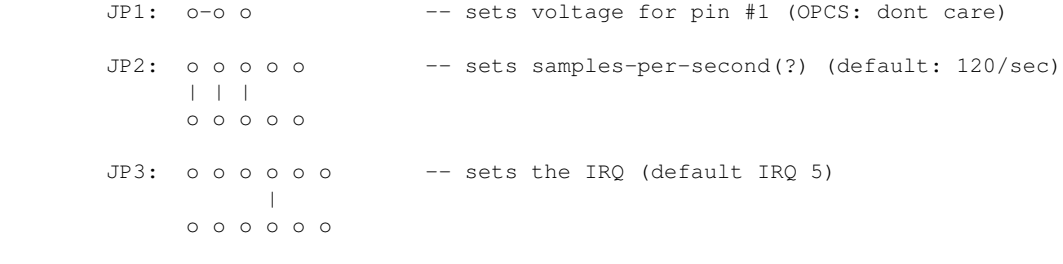

..where '-' is a horizontal jumper, and '|' is a vertical jumper.

#### KUPER PORT MONITOR PROGRAM

 The OPCS software comes with kuper.exe, a program that monitors the realtime status of the Kuper logic port. Run 'kuper.exe'. This tool can be downloaded from http://seriss.com/opcs/ftp/

## SEE ALSO

RTMC48(DOCS) - notes on the Kuper Controls RTMC16 motor control card A800(DOCS) - notes on the OPCS/Seriss Corporation A800 motor control card 8255(DOCS) - how to control 8255 based digital I/O cards KUPER(DOCS) - documentation on the kuper card connectors

### ORIGIN

Gregory Ercolano, Topanga, California 04/12/00

© Copyright 1997,2007 Greg Ercolano. All rights reserved. © Copyright 2008,2022 Seriss Corporation. All rights reserved.

## **rtmc48(DOCS)**

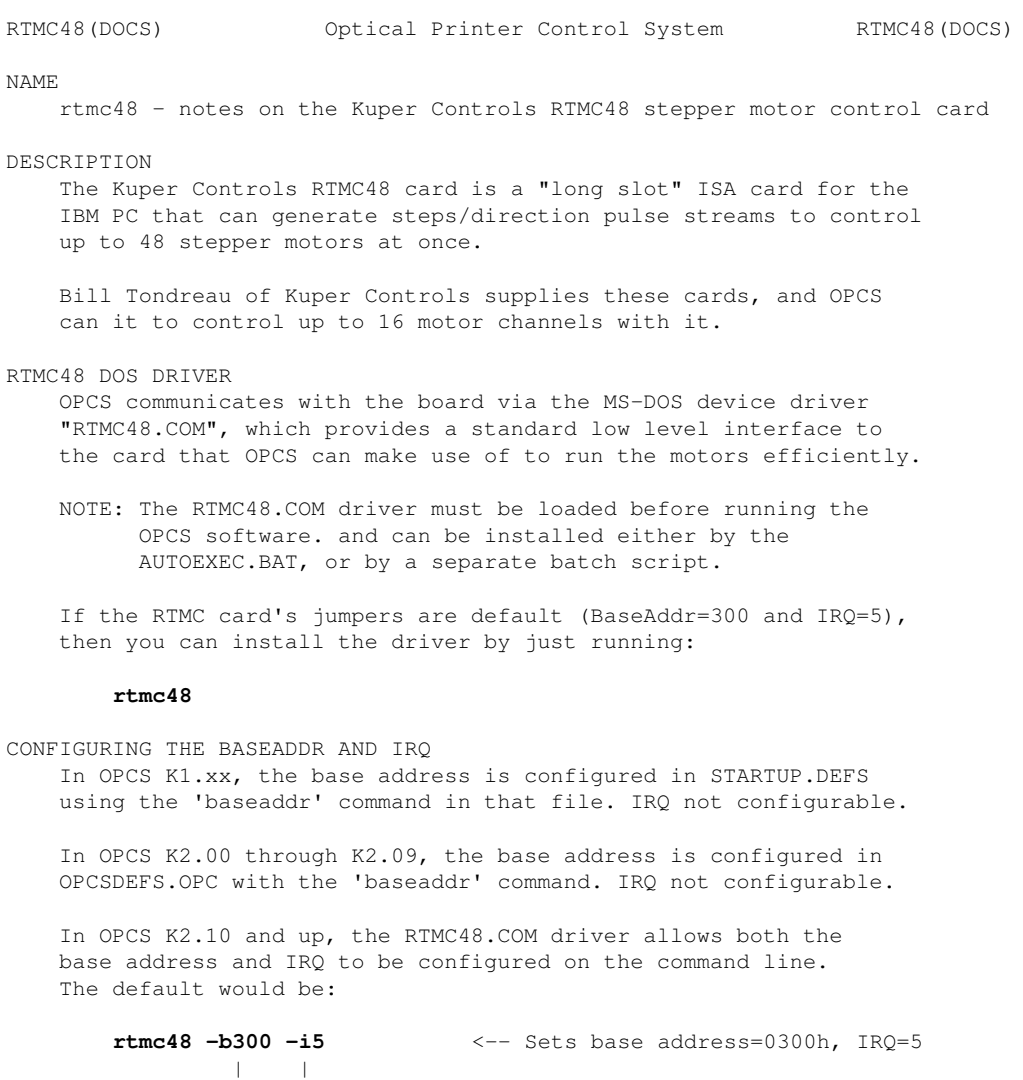

 ..and if your RTMC48 jumpers are set differently, then specify matching values accordingly. e.g. if your RTMC48 card has jumpers set to BaseAddr=340 and IRQ=6, then start the driver with:

#### **rtmc48 -b340 -i6**

 | IRQ=5 Base Addr=300

 To list the RTMC48 driver's options, run 'rtmc48 -help'. If it does not show a list of options, then it is an older version that does not support command line options.

#### TECHNICAL SYNOPSIS

When the software wants to move a motor, it provides 48 separate 12 bit velocity values (one per motor channel) that we can call a 48 channel 'sample', and 120 of these samples are sent per second to the card using the RTMC48's hardware interrupt on IRQ 5.

 The software has to keep up with this transimission rate, otherwise it will loose track of the motor positions.

 The RTMC48.COM device driver provides a 64k motor velocity circular ring buffer that the OPCS software constantly writes to while running the motors. The OPCS software uses INT 99h to communicate with the driver, providing the address of the ring buffer, and start/stop commands.

 The RTMC48 card generates 120 interrupts per second to the RTMC48.COM driver, which feeds out 48 velocities per interrupt from the ring buffer to the card, rotated out to the motors on the NEXT interrupt tick.

LOGIC CONNECTOR

 Controlling the Kuper Logic connector changed with the new RTMC48. Assuming the kuper base port is 0300:

#define BASE 0x300

 /\* WRITE 8 BITS TO THE LOGIC PORT \*/ out(BASE+0x14h, byte);

 /\* READ 8 BITS FROM THE LOGIC PORT \*/ out(BASE+0x15h, 0x40); /\* disable chip select \*/ byte = inp(BASE);  $\frac{1}{2}$  /\* read data from BASE \*/

 Note that it is now easy to use the output port (it's dedicated), but is hard to do a read (it involves two operations).

 For using the OPCS software with the RTMC48, it is NOT RECOMMENDED you use the Kuper Logic connector for reading data. However, writing data appears to be ok.

 This is in contrary to the recommendations for using OPCS with the RTMC16, where use of the logic connector can be used for inputs only.

### **KUPER CONTROL RTMC16 CARD CONNECTOR 'P2' (DB37S - 37 pin connector)**

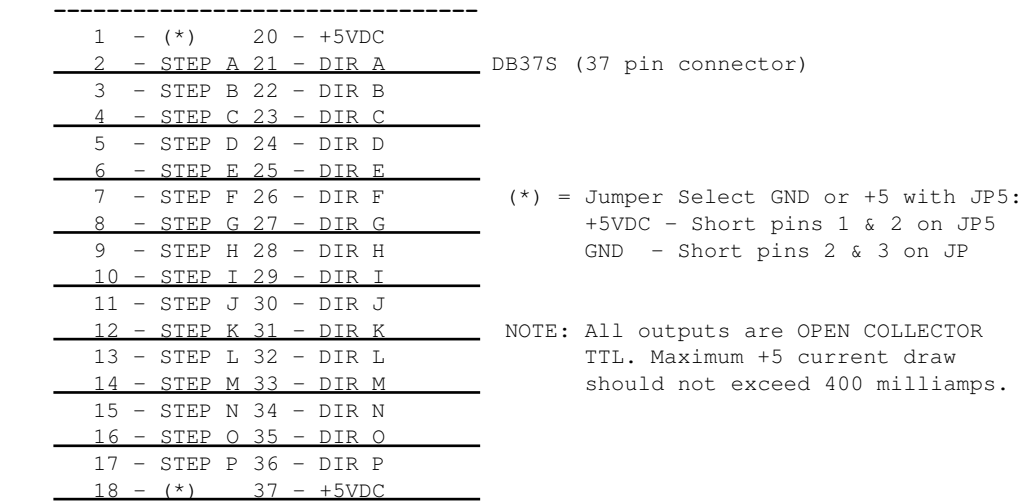

 $19 - (*)$ 

**KUPER CONTROL CARD IRQ JUMPER SETTINGS (JP3) Selects the IRQ used for feeding velocities --------------------------------**

 JP3 has a single jumper on one set of pins to set the IRQ; from left to right, pins set IRQ 2 thru 7, with 5 being the default:

```
 _
                 JP3 | |
                  o o o |o| o o
                  o o o |o| o o
                  | | | |_| | |
                  | | | | | |
                  | | | | | |__ IRQ7 
                  | | | | |_____ IRQ6
                  | | | |________ IRQ5 <-- DEFAULT
                  | | |___________ IRQ4
                  | |______________ IRQ3
                             |_________________ IRQ2
```

```
KUPER CONTROL CARD SWITCH SETTINGS 'JP4'
Selects the KuperBase address value
(Jumpers A3-A9)
--------------------------------
```
This is the default configuration for 0300h:

 JP4 \_ \_ \_ \_ \_ | || || || || | |o||o||o||o||o| o o |o||o||o||o||o| o o |\_||\_||\_||\_||\_|

A3 A4 A5 A6 A7 A8 A9

 Here's the table of the JP4 jumper variations from the RTMC16 manual, shown in "most likely to work" order:

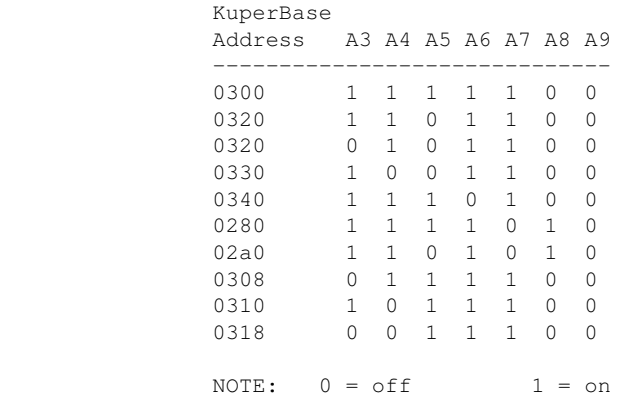

 Factory setting is 0300, and there is usually no need to modify this setting unless other boards in the machine are conflicting with this address. Same for the IRQ setting.

KUPER LOGIC CONNECTOR [R1] Inputs are tied high to +5

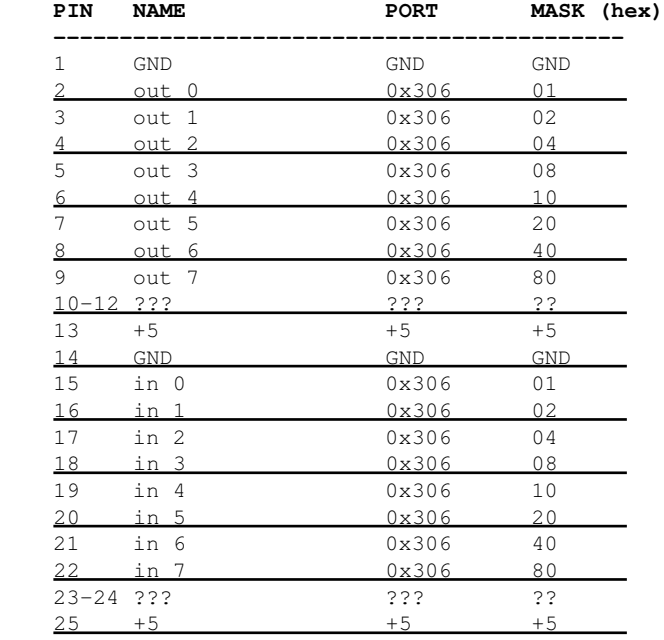

## KUPER "INDUSTRIAL" CARD

 The Kuper Controls "Industrial Card" is a 'half slot ISA' card, a variation on the RTMC-48. So for OPCS, install the "RTMC48.COM" driver.

 The "H1" 40 pin connector (upper-left) is the steps/direction. The "H2" 40 pin connector (upper-right) is the "logic" connector. For OPCS, only the "H1" connector should be used.

 On the H1 connector, pin #1 is at the lower-left of the connector (component side facing you).

This card has 3 jumper blocks, whose "factory" settings are:

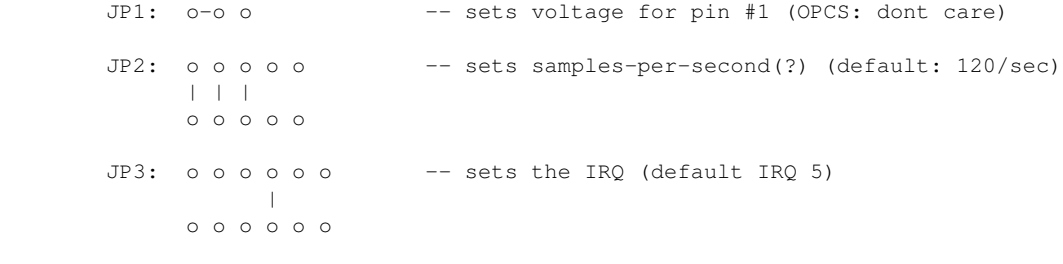

..where '-' is a horizontal jumper, and '|' is a vertical jumper.

#### KUPER PORT MONITOR PROGRAM

 The OPCS software comes with kuper.exe, a program that monitors the realtime status of the Kuper logic port. Run 'kuper.exe'. This tool can be downloaded from http://seriss.com/opcs/ftp/

## SEE ALSO

RTMC16(DOCS) - notes on the Kuper Controls RTMC16 motor control card A800(DOCS) - notes on the OPCS/Seriss Corporation A800 motor control card 8255(DOCS) - how to control 8255 based digital I/O cards KUPER(DOCS) - documentation on the kuper card connectors

### ORIGIN

Gregory Ercolano, Topanga, California 04/12/00

© Copyright 1997,2007 Greg Ercolano. All rights reserved. © Copyright 2008,2022 Seriss Corporation. All rights reserved.

#### **sd-800(DOCS)**

SD-800(DOCS) Optical Printer Control System SD-800(DOCS)

NAME

sd-800 - OPCS 8 channel "stepper distribution" (SD) card

DESCRIPTION

 The OPCS "Stepper Distribution" card (SD-800) was designed to simplify wiring between the computer step pulse generator card (e.g. RTMC16, RTMC48, Kuper Industrial, A800..) and the stepper motor driver modules (Centent, Gecko, LeadShine, etc) by breaking out the DB-37 connector into separate RJ-45 patch cables, one per stepper drive channel.

This board really has no active features on it, other than a fanout to simplify wiring. Optional pullup resistor networks can be used if the application requires open collector outputs from the card to be pulled up to +5V for the idle state to prevent noise.

 As of this writing, there is only one version of the board, REV 0, which looks like this:

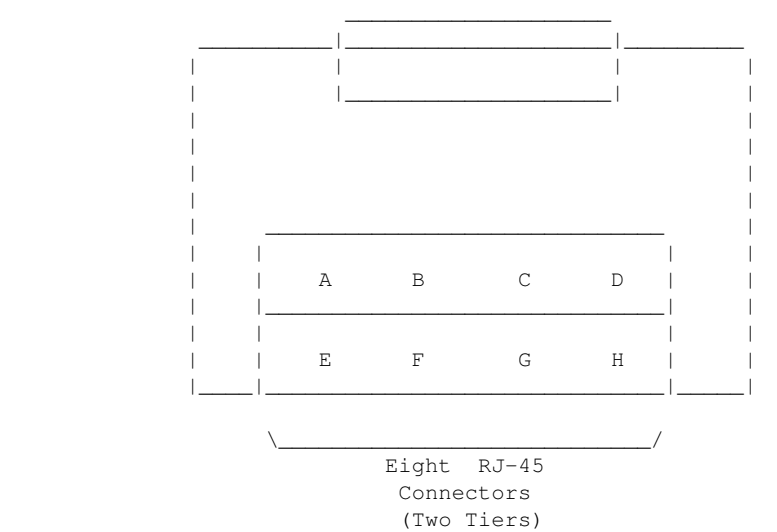

 DB-37 PORT (To RTMC or A800 cards)

 Typically the female DB-37 connector on the board is connected to the DB-37 connector on the ISA stepper pulse generator card plugged into the the DOS computer using 6' male/male cable.

 And separate RJ-45 patch cables are wired to the A/B/C/D.. ports at the bottom of the board, which run out to the individual stepper drives (Centent, Gecko, LeadShine, etc).

 The DB-37 follows Kuper's pinout; see 'man kuper' for more info. The RJ-45 pinout diagram is on the board, but is basically:

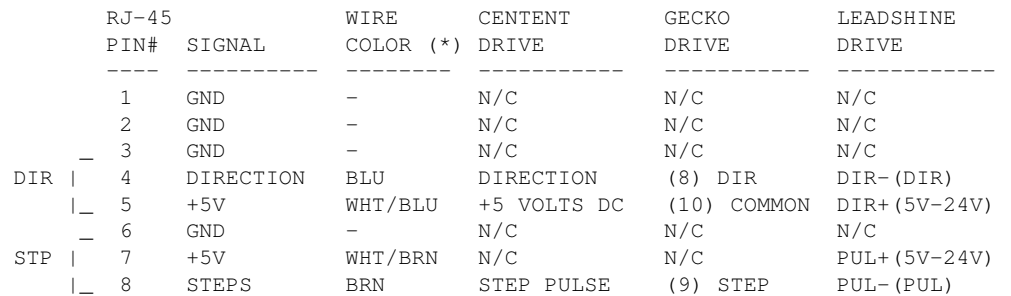

 (\*) Premade RJ-45 patch cables for cat5 and cat5e usually have the standard wire colors shown above. For the signals used, the wiring colors are the same for 568A and 568B.

 Basically only 4 of the 8 wires are used. In some cases only 3 wires are used (Centent & Gecko).

 Please note these signals are DIRECTLY FROM THE COMPUTER MOTHERBOARD, so be very careful with them. Do not let them short to chassis ground on the printer, or to each other.

 For N/C (X) wires, be sure to isolate them from each other to prevent shorts. Either cut them to different lengths as shown below, and tape or heat shrink them to protect them from each other:

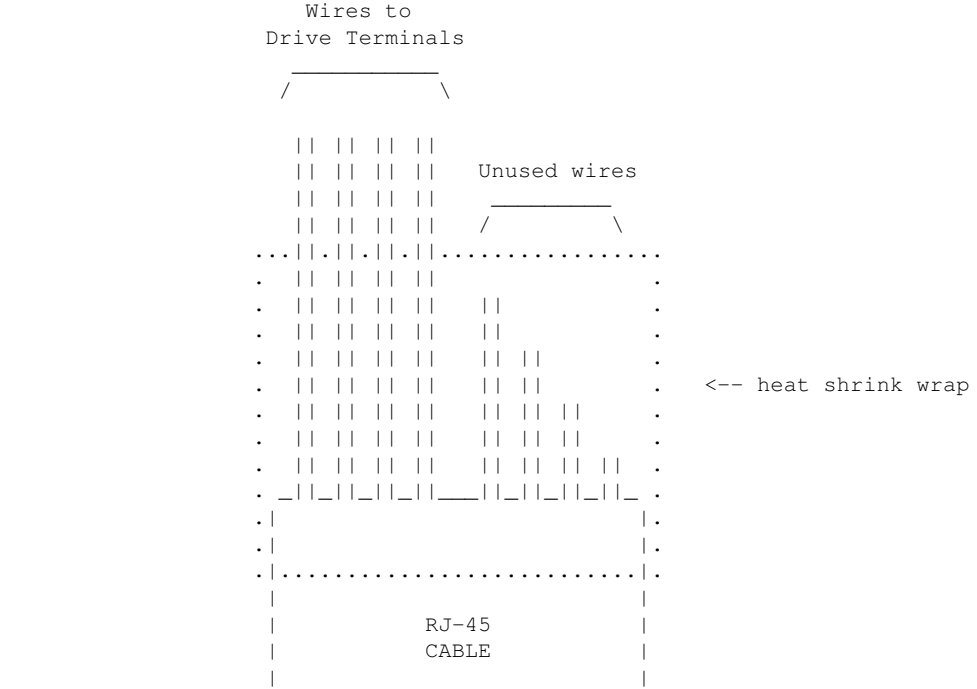

 Ensure there's enough difference in the wire lengths so that there's no way for their cut ends to touch each other, as the conductors at the cuts are still live.

Or, cut the wires close to the cable shield, splay them apart, and put a large blob of liquid electrical tape over them to isolate them.

 When wiring the Centent or Gecko's, be EXTRA careful with the unused +5V signal wire (WHT/BRN). You don't want that shorting out to ANYTHING, or the entire computer's 5V supply will shut down, causing the machine to reboot (if you're lucky) or blow its internal fuse or worse. So BE CAREFUL with that.

When wiring to the screw clamp terminals, I advise tining the wires (if they're stranded) before inserting them, to prevent wire fraying and shorts from stray pieces of stranded wire.

 Use heat shrink to prevent wire fatigue at the screw terminal points, and use nylon tie downs to also prevent wire motion at the screw terminals.

AUTHOR

Greg Ercolano / Seriss Corporation 2021

© Copyright 1997,2007 Greg Ercolano. All rights reserved.

© Copyright 2008,2022 Seriss Corporation. All rights reserved.

### **serial(DOCS)**

SERIAL(DOCS) IBM PC Device Documentation SERIAL(DOCS) NAME serial - serial port pinout INT 14H BIOS Serial Communications AH=0 INITIALIZE PORT --------------------------------------------- AL:  $\frac{1}{7}$  7 6 5 4 3 2 1 0 --- baud rate --- -- -- -parity - stopbit -- word length --000 - 110 x0 - none 0 - 1 10 - 7 bits 001 - 150 01 - odd 1 - 2 11 - 8 bits 010 - 300 11 - even  $011 - 600$  100 - 1200  $101 - 2400$  110 - 4800 111 - 9600 DX: 0=com1, 1=com2 AH=1 SEND CHARACTER ---------------------------------------------- AL: character to send DX: 0=com1, 1=com2 ON RETURN: bit 7 of AH set if error occurred AH=2 RECEIVE CHARACTER -------------------------------------------- AL: character read DX: 0=com1, 1=com2 PORT DLAB=0 DLAB=1 3f8 - data in/out baud rate low 3f9 - IER int enable baud rate high --- Ports when DLAB is set ------------------------------------------- 03f9 03f8 ACTUAL BAUD RATE 09 00 50 04 17 110 01 80 300 00 60 1200<br>00 30 2400 00 30 2400 00 18 4800<br>00 0c 9600 0c 9600<br>01 real 00 01 real fast --- Ports when DLAB is clear ----------------------------------------- 03f8 - 8 bit data i/o (characters in/characters out) 03f9 Interrupt Enable Register (IER) 0 - Interrupt when character ready 1 - Interrupt when transmitter holding register empty (THRE) 2 - Interrupt when LSR has data ready 3 - Interrupt when MSR has data ready  $4 - 0$  $5 - 0$  $6 - 0$  $7 - 0$ 3fa - IIR Interrupt Identification Register

```
 PortValue Description (Cause)
         --------- -------------------------------------------------------
        06h LSR has info (overrun/parity/framing/break interrupt)
        04h Data ready (character waiting)
         02h Transmitter Holding Register Empty (character was sent)
         00h MSR has info (CTS, DSR, RI, RLSD)
 3fb - LCR line ctrl
        0 word length (see below)
        1 word length (see below)
        2 Stop Bits
        3 Parity Enable
        4 Even Parity
        5 Stick Parity
        6 Set Break
         7 DLAB bit (access baud rate via 3f8 and 3f9)
        bit1 bit0 Word Length
         ---- ---- -----------
          0 0 5 bits
         0 1 6 bits
         1 0 7 bits
          1 1 8 bits
 3fc - MCR modem ctrl
      0 - Data Terminal Ready
       1 - Request To Send
       2 - Out 1
      3 - Out 2 4 - Loop
      5 - 06 - 07 - 0 3fd - LSR line status
       0 - Data Ready
       1 - Overrun Error
       2 - Parity Error
       3 - Framing Error
       4 - Break INterrupt
       5 - Transmitter Holding Reg Empty
       6 - Transmitter Shift Reg Empty
       7 - (always zero)
 3fe - MSR modem status
      0 - Delta Clear To Send
       1 - Delta Data Set Ready
       2 - Trailing Edge Ring Detector
       3 - Delta Rx Line Signal Detect
       4 - Clear To Send
       5 - Data Set Ready
       6 - Ring Indicator (=1 during ring voltage)
       7 - Receive Line Signal Detect (=1 when carrier appears)
 mode com1 9600,n,8,1
 debug
 o 3fb 80
 o 3f8 00
 o 3f9 0c
 o 3fb 03
 o 3fc 03
 // UNTESTED
 // Might need to read LSR again to clear Data Ready bit?
 //
 while ( 1 )
     if ( inp(0x03fd) & 0x01 )
        fprintf(stderr, "%c", inp(0x03f8));
```
## MODEM/SERIAL PORT WIRING

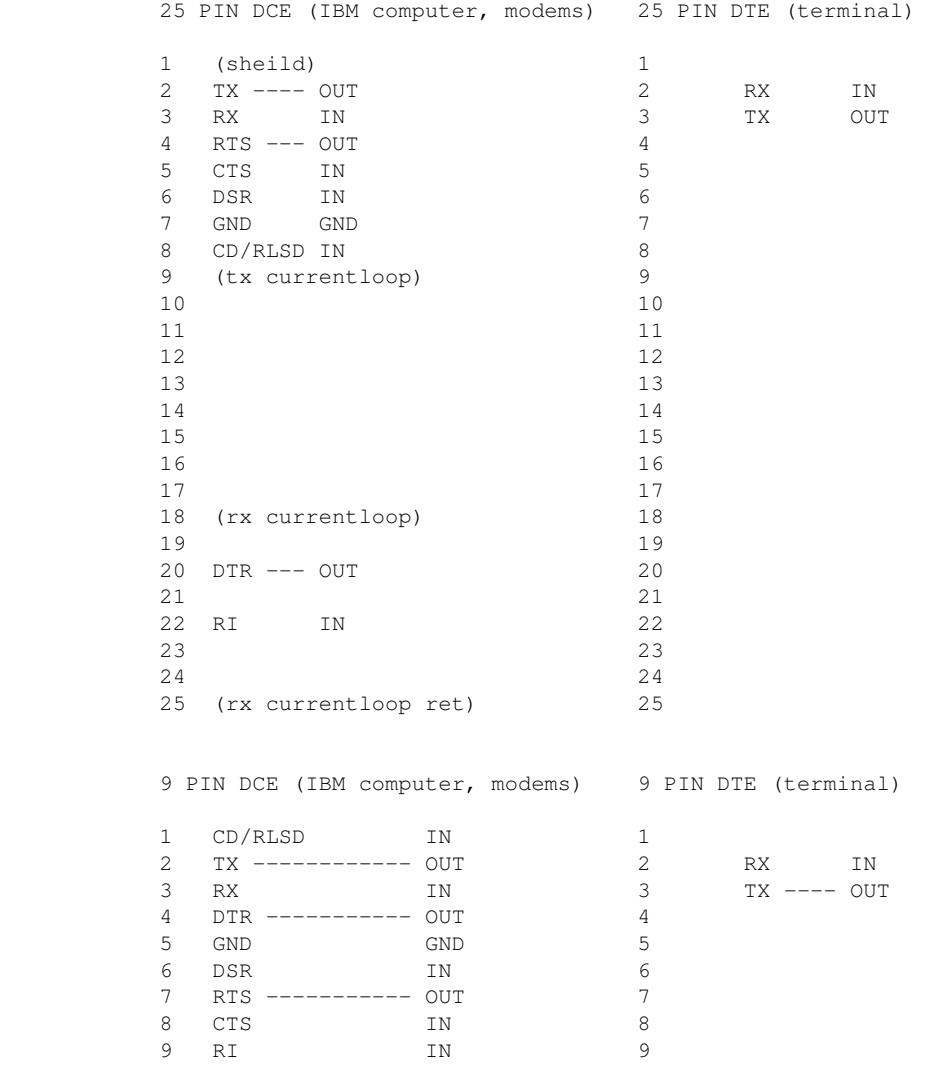

© Copyright 1997,2007 Greg Ercolano. All rights reserved.

© Copyright 2008,2022 Seriss Corporation. All rights reserved.
#### **slosyn(DOCS)**

SLOSYN(DOCS) Optical Printer Control System SLOSYN(DOCS)

NAME

slosyn - slosyn motor wiring notes

#### **SUPERIOR ELECTRIC 6 WIRE SLO-SYN INTERNAL WIRING DIAGRAM Centent and Anaheim terminals shown**

 To rotate the motor, energize coils sequentially in the following order: P1, P2, P3, P4... I know it looks wrong, but that's how it works.

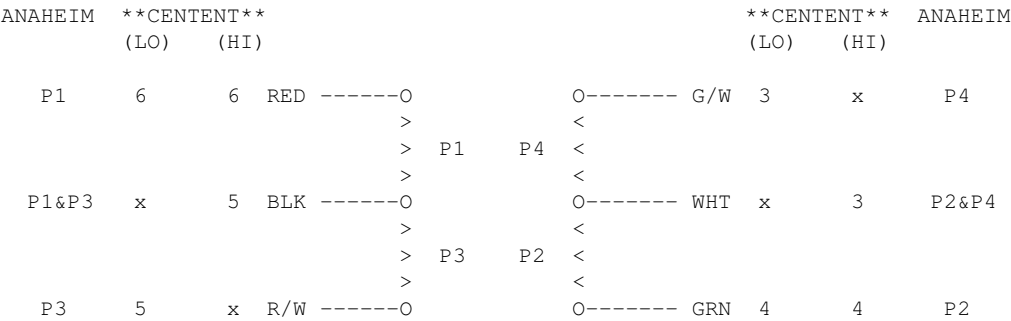

#### **SUPERIOR ELECTRIC 8 WIRE SLO-SYN INTERNAL WIRING DIAGRAM Centent and Anaheim terminals shown**

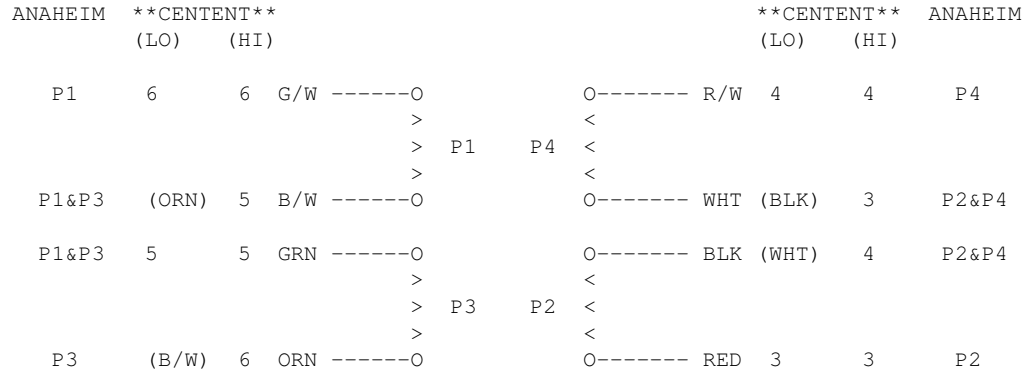

© Copyright 1997,2007 Greg Ercolano. All rights reserved.

© Copyright 2008,2022 Seriss Corporation. All rights reserved.

#### **syntax(DOCS)**

SYNTAX(DOCS) Optical Printer Control System SYNTAX(DOCS)

NAME

syntax - syntax of OPCS numeric and math expressions

OPCS COMMAND SYNTAX

 Many commands can appear on one line, and a line can be up to 128 characters (or can wrap around the screen about one and a half times). Commands and arguments are separated by white space (spaces or tabs).

 Commands that allow a variable number of fixed arguments, e.g. SEEK, RES, and RAT, they let you use '-' to skip arguments.

Where appropriate, '>' can be used as a prefix to a numeric value to specify an absolute position in the context of frames to shoot, or motor positions to go to.

 Some commands expect frame specifications, which can be expressed in many different ways. Such a command is the 'CAM' command, and here are some valid frame specifications:

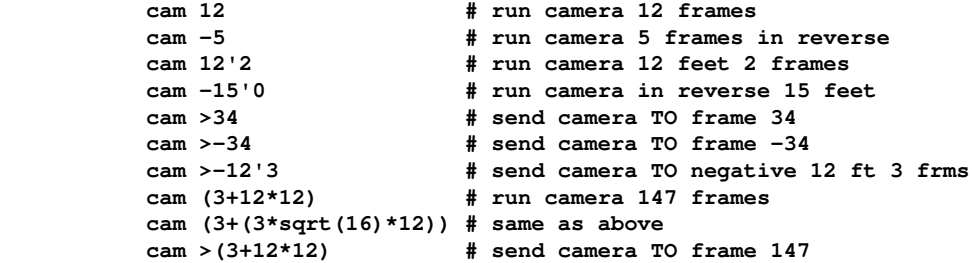

MATH EXPRESSIONS

 You can usually use math expressions in place of most numeric arguments as long as the expression is ENCLOSED IN PARENTHESIS, and DOES NOT CONTAIN EMBEDDED SPACES. Example:

#### **(3+(3\*sqrt(16)\*12))**

Math can be done on frame counter values:

**(cam+3)**

For a complete list of all built in math operations, execute:

(?)

 The following lists some of the operations supported by the math expression parser:

/\*\*\* TYPICAL OPERATIONS \*\*\*/

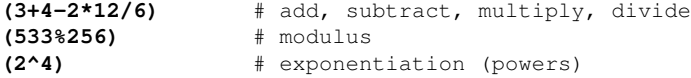

/\*\*\* OPCS VALUES \*\*\*/

**cam** - camera counter value **pro** - main projector counter value **pro1** - main projector counter value **pro2** - aerial projector counter value

/\*\*\* MATH FUNCTIONS \*\*\*/

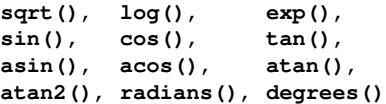

#### **hex()**, **pi**

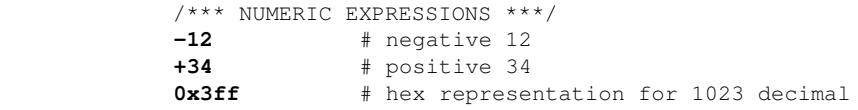

DIFFFERENT APPROACHES YIELD SIMILAR RESULTS

 With few exceptions, there are usually two ways to do anything in the OPCS software. The following examples show two possible ways to do step printing:

**do 12 cam 1 pro 2 # take 1 frame of every second projector frame**

#### **rat 2 1 rep 12 # same as above**

The following two examples show how to automate the wedging process:

 **do 200 cam 2 pse # shoots 2 frames with a keyboard pause inbetween**

#### **cam 2 # hitting the F4 key each time will shoot 2 frames # doing more or less the same as the above**

COMMAND LINE EDITING KEYS

 OPCS supports all of DOS's editing keys, such as F3 (retype a line but do not execute), LEFT and RIGHT ARROW keys for revealing characters from the last line typed, INSERT and DELETE keys, etc. Refer to your DOS manual for more on these editing keys and their use.

 In addition to the standard DOS editing keys, the F4 key is programmed by the OPCS software to RE-EXECUTE the last line typed with one key press. This is useful for doing wedges, or situations where manual stopping/starting is necessary.

SHELL EXECUTION

 Part of the system philosophy is to allow the user to their own custom programs/scripts from within OPCS, just like DOS commands. You can execute DOS commands by prefixing the command with a 'bang' (!), e.g.

! dir \*.run | more

You can also use (!) to QUOTE a dos command, so that OPCS commands can be mixed with the dos commands:

 cam 12 ! echo Shot 12 frames ! pro 12 ! echo DONE ------------------- ---------

> The underlined commands are executed as DOS commands, the rest are executed as OPCS commands. Note how '!' turns DOS execution on and off throughout the line.

> This (!) technique is patterned after a similar technique used by programs that run under the UNIX operating system.

#### ORIGIN

Gregory Ercolano, Los Feliz California 12/15/89

© Copyright 1997,2007 Greg Ercolano. All rights reserved. © Copyright 2008,2022 Seriss Corporation. All rights reserved.

#### **versions(DOCS)**

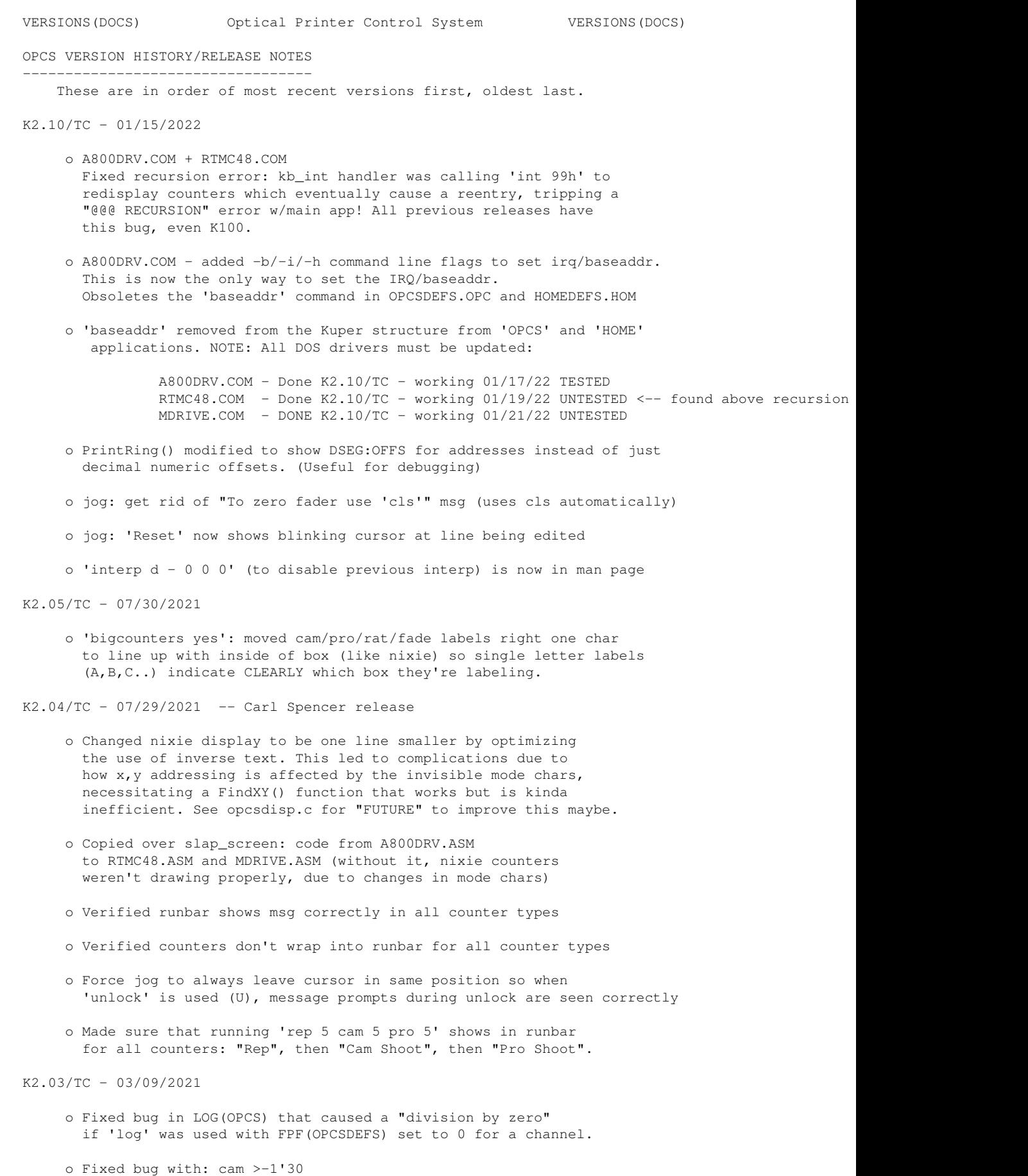

versions(DOCS) 252

```
 ..where negative footage counts wouldn't correctly range-check
        the trailing frames value
      o Aborted attempt to support floating point fpf.
        Saved work in "floatfpf", previous work in "intfpf".
        See floatfpf.txt for info.
K2.02/TC - 03/07/2021 - Mike Ferriter IMAX <-> 10 Perf 70
      o Fixed bug in 'POST MORTEM'; when debugging enabled,
        junk[] array was [12] instead of [16]
K2.01/TC - 03/04/2021
      o When 'respond' enabled, 'cmdline' forced to 'dos' mode
K2.00/TC - 05/17/2020 Ported k1.16 to Turbo C 3.0, fixed various bugs in the process.
      o log off: forces log_counters() before closing log
        (so previous command's effects shown in log before 'log off')
      o flog: fixed bug in fade_log(), where flog=(-1 .. 1)
       was returning the raw fraction (0..1) instead of (start..end).
        SHOULD BACK PORT FIX TO K1.16
      o Got rid of redundant defs->nomotors, replaced with postive logic
        of env->motors.hardware
      o Various fixes to expand_vars/string_replace handling:
            Sometimes args[2] referenced even if NULL
            Variables could expand to garbage if beyond range of args[].
           (Had a > vs >= test error)
            Better warning messages for corner cases
      o Fix commands that act badly when no args given:
         seek check chk go rat rep cam pro pro2 fdi/fdo/dxi/dxo
      o Errors in OPCSDEFS file now report line#.
      o INTERNAL CHANGES:
        > Got rid of all old EMC subroutines, nuked MOTORSUB module.
         Switched to a cleaner module arrangement; see README.txt
          for more info on the module breakdown.
        > RTMC48.ASM modified (now v3.10 - 05/04/2020):
          Changed STI to CLI at top of kuper_int to prevent timer
          interrupt from triggering during motor servicing.
/|\n\chi\blacksquareK200 (Turbo C 3.0 "Pandemic Port" 05/17/2020)
================================================================
================================================================
================================================================
K100
 |
\setminus|/
K1.16 - 05/02/2020 o Fixed 'show' command not showing if other commands followed it. e.g.
           show cam 1
       ..would not show anything, but ran cam command OK.
     o Added 'check' command, e.g. 'check abc 1000,2000,3000'.
       Also now uses channel names from startup.defs instead of
       hard coded names.
```
 o Added check for OPCS\_NORESSHU variable -- if set, using 'go' with abc channels will leave step values in counters. o There may be a bug in 'go' with long motor runs, e.g. go ab 2000 go ab -8000  $\setminus$  . The set of  $\setminus$  . The set of  $\setminus$  This will sometimes run MORE THAN 8000, in a scope grab, it ran 8100 instead of 8000 Might be a bug in driver's or code's handling when buffer full, or handling wrap around. INVESTIGATE! Scope says a800 is sending sometimes more/sometimes less pulses than the software sends. WHY? Either bug in driver, or bug in 8255 communications timing, or..??? K1.15 - 04/16/08 o velrep would crash if filename didn't exist, or on other file related errors. velrep 'Free' routines were not checking for NULL. o velrep docs modified to indicate the + postfix would either increment OR decrement the frame counter based on the velocity's sign (direction). o home: added OPCSDEBUG to help and man page o velrep mem leak: wasn't free()ing stop/goto/loop labels o go mem leak: seems like hfree() wasn't freeing the halloc()s correctly, causing mem to slowly leak. Solution: FreeRingBuffer() hfree() commented out, run hfree() only on opcs\_exit() o To make room for more ram: rtmc48/mdrive: Made environment smaller: 25000 -> 20000 (Only need 19660) Run 'defs' or 'show -d' to determine Environment size. Changed MAXSCRIPTS from 20 to 16 velrep: Added CHUNKSIZE to realloc()s to prevent mem fragmentation. o Added 'log <MM-DD-YY>" to automatically create a datestamped log file. K1.14 - 04/27/03 o Adding new OPCS command 'velrep', added VelRep.C. (For Technicolor) o Modified 'man rtmc48' to include kuper diagram. o Fixed bugs in evalnum.c as per linux port o Fixed bug in opcssubs.c as per linux port K1.13d - 03/15/02 Fixed 'mov' docs; references to 'h' channel changed to 'f' 8255.exe modified to let user change outputs (v2) No changes to OPCS that I know of otherwise. K1.13c - 12/19/00 BUGFIX: seek couldn't handle different PPR values K1.13b - 02/05/99 BUGFIX: ARGH! All math functions were offset!! ALL WERE WRONG! BUGFIX: seek 10 10 - seek 10 10 seek 10 10 - ------------ This would run at NON-slew spd BUGFIX:  $(6*(3'0))$  and  $(6+4'0)$  doesn't work! Unfortunatly all this stuff was broken; parser numeric parser was checking for ' anywhere in the ENTIRE FORMULA, and not stopping at end of numeric value. ENH: Added (?) to print actual evalnum help

K1.13a - 07/11/98 BUGFIX: ease had trouble with numbers >+-32768.

versions(DOCS) 254

 Problem was Round() returned an int, and easediff variables were int instead of Pos. ENH: home now has 'reset [chan] [val]' ENH: gr has 'v' to plot vels ENH: pending feeds are now shown in the runbar BUGFIX: BAD BUG in shutter.c since k1.13: 'cam 110' didn't actually shoot 110 frames, and left motor out of sync. Bug was in DumpVels() being called under non allstop situations. ENH: runcmd now allows -1 as #args for variable args. Also, existence of .HLP files are checked, and printed during errors in number of arguments. ENH: \$\* now expands ALL variables. K1.13 -  $06/18/98$  BUG FIX - 'FDI 2 CAM 10' would stop/qo shoot last 8 BUG FIX - 'SHU 50 RESET D 0 SEEK 1 1' moves fader?! Created SetCounter() that updates both counter and defs->fader. BUG FIX - mods to shutter.c so key release while in key(OPCS) mode dumps part of ring buffer, making motors stop quicker. [ Added DumpHalfStack() ] ENH: Added cam/pro variables to evalnum ENH: Added 'DO UNTIL (CAM=12) ..', modified manpage DOC: Added manpage for debugger(OPCSDEFS) ENH: home program now has a 'default' clause, so 'home' without args can be \_controlled\_ ENH: Added spdinterp(DEFS) to allow zoom to affect exposure automatically. Introduced: ease.exe and gr.exe for doing pans/zooms. k1.12f - 05/13/98 Added faderdisplay [on|off] for cinetech k1.12e - 04/10/98 Added defs: '@', 'echo' 'buckle' 'viewer' 'filter' 'keyfunc' Obsolete: 'buckview' 'deenergize' 'keydef' Added opcs: 'autofilt' Seek now ignores viewer, but still senses buckles Redraws allstop msgs w/out flashing after cont/abt. Added autofilt(OPCS) and filter(OPCSDEFS) Made man pages for logformat, and all new commands Added  $+-*/$  to SPD(OPCS): OK Added '-all' flag to SHOW(OPCS): OK k1.12d - 04/07/98 BUGFIX: pro2display disables ratio too BUGFIX: Enabled runbar() again (been off how long?!) Status line is now: <-0 RUNBAR 24-><-25 SCRIPT 52-><-53 FADE/DX 79-> k1.12c - 04/02/98 added defs: pro2display, set/clr/xorbit k1.12b - xx/xx/9x added 'logformat' command  $k1.12a - xx/xx/9x$  added feet/frames to logcounters k1.12 - xx/xx/9x FINAL FIX for stupid screen scroll problem (mdrive.asm) k1.11e - xx/xx/9x -x flag added to fdi/fdo/dxi/dxo k1.10e -  $xx/xx/9x$  rat 1 0 1: fix to run in tandem k1.10d - xx/xx/9x key: projector run keys don't check buckview now. k1.10c -  $xx/xx/9x$  Bugfix for (176'-32) vs (176'0-32) in evalnum. k1.10b - 08-06-92 key wont cls after called from script k1.10a - 07-24-92 ALT-letter works a little better. k1.10 - 05-29-92 Added softlatch to handle kuper's I/O port card (which can be written to, but not read). Added 'rat 4 4' to shoot 4, advance 4, shoot 4, etc.  $k1.09 - 04-22-92$  SPD BUGFIX: opcsdefs wasn't passing speed scale to kuper subs BIG BUG FIX --> in shutter: ContShut(): slow speeds caused no ramping (ok), but an allstop failed (stopped out of home) because rdsamp/allstop checking weird. Put allstop opportunity AFTER vels get sent. ALSO: ShutterStop() wasn't checking for non-ramp case properly, and incorrectly computed if in midst of

 rampdown (added /32, and more reliable check. TESTED) Symptoms were stalls. ALSO: ContShutter() wasn't pointing ASADDR to velstop stack values (non-ramp), caused intermittent stall if ASTOP occurred during ShutterFlush() (which uses ASADDR if someone hits allstop) k1.08 - 04-21-92 prophase added, spd(DEFS) handles '-' for any args. k1.07 - 04-13-92 Added frange(OPCSDEFS) command at Tony's request. k1.06 - 04-08-92 Bug fix in motorsubs.c: RampDownNow(): ONTHEFLYRAMPDOWN. Bug fix: JOG: crawl FWD/REV now updates large display, improved bar() subroutine for faster display. k1.05 - Added keydef(OPCSDEFS), JogRelease() etc. k1.04 - is\_all\_stop\_key() checks for allstop key even if 'motors off'. execute args() now checks custom commands for all arguments. k1.03 - Added 'respond', centralized the ALLSTOP handlers to the subroutines in OPCSSUBS, put in IFDEF OPCS clause for code in motorsubs.c, Evalnum: hex() function added, opcsjog: key->changed=0 when called. Seek added to KEY(OPCS). k1.02f - run()'s ReadLine() modified: 199 changed to MAXLINECHARS, ReadLine() modified to handle 'Line too long' errors. Added ALT+chan letter to JOG. Fix run() to break when skipping if EOF reached. Jog comes up with 'D' as default instead of 'A' k1.00 - This is a complete rewrite for use with kuper card and EMC subs. Customers wanted a microstepper version for their precision printers.  $/|\n\sqrt{2}$  $\blacksquare$ K100 MICROSTEPPER == ===================================== == k1.00 - Kuper Microstepper Version ===================================== == ===================================== HALF STEPPER |  $\setminus$ |/ 3.00f - OPCSDEFS.C modified out redundant 'IsBadMotor()' calls. 3.00e - EFW Bugfixes: o PANIC/ABORT in a RUN file would continue anyway with next line. err=execute\_string() in OPCSCMDS. 3.00d - REP >54 and REP PRO >54, added fpf\_eval\_num\_expr(), fixed 'K' in bignum. 3.00c - Fix:'motors off cam 12 motors off' screws up old counts. Added \$1 \$2 variable passing to RUNCMD. VCE's "102 PRINTER" RELEASE. 3.00b - Fix to seek() [seek 1 1 1 then seek 1 would run 1 1 1] 3.00a - JOG has inching, frame windoffs. (needs set-keys, slaving) Motor routines called w/func ptrs for counter updates. Slop routine bugfix. opcs has arg for different OPCSDEFS.OPC file. 3.00 - 12 channels supported, added +/- ratio to KEY. MANY subroutines have been modified in OPCSRAMP.C, and allstop() handling was greatly modified. Fix to SlopCorrection(). Fix to EvalFrameSpec: changed (int) typecast to (Frame). Added counter/rat sets to key\_cmd, et al. Put back load\_cmd. 2.10f - fixes to opcsinterp.c Lookup2Steps(using a [high] value would produce huge numbers) and to opcsramp (0xff instead of 0xffff). CS\_WAIT has STI now. (bug came up in 103.00) 2.10e - timeinterp uses seconds/cycles, feed allows floats for interp channels. 2.10d - fixes to opcsinterp.c (free samp), jog added, fix ppr=1 slow added \* for a chan spec, Chan2Bin() 'total' now a ptr, bug fix in GetFaderValue() to check for defs->interp==NULL, res2, rat2, seek2, chk2 have been phased out. 2.10c - floor(), fixes to step\_cmd, opcsline.c, opcseval.c 2.10b - feed, step uses interps (ffocus, etc), PreCamEvent() 2.10a - timeinterp uses pps instead of seconds

2.10 - Large model, float interps, time interp, all 8 motors run

2.01b - buckle check BEFORE running motors, load removed VCE's "103 PRINTER" RELEASE 2.01a - key, load, lineup, less runbar calls, step abc no counter 2.01 - ramping, fast seek, pro2display bugfix, dirxor bugfix 2.00c - fix to SEEK..ShootRatio() contained wrong ratio 2.00b - fix to OPCSBIG (added NULL in pattern[] init), dutycycle, deen 2.00a - fix to shutdrvr.asm for projectors going 1/2 out of phase 2.00 - Parallel/steps/direction, 8 motor max, concurrent shooting. 1.50 - Commands and code added for DUAL projectors. 1.40a - Fixes to allstop handler, and DBXSAVE->COUNTER is now 'int' 1.40 - Lock command added, check buckle during shoot, allstop/buck checked in C, DBX saves/restores counters. 1.38 - Local/Public motor subs, contrived msg, (needs init code) 1.37d - step modified with optional arguments,log handles #----- 1.37c - better /etc/crash handling, LPT1/LPT2 hardware checks 1.37b - cam >-2 bugfix, debug info commented out (ONEIL 1/3/89) 1.37a - spacebar for allstop, double\_check\_hardware().

#### VERSION HISTORY ---------------

APPLE ][+ OPCS: 1985 - 198x

---------------------------

 OPCS was initially conceived in the mid 1980's while I was a student at Calarts (82-86). Written in APPLE ][+ BASIC and 6502 Assembly, this version was used by students until the late 80's.

HALF STEPPER (PARALLEL PORT) OPCS

---------------------------------

 In 1988 Pat O'Neil asked if I could provide OPCS for one of his printers. The software was rewritten on the IBM PC in C and 8086 assembly. This version built with the Microsoft V1.0 compiler, and was used by Pat O'Neil (Lookout Mountain Films) and Pete Kuran (VCE), and

replaced the Apple ][+ system at Calarts.

, using the parallel port to drive the motors dirctly.

MICROSTEPPER (KUPER) OPCS: 1.xx

-------------------------------

 When Bill Tondreau started Kuper Controls, he and I worked a deal where I could use his RTMC16 microstepper pulse generator cards on the PC to drive motors instead of parallel ports. This was used on Pat O'Neil's second printer, with Centent microsteppers. This became the "K100" version of OPCS. This version was licensed to many companies; Title House, Introvision, Technicolor, YCM, Cinetech, etc, etc. This version supports the RTMC16, RTMC48, and Kuper Industrial cards using different DOS TSR drivers.

KUPER OPCS: 2.xx

 During the world pandemic of 2020, I ported the code to Turbo C 3.0, and also developed my own microstepper card, the A800. This version continued support of all the above Kuper cards and the new A800. Turbo C had better error checking and modern C prototyping.

```
© Copyright 1997,2007 Greg Ercolano. All rights reserved.
© Copyright 2008,2022 Seriss Corporation. All rights reserved.
```
#### **wiring(DOCS)**

WIRING(DOCS) Optical Printer Control System WIRING(DOCS)

NAME

wiring - all the wiring documentation in one document

-------- kuper.doc -------

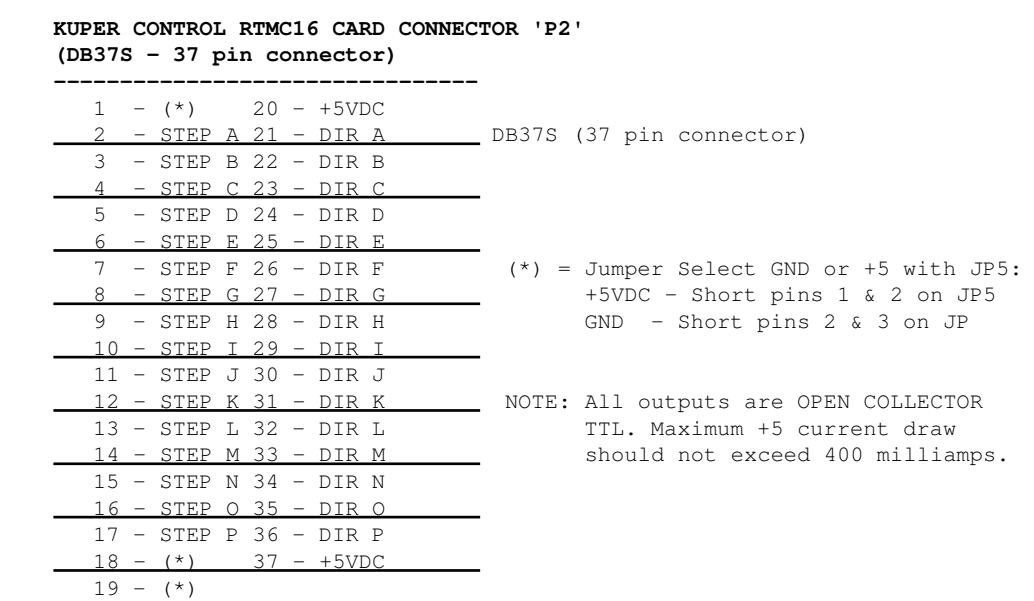

#### **KUPER CONTROL CARD IRQ JUMPER SETTINGS (JP3) Selects the IRQ used for feeding velocities --------------------------------**

 JP3 has a single jumper on one set of pins to set the IRQ; from left to right, pins set IRQ 2 thru 7, with 5 being the default:

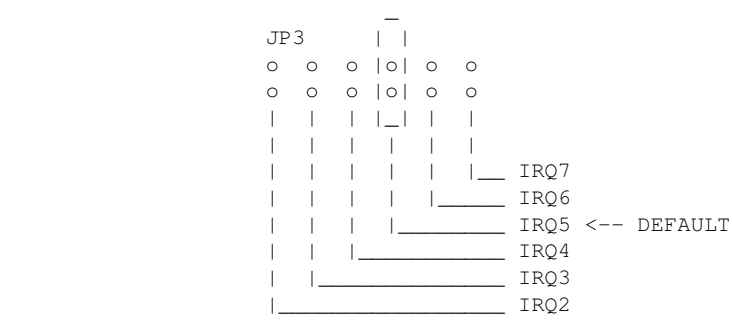

**KUPER CONTROL CARD SWITCH SETTINGS 'JP4' Selects the KuperBase address value (Jumpers A3-A9) --------------------------------**

This is the default configuration for 0300h:

 JP4 \_ \_ \_ \_ \_ | || || || || | |o||o||o||o||o| o o |o||o||o||o||o| o o |\_||\_||\_||\_||\_| A3 A4 A5 A6 A7 A8 A9  Here's the table of the JP4 jumper variations from the RTMC16 manual, shown in "most likely to work" order:

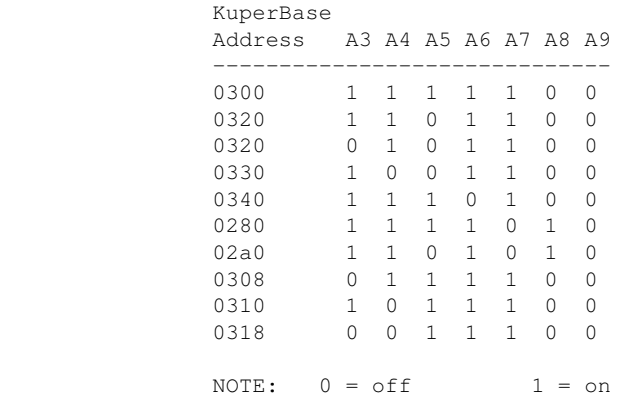

 Factory setting is 0300, and there is usually no need to modify this setting unless other boards in the machine are conflicting with this address. Same for the IRQ setting.

KUPER LOGIC CONNECTOR [R1] Inputs are tied high to +5

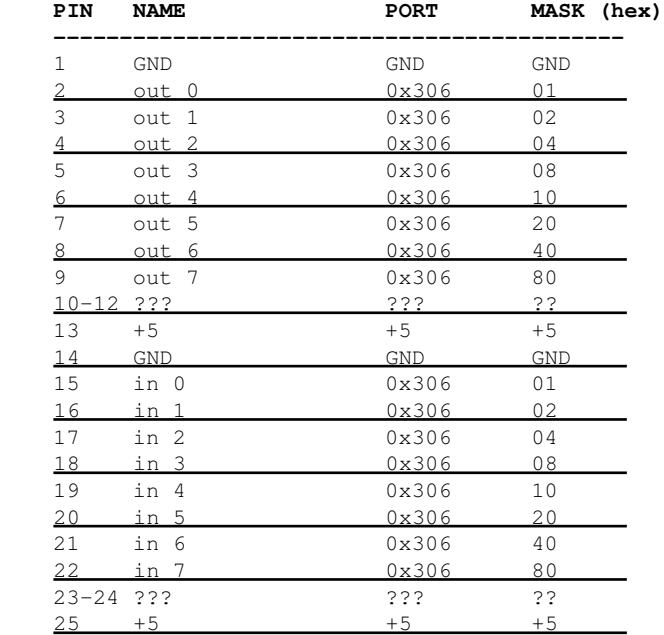

#### KUPER "INDUSTRIAL" CARD

 The Kuper Controls "Industrial Card" is a 'half slot ISA' card, a variation on the RTMC-48. So for OPCS, install the "RTMC48.COM" driver.

 The "H1" 40 pin connector (upper-left) is the steps/direction. The "H2" 40 pin connector (upper-right) is the "logic" connector. For OPCS, only the "H1" connector should be used.

 On the H1 connector, pin #1 is at the lower-left of the connector (component side facing you).

This card has 3 jumper blocks, whose "factory" settings are:

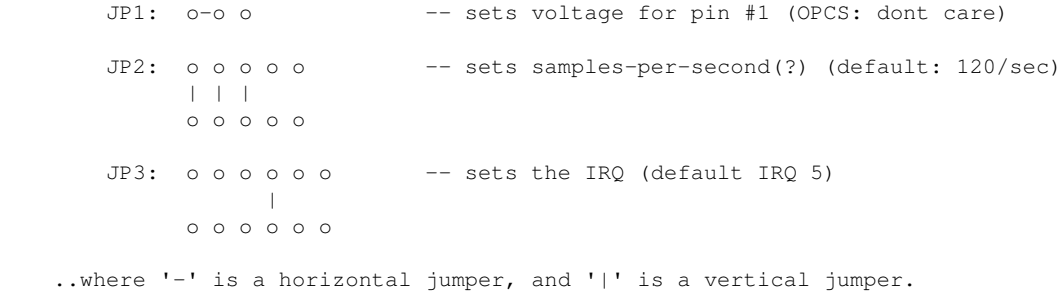

KUPER PORT MONITOR PROGRAM

 The OPCS software comes with kuper.exe, a program that monitors the realtime status of the Kuper logic port. Run 'kuper.exe'. This tool can be downloaded from http://seriss.com/opcs/ftp/

-------- a800card.doc -------

```
OPCS A800 CARD
==============
```
This card controls 8 axes and is a half sized IBM PC ISA card. For complete info on this card, see: http://seriss.com/opcs/a800

\*\*\* A800 \*\*\*

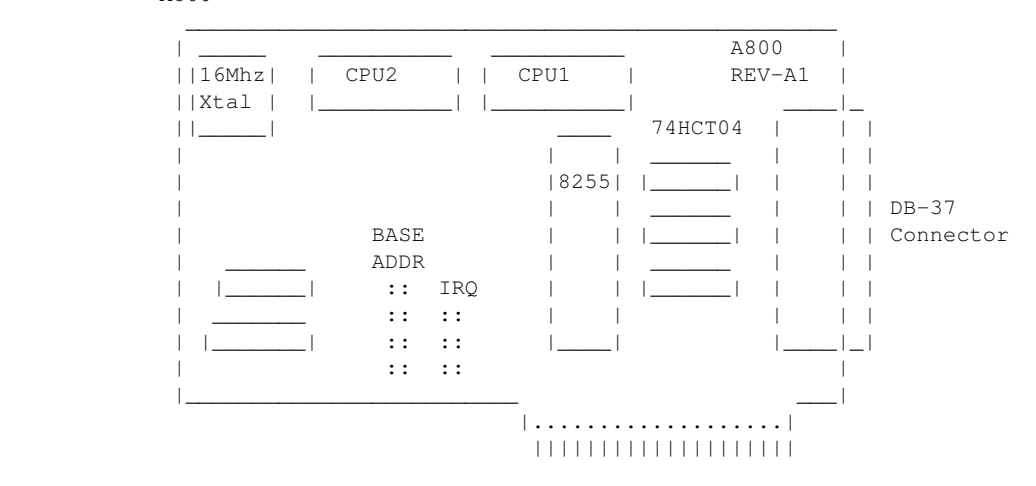

DB-37 Connector (similar to Kuper):

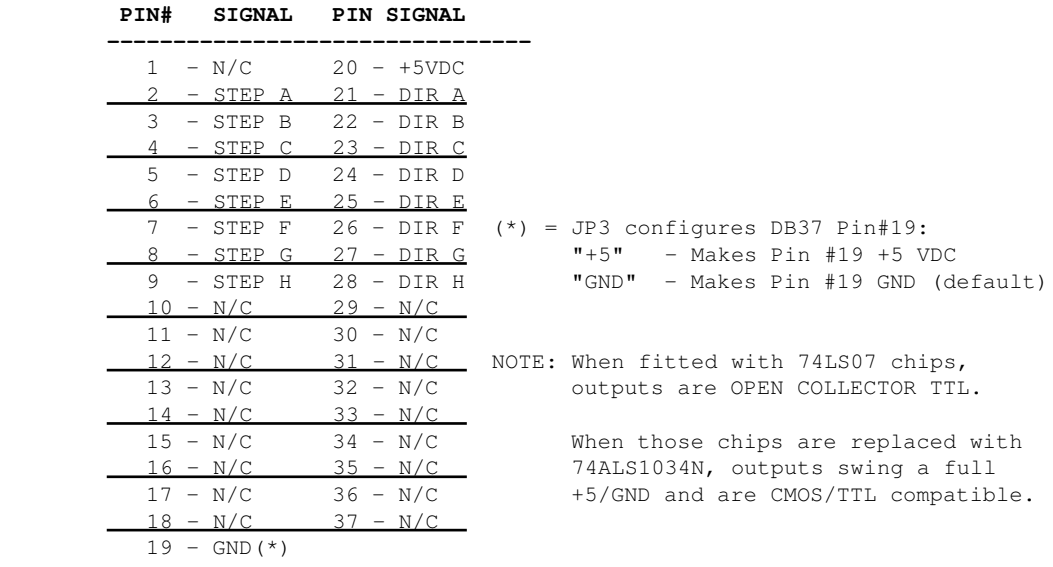

BASE ADDRESS (JP1)

==================

 Closeup of the 'BASE ADDRESS' jumpers (JP1), which sets the base address of the 8255 chip's I/O port registers:

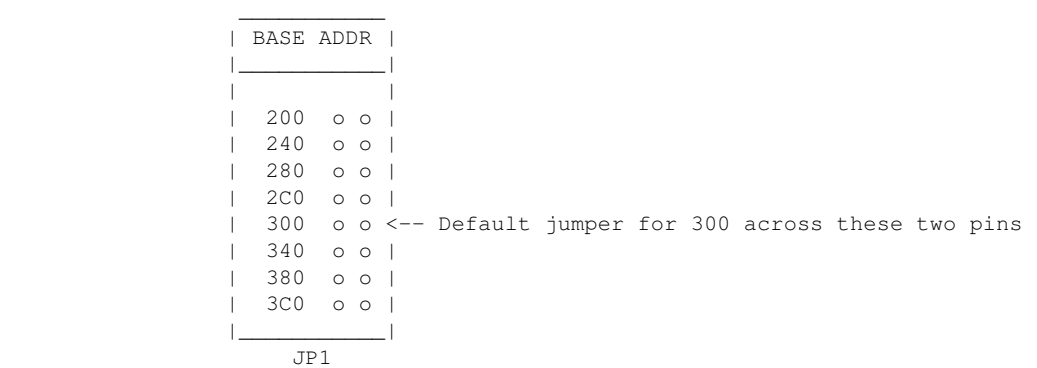

A800 Base Address Jumpers

 Always defer to the board's labeling (if any), as the board designs may have changed since this document's writing (May 2020).

DEFAULTS:

 This board has labels for the BASE ADDRESS and IRQs: "300" is the default base address (5th pair of pins from top jumpered). "IRQ5" is the default IRQ (4th pair of pins from top jumpered).

DB-37 OUTPUT SIGNALS ====================

> The STEPS output are normally high (+5) during idle, and fall low (GND) to pulse the motor a single step.

 The outputs for DIR (direction) are logic hi (+5) for forward, and logic low (GND) for reverse.

 The output signals can either be CMOS hi/low levels, or can be "open collector" (where logic 'hi' is 'open', and logic low is gnd). Which it is depends on the chips installed in the three chip positions to the left of the DB-37 connector on the A800 board:

 74HCT04 -- CMOS high/low levels (default) 74LS07 -- Open Collector

 For controlling the modern DM542 and FMD27400 motor drivers, the 74HCT04 chips are recommended in these positions.

 For Centent and Gecko drives, traditionally 74LS07 chips were used, but will probably also work with the 74HCT04's.

While both chips work on all drives, analysis with an oscilloscope monitoring the stepper drive inputs may reveal one chip is better than the other for noise reduction. With 6' cables, 74HCT04 seems the best choice.

 Always defer to the board's silk screen labelling, as the board designs may change since this document's writing (May 2020).

-------- pio-100.doc -------

NAME

pio-100 - OPCS parallel port I/O interface board

DESCRIPTION

 The OPCS parallel port interface board (PIO-100) was designed to simplify wiring between the computer parallel port and the various digital sensors on the printer, using standard RJ-45 patch cables to route the signals to each sensor. The board also optically isolates the computer and the optical printer's digital sensors, namely home sensors, buckle/viewer switches, deenergize options, tension motors, etc.

There are several revisions of this board:

 REV 3/Feb 2010: First use by Disney (YCM printers), used by others See: http://seriss.com/opcs/docs/parallel-port-interface/rev3

 REV 6/Jan 2021: First use by Mike Ferriter, Andy Kaiser, Bruce Heller, Carl Spencer, etc. See: http://seriss.com/opcs/pio-100/

REV 6 "PIO-100" Parallel I/O Board - Jan 2021

=============================================

 This board has a webpage with schematics, wiring diagrams, PCB layouts, photos, and other useful information here:

http://seriss.com/opcs/pio-100/

 As of this writing (Aug 2021), REV 6 is the latest revision of this board. This board was branded with the model number "PIO-100", to differentiate it from the other OPCS boards (A800, SD-800, etc).

 At the top, a parallel port connector is connected to the computer's parallel port via a DB-25 ribbon cable. On the right side, a single 12V power connector. Derives 5V with an onboard 7805 used for the computer interface.

 While this board is optically isolated for the signals, there is a common ground between the 12V and 5V supplies.

 Along the bottom are 16 RJ-45 connectors arranged in two-tier connector blocks. These fan out to the optical printer's sensors and motor controls as individual RJ-45 patch cables, one per device. These devices can be 12V home sensors (or 'optical sensors'), tension motor control relays (SSR's), buckle/viewer switches, motor enable/disable controls, etc.

The REV 6 board looks like this:

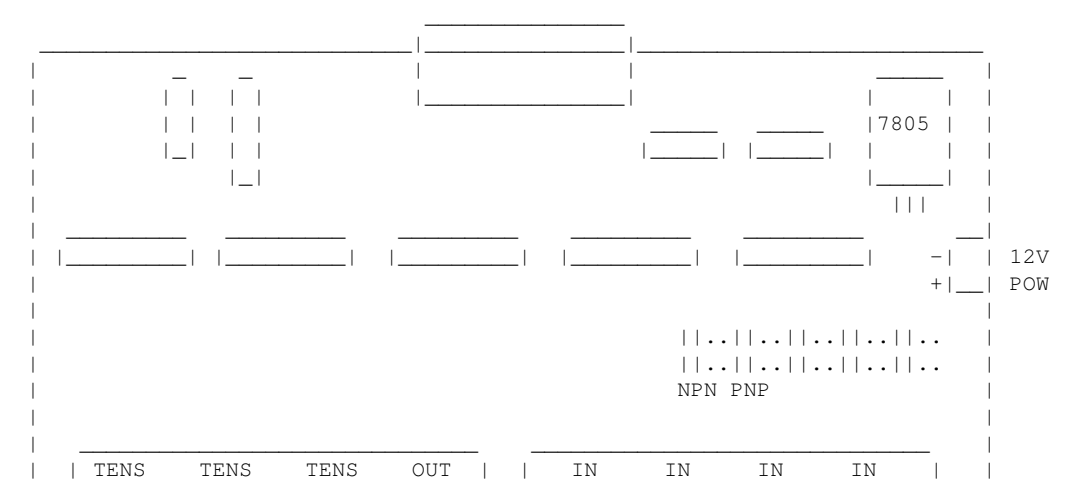

PARALLEL PORT

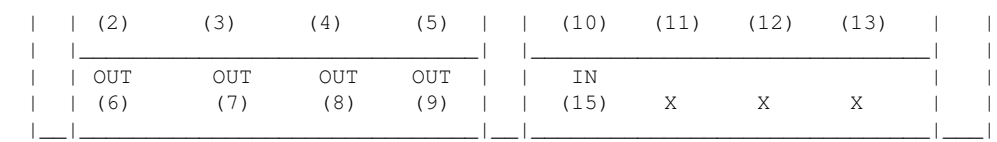

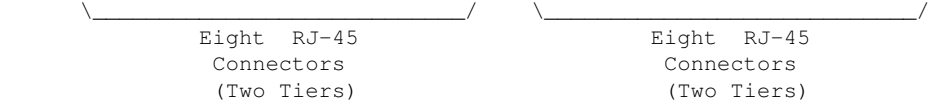

 Regarding the labels on the RJ-45 connectors, the numbers in parenthesis are the parallel port pin#s:

 > Outputs (from the computer) are pins 2 thru 9. > Inputs (to the computer) are pins 10 thru 13, and 15.

 TENSION OUTPUTS ---------------

 At the bottom left, there are three 'TENSION' outputs intended to control the SSR relays for tension motors, one RJ-45 output cable per pair of feed/takeup motors, one pair for each film movement, which is typically:

 TENS(2) -- Aerial Projector (feed/takeup) TENS(3) -- Main Projector (feed/takeup) TENS(4) -- Camera (feed/takeup)

 Changing a bit on one of these outputs inverts the state of the feed/takeup so that only one of the two tension motor relays is on, and the other off. In the OPCS software's setup file, OPCSDEFS.OPC, the TENSION(OPCSDEFS) command is used to configure this for each channel that supports tension motors.

When the channel is running forward, the TAKEUP motor is energized, and FEED is disabled. Typically a small high power low ohm rating resistor lies across each SSR relay's output, allows a small amount of 110VAC to run the tension motor as a "holding current" when the relay is off. When the relay is on, full 110 VAC drives the tension motor. Actual voltage to the motors are usually tunable with a variac the camera operator can set.

#### **### TENSION(2,3,4) OUTPUTS ### ### RJ-45 PINOUTS ###**

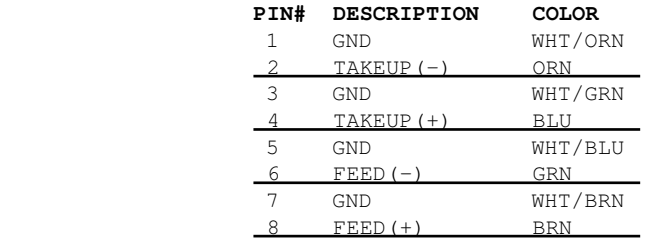

GENERIC OUTPUTS

---------------

 Since the first three output pins of the parallel port are used for tension motors, the remaining five pins are generic optically isolated 12V outputs that can be used for various purposes. Often these are used to deenergize channels, allowing the software to unlock motor(s) on command, allowing the operator to freewheel the motor, then the software can re-home the motor on completion.

 Generic output control can be done via the 'home' command as configured in the HOMEDEFS.HOM file, using either the 'setbit' or 'clrbit' commands. Similar commands in the OPCSDEFS.OPC file and/or OPCS run scripts can be used to change the parallel port's bits via command control, e.g.

 ldefs -c setbit 0378 8 0 -- set parallel port pin #5 (bitmask 0x08) ldefs -c clrbit 0378 8 0 -- clear parallel port pin #5 (bitmask 0x08)

#### **### OUT(5,6,7,8,9) OUTPUTS ### ### RJ-45 PINOUTS ###**

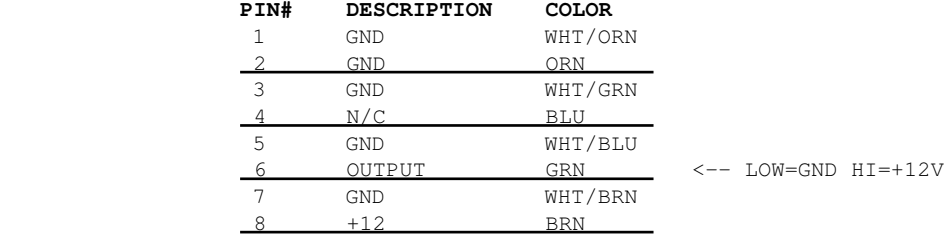

 GENERIC INPUTS --------------

 The generic inputs IN(10) thru IN(13) and IN(15) can be used for either home sensors, buckle/viewer switches, etc. These respond to voltages typically 12V (for "on") or pulled to Ground (for off).

 +12 and Ground signals are provided on each RJ-45 port to be used for driving the home sensor's internal circuits and for 12v/Gnd reference.

 Home sensors are typically configured for the 'home' command using the HOMEDEFS.HOM file's 'homeport' command, which procedures in that file can then use to test the home sensor to conditionally run motors.

Buckle and Viewer switches can also be used to drive these inputs.

 Schematics are available on the website, and also are printed on the board's silk screen for reference, along with simple wiring diagrams.

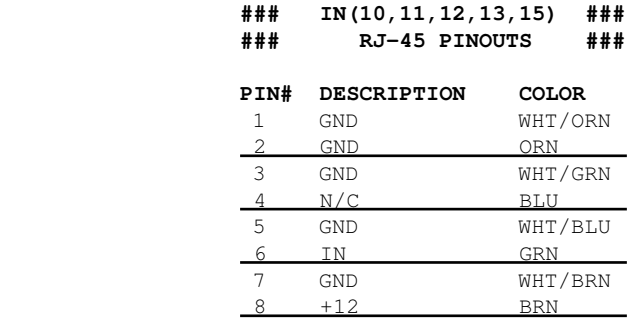

#### INPUT JUMPERS -------------

 To support both NPN and PNP home sensors, a jumper block is provided on the board to allow either type to be supported. The default is NPN, which is the most common sensor type. It is advised you standardize on only one type of sensor for all sensors, so they can be easily reassigned without having to change the jumpers.

 WARNING: BE SURE THE BOARD'S 12V POWER IS REMOVED BEFORE CHANGING JUMPERS. If you must change the jumpers while the board is "hot", remove \*both jumpers completely\* before replacing to the new positions. AVOID changing one jumper at a time, as that can short the 12V power supply during mid-change.

#### CAVEATS -------

 The RJ-45 connectors labeled "X" are unused for I/O, but can be used for access to +12V and GND from the board for various purposes (such as 12V power lights, etc)

 On the REV 6 board, there are a TWO MINOR ERRORS that will be fixed in future revisions (probably REV 6A and up):

- > Many of the little diagrams on the silk screen are wrong. White labels are affixed over these problem diagrams to make corrections. All REV 6 boards in the field should already have these white 'fix labels' on them.
- > Two of the outputs, OUT(8) and OUT(9), do not match the normal wiring pattern of the other connectors. It's advised you do not use OUT(8) and OUT(9) on the REV 6 board, for consistency.

REV 3 "Parallel Port Interface Board" - Feb 2010 ================================================

 This board has a webpage with schematics, wiring diagrams, PCB layouts, photos, and other useful information here:

http://seriss.com/opcs/docs/parallel-port-interface/rev3/

 The REV 3 board uses separate +5V and +12V power, to ensure complete isolation. But it is possible to use a single dual +5v/+12v power supply and share the signal ground.

 At the top, a parallel port connector is connected to the computer's parallel port via a ribbon cable. On the sides, power connectors for the input +12V and +5V. Along the bottom, RJ-45 connectors are used to fan out to the optical printer's sensors and motor controls; home sensors, tension motors, buckle/viewer switches, motor enable/disable controls, etc. It looks like this:

PARALLEL PORT

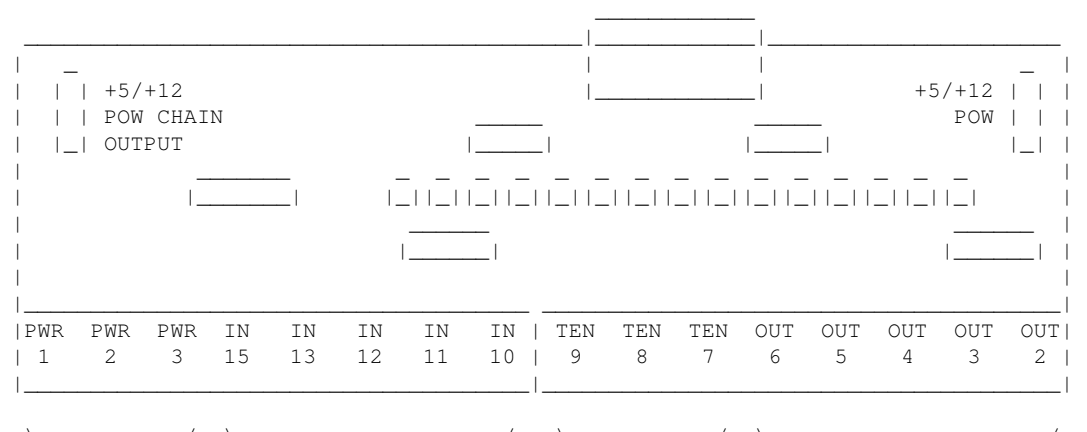

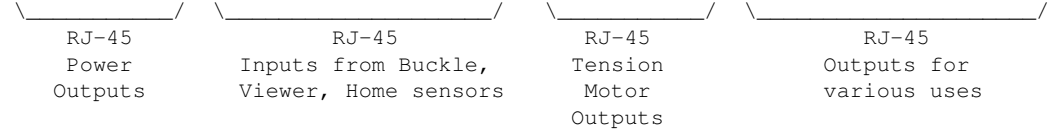

 For the most part, the buckle/viewer sensors are configured by the BUCKLE(OPCSDEFS) and VIEWER(OPCSDEFS) commands in the OPCSDEFS.OPC file to define the port and bit mask values corresponding to the RJ-45 ports used for those features.

 The home sensors are configured in the HOME(DOCS) program's HOMEDEFS.HOM to define the port and bit mask values corresponding to the RJ-45 ports used for those features.

 The tension motor controls are configured with the TENSION(OPCSDEFS) command in the OPCSDEFS.OPC file to define the port and bit mask values corresponding to the RJ-45 ports used for those features, and are wired specially with Crydom solid state relays to control the AC tension motors.

 Various other inputs/outputs can be controlled by these ports, such as energizing/deenergizing certain motors via OPCS command control. An example would be the LOAD and LINEUP commands, which might want to run the motors small amounts, and deenergize the motors to allow manually loading film.

PARALLEL CONNECTOR

 The parallel conenctor on the OPCS parllel port interface board is a femal DB-25 connector, which should be connected to one of the computer's parallel ports.

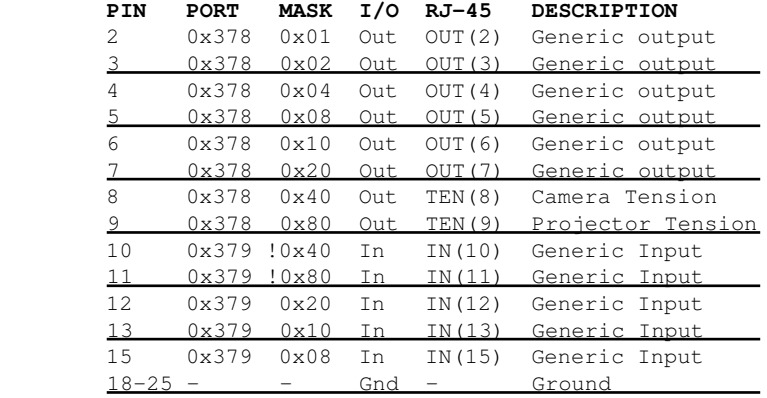

#### RJ-45 CONNECTORS

----------------

INPUTS  $-$  IN(10-15) ------------------

 The 5 generic inputs are realtime inputs that can be read by the computer. The OPCS software can be configured to make use of these inputs by specifying the corresponding port/mask via the OPCSDEFS.OPC or HOMEDEFS.HOM files.

 Typically generic inputs are used for either home sensors or buckle/viewer switch sensing.

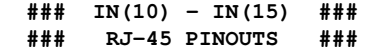

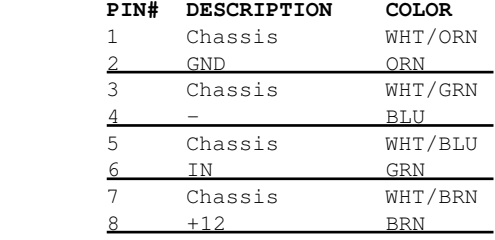

OUTPUTS  $-$  OUT(2-7) ------------------

 The 6 generic outputs can be controlled directly by commands in HOMEDEFS.HOM or OPCSDEFS.OPC, e.g. the SETBIT, CLRBIT, and XORBIT commands.

 Typically, generic outputs are used for de-energizing motors to allow manual load/unload of film with the custom LOAD and LINEUP commands.

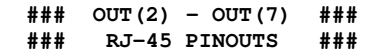

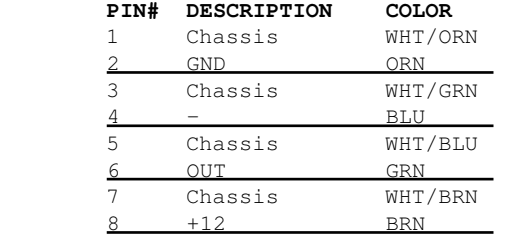

 TENSION OUTPUTS - TEN(8) AND TEN(9) -----------------------------------

 The tension motor outputs TEN(8) and TEN(9) can control the FEED and TAKEUP motors for camera and projector.

When parallel port pin 8's bit changes from 0 to 1, the TEN(8) RJ-45 connector's FEED and TAKEUP outputs will change state, always being the compliment of each other (ie. if FEED is 'on', TAKEUP will be 'off').

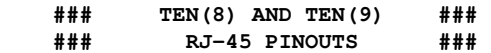

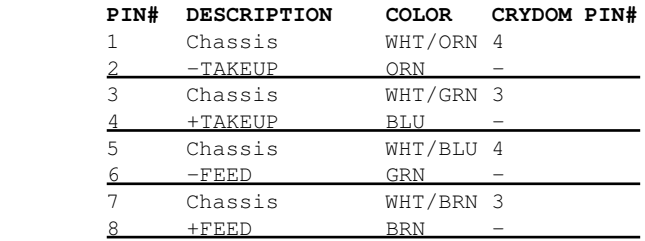

 POWER OUTPUTS - PWR(1) THRU PWR(3) ----------------------------------

PWR-1 through PWR-3 can be used to supply +12V power to the printer.

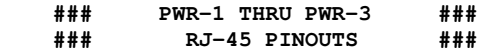

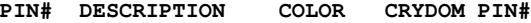

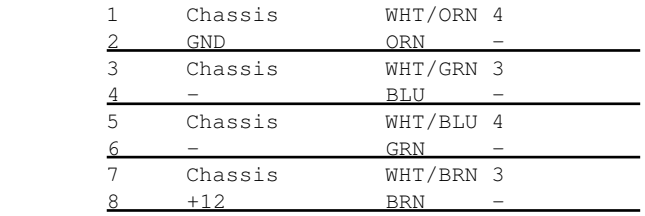

-------- sd-800.doc -------

NAME

sd-800 - OPCS 8 channel "stepper distribution" (SD) card

DESCRIPTION

 The OPCS "Stepper Distribution" card (SD-800) was designed to simplify wiring between the computer step pulse generator card (e.g. RTMC16, RTMC48, Kuper Industrial, A800..) and the stepper motor driver modules (Centent, Gecko, LeadShine, etc) by breaking out the DB-37 connector into separate RJ-45 patch cables, one per stepper drive channel.

 This board really has no active features on it, other than a fanout to simplify wiring. Optional pullup resistor networks can be used if the application requires open collector outputs from the card to be pulled up to +5V for the idle state to prevent noise.

 As of this writing, there is only one version of the board, REV 0, which looks like this:

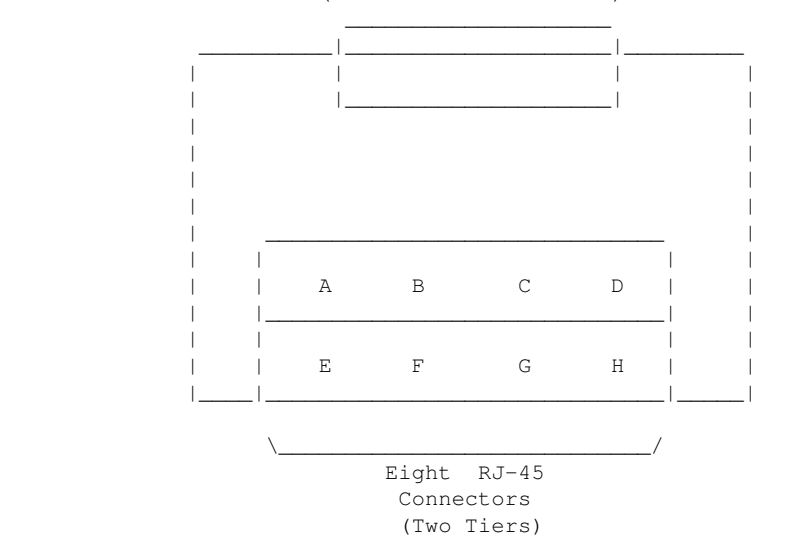

 DB-37 PORT (To RTMC or A800 cards)

 Typically the female DB-37 connector on the board is connected to the DB-37 connector on the ISA stepper pulse generator card plugged into the the DOS computer using 6' male/male cable.

 And separate RJ-45 patch cables are wired to the A/B/C/D.. ports at the bottom of the board, which run out to the individual stepper drives (Centent, Gecko, LeadShine, etc).

 The DB-37 follows Kuper's pinout; see 'man kuper' for more info. The RJ-45 pinout diagram is on the board, but is basically:

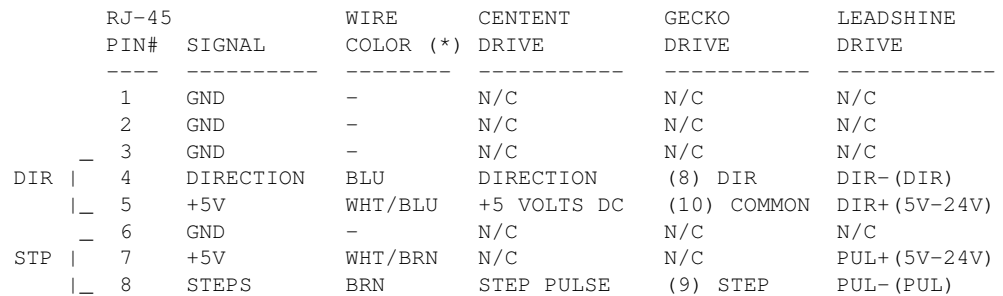

 (\*) Premade RJ-45 patch cables for cat5 and cat5e usually have the standard wire colors shown above. For the signals used, the wiring colors are the same for 568A and 568B.

 Basically only 4 of the 8 wires are used. In some cases only 3 wires are used (Centent & Gecko).

 Please note these signals are DIRECTLY FROM THE COMPUTER MOTHERBOARD, so be very careful with them. Do not let them short to chassis ground on the printer, or to each other.

 For N/C (X) wires, be sure to isolate them from each other to prevent shorts. Either cut them to different lengths as shown below, and tape or heat shrink them to protect them from each other:

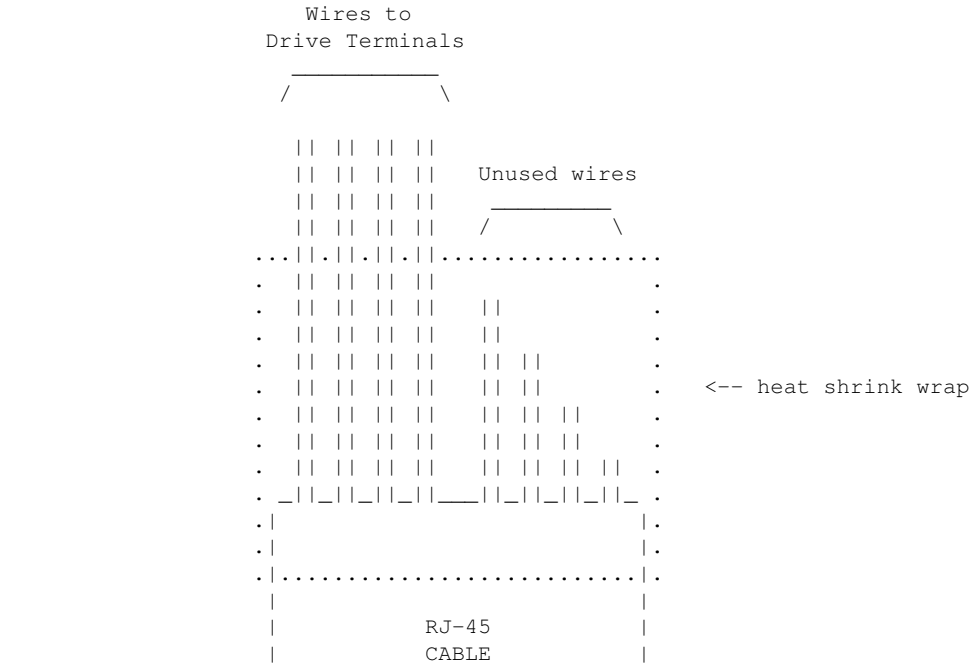

 Ensure there's enough difference in the wire lengths so that there's no way for their cut ends to touch each other, as the conductors at the cuts are still live.

| |

Or, cut the wires close to the cable shield, splay them apart, and put a large blob of liquid electrical tape over them to isolate them.

 When wiring the Centent or Gecko's, be EXTRA careful with the unused +5V signal wire (WHT/BRN). You don't want that shorting out to ANYTHING, or the entire computer's 5V supply will shut down, causing the machine to reboot (if you're lucky) or blow its internal fuse or worse. So BE CAREFUL with that.

 When wiring to the screw clamp terminals, I advise tining the wires (if they're stranded) before inserting them, to prevent wire fraying and shorts from stray pieces of stranded wire.

 Use heat shrink to prevent wire fatigue at the screw terminal points, and use nylon tie downs to also prevent wire motion at the screw terminals.

------- a800card.doc -------

#### **SUPERIOR ELECTRIC 6 WIRE SLO-SYN INTERNAL WIRING DIAGRAM Centent and Anaheim terminals shown**

 To rotate the motor, energize coils sequentially in the following order: P1, P2, P3, P4... I know it looks wrong, but that's how it works.

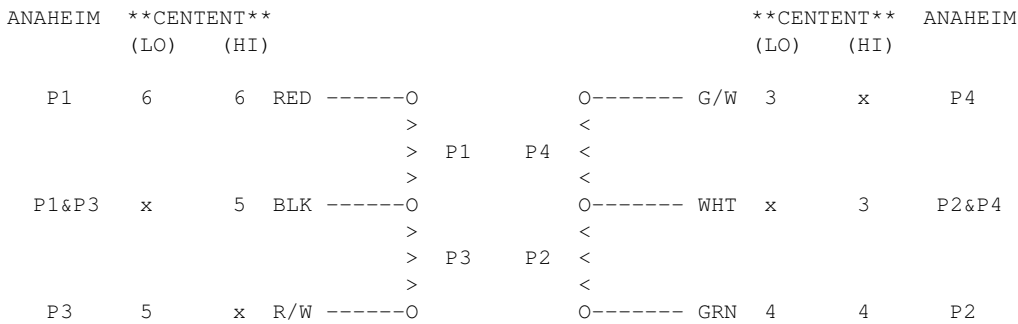

#### **SUPERIOR ELECTRIC 8 WIRE SLO-SYN INTERNAL WIRING DIAGRAM Centent and Anaheim terminals shown**

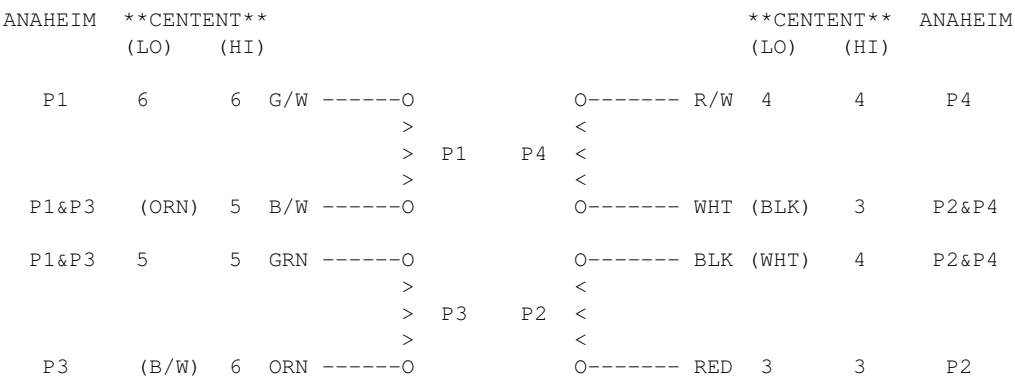

------- connector.doc -------

\*\*\*\*\*\*\*\*\*\*\*\*\*\*\* SUPERIOR ELECTRIC \*\*\*\*\*\*\*\*\*\*\*\*\*\*\*\*\*\*\*\*\*\*\*\* \*\*\*\*\*\*\*\*\*\*\*\*\*\*\* 6 WIRE MOTOR CONNECTOR PINOUT \*\*\*\*\*\*\*\*\*\*\*\*\*\*\*\*\*\*\*\*\*\*\*\*

> **AMPHENOL (MILITARY STYLE) CONNECTOR WIRING Superior Electric, Astrosyn, Anaheim, Rapidsyn BACK OF MALE**

### N O T C H

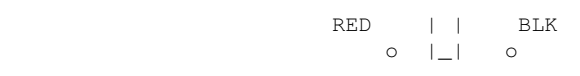

WHT o o o WHT/GRN N.C.

 o o WHT/RED GRN

 **6 PIN NYLON (MEDIUM DUTY) RADIO SHACK CONNECTOR Superior Electric, Astrosyn, Anaheim, Rapidsyn BACK OF MALE**

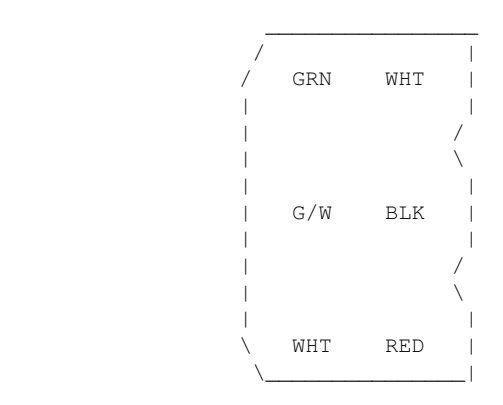

Back of Male

\*\*\*\*\*\*\*\*\*\*\*\*\*\*\* SUPERIOR ELECTRIC \*\*\*\*\*\*\*\*\*\*\*\*\*\*\*\*\*\*\*\*\*\*\*\* \*\*\*\*\*\*\*\*\*\*\*\*\*\* 8 WIRE MOTOR CONNECTOR PINOUT \*\*\*\*\*\*\*\*\*\*\*\*\*\*\*\*\*\*\*\*\*\*\*  **AMPHENOL (MILITARY STYLE) CONNECTOR WIRING Superior Electric, Astrosyn, Anaheim, Rapidsyn** BACK OF 8 WIRE MALE BACK OF 6 WIRE MALE N O T C H N O T C H G/W | | B/W & ORN RED | | BLK o |\_| o o |\_| o BLK & WHT o o o R/W WHT o o o WHT/GRN N.C. N.C. o o o o WHT/RED \*\*\*\*\*\*\*\*\*\*\*\*\*\*\* CENTENT MOTOR DRIVE \*\*\*\*\*\*\*\*\*\*\*\*\*\*\*\*\*\*\*\* \*\*\*\*\*\*\*\*\*\*\*\*\*\*\*\* 8 WIRE MOTOR CONNECTOR PINOUT \*\*\*\*\*\*\*\*\*\*\*\*\*\*\*\*\*\*\*\*\*\*\*\*\*\*\*\*\*\*\*\*\*

#### **AMPHENOL (MILITARY STYLE) CONNECTOR WIRING Superior Electric, Astrosyn, Anaheim, Rapidsyn Centent terminals shown BACK OF FEMALE**

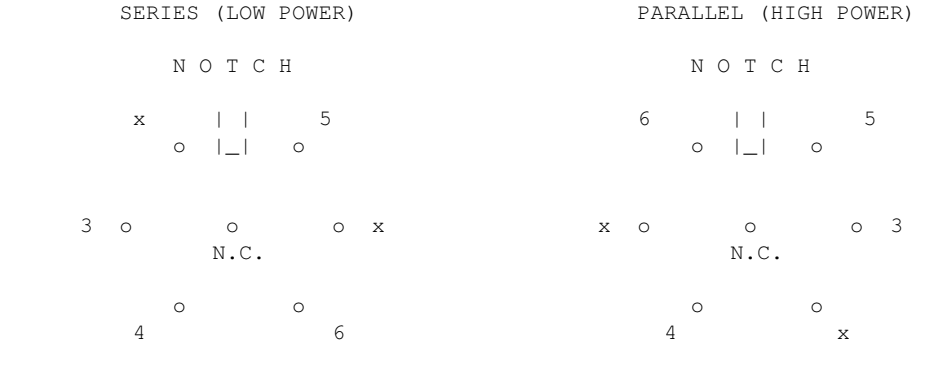

#### **6 PIN NYLON (MEDIUM DUTY) RADIO SHACK CONNECTOR BACK OF FEMALE CONNECTORS Centent Terminals Shown**

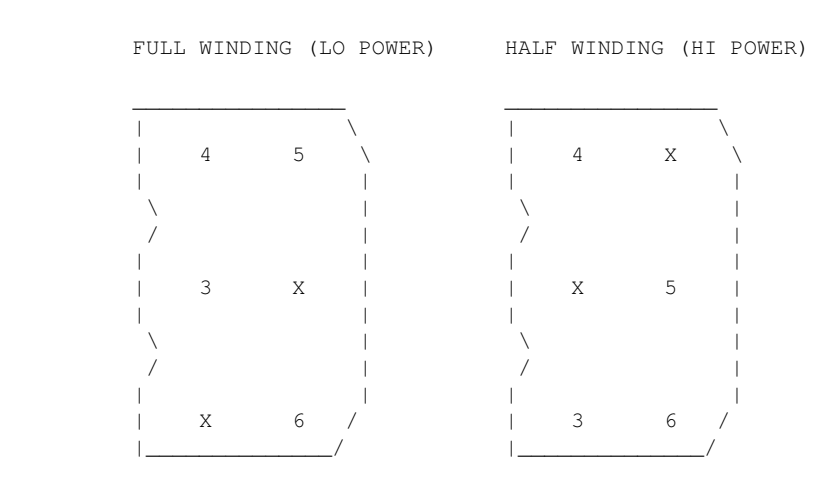

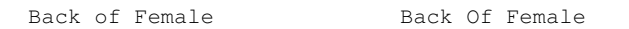

-------- centent.doc -------

#### CENTENT MOTOR WIRING --------------------

 These pinouts are straight out of the Centent CNO143 manual. Quothe the Centent docs:

"One motor winding connects to T3 and T4, while the other winding connects to T5 and T6. The step motor drive will operate 4, 6, and 8 wire motors. The 6 and 8 wwire motors may be wired in either a series (low power) or parallel (hi power) configuration. For 8 wire motors, follow the manufacturer's hookup diagrams for series or parallel operation." (See below)

 In the following table, T3, T4, T5 and T6 refer to the numbered terminals on the drive. Colors indicate the wire colors that come off the motor shown.

### \*\*\* SERIES WIRING - CNO-143 \*\*\*

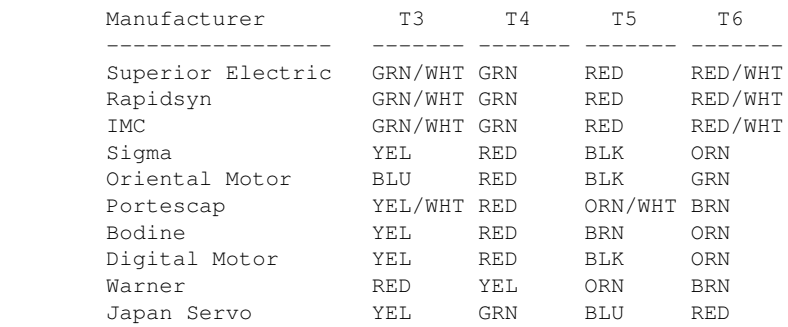

\*\*\* PARALLEL WIRING - CNO-143 \*\*\*

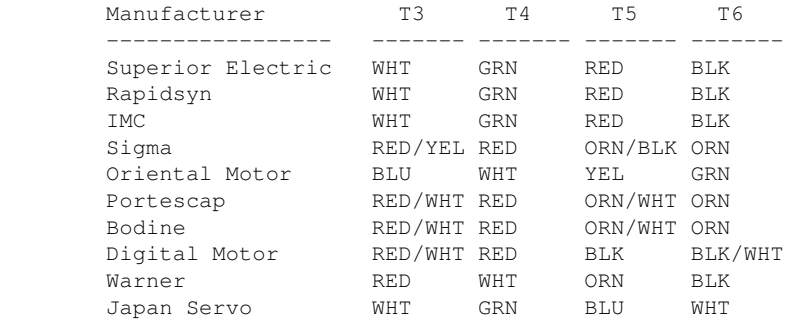

#### FIELD WIRING NOTES ------------------

 These are actual wiring diagrams I've used in the field. These are NOT from the Centent docs; use at own risk. Although these work, double check manufacturer's recommended wiring; see SLOSYN(DOCS) man page ('man slosyn') for info.

> \*\*\* SERIES (LO POWER) \*\*\* CENTENT CNO-143 WIRING \*\*\*

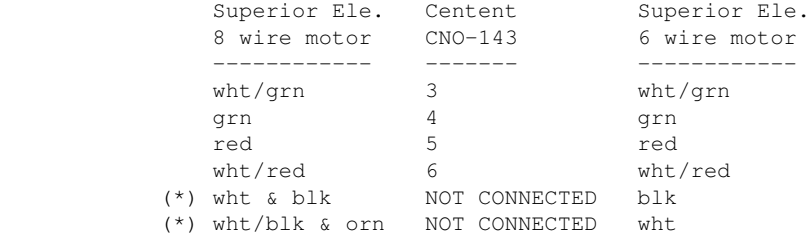

 \*\*\* PARALLEL (HI POWER) \*\*\* \*\*\* CENTENT CNO-143 WIRING \*\*\*

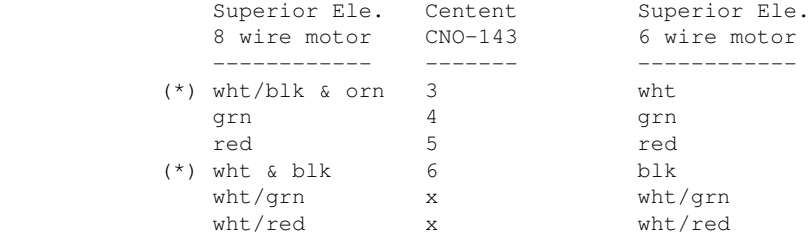

 (\*) 8 WIRE NOTE: With 8 wire connections, WHT and BLK are tied together, but are not connected to the drive. Also, WHT/BLK and ORN are similarly tied together.

 The following tables are for Superior Electric motors, and pretty much re-iterate the Centent docs, albeit clearer to my eyes:

FULL WINDING (LO POWER) HALF WIRING (HI POWER)

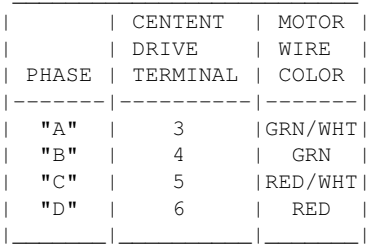

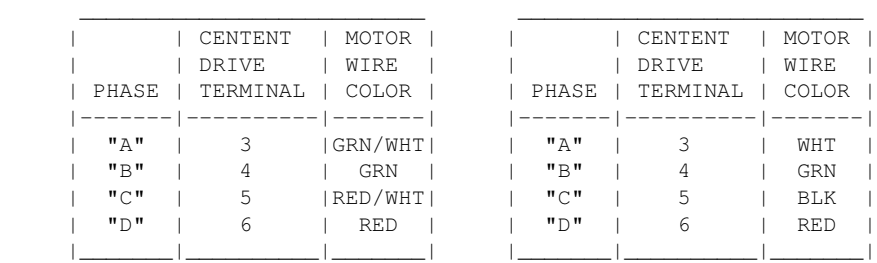

-------- gecko.doc -------

```
 GECKO MOTOR WIRING
 --------------------
```
Excerpts from Gecko 201 manual and other sources for actual wire colors.

 Motors rated phase current: 0.3 AMP - 7 AMP. Power supply voltage should be between 4x and 20x the motor rated voltage. The current set resistor may be 1/4W, 5%. Current set resistor goes across T11 and T12. Values:

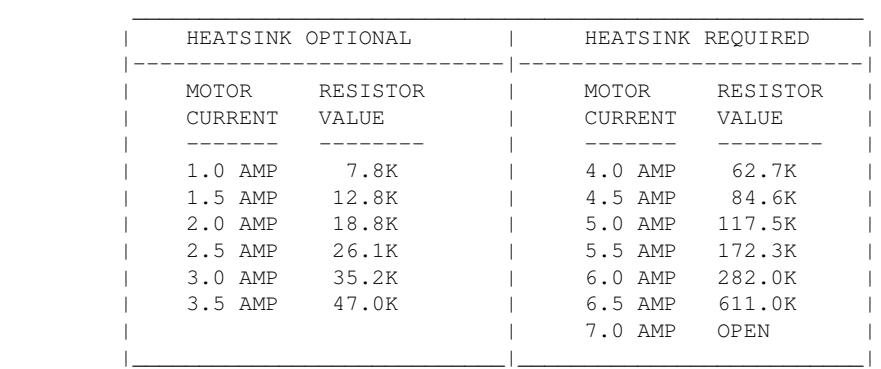

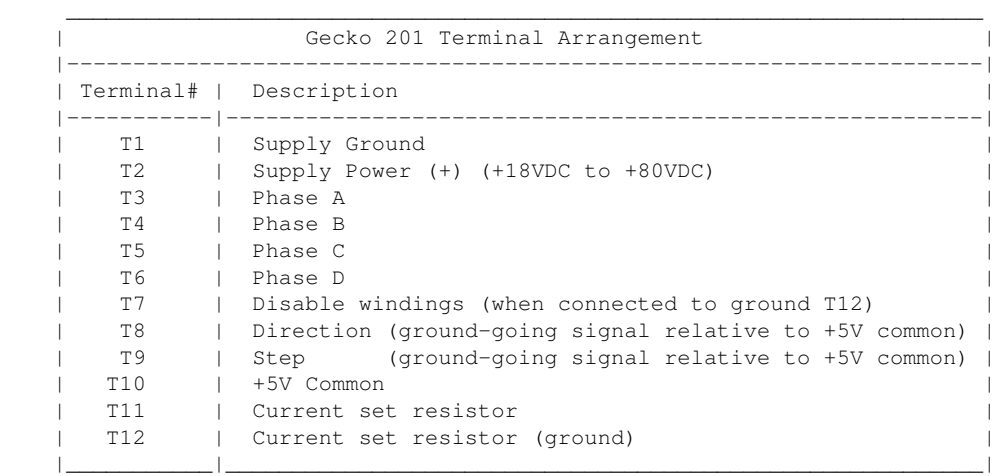

 Use heat sinks for current settings above 3 amps. Drive should be heatsinked to a piece of aluminum, preferably with fins and a fan to increase heat dissipation and surface area.

#### GECKO OPTION JUMPERS

--------------------

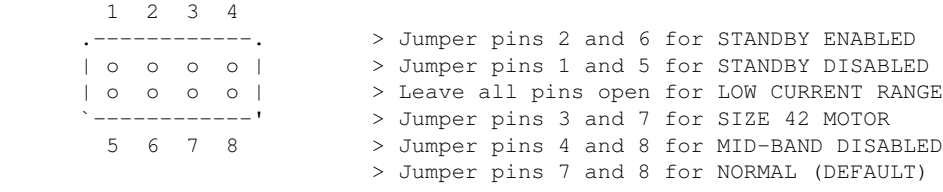

#### GECKO COMPUTER CONNECTIONS --------------------------

 On the Kuper cards and A800 boards, connect STEPS to T9, DIRECTION to T8, and +5v from card (pin 20) to T10, e.g.

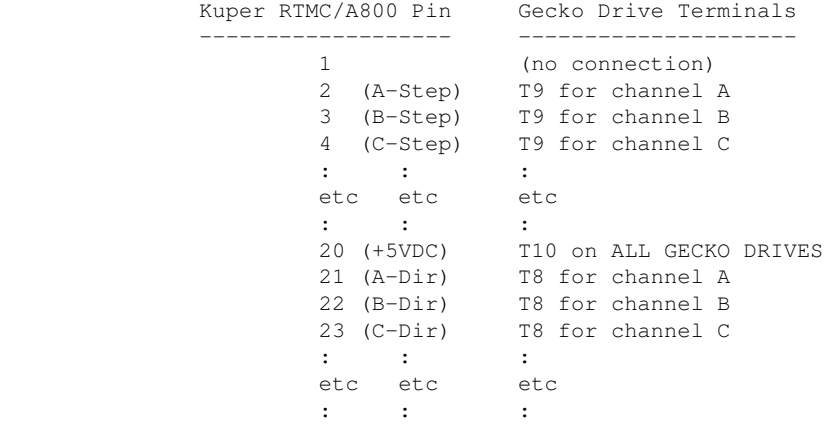

 GECKO MOTOR CONNECTIONS -----------------------

 In the following table, T3, T4, T5 and T6 refer to the numbered terminals on the drive. Colors indicate the wire colors that come off the motor. NOTE: These are derived from Centent docs, which /should/ be compatible. From what I could find, Gecko doesn't provide diagrams showing wire colors, but they seem to be terminal compatible with the Centent drives (which does).

\*\*\*\*\*\*\*\*\* GECKO 201 - SERIES WIRING - 6 WIRE \*\*\*\*\*\*\*\*\*

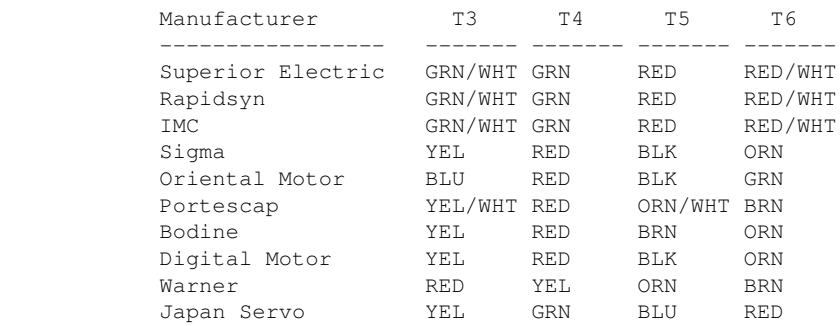

\*\*\*\*\*\*\*\*\* GECKO 201 - PARALLEL WIRING - 6 WIRE \*\*\*\*\*\*\*\*\*

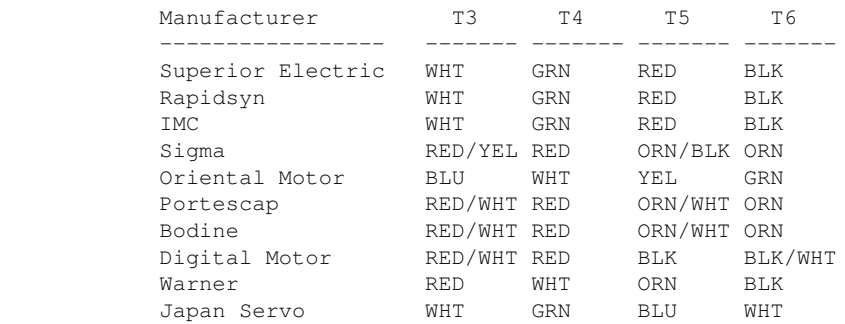

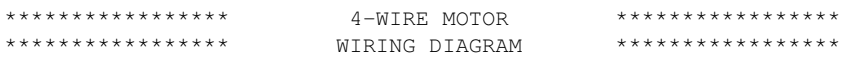

 The following diagram shows the motor wiring for a 4 wire stepper motor.

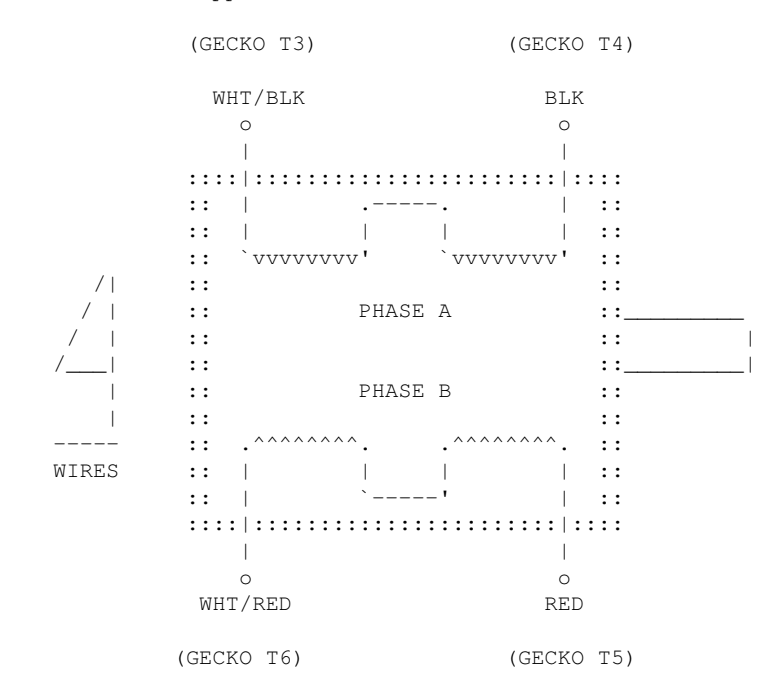

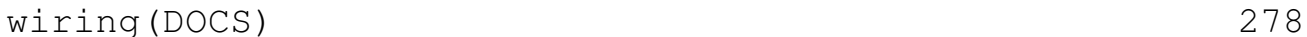

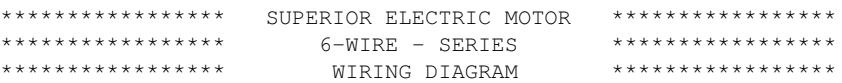

 The following diagram shows the SERIES "low power" motor wiring for for a Superior Electric 6 wire motor.

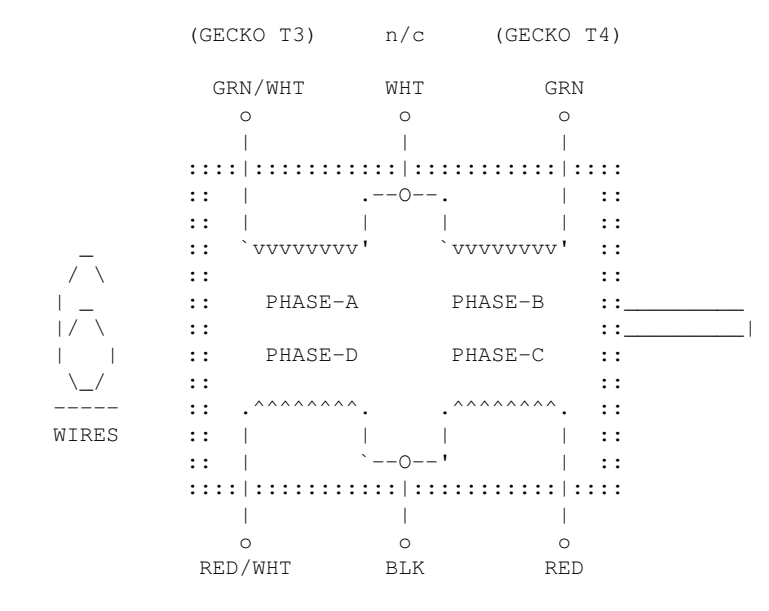

(GECKO T6) n/c (GECKO T5)

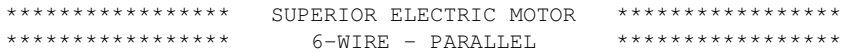

PARALLEL "high power" wiring for a Superior Electric 6 wire motor.

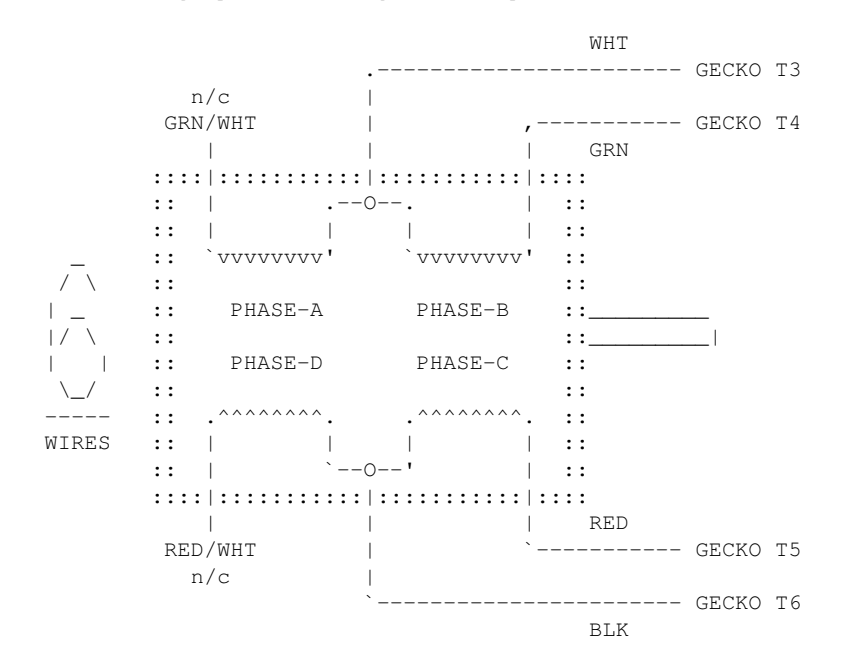

\*\*\*\*\*\*\*\*\*\*\*\*\*\*\*\*\* SUPERIOR ELECTRIC MOTOR \*\*\*\*\*\*\*\*\*\*\*\*\*\*\*\*\* 8 WIRE - SERIES SERIES "low power" wiring for a Superior Electric 8 wire motor.

Tie WHT/YEL + WHT/RED together, isolate.

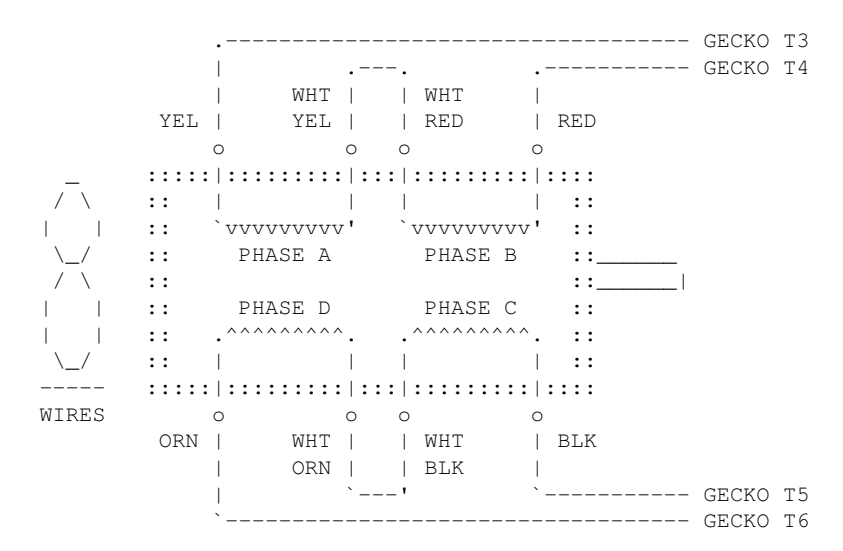

Tie WHT/ORN + WHT/BLK together, isolate.

\*\*\*\*\*\*\*\*\*\*\*\*\*\*\*\*\*\*\*\*\*\* SUPERIOR ELECTRIC MOTOR \*\*\*\*\*\*\*\*\*\*\*\*\*\*\*\*\*\*\*\*\*\*\*\*\*\*\*\*\*\*\*\*\* 8 WIRE - PARALLEL PARALLEL "high power" wiring for a Superior Electric 8 wire motor.

> Tie YEL + WHT/RED together, connect to T3 Tie RED + WHT/YEL together, connect to T4

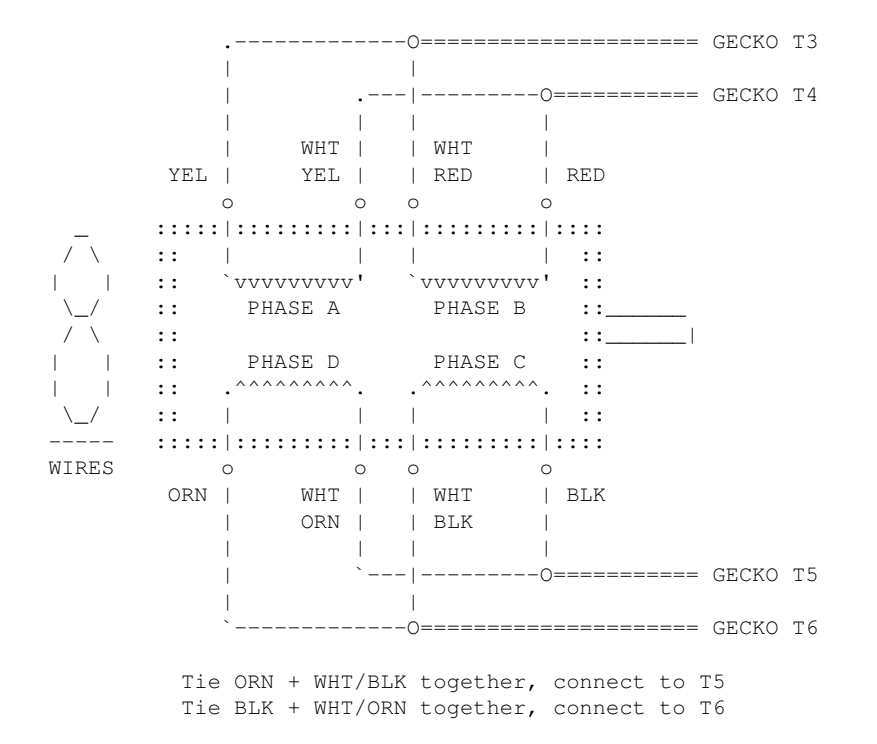

-------- anaheim.doc -------

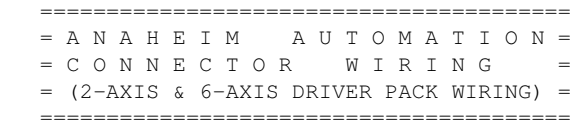

BACK OF FEMALE NYLON CONNECTOR

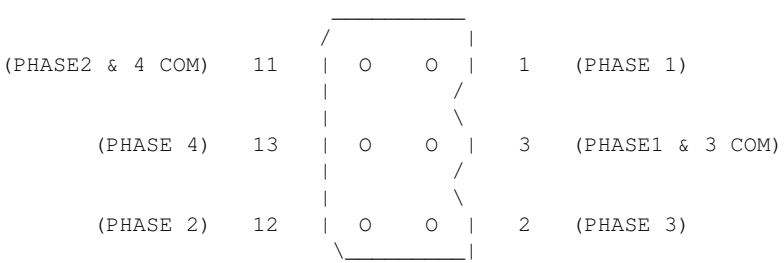

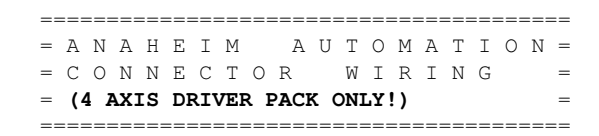

 $\overline{\phantom{a}}$  / | (PHASE2 & 4 COM) 9 | O O | 1 (PHASE 1) | /  $\| \cdot \|$  and  $\| \cdot \|$  and  $\| \cdot \|$  and  $\| \cdot \|$  (PHASE 4) 11 | O O | 3 (PHASE1 & 3 COM)  $\frac{1}{1}$  /  $\| \cdot \|$  and  $\| \cdot \|$  and  $\| \cdot \|$  and  $\| \cdot \|$  (PHASE 2) 10 | O O | 2 (PHASE 3)  $\overline{\phantom{a}}$  , and the contract of  $\overline{\phantom{a}}$ 

BACK OF FEMALE NYLON CONNECTOR

-------- ciodio24.doc -------

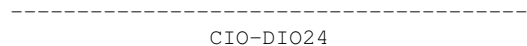

Male DB37

---------------------------------------

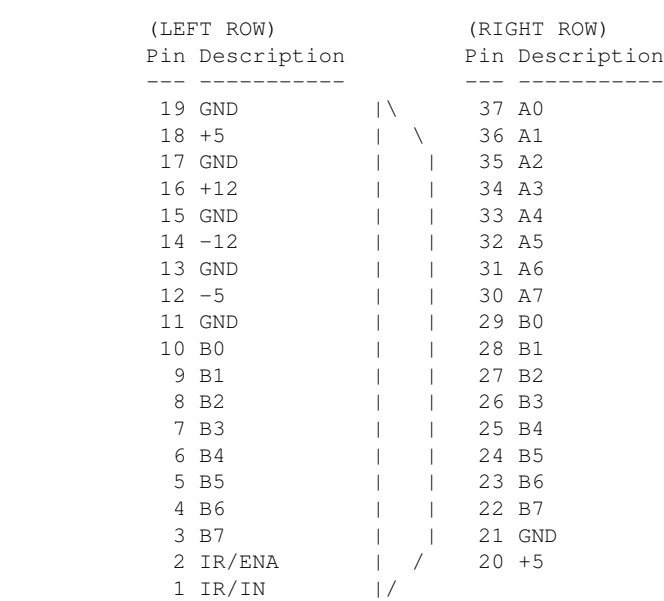

 CIO-DIO24 DIP SWITCH (PORT BASE ADDRESS SET) --------------------------------------------

 Default setting is '300' for the dip switches; 9 & 8 down. Switches are active when in the 'down' position.

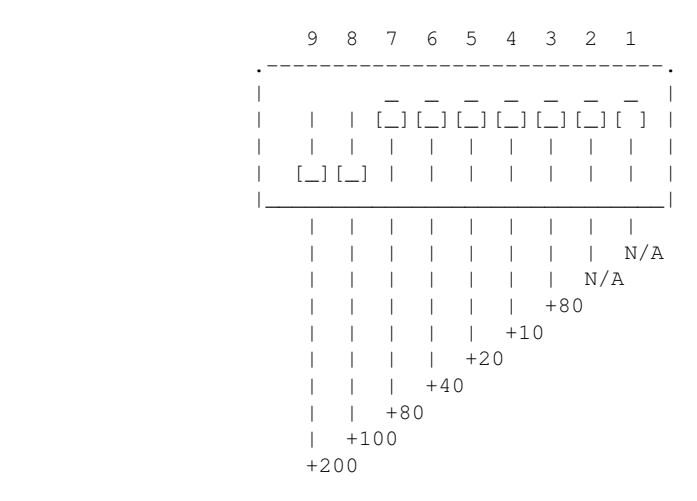

#### ORIGIN

 If you encounter errors in this documentation, please send email to erco@seriss.com.

© Copyright 1997,2007 Greg Ercolano. All rights reserved. © Copyright 2008,2022 Seriss Corporation. All rights reserved.